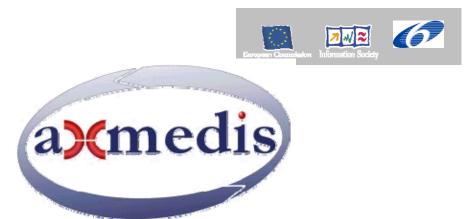

## Automating Production of Cross Media Content for Multi-channel Distribution <u>www.AXMEDIS.org</u>

# DE5.0.1.1 AXMEDIS Major Tools User Manuals

Version: 1.3 Date: 28/03/2007 **Responsible: UPC** (revised and approved by coordinator) Project Number: IST-2-511299 Project Title: AXMEDIS Deliverable Type: report Visible to User Groups: yes Visible to Affiliated: yes Visible to the Public: yes Deliverable Number: DE5.0.1.1 Contractual Date of Delivery: M30 Actual Date of Delivery: 28/03/2007 Title of Deliverable: AXMEDIS Major Tools User Manuals Work-Package contributing to the Deliverable: WP5 Task contributing to the Deliverable: WP5 Nature of the Deliverable: report Author(s): and almost all partners

Abstract: This document contains the user manuals of the major tools provided by AXMEDIS

**Keyword List:** Authoring, content editing, content processing, players, GRID, content production, fingerprint estimation, content descriptors, metdata editor, metadata mapper, programme and publication, scheduler, workflow, DRM editor, license editor, plug ins, adaptation, etc.

## **Table of Content**

| 1 INTRODUCTION                                                                                                    |   |
|----------------------------------------------------------------------------------------------------|---|
| 2 AXMEDIS EDITOR (DSI)                                                                                                    | 9 |
| 2.1 MAIN FUNCTIONALITIES                                                                                                    | 9 |
| 2.2 RELATIONSHIP WITH OTHER TOOLS                                                                                                    |   |
| 2.3 DETAILED DESCRIPTION OF THE FUNCTIONALITIES AND SCREENSHOTS                                                                                       |   |
| 2.3.1 Register the user and certificate the tool                                                                                                    |   |
| 2.3.2 Edit configuration                                                                                                    |   |
| 2.3.3 Create a new AXMEDIS Object                                                                                                    |   |
| 2.3.4 The Activities Window                                                                                                    |   |
| 2.3.5 The Basic Steps window                                                                                                    |   |
| 2.3.6 Adding object reference                                                                                                    |   |
| 2.3.7 Adding embedded object                                                                                                    |   |
| 2.3.8 Adding Dublin Core metadata                                                                                                    |   |
| 2.3.9 Open an existing object                                                                                                    |   |
| 2.3.10 Extract an embedded resource                                                                                                    |   |
| 2.3.11 Modifying an AXMEDIS Object stored on Database                                                                                                 |   |
| 2.3.12 The Query dialog                                                                                                    |   |
| 2.3.13 The resource property dialog                                                                                                    |   |
| 2.3.14 The Content processing plugins                                                                                                    |   |
| 2.4 THE AXMEDIS EDITOR MENUS                                                                                                    |   |
| 2.4.1 The File menu                                                                                                    |   |
| 2.4.2 Edit menu                                                                                                    |   |
| 2.4.3 The Resource Viewer menu                                                                                                    |   |
| 2.5 AXMEDIS RESOURCE VIEWER (DSI)                                                                                                    |   |
| 2.5.1 Main functionalities                                                                                                    |   |
| 2.5.2 Relationship with other tools                                                                                                    |   |
| 2.5.3 Image Viewer - Detailed description of the functionalities and Screenshots                                                                      |   |
| 2.5.4 Audio Player - Detailed description of the functionalities and Screenshots                                                                      |   |
| 2.5.5 Video Player - Detailed description of the functionalities and Screenshots                                                                      |   |
| 2.5.6 Document Viewer - Detailed description of the functionalities and Screenshots                                                                   |   |
| 2.5.7 SMIL Player - Detailed description of the functionalities and Screenshots                                                                       |   |
| <ul> <li>2.5.8 MPEG4 Player - Detailed description of the functionalities and Screenshots</li> <li>2.6 AXMEDIS METADATA EDITOR (UNIVLEEDS)</li> </ul> |   |
| 2.6 AAMEDIS METADATA EDITOR (UNIV LEEDS)<br>2.6.1 Main functionalities                                                                                |   |
| 2.6.2 Relationship with other tools                                                                                                    |   |
| 2.6.3 Detailed description of the functionalities and Screenshots                                                                                     |   |
| 2.6.3.1 Adding Metadata Elements                                                                                                    |   |
| 2.6.3.2 Inserting Metadata Elements                                                                                                    |   |
| 2.6.3.3 Deleting Metadata Elements                                                                                                    |   |
| 2.6.3.4 Editing Metadata Elements                                                                                                    |   |
| 2.7 AXMEDIS METADATA MAPPER EDITOR (UNIVLEEDS)                                                                                                    |   |
| 2.7.1 Main functionalities                                                                                                    |   |
| 2.7.2 Relationship with other tools                                                                                                    |   |
| 2.7.3 Detailed description of the functionalities and Screenshots                                                                                     |   |
| 2.7.3.1 Creating a Transformation XSLT to map Metadata                                                                                                |   |
| <ul> <li>2.7.3.2 Creating a Transformation XSLT to map Metadata</li> <li>2.7.3.3 Transforming Metadata using the XSLT</li> </ul>                      |   |
| 2.8 AXMEDIS VISUAL AND BEHAVIOUR EDITOR (EPFL)                                                                                                    |   |
| 2.8 AXMEDIS VISUAL AND BEHAVIOUR EDITOR (ELTEL)                                                                                                    |   |
| 2.8.2 Relationship with other tools                                                                                                    |   |
| 2.8.3 Detailed description of the functionalities and Screenshots                                                                                     |   |
| AXMEDIS                                                                                                    | 2 |
|                                                                                                    | 2 |

|   | 2.8.3.1 General Comma                                                                                 | ands                                       |     |
|---|----------------------------------------------------------------------------------------------------|--------------------------------------------|-----|
|   | 2.8.3.2 Tree view part                                                                                |                                            |     |
|   |                                                                                                    | t                                          |     |
|   |                                                                                                    | part                                       |     |
|   |                                                                                                    | OR (FUPF)                                  |     |
|   |                                                                                                    | S                                          |     |
|   |                                                                                                    | ther tools                                 |     |
|   |                                                                                                    | of the functionalities and Screenshots     |     |
|   |                                                                                                    | w Editor (IRC)                             |     |
|   |                                                                                                    | ties                                       |     |
|   |                                                                                                    | n other tools                              |     |
|   |                                                                                                    | ion of the functionalities and Screenshots |     |
|   |                                                                                                    | ON INFORMATION EDITOR (FHGIGD)             |     |
|   |                                                                                                    | ties                                       |     |
|   | 2.11.2 Relationship with                                                                              | n other tools                              |     |
|   |                                                                                                    | ion of the functionalities and Screenshots |     |
|   |                                                                                                    | tection Information                        |     |
|   | 2.11.3.2 Editing of Prote                                                                             | ction Information                          |     |
| 3 | <b>AXMEDIS PC PLAYER</b> (                                                                            | DSI)                                       |     |
|   |                                                                                                    |                                            |     |
|   |                                                                                                    | 38                                         |     |
|   |                                                                                                    | THER TOOLS.                                |     |
|   |                                                                                                    | N OF THE FUNCTIONALITIES AND SCREENSHOTS   |     |
| 4 | AXMEDIS PDA PLAYER                                                                                    | R (TISCALI, DSI)                           |     |
|   | 4.1 MAIN FUNCTIONALITIE                                                                               | S                                          | 125 |
|   |                                                                                                    | THER TOOLS                                 |     |
|   |                                                                                                    | N OF THE FUNCTIONALITIES AND SCREENSHOTS   |     |
| _ |                                                                                                    |                                            |     |
| 5 |                                                                                                    | NTROL (DSI)                                |     |
|   | 5.1 MAIN FUNCTIONALITIE                                                                               | S                                          |     |
|   |                                                                                                    | THER TOOLS                                 |     |
|   |                                                                                                    | N OF THE FUNCTIONALITIES AND SCREENSHOTS   |     |
|   |                                                                                                    | Ctrl                                       |     |
|   |                                                                                                    |                                            |     |
|   |                                                                                                    | Interface                                  |     |
|   |                                                                                                    | nterface                                   |     |
|   |                                                                                                    | age                                        |     |
|   | -                                                                                                    | -                                          |     |
| 6 |                                                                                                    | R (FUPF)                                   |     |
|   |                                                                                                    | S                                          |     |
|   |                                                                                                    | THER TOOLS                                 |     |
|   | 6.3 DETAILED DESCRIPTION                                                                              | N OF THE FUNCTIONALITIES AND SCREENSHOTS   |     |
| 7 | AXMEDIS DRM VIEWE                                                                                     | R (FUPF)                                   |     |
|   |                                                                                                    | S                                          |     |
|   |                                                                                                    | THER TOOLS                                 |     |
|   |                                                                                                    | N OF THE FUNCTIONALITIES AND SCREENSHOTS   |     |
| 0 |                                                                                                    |                                            |     |
| 8 |                                                                                                    | R (DSI)                                    |     |
|   |                                                                                                    | S                                          |     |
|   |                                                                                                    |                                            |     |
|   |                                                                                                    |                                            |     |
|   |                                                                                                    |                                            |     |
|   |                                                                                                    |                                            |     |
|   |                                                                                                    |                                            |     |
|   | 8.1.5 MS Windows Firew                                                                                | all Alert at startup                       |     |
|   | 8.1.5 MS Windows Firew<br>8.1.6 Configuration                                                         | /all Alert at startup                      |     |
|   | <ul><li>8.1.5 MS Windows Firew</li><li>8.1.6 Configuration</li><li>8.1.7 Tools, Viewers and</li></ul> | all Alert at startup                       |     |

| 8.3       DEFAILED DESCRIPTION OF THE FUNCTIONALITIES AND SCREENSIOTS       151         8.3.1       Creating a new rule       151         8.3.2       Creating an ew rule       151         8.3.3       Loading an existing rule       153         8.3.4       Editing a rule       153         8.3.5       Debugging Rule functionalities       154         8.3.6       Activating a rule       155         8.3.6       Activating a selection Parameter       159         8.3.7       Creating a selection form/to the Selection Archive       159         8.3.1       Load and Save a selection from/to the Selection Archive       159         8.3.1       Load and Save a selection from/to the Selection Archive       159         8.3.1       Load and Save a selection from/to the Selection Archive       160         8.4       HOW TO CREATE A RULE, A SMALL TUTORIAL       160         8.4.1       EXAMPLE 2 - Rule with Parameters (Simple rule)       160         8.4.2       EXAMPLE 2 - Rule with Parameters (Simple rule)       166         8.4.3       EXAMPLE 3 - Rule for creating AXMEDIS Object.       167         9.2       Rei Arthosing with Oriter FOOLS       167         9.3       Remotes Executors Table       167         9.3                                                                                                    | 8.2  | RELATIONSHIP WITH OTHER TOOLS                                             |     |
|----------------------------------------------------------------------------------------------------|------|---------------------------------------------------------------------------|-----|
| 8.3.2       Creating a new rule       151         8.3.3       Loading an existing rule       153         8.3.4       Editing a rule functionalities       154         8.3.5       Debugging Rule functionalities       154         8.3.6       Activating a rule       155         8.3.7       Creating a selection Parameter       156         8.3.8       Fiding a selection Parameter       159         8.3.9       Testing a query       159         8.3.10       Load and Save a selection from/to the Selection Archive       159         8.3.11       Load and Save a selection from/to the File System       160         8.4       HOW TO CREATE A RULE, A SMALL TUTORIAL       160         8.4.1       EXAMPLE 2 – Rule with Parameters       166         8.4.2       EXAMPLE 2 – Rule with Parameters       166         8.4.3       EXAMPLE 2 – Rule with Parameters       167         9.1       MAIN FUNCTIONALITIES       167         9.2       RELATIONSHIP WITH OTHER FOOLS       167         9.3       Relation Stable       167         9.3       Relation Stable       167         9.3       Reles Constructors Table       167         9.3       Relesolos Table       177 <td></td> <td></td> <td></td>                                                                                                    |      |                                                                           |     |
| 83.3       Loading an existing rule       152         83.4       Leiding a rule       153         83.5       Debugging Rule functionalities       154         83.6       Creating a selection Parameter       156         83.7       Creating a selection Parameter       159         83.8       Editing a selection Parameter       159         83.10       Load and Save a selection from/to the File System       160         83.11       Load and Save a selection from/to the File System       160         83.12       Conclusion       160         84.1       LOAd NTO CREATE A RULE, A SMALL TUTORIAL       160         84.1       EXAMPLE 1 – Rule with Parameters (Simple rule)       160         84.3       EXAMPLE 3 – Rule for creating AXMEDIS Object       165         9       AXMEDIS RULE ENGINE - RULE SCHEDULER (DSI)       167         9.1       MAIN FUNCTIONALTIES       167         9.2       RELATIONSHIP WITH OTHER TOOLS.       167         9.3       DEFILE ENGINE - RULE SCHEDULER (DSI)       167         9.3       Remote Executors Table.       169         9.3       Remote Executors Table.       167         9.3.2       Rule Properies Dialog.       171         9.3.3       Re                                                                                                    | 8.3  | B.1 Editing on AXCP Rule                                                  |     |
| 8.3.4       Editing a rule       153         8.3.5       Debugging Rule functionalities       154         8.3.6       Activating a rule       155         8.3.7       Creating a selection Parameter       159         8.3.8       Editing a selection Parameter       159         8.3.9       Testing a query       159         8.3.10       Load and Save a selection from/to the Selection Archive       159         8.3.11       Load and Save a selection from/to the File System       160         8.3.12       Conclusion       160         8.4       HOW TO CREATE A RULE, A SMALL TUTORIAL       160         8.4.1       EXAMPLE 2 – Rule without parameters (Simple rule)       160         8.4.2       EXAMPLE 2 – Rule without parameters (Simple rule)       160         8.4.3       EXAMPLE 2 – Rule without parameters (Simple rule)       160         8.4.4       EXAMPLE 2 – Rule without parameters (Simple rule)       167         9.1       MAIN FUNCTIONALITIES       167         9.2       RELATIONSHIP WITH OTHER TOOLS       167         9.3       Reture DESCRIPTION OF THE FUNCTIONALITIES AND SCREENSHOTS       167         9.3       Reture DESCRIPTION OF THE FUNCTIONALITIES AND SCREENSHOTS       167         9.3.1       Menu                                                                                                    | 8.3  |                                                                           |     |
| 8.3.5       Debugging Rule functionalities       154         8.3.6       Activating a rule       156         8.3.7       Creating a selection Parameter       159         8.3.8       Editing a selection from/to the Selection Archive       159         8.3.10       Load and Save a selection from/to the Selection Archive       159         8.3.11       Load and Save a selection from/to the File System       160         8.3.12       Conclusion       160         8.41       EXAMPLE 1 – Rule without parameters (Simple rule)       160         8.42       EXAMPLE 2 – Rule with Parameters (Simple rule)       160         8.41       EXAMPLE 3 – Rule for creating XAMEDIS Object       166         8.42       EXAMPLE 3 – Rule for creating XAMEDIS Object       167         9.1       Man FUNCTIONALITIES       167         9.2       Relation State Burn Orthe FUNCTIONALITIES AND SCREENSHOTS       167         9.3.1       Menu bar       167         9.3.2       Rule Solos Table       170         9.3.3       Renote Executors Table       171         9.3.4       Rule Solos Table       171         9.3.5       Rule Properties Dialog       171         9.3.6       Rule Parameters       172         <                                                                                                    |      |                                                                           |     |
| 83.6       Activating a rule.       156         83.7       Creating a selection Parameter       159         83.8       Fidting a selection Parameter       159         83.9       Testing a query.       159         83.10       Load and Save a selection from/to the Selection Archive.       159         83.11       Load and Save a selection from/to the File System       160         83.12       Conclusion       160         84.1       Low TO CREATE A RULE, A SMALL TUTORIAL.       160         84.1       EXAMPLE 1 – Rule without parameters (Simple rule)       160         84.2       EXAMPLE 3 – Rule for creating AXMEDIS Object.       167         9.1       MAIN FUNCTIONALITIES.       167         9.2       RELATIONSHIP WITH OTHER TOOLS.       167         9.3       Menu bar       167         9.3       Remote Executors Table.       171         9.3.4       Remote Executors Table.       171         9.3.5       Rule Stops Table.       171         9.3.6       Rule Stops Table.       171         9.3.7       Logs Dialog.       171         9.3.8       Suspend Rule Dialog.       171         9.3.9       Logs Dialog.       171         9.3.1<                                                                                                    |      |                                                                           |     |
| 83.7       Creating a selection Parameter       156         83.8       Testing a query       159         83.9       Testing a query       159         83.10       Load and Save a selection from/to the Selection Archive       159         83.11       Load and Save a selection from/to the Selection Archive       159         83.11       Load and Save a selection from/to the File System       160         84       How TO CREATE A RULE, A SMALL TUTORIAL       160         84.1       EXAMPLE 1 – Rule with parameters (Simple rule)       160         84.2       EXAMPLE 3 – Rule for creating AXMEDIS Object       164         84.3       EXAMPLE 3 – Rule of the Parameters       167         9.1       MAIN FUNCTIONALITIES       167         9.2       RELATIONSHIP WITH OTHER TOOLS       167         9.3       DETAILED DESCRIPTION OF THE FUNCTIONALITIES AND SCREENSHOTS       167         9.3.1       Remote Executors Table       169         9.3.3       Remote Executors Table       170         9.3.4       Auxitiary dialogs       171         9.3.5       Rule Properties Dialog       171         9.3.6       Rule Dialog       171         9.3.7       Logs Dialog       171         9.3.1                                                                                                    |      |                                                                           |     |
| 8.3.8       Editing a selection Parameter       159         8.3.9       Testing a query       159         8.3.10       Load and Save a selection from/to the Selection Archive       159         8.3.11       Load and Save a selection from/to the File System       160         8.3.12       Conclusion       160         8.3.12       Conclusion       160         8.4       How TO CREATE A RULE, A SMALL TUTORIAL       160         8.4.1       EXAMPLE 2 – Rule with Parameters (Simple rule)       160         8.4.2       EXAMPLE 3 – Rule for creating AXMEDIS Object       166         8.4.3       EXAMPLE 5 – Rule SCHEDULER (DSI)       167         9.1       MAIN FUNCTIONALTHES       167         9.2       RELATIONSHIP WITH OTHER TOOLS       167         9.3.1       Menu bar       167         9.3.2       Reule Evolutos Table       169         9.3.3       Menu bar       167         9.3.4       Auxiliary dialogs       171         9.3.5       Renote Executors Table       169         9.3.1       Auxiliary dialogs       171         9.3.4       Auxiliary dialogs       171         9.3.5       Renote Executors Table       171         9.3.6                                                                                                    |      |                                                                           |     |
| 8.3.9       Testing a query.       159         8.3.10       Load and Save a selection from/to the Selection Archive.       159         8.3.11       Load and Save a selection from/to the File System.       160         8.3.12       Conclusion       160         8.4       How TO CREATE A RULE, A SMALL TUTORIAL.       160         8.4.1       EXAMPLE 1 - Rule with parameters.       160         8.4.2       EXAMPLE 3 - Rule of rereating AXMEDIS Object.       165         9       AXMEDIS RULE ENGINE - RULE SCHEDULER (DSI)       167         9.1       MAIN FUNCTIONALITIES.       167         9.2       REATIONSHIP WITH OTHER TOOLS.       167         9.3       DEFAILED DESCRIPTION OF THE FUNCTIONALITIES AND SCREENSHOTS.       167         9.3.1       Remote Executors Table.       169         9.3.2       Rules/Jobs Table.       169         9.3.3       Remote Executors Table.       170         9.3.4       Auxiliary dialogs.       171         9.3.5       Rule Dialog.       171         9.3.6       Reactue Dreating Parameters.       171         9.3.7       Logs Dialog.       171         9.3.8       Rule Zonora Table.       171         9.3.9       Preferences Dialog.                                                                                                    |      |                                                                           |     |
| 83.10       Load and Save a selection from/to the File System.       159         83.11       Load and Save a selection from/to the File System.       160         83.12       Conclusion       160         84.1       HOW TO CREATE A RULE, A SMALL TUTORIAL.       160         84.1       EXAMPLE 1 – Rule with parameters (Simple rule)       160         84.2       EXAMPLE 3 – Rule with Parameters.       164         84.3       EXAMPLE 3 – Rule with Parameters.       166         9       AXMEDIS RULE ENGINE - RULE SCHEDULER (DSI)       167         9.1       MAIN FUNCTIONALITIES.       167         9.2       RELATIONSHIP WITH OTHER TOOLS.       167         9.3.1       Menu bar.       166         9.3.2       Rules/lobs Table       167         9.3.3       Remote Executors Table.       167         9.3.4       Auxiliary dialogs       171         9.3.5       Rule Properties Dialog.       171         9.3.6       Executor Profile Dialog.       171         9.3.7       Rule Properties Dialog.       171         9.3.8       Suspend Rule Dialog.       171         9.3.9       Preferences Dialog.       171         9.3.1       Attivating and stopping a rule       173 <td></td> <td></td> <td></td>                                                                                                    |      |                                                                           |     |
| 83.11       Load and Save a selection from/to the File System.       160         83.12       Conclusion       160         84.1       HOW TO CREATE A RULE, A SMALL TUTORIAL.       160         84.1       EXAMPLE 1 – Rule without parameters (Simple rule)       160         84.2       EXAMPLE 2 – Rule with parameters (Simple rule)       160         84.3       EXAMPLE 3 – Rule for creating AXMEDIS Object.       165         9       AXMEDIS RULE ENGINE - RULE SCHEDULER (DSI)       167         9.1       MAIN FUNCTIONALITIES       167         9.2       RELATIONSHIP WITH OTHER TOOLS.       167         9.3       DETAILED DESCRIPTION OF THE FUNCTIONALITIES AND SCREENSHOTS       167         9.3.2       Rules/lobs Table       169         9.3.3       Remote Executors Table       169         9.3.4       Rules/lobs Table       171         9.3.5       Rule Properties Dialog       171         9.3.6       Rule properties Dialog       171         9.3.7       Logs Dialog       171         9.3.8       Suspend Rule Dialog       171         9.3.9       Suspend Rule Dialog       171         9.3.10       Configuration Parameters       172         9.3.12       Conclusion                                                                                                    |      |                                                                           |     |
| 8.3.12       Conclusion       160         8.4       How To CREATE A RULE, A SMALL TUTORIAL       160         8.4.1       EXAMPLE 1 – Rule without parameters (Simple rule)       160         8.4.1       EXAMPLE 2 – Rule with Parameters.       164         8.4.3       EXAMPLE 3 – Rule with Parameters.       164         8.4.3       EXAMPLE 3 – Rule for creating AXMEDIS Object.       165         9       AXMEDIS RULE ENGINE - RULE SCHEDULER (DSI)       167         9.1       MAIN FUNCTIONALITIES.       167         9.2       RELATIONSHIP WITH OTHER TOOLS.       167         9.3       Menu bar       167         9.3       Menu bar       167         9.3.1       Menu bar       167         9.3.2       Rules/Jobs Table       160         9.3.3       Rule for portice Dialog       171         9.3.4       Auxiliary dialogs       171         9.3.6       Executor Profile Dialog       171         9.3.7       Logs Dialog       171         9.3.8       Suppend Rule Dialog       171         9.3.9       Preferences Dialog       171         9.3.10       Configuration Parameters       172         9.3.11       Activating and stopping a rul                                                                                                    |      |                                                                           |     |
| 8.4       How to CREATE A RULE, A SMALL TUTORIAL                                                                                                    |      | •                                                                         |     |
| 84.1       EXAMPLE 1 – Rule with Qrameters (Simple rule)       160         84.2       EXAMPLE 3 – Rule for creating AXMEDIS Object       165         9       AXMEDIS RULE ENGINE - RULE SCHEDULER (DSI)       167         9.1       MAIN FUNCTIONALITIES       167         9.2       RELATIONSHIP WITH OTHER TOOLS       167         9.3       DETAILED DESCRIPTION OF THE FUNCTIONALITIES AND SCREENSHOTS       167         9.3.1       Menu bar       167         9.3.3       Remote Executors Table       167         9.3.4       Auxiliary dialogs       171         9.3.5       Rule Properties Dialog       171         9.3.6       Executor Profile Dialog       171         9.3.7       Logs Dialog       171         9.3.8       Suspend Rule Dialog       171         9.3.1       Activating and stopping a rule       173         9.3.10       Conclusion       173         9.3.11       Activating and stopping a rule       173         9.3.12       Conclusion       174         9.3.12       Conclusion       174         10.2       RELATIONSHIP WITH OTHER TOOLS       174         10.3       DETAILED DESCRIPTION OF THE FUNCTIONALITIES AND SCREENSHOTS       174      <                                                                                                    |      |                                                                           |     |
| 8.4.2       EXAMPLE 3 – Rule with Parameters.       164         8.4.3       EXAMPLE 3 – Rule for creating AXMEDIS Object.       165         9       AXMEDIS RULE ENGINE - RULE SCHEDULER (DSI)       167         9.1       MAIN FUNCTIONALITIES.       167         9.2       ReLATIONSHIP WITH OTHER TOOLS.       167         9.3.1       Menu bar       167         9.2.2       Relactions of the FUNCTIONALITIES AND SCREENSHOTS       167         9.3.2       Rules/Jobs Table       166         9.3.3       Remote Executors Table       169         9.3.4       Auxiliary dialogs.       171         9.3.5       Rule Properties Dialog.       171         9.3.6       Rule Dialog.       171         9.3.7       Logs Dialog.       171         9.3.8       Suspend Rule Dialog.       171         9.3.9       Preferences Dialog.       171         9.3.10       Configuration Parameters.       172         9.3.11       Activating and stopping a rule.       173         9.3.12       Conclusion       174         10.1       MAIN FUNCTIONALITIES.       174         10.2       RELATIONSHIP WITH OTHER TOOLS.       174         10.4       HOW TO USE THE                                                                                                    |      |                                                                           |     |
| 84.3       EXAMPLE 3 – Rule for creating AXMEDIS Object.       165         9       AXMEDIS RULE ENGINE - RULE SCHEDULER (DSI)       167         9.1       Man FUNCTIONALITIES.       167         9.2       RELATIONSHIP WITH OTHER TOOLS.       167         9.3       DETAILED DESCRIPTION OF THE FUNCTIONALITIES AND SCREENSHOTS       167         9.3.1       Menu bar       167         9.3.2       Relexitobs Table       167         9.3.3       Remote Executors Table       167         9.3.4       Auxiliary dialogs.       171         9.3.5       Rule Properties Dialog       171         9.3.6       Executor Profile Dialog       171         9.3.7       Logs Dialog       171         9.3.8       Suspend Rule Dialog       171         9.3.9       Preferences Dialog       171         9.3.10       Configuration Parameters       172         9.3.11       Activating and stopping a rule       173         9.3.12       Conclusion       174         10.1       MAN FUNCTIONALITIES       174         10.2       ReLATIONSHIP WITH OTHER TOOLS       174         10.3       DETAILED DESCRIPTION OF THE FUNCTIONALITIES AND SCREENSHOTS       174         10                                                                                                    |      |                                                                           |     |
| 9       AXMEDIS RULE ENGINE - RULE SCHEDULER (DSI)       167         9.1       MAIN FUNCTIONALITIES       167         9.2       RELATIONSHIP WITH OTHER TOOLS.       167         9.3       DETAILED DESCRIPTION OF THE FUNCTIONALITIES AND SCREENSHOTS       167         9.3.1       Menu bar       167         9.3.2       Rules/Jobs Table       169         9.3.3       Remote Executors Table.       169         9.3.4       Auxiliary dialogs       171         9.3.5       Rule Properties Dialog       171         9.3.6       Executor Profile Dialog       171         9.3.7       Logs Dialog       171         9.3.8       Suspend Rule Dialog       171         9.3.10       Configuration Parameters       172         9.3.11       Activating and stopping a rule       173         9.3.12       Conclusion       173         10       AXMEDIS RULE ENGINE - RULE EXECUTOR (DSI)       174         10.1       MAIN FUNCTIONALITIES       174         10.2       ReLATIONSHIP WITH OTHER TOOLS       174         10.3       DETAILED DESCRIPTION OF THE FUNCTIONALITIES AND SCREENSHOTS       174         10.4       HOW TO USE THE GRID AND RULE EXECUTOR INALIAND, A SMALL TUTORIAL                                                                                                    |      |                                                                           |     |
| 9.1       MAIN FUNCTIONALITIES       167         9.2       RELATIONSHIP WITH OTHER TOOLS.       167         9.3       DETAILED DESCRIPTION OF THE FUNCTIONALITIES AND SCREENSHOTS       167         9.3.1       Menu bar       169         9.3.2       Rules/Jobs Table       169         9.3.3       Remote Executors Table       169         9.3.4       Auxiliary dialogs       171         9.3.5       Rule Properties Dialog       171         9.3.6       Executor Profile Dialog       171         9.3.7       Logs Dialog       171         9.3.8       Suspend Rule Dialog       171         9.3.9       Preferences Dialog       171         9.3.10       Conclusion       172         9.3.11       Activating and stopping a rule       173         9.3.12       Conclusion       174         10.1       MAIN FUNCTIONALITIES       174         10.2       ReLATIONSHIP WITH OTHER TOOLS       174         10.3       Detrailed Discorption or the FUNCTIONALITIES AND SCREENSHOTS       174         10.4       How To USE THE GRID AND RULE EXECUTOR (DSI)       174         10.4       Rule execution in the AXCP GRID environment.       175         10.4.1                                                                                                    |      |                                                                           |     |
| 9.2       RELATIONSHIP WITH OTHER TOOLS                                                                                                    | 9 A2 | XMEDIS RULE ENGINE - RULE SCHEDULER (DSI)                                 |     |
| 9.3       DETAILED DESCRIPTION OF THE FUNCTIONALITIES AND SCREENSHOTS       167         9.3.1       Menu bar       167         9.3.2       Rules/Jobs Table       169         9.3.3       Remote Executors Table       170         9.3.4       Auxiliary dialogs       171         9.3.5       Rule Properties Dialog       171         9.3.6       Executor Profile Dialog       171         9.3.7       Logs Dialog       171         9.3.8       Suspend Rule Dialog       171         9.3.9       Preferences Dialog       171         9.3.1       Activating and stopping a rule       173         9.3.11       Activating and stopping a rule       173         9.3.12       Conclusion       174         10.1       MAIN FUNCTIONALITIES       174         10.2       RELATIONSHIP WITH OTHER TOOLS       174         10.3       DETAILED DESCRIPTION OF THE FUNCTIONALITIES AND SCREENSHOTS       174         10.4       HOW TO USE THE GRID AND RULE EXECUTOR (DSI)       175         10.4.1       Rule execution by means the stand alone version of the Rule Executor.       178         11       AXMEDIS PROGRAMME & PUBLICATION EDITOR (UNIVLEEDS)       179         11.3       DETAILED DESCRPTION O                                                                                                    | 9.1  | MAIN FUNCTIONALITIES                                                      |     |
| 9.3.1       Menu bar       167         9.3.2       Rules/Jobs Table       169         9.3.3       Remote Executors Table       170         9.3.4       Auxiliary dialogs       171         9.3.5       Rule Properties Dialog       171         9.3.6       Executor Profile Dialog       171         9.3.7       Logs Dialog       171         9.3.8       Suspend Rule Dialog       171         9.3.9       Preferences Dialog       171         9.3.10       Configuration Parameters       172         9.3.11       Activating and stopping a rule       173         9.3.12       Conclusion       173         9.3.12       Conclusion       173         9.3.12       Conclusion       174         10.1       MAIN FUNCTIONALITIES       174         10.2       RELATIONSHIP WITH OTHER TOOLS       174         10.3       DETAILED DESCRIPTION OF THE FUNCTIONALITIES AND SCREENSHOTS       174         10.4.1       Rule execution in the AXCP GRID environment.       175         10.4.1       Rule execution by means the stand alone version of the Rule Executor.       178         11.1       MAIN FUNCTIONALITIES       179       11.1         11.3                                                                                                    | 9.2  | RELATIONSHIP WITH OTHER TOOLS                                             |     |
| 9.3.2       Rules/Jobs Table       169         9.3.3       Remote Executors Table       170         9.3.4       Auxiliary dialogs       171         9.3.5       Rule Properties Dialog       171         9.3.6       Executor Profile Dialog       171         9.3.7       Logs Dialog       171         9.3.6       Executor Profile Dialog       171         9.3.7       Logs Dialog       171         9.3.8       Suspend Rule Dialog       171         9.3.9       Preferences Dialog       171         9.3.10       Configuration Parameters       172         9.3.11       Activating and stopping a rule       173         9.3.12       Conclusion       173         10 <b>AXMEDIS RULE ENGINE - RULE EXECUTOR (DSI)</b> 174         10.1       MAIN FUNCTIONALITIES       174         10.2       RELATIONSHIP WITH OTHER TOOLS       174         10.4       HOW TUSE EXECUTOR STAND ALONE, A SMALL TUTORIAL       175         10.4.1       Rule execution in the AXCP GRID environment.       175         10.4.2       Rule execution in the AXCP GRID environment.       175         10.4.2       Rule execution in the AXCP GRID environment.       176 <t< td=""><td>9.3</td><td>DETAILED DESCRIPTION OF THE FUNCTIONALITIES AND SCREENSHOTS</td><td></td></t<>                                                                                                    | 9.3  | DETAILED DESCRIPTION OF THE FUNCTIONALITIES AND SCREENSHOTS               |     |
| 9.3.3       Remote Executors Table       170         9.3.4       Auxillary dialogs       171         9.3.5       Rule Properties Dialog       171         9.3.6       Executor Profile Dialog       171         9.3.7       Logs Dialog       171         9.3.8       Suspend Rule Dialog       171         9.3.9       Preferences Dialog       171         9.3.10       Configuration Parameters       172         9.3.11       Activating and stopping a rule       173         9.3.12       Conclusion       173         9.3.12       Conclusion       174         10.1       MAIN FUNCTIONALITIES       174         10.2       RELATIONSHIP WITH OTHER TOOLS       174         10.3       DETAILED DESCRPTION OF THE FUNCTIONALITIES AND SCREENSHOTS       174         10.4       How to USE THE GRID AND RULE EXECUTOR STAND ALONE, A SMALL TUTORIAL       175         10.4.1       Rule execution in the AXCP GRID environment       175         10.4.2       Rule execution by means the stand alone version of the Rule Executor       178         11.1       MAIN FUNCTIONALITIES       179         11.2       RELATIONSHIP WITH OTHER TOOLS       179         11.3       DETAILED DESCRPTION OF THE FUN                                                                                                    |      |                                                                           |     |
| 9.3.4       Auxiliary dialogs       171         9.3.5       Rule Properties Dialog       171         9.3.6       Executor Profile Dialog       171         9.3.7       Logs Dialog       171         9.3.8       Suspend Rule Dialog       171         9.3.9       Preferences Dialog       171         9.3.10       Configuration Parameters       172         9.3.11       Activating and stopping a rule       173         9.3.12       Conclusion       173         9.3.12       Conclusion       174         10.1       MAIN FUNCTIONALITIES       174         10.2       RELATIONSHIP WITH OTHER TOOLS       174         10.3       DETAILED DESCRIPTION OF THE FUNCTIONALITIES AND SCREENSHOTS       174         10.4       HOW TO USE THE GRID AND RULE EXECUTOR (DSI)       175         10.4.1       Rule execution in the AXCP GRID environment.       175         10.4.2       Rule execution by means the stand alone version of the Rule Executor.       178         11       AXMEDIS PROGRAMME & PUBLICATION EDITOR (UNIVLEEDS)       179         11.1       MAIN FUNCTIONALITIES.       179         11.2       RELATIONSHIP WITH OTHER TOOLS.       179         11.3       Detrailed DESCRIPTION OF                                                                                                    |      |                                                                           |     |
| 9.3.5       Rule Properties Dialog       171         9.3.6       Executor Profile Dialog       171         9.3.7       Logs Dialog       171         9.3.8       Suspend Rule Dialog       171         9.3.9       Preferences Dialog       171         9.3.10       Configuration Parameters       172         9.3.11       Activating and stopping a rule       173         9.3.12       Conclusion       173         9.3.12       Conclusion       174         10.1       MAIN FUNCTIONALITIES       174         10.2       RELATIONSHIP WITH OTHER TOOLS       174         10.3       DETAILED DESCRIPTION OF THE FUNCTIONALITIES AND SCREENSHOTS       174         10.4       How TO USE THE GRID AND RULE EXECUTOR STAND ALONE, A SMALL TUTORIAL       175         10.4.1       Rule execution in the AXCP GRID environment.       175         10.4.2       Rule execution by means the stand alone version of the Rule Executor.       178         11       AXINEDIS PROGRAMME & PUBLICATION EDITOR (UNIVLEEDS)       179         11.3       ACTevating P&P Programme       182         11.3.1       Creating a P&P Programme       182         11.3.2       Loading an Existing P&P Programme       183         11.                                                                                                    |      |                                                                           |     |
| 9.3.6       Executor Profile Dialog       171         9.3.7       Logs Dialog       171         9.3.8       Suspend Rule Dialog       171         9.3.9       Preferences Dialog       171         9.3.10       Configuration Parameters       172         9.3.11       Activating and stopping a rule       173         9.3.12       Conclusion       173         10       AXMEDIS RULE ENGINE - RULE EXECUTOR (DSI)       174         10.1       Main FUNCTIONALITIES       174         10.2       RELATIONSHIP WTH OTHER TOOLS       174         10.3       DETAILED DESCRIPTION OF THE FUNCTION ALITIES AND SCREENSHOTS       174         10.4       How TO USE THE GRID AND RULE EXECUTOR STAND ALONE, A SMALL TUTORIAL       175         10.4.1       Rule execution in the AXCP GRID environment.       175         10.4.2       Rule execution by means the stand alone version of the Rule Executor       178         11       MAIN FUNCTIONALITIES       179         11.3       DETAILED DESCRIPTION OF THE FUNCTIONALITIES AND SCREENSHOTS       181         11.3       DETAILED DESCRIPTION OF THE FUNCTIONALITIES AND SCREENSHOTS       179         11.3       DETAILED DESCRIPTION OF THE FUNCTIONALITIES AND SCREENSHOTS       179         11.3                                                                                                    | 2.0  |                                                                           |     |
| 9.3.7       Logs Dialog       171         9.3.8       Suspend Rule Dialog       171         9.3.9       Preferences Dialog       171         9.3.10       Configuration Parameters       172         9.3.11       Activating and stopping a rule       173         9.3.12       Conclusion       173         9.3.12       Conclusion       173         9.3.12       Conclusion       173         9.3.12       Conclusion       173         9.3.12       Conclusion       173         9.3.12       Conclusion       173         9.3.12       Conclusion       173         9.3.14       Activating and stopping a rule       173         9.3.12       Conclusion       173         9.3.12       Conclusion       174         10.1       MAIN FUNCTIONALITIES       174         10.3       DETAILED DESCRIPTION OF THE FUNCTIONALITIES AND SCREENSHOTS       174         10.4       How to use the GRID AND RULE EXECUTOR STAND ALONE, A SMALL TUTORIAL       175         10.4.1       Rule execution in the AXCP GRID environment.       175         10.4.2       Rule execution by means the stand alone version of the Rule Executor.       179         11.1       MAX                                                                                                    |      |                                                                           |     |
| 9.3.8       Suspend Rule Dialog.       171         9.3.9       Preferences Dialog.       171         9.3.10       Configuration Parameters.       172         9.3.11       Activating and stopping a rule       173         9.3.12       Conclusion       173         9.3.12       Conclusion       173         9.3.12       Conclusion       173         9.3.12       Conclusion       173         9.3.14       Activating and stopping a rule       173         9.3.15       Conclusion       174         10.1       MAIN FUNCTIONALITIES       174         10.2       RELATIONSHIP WITH OTHER TOOLS       174         10.3       DETAILED DESCRIPTION OF THE FUNCTIONALITIES AND SCREENSHOTS       174         10.4       How to USE THE GRID AND RULE EXECUTOR MALONE, A SMALL TUTORIAL       175         10.4.1       Rule execution in the AXCP GRID environment       175         10.4.2       Rule execution by means the stand alone version of the Rule Executor       178         11       AXMEDIS PROGRAMME & PUBLICATION EDITOR (UNIVLEEDS)       179         11.1       MAIN FUNCTIONALITIES       179         11.2       RELATIONSHIP WITH OTHER TOOLS       179         11.3       DETAILED DESCRI                                                                                                    |      |                                                                           |     |
| 9.3.9       Preferences Dialog       171         9.3.10       Configuration Parameters       172         9.3.11       Activating and stopping a rule       173         9.3.12       Conclusion       173         9.3.12       Conclusion       173         10       AXMEDIS RULE ENGINE - RULE EXECUTOR (DSI)       174         10.1       MAIN FUNCTIONALITIES       174         10.2       RELATIONSHIP WITH OTHER TOOLS       174         10.3       DETAILED DESCRIPTION OF THE FUNCTIONALITIES AND SCREENSHOTS       174         10.4       HOW TO USE THE GRID AND RULE EXECUTOR STAND ALONE, A SMALL TUTORIAL       175         10.4.1       Rule execution in the AXCP GRID environment.       175         10.4.2       Rule execution by means the stand alone version of the Rule Executor       178         11       AXMEDIS PROGRAMME & PUBLICATION EDITOR (UNIVLEEDS)       179         11.1       MAIN FUNCTIONALITIES       179         11.2       RELATIONSHIP WITH OTHER TOOLS       179         11.3       DETAILED DESCRIPTION OF THE FUNCTIONALITIES AND SCREENSHOTS       181         11.3       DETAILED DESCRIPTION OF THE FUNCTIONALITIES AND SCREENSHOTS       182         11.3       DETAILED DESCRIPTION OF THE FUNCTIONALITIES AND SCREENSHOTS       182 <td></td> <td></td> <td></td>                                                                   |      |                                                                           |     |
| 9.3.10       Configuration Parameters       172         9.3.11       Activating and stopping a rule       173         9.3.12       Conclusion       173         9.3.12       Conclusion       173         10       AXMEDIS RULE ENGINE - RULE EXECUTOR (DSI)       174         10.1       MAIN FUNCTIONALITIES       174         10.2       RELATIONSHIP WITH OTHER TOOLS       174         10.3       DETAILED DESCRPTION OF THE FUNCTIONALITIES AND SCREENSHOTS       174         10.4       How To USE THE GRID AND RULE EXECUTOR STAND ALONE, A SMALL TUTORIAL       175         10.4.1       Rule execution in the AXCP GRID environment.       175         10.4.2       Rule execution by means the stand alone version of the Rule Executor.       178         11       AXMEDIS PROGRAMME & PUBLICATION EDITOR (UNIVLEEDS)       179         11.1       MAIN FUNCTIONALITIES       179         11.2       RELATIONSHIP WITH OTHER TOOLS.       179         11.3       DETAILED DESCRIPTION OF THE FUNCTIONALITIES AND SCREENSHOTS       181         11.3.1       Creating a P&P Programme       182         11.3.2       Loading an Existing P&P Programme       182         11.3.3       Editing a P&P Programme       182         11.3.4       Queryi                                                                                                    |      | $\mathcal{U}$                                                             |     |
| 9.3.11       Activating and stopping a rule       173         9.3.12       Conclusion       173         10       AXMEDIS RULE ENGINE - RULE EXECUTOR (DSI)       174         10.1       MAIN FUNCTIONALITIES       174         10.2       RELATIONSHIP WITH OTHER TOOLS       174         10.3       DETAILED DESCRIPTION OF THE FUNCTIONALITIES AND SCREENSHOTS       174         10.4       HOW TO USE THE GRID AND RULE EXECUTOR STAND ALONE, A SMALL TUTORIAL       175         10.4.1       Rule execution in the AXCP GRID environment.       175         10.4.2       Rule execution by means the stand alone version of the Rule Executor.       178         11       AXMEDIS PROGRAMME & PUBLICATION EDITOR (UNIVLEEDS)       179         11.1       MAIN FUNCTIONALITIES.       179         11.2       RELATIONSHIP WITH OTHER TOOLS.       179         11.3       DETAILED DESCRIPTION OF THE FUNCTIONALITIES AND SCREENSHOTS       181         11.3.1       Creating a P&P Programme       182         11.3.2       Loading an Existing P&P Programme       182         11.3.3       Editing a P&P Programme       182         11.3.4       Querying for AXMEDIS Objects in the P&P Editor       184         11.3.4       Querying for AXMEDIS Objects in the P&P Editor       185 <td></td> <td></td> <td></td>                                                         |      |                                                                           |     |
| 9.3.12       Conclusion       173         10       AXMEDIS RULE ENGINE - RULE EXECUTOR (DSI)       174         10.1       MAIN FUNCTIONALITIES.       174         10.2       RELATIONSHIP WITH OTHER TOOLS.       174         10.3       DETAILED DESCRIPTION OF THE FUNCTIONALITIES AND SCREENSHOTS       174         10.4       How to USE THE GRID AND RULE EXECUTOR STAND ALONE, A SMALL TUTORIAL       175         10.4.1       Rule execution in the AXCP GRID environment       175         10.4.2       Rule execution by means the stand alone version of the Rule Executor.       178         11       AXMEDIS PROGRAMME & PUBLICATION EDITOR (UNIVLEEDS)       179         11.1       MAIN FUNCTIONALITIES.       179         11.2       RELATIONSHIP WITH OTHER TOOLS.       181         11.3       DETAILED DESCRIPTION OF THE FUNCTIONALITIES AND SCREENSHOTS       182         11.3       DETAILED DESCRIPTION OF THE FUNCTIONALITIES AND SCREENSHOTS       181         11.3       DETAILED DESCRIPTION OF THE FUNCTIONALITIES AND SCREENSHOTS       182         11.3       DETAILED DESCRIPTION OF THE FUNCTIONALITIES AND SCREENSHOTS       182         11.3       DETAILED DESCRIPTION OF THE FUNCTIONALITIES AND SCREENSHOTS       182         11.3       DETAILED DESCRIPTON OF THE FUNCTIONALITIES AND SCREENSHOTS <td< td=""><td></td><td></td><td></td></td<> |      |                                                                           |     |
| 10       AXMEDIS RULE ENGINE - RULE EXECUTOR (DSI)       174         10.1       MAIN FUNCTIONALITIES       174         10.2       RELATIONSHIP WITH OTHER TOOLS       174         10.3       DETAILED DESCRIPTION OF THE FUNCTIONALITIES AND SCREENSHOTS       174         10.4       HOW TO USE THE GRID AND RULE EXECUTOR STAND ALONE, A SMALL TUTORIAL       175         10.4.1       Rule execution in the AXCP GRID environment       175         10.4.2       Rule execution by means the stand alone version of the Rule Executor       178         11       AXMEDIS PROGRAMME & PUBLICATION EDITOR (UNIVLEEDS)       179         11.1       MAIN FUNCTIONALITIES       179         11.2       RELATIONSHIP WITH OTHER TOOLS       179         11.3       DETAILED DESCRIPTION OF THE FUNCTIONALITIES AND SCREENSHOTS       181         11.3.1       Creating a P&P Programme       182         11.3.2       Loading an Existing P&P Programme       182         11.3.4       Querying for AXMEDIS Objects in the P&P Editor       184         11.3.5       Testing a complete P&P Programme       185         11.3.6       Activating and Stopping a P&P Programme       186         11.3.7       Configuring the P&P Editor       186         11.3.7       Configuring the P&P Editor                                                                                       |      |                                                                           |     |
| 10.1MAIN FUNCTIONALITIES17410.2RELATIONSHIP WITH OTHER TOOLS17410.3DETAILED DESCRIPTION OF THE FUNCTIONALITIES AND SCREENSHOTS17410.4HOW TO USE THE GRID AND RULE EXECUTOR STAND ALONE, A SMALL TUTORIAL17510.4.1Rule execution in the AXCP GRID environment17510.4.2Rule execution by means the stand alone version of the Rule Executor17811AXMEDIS PROGRAMME & PUBLICATION EDITOR (UNIVLEEDS)17911.1MAIN FUNCTIONALITIES17911.2RELATIONSHIP WITH OTHER TOOLS17911.3DETAILED DESCRIPTION OF THE FUNCTIONALITIES AND SCREENSHOTS18111.3.1Creating a P&P Programme18211.3.2Loading an Existing P&P Programme18211.3.3Editing a P&P Programme18311.3.4Querying for AXMEDIS Objects in the P&P Editor18411.3.5Testing a complete P&P Programme18511.3.6Activating and Stopping a P&P Programme18611.3.7Configuring the P&P Editor18611.3.7Configuring the P&P Editor18612AXMEDIS PROGRAMME & PUBLICATION ENGINE (UNIVLEEDS)18812.1MAIN FUNCTIONALITIES18812.1MAIN FUNCTIONALITIES18812.2RELATIONSHIP WITH OTHER TOOLS18812.3RELATIONSHIP WITH OTHER TOOLS18812.4MAIN FUNCTIONALITIES18812.2RELATIONSHIP WITH OTHER TOOLS18812.3RELATIONSHIP WITH OTHER TOOLS <t< td=""><td></td><td></td><td></td></t<>                                                                                                    |      |                                                                           |     |
| 10.2RELATIONSHIP WITH OTHER TOOLS                                                                                                    | 10   | AXMEDIS RULE ENGINE - RULE EXECUTOR (DSI)                                 |     |
| 10.3       DETAILED DESCRIPTION OF THE FUNCTIONALITIES AND SCREENSHOTS       174         10.4       How to use the GRID and Rule Executor stand alone, a SMALL TUTORIAL       175         10.4.1       Rule execution in the AXCP GRID environment.       175         10.4.2       Rule execution by means the stand alone version of the Rule Executor.       178         11       AXMEDIS PROGRAMME & PUBLICATION EDITOR (UNIVLEEDS)       179         11.1       MAIN FUNCTIONALITIES.       179         11.2       RELATIONSHIP WITH OTHER TOOLS.       179         11.3       DETAILED DESCRIPTION OF THE FUNCTIONALITIES AND SCREENSHOTS       181         11.3.1       Creating a P&P Programme       182         11.3.2       Loading an Existing P&P Programme       182         11.3.3       Editing a P&P Programme       183         11.3.4       Querying for AXMEDIS Objects in the P&P Editor       184         11.3.5       Testing a complete P&P Programme       185         11.3.6       Activating and Stopping a P&P Programme       186         11.3.7       Configuring the P&P Editor       186         11.3.7       Configuring the P&P Editor       186         12       AXMEDIS PROGRAMME & PUBLICATION ENGINE (UNIVLEEDS)       188         12.1       MAIN FUNCTIONALITIES <td>10.1</td> <td>MAIN FUNCTIONALITIES</td> <td></td>                        | 10.1 | MAIN FUNCTIONALITIES                                                      |     |
| 10.4HOW TO USE THE GRID AND RULE EXECUTOR STAND ALONE, A SMALL TUTORIAL17510.4.1Rule execution in the AXCP GRID environment.17510.4.2Rule execution by means the stand alone version of the Rule Executor.17811AXMEDIS PROGRAMME & PUBLICATION EDITOR (UNIVLEEDS)17911.1MAIN FUNCTIONALITIES.17911.2RELATIONSHIP WITH OTHER TOOLS.17911.3DETAILED DESCRIPTION OF THE FUNCTIONALITIES AND SCREENSHOTS18111.3.1Creating a P&P Programme18211.3.2Loading an Existing P&P Programme18211.3.3Editing a P&P Programme18311.3.4Querying for AXMEDIS Objects in the P&P Editor.18411.3.5Testing a omplete P&P Programme18511.3.6Activating and Stopping a P&P Programme18611.3.7Configuring the P&P Editor.18612AXMEDIS PROGRAMME & PUBLICATION ENGINE (UNIVLEEDS)18812.1MAIN FUNCTIONALITIES18812.1MAIN FUNCTIONALITIES18812.2RELATIONSHIP WITH OTHER TOOLS18812.3RELATIONSHIP WITH OTHER TOOLS18812.4MAIN FUNCTIONALITIES18812.5RELATIONSHIP WITH OTHER TOOLS18812.1MAIN FUNCTIONALITIES18812.2RELATIONSHIP WITH OTHER TOOLS18813.4QUERY TOOLS18814.5RELATIONSHIP WITH OTHER TOOLS188                                                                                                    | 10.2 | RELATIONSHIP WITH OTHER TOOLS                                             |     |
| 10.4.1Rule execution in the AXCP GRID environment                                                                                                    | 10.3 |                                                                           |     |
| 10.4.2Rule execution by means the stand alone version of the Rule Executor.17811 <b>AXMEDIS PROGRAMME &amp; PUBLICATION EDITOR (UNIVLEEDS)</b> 17911.1MAIN FUNCTIONALITIES.17911.2RELATIONSHIP WITH OTHER TOOLS.17911.3DETAILED DESCRIPTION OF THE FUNCTIONALITIES AND SCREENSHOTS18111.3.1Creating a P&P Programme18211.3.2Loading an Existing P&P Programme18211.3.3Editing a P&P Programme18311.3.4Querying for AXMEDIS Objects in the P&P Editor.18411.3.5Testing a complete P&P Programme18511.3.6Activating and Stopping a P&P Programme18611.3.7Configuring the P&P Editor.18612 <b>AXMEDIS PROGRAMME &amp; PUBLICATION ENGINE (UNIVLEEDS)</b> 18812.1MAIN FUNCTIONALITIES.18812.2RELATIONSHIP WITH OTHER TOOLS.188                                                                                                    | 10.4 | HOW TO USE THE GRID AND RULE EXECUTOR STAND ALONE, A SMALL TUTORIAL       |     |
| 11AXMEDIS PROGRAMME & PUBLICATION EDITOR (UNIVLEEDS)17911.1MAIN FUNCTIONALITIES17911.2RELATIONSHIP WITH OTHER TOOLS17911.3DETAILED DESCRIPTION OF THE FUNCTIONALITIES AND SCREENSHOTS18111.3.1Creating a P&P Programme18211.3.2Loading an Existing P&P Programme18211.3.3Editing a P&P Programme18311.3.4Querying for AXMEDIS Objects in the P&P Editor18411.3.5Testing a complete P&P Programme18511.3.6Activating and Stopping a P&P Programme18611.3.7Configuring the P&P Editor18612AXMEDIS PROGRAMME & PUBLICATION ENGINE (UNIVLEEDS)18812.1MAIN FUNCTIONALITIES18812.2RELATIONSHIP WITH OTHER TOOLS188                                                                                                    |      |                                                                           |     |
| 11.1MAIN FUNCTIONALITIES.17911.2RELATIONSHIP WITH OTHER TOOLS.17911.3DETAILED DESCRIPTION OF THE FUNCTIONALITIES AND SCREENSHOTS18111.3.1Creating a P&P Programme18211.3.2Loading an Existing P&P Programme18211.3.3Editing a P&P Programme18311.3.4Querying for AXMEDIS Objects in the P&P Editor.18411.3.5Testing a complete P&P Programme18511.3.6Activating and Stopping a P&P Programme18611.3.7Configuring the P&P Editor18612AXMEDIS PROGRAMME & PUBLICATION ENGINE (UNIVLEEDS)18812.1MAIN FUNCTIONALITIES18812.2RELATIONSHIP WITH OTHER TOOLS188                                                                                                    | 10   | .4.2 Rule execution by means the stand alone version of the Rule Executor |     |
| 11.1MAIN FUNCTIONALITIES.17911.2RELATIONSHIP WITH OTHER TOOLS.17911.3DETAILED DESCRIPTION OF THE FUNCTIONALITIES AND SCREENSHOTS18111.3.1Creating a P&P Programme18211.3.2Loading an Existing P&P Programme18211.3.3Editing a P&P Programme18311.3.4Querying for AXMEDIS Objects in the P&P Editor.18411.3.5Testing a complete P&P Programme18511.3.6Activating and Stopping a P&P Programme18611.3.7Configuring the P&P Editor18612AXMEDIS PROGRAMME & PUBLICATION ENGINE (UNIVLEEDS)18812.1MAIN FUNCTIONALITIES18812.2RELATIONSHIP WITH OTHER TOOLS188                                                                                                    | 11   | AXMEDIS PROGRAMME & PUBLICATION EDITOR (UNIVLEEDS)                        |     |
| 11.2RELATIONSHIP WITH OTHER TOOLS.17911.3DETAILED DESCRIPTION OF THE FUNCTIONALITIES AND SCREENSHOTS18111.3.1Creating a P&P Programme18211.3.2Loading an Existing P&P Programme18211.3.3Editing a P&P Programme18311.3.4Querying for AXMEDIS Objects in the P&P Editor18411.3.5Testing a complete P&P Programme18511.3.6Activating and Stopping a P&P Programme18611.3.7Configuring the P&P Editor18612AXMEDIS PROGRAMME & PUBLICATION ENGINE (UNIVLEEDS)18812.1MAIN FUNCTIONALITIES18812.2RELATIONSHIP WITH OTHER TOOLS188                                                                                                    |      |                                                                           |     |
| 11.3DETAILED DESCRIPTION OF THE FUNCTIONALITIES AND SCREENSHOTS18111.3.1Creating a P&P Programme18211.3.2Loading an Existing P&P Programme18211.3.3Editing a P&P Programme18311.3.4Querying for AXMEDIS Objects in the P&P Editor18411.3.5Testing a complete P&P Programme18511.3.6Activating and Stopping a P&P Programme18611.3.7Configuring the P&P Editor18612AXMEDIS PROGRAMME & PUBLICATION ENGINE (UNIVLEEDS)18812.1MAIN FUNCTIONALITIES18812.2RELATIONSHIP WITH OTHER TOOLS188                                                                                                    |      |                                                                           |     |
| 11.3.1       Creating a P&P Programme       182         11.3.2       Loading an Existing P&P Programme       182         11.3.3       Editing a P&P Programme       183         11.3.4       Querying for AXMEDIS Objects in the P&P Editor       184         11.3.5       Testing a complete P&P Programme       185         11.3.6       Activating and Stopping a P&P Programme       186         11.3.7       Configuring the P&P Editor       186         12       AXMEDIS PROGRAMME & PUBLICATION ENGINE (UNIVLEEDS)       188         12.1       MAIN FUNCTIONALITIES       188         12.2       RELATIONSHIP WITH OTHER TOOLS       188                                                                                                    |      |                                                                           |     |
| 11.3.2Loading an Existing P&P Programme18211.3.3Editing a P&P Programme18311.3.4Querying for AXMEDIS Objects in the P&P Editor18411.3.5Testing a complete P&P Programme18511.3.6Activating and Stopping a P&P Programme18611.3.7Configuring the P&P Editor18612AXMEDIS PROGRAMME & PUBLICATION ENGINE (UNIVLEEDS)18812.1MAIN FUNCTIONALITIES18812.2RELATIONSHIP WITH OTHER TOOLS188                                                                                                    |      |                                                                           |     |
| 11.3.3       Editing a P&P Programme       183         11.3.4       Querying for AXMEDIS Objects in the P&P Editor       184         11.3.5       Testing a complete P&P Programme       185         11.3.6       Activating and Stopping a P&P Programme       186         11.3.7       Configuring the P&P Editor       186         12       AXMEDIS PROGRAMME & PUBLICATION ENGINE (UNIVLEEDS)       188         12.1       MAIN FUNCTIONALITIES       188         12.2       RELATIONSHIP WITH OTHER TOOLS       188                                                                                                    |      |                                                                           |     |
| 11.3.4       Querying for AXMEDIS Objects in the P&P Editor.       184         11.3.5       Testing a complete P&P Programme       185         11.3.6       Activating and Stopping a P&P Programme       186         11.3.7       Configuring the P&P Editor       186         12       AXMEDIS PROGRAMME & PUBLICATION ENGINE (UNIVLEEDS)       188         12.1       MAIN FUNCTIONALITIES       188         12.2       RELATIONSHIP WITH OTHER TOOLS       188                                                                                                    |      |                                                                           |     |
| 11.3.5       Testing a complete P&P Programme       185         11.3.6       Activating and Stopping a P&P Programme       186         11.3.7       Configuring the P&P Editor       186         12       AXMEDIS PROGRAMME & PUBLICATION ENGINE (UNIVLEEDS)       188         12.1       MAIN FUNCTIONALITIES       188         12.2       RELATIONSHIP WITH OTHER TOOLS       188                                                                                                    |      |                                                                           |     |
| 11.3.6       Activating and Stopping a P&P Programme       186         11.3.7       Configuring the P&P Editor       186         12       AXMEDIS PROGRAMME & PUBLICATION ENGINE (UNIVLEEDS)       188         12.1       MAIN FUNCTIONALITIES       188         12.2       RELATIONSHIP WITH OTHER TOOLS       188                                                                                                    |      |                                                                           |     |
| 11.3.7       Configuring the P&P Editor       186         12       AXMEDIS PROGRAMME & PUBLICATION ENGINE (UNIVLEEDS)       188         12.1       MAIN FUNCTIONALITIES       188         12.2       RELATIONSHIP WITH OTHER TOOLS       188                                                                                                    |      |                                                                           |     |
| 12.1       Main functionalities                                                                                                    |      |                                                                           |     |
| 12.1       Main functionalities                                                                                                    | 12   | AXMEDIS PROCRAMME & PUBLICATION ENCINE (UNIVEREDS)                        | 199 |
| 12.2 Relationship with other tools                                                                                                    |      |                                                                           |     |
|                                                                                                    |      |                                                                           |     |
| 12.3 DETAILED DESCRIPTION OF THE FUNCTIONALITIES AND SCREENSHOTS                                                                                                    |      |                                                                           |     |
|                                                                                                    | 12.3 | DETAILED DESCRIPTION OF THE FUNCTIONALITIES AND SCREENSHOTS               |     |

| 13     | AXMI                 | EDIS PROGRAMME & PUBLICATION ENGINE MONITOR (UNIVLEEDS)                                      | 190        |
|--------|----------------------|----------------------------------------------------------------------------------------------|------------|
| 13.1   | MA                   | IN FUNCTIONALITIES                                                                           | 190        |
| 13.2   |                      | ATIONSHIP WITH OTHER TOOLS                                                                   |            |
| 13.3   | B Det                | AILED DESCRIPTION OF THE FUNCTIONALITIES AND SCREENSHOTS                                     | 190        |
| -      | 3.3.1                | Running the Monitor                                                                          |            |
|        | 3.3.2                | Status Information                                                                           |            |
| 1      | 3.3.3                | Programme Managements                                                                        | 190        |
| 14     | AXM                  | EDIS WORKFLOW AND WORKFLOW MANAGER - OPENFLOW (IRC)                                          | 191        |
| 14.1   | Ma                   | IN FUNCTIONALITIES                                                                           | 191        |
| 14.2   |                      | ATIONSHIP WITH OTHER TOOLS                                                                   |            |
| 14.3   |                      | AILED DESCRIPTION OF THE FUNCTIONALITIES AND SCREENSHOTS                                     |            |
| 15     | AXMI                 | EDIS WORKFLOW AND WORKFLOW MANAGER – MICROSOFT BIZTALK (IRC)                                 | 200        |
| 15.1   | I MA                 | IN FUNCTIONALITIES                                                                           | 200        |
| 15.2   |                      | ATIONSHIP WITH OTHER TOOLS                                                                   |            |
| 15.3   |                      | AILED DESCRIPTION OF THE FUNCTIONALITIES AND SCREENSHOTS                                     |            |
| 16     |                      | EDIS PLUGINS                                                                                 |            |
| 16.1   |                      | DIO ADAPTATION PLUGIN (EPFL)                                                                 |            |
|        | 6.1.1                | Main functionalities                                                                         |            |
|        | 6.1.2                | Relationship with other tools                                                                |            |
|        | 6.1.3                | Detailed description of the functionalities and Screenshots                                  |            |
|        | 16.1.3.              |                                                                                              |            |
|        | 16.1.3.2             |                                                                                              |            |
| 160    | 16.1.3.              |                                                                                              |            |
|        |                      | DIO DESCRIPTOR PLUGIN (EPFL)                                                                 |            |
|        | 6.2.1<br>6.2.2       | Main functionalities<br>Relationship with other tools                                        |            |
|        | 6.2.3                | Detailed description of the functionalities and Screenshots                                  |            |
| 1      | 16.2.3.              | •                                                                                            |            |
|        | 16.2.3.2             | 2 Segmentation into Silence / Speech / Noise / Music                                         |            |
|        | 16.2.3.3             |                                                                                              |            |
| 16.3   | 16.2.3.4<br>MI       | 4 Tempo detection<br>LTIMEDIA ADAPTATION PLUGIN (EPFL)                                       |            |
|        | 6.3.1                | Main functionalities                                                                         |            |
|        | 6.3.2                | Relationship with other tools                                                                |            |
|        | 6.3.3                | Detailed description of the functionalities and Screenshots                                  |            |
|        | 16.3.3.              | EXTRACT MEDIA TRACK                                                                          |            |
|        | 16.3.3.2             |                                                                                              |            |
|        | 16.3.3.              |                                                                                              |            |
|        | 16.3.3.4<br>16.3.3.5 |                                                                                              |            |
|        | 16.3.3.0             |                                                                                              |            |
|        | 16.3.3.7             | 7 DELAY TRACK                                                                                | 232        |
|        | 16.3.3.8             |                                                                                              |            |
|        | 16.3.3.9             |                                                                                              |            |
| 16.4   |                      | /PTLIB PLUGIN (DIPITA)                                                                       |            |
|        | 6.4.1                | Main functionalities                                                                         |            |
|        | 6.4.2                | Relationship with other tools                                                                |            |
| 1      | 6.4.3                | Detailed description of the functionalities and Screenshots                                  |            |
| 16.5   | 5 LAN                | IGUAGE GUESSER PLUGIN (DIPITA)                                                               |            |
|        | 6.5.1                | Main functionalities                                                                         |            |
|        | 6.5.2                | Relationship with other tools                                                                |            |
|        | 6.5.3                | Detailed description of the functionalities and Screenshots                                  |            |
| 16.6   |                      | GIARISM DETECTION PLUGIN (DIPITA)                                                            |            |
|        | 6.6.1<br>6.6.2       | Main functionalities                                                                         |            |
|        | 6.6.3                | Relationship with other tools<br>Detailed description of the functionalities and Screenshots |            |
| 16.7   |                      | CUMENT DESCRIPTOR EXTRACTOR PLUGIN (DIPITA)                                                  |            |
| - 0. / | 200                  |                                                                                              | ···· - · - |

| 16.7.1             | Main functionalities                                        |     |
|--------------------|-------------------------------------------------------------|-----|
| 16.7.2             | Relationship with other tools                               |     |
| 16.7.3             | Detailed description of the functionalities and Screenshots |     |
| 16.8 Doc           | CUMENT ADAPTATION PLUGIN (DIPITA)                           |     |
| 16.8.1             | Main functionalities                                        |     |
| 16.8.2             | Relationship with other tools                               |     |
| 16.8.3             | Detailed description of the functionalities and Screenshots |     |
|                    | DIO FP PLUGIN (FHGIGD)                                      |     |
| 16.9.1             | Main functionalities                                        |     |
| 16.9.2             | Relationship with other tools                               |     |
| 16.9.3             | Detailed description of the functionalities and Screenshots |     |
|                    | 12ANY - AUDIO FP PLUGIN (FHGIGD)                            |     |
| 16.10.1            | Main functionalities                                        |     |
| 16.10.2            | Relationship with other tools                               |     |
| 16.10.3            | Detailed description of the functionalities and Screenshots |     |
| 16.11 V<br>16.11.1 | /IDEO FP PLUGIN (FHGIGD)<br>Main functionalities            |     |
| 16.11.1            | Relationship with other tools                               |     |
| 16.11.2            | Detailed description of the functionalities and Screenshots |     |
|                    | Generic Resource Files FP Plugin (FHGIGD)                   |     |
| 16.12.1            | Main functionalities                                        |     |
| 16.12.2            | Relationship with other tools                               |     |
| 16.12.2            | Detailed description of the functionalities and Screenshots |     |
|                    | /IDEO DESCRIPTOR PLUGIN (FHGIGD)                            |     |
| 16.13.1            | Main functionalities                                        |     |
| 16.13.2            | Relationship with other tools                               |     |
| 16.13.3            | Detailed description of the functionalities and Screenshots |     |
| 16.14 V            | IDEO ADAPTATION PLUGIN (FHGIGD)                             |     |
| 16.14.1            | Main functionalities                                        |     |
| 16.14.2            | Relationship with other tools                               |     |
| 16.14.3            | Detailed description of the functionalities and Screenshots |     |
| 16.15 V            | Vorkflow Editor Plugin (IRC)                                |     |
| 16.15.1            | Main functionalities                                        |     |
| 16.15.2            | Relationship with other tools                               |     |
| 16.15.3            | Detailed description of the functionalities and Screenshots |     |
|                    | Vorkflow Rule Editor Plugin (IRC)                           |     |
| 16.16.1            | Main functionalities                                        |     |
| 16.16.2            | Relationship with other tools                               |     |
| 16.16.3            | Detailed description of the functionalities and Screenshots |     |
|                    | Vorkflow Engine Plugin (IRC)                                |     |
| 16.17.1            | Main functionalities                                        |     |
|                    | Relationship with other tools                               |     |
| 16.17.3            | Detailed description of the functionalities and Screenshots |     |
|                    | INGTONE ADAPTATION PLUGIN (IRC)                             |     |
| 16.18.1<br>16.18.2 | Main functionalities<br>Relationship with other tools       |     |
| 16.18.3            | Detailed description of the functionalities and Screenshots |     |
| 16.18.3            |                                                             |     |
| 16.18.3            |                                                             |     |
| 16.18.3            |                                                             |     |
| 16.18.3            | .4 Clip Function                                            |     |
|                    | MAGE PROCESSING PLUGIN (DSI)                                |     |
| 16.19.1            | Main functionalities                                        |     |
| 16.19.2            | Relationship with other tools                               |     |
| 16.19.3            | Detailed description of the functionalities and Screenshots |     |
| 16.19.3            |                                                             |     |
| 16.19.3<br>16.19.3 | 1                                                           |     |
| 16.19.3            |                                                             |     |
| 16.19.3            |                                                             |     |
| 16 19 3            | 0                                                           | 295 |

| 16.19.3.7  | Blur           |     |
|------------|----------------|-----|
| 16.19.3.8  | GaussianBlur   |     |
| 16.19.3.9  | Median         |     |
| 16.19.3.10 | Mirror         |     |
| 16.19.3.11 | Noise          |     |
| 16.19.3.12 | Despeckle      |     |
| 16.19.3.13 | Equalize       |     |
| 16.19.3.14 | Enhance        |     |
| 16.19.3.15 | ExtractChannel |     |
| 16.19.3.16 | Grayscale      |     |
| 16.19.3.17 | Magnify        |     |
| 16.19.3.18 | Minify         |     |
| 16.19.3.19 | Modulate       |     |
| 16.19.3.20 | Monochrome     |     |
| 16.19.3.21 | Negate         |     |
| 16.19.3.22 | Normalize      |     |
| 16.19.3.23 | OilPaint       |     |
| 16.19.3.24 | Quality        |     |
| 16.19.3.25 | Quantize       |     |
| 16.19.3.26 | Raise          |     |
| 16.19.3.27 | ReduceNoise    |     |
| 16.19.3.28 | Replace        |     |
| 16.19.3.29 | FloodFill      |     |
| 16.19.3.30 | Roll           |     |
| 16.19.3.31 | Rotate         |     |
| 16.19.3.32 | Scale          |     |
| 16.19.3.33 | Shear          |     |
| 16.19.3.34 | Shade          |     |
| 16.19.3.35 | Spread         |     |
| 16.19.3.36 | SetOpacity     |     |
| 16.19.3.37 | SubImage       |     |
| 16.19.3.38 | GetInfo        |     |
| 16.19.3.39 | SetMaskColour  |     |
| 16.19.3.40 | Paste          |     |
| 16 19 3 41 | Test           | 317 |

### 1 Introduction

This deliverable aim is to describe the User Manuals of AXMEDIS tools. These tools are the following:

- AXMEDIS Editor
- AXMEDIS Player
- AXMEDIS DRM Editor
- AXMEDIS DRM Viewer
- AXMEDIS ContProc Rule Editor
- AXMEDIS Rule Scheduler
- AXMEDIS Prog&Pub Editor
- AXMEDIS Prog&Pub Engine
- AXMEDIS Prog&Pub Monitor
- AXMEDIS Workflow and Workflow Manager
- AXMEDIS Plugins

In the rest of this deliverable, the User Manual of these tools are described.

### 2 AXMEDIS Editor (DSI)

#### 2.1 Main functionalities

The AXMEDIS Editor is used to create AXMEDIS Objects embedding "raw" digital resources or other AXMEDIS Objects.

The AXMEDIS Editor allows to:

- create a new AXMEDIS Object
- add resources (images, videos, documents, etc.)
- add AXMEDIS Objects from file or from database
- manipulate the AXMEDIS Object structure (remove any element, move the elements)
- save to file
- upload to database
- load an AXMEDIS Object from file
- load an AXMEDIS Object from database
- view the resources with the internal viewers
- manipulate the resources using the Content Processing Plugins
- associate metadata to the AXMEDIS Object (using the Metadata Editor),
- define the Potential Available Rights for the Object (using the internal DRM Editor)
- create a SMIL presentation for the resources inside the Object (using the Visual Editor and Behaviour Editor)
- define the protection information for the object (using the Protection Editor)
- see the status of the object in the Workflow process (using the Workflow Viewer)
- be launched from the workflow to do a specific job and when the user finishes it can notify the activity completion and thus to proceed to the next step in the production process.

#### 2.2 Relationship with other tools

The AXMEDIS Editor:

- uses the AXMEDIS Database to search/retrieve for content and to store content
- can be launched form the Workflow engine and interact with it
- uses the content processing plugins to manipulate the digital resource

#### 2.3 Detailed description of the functionalities and Screenshots

This section aims to describe the use of the AXMEDIS Editor to create AXMEDIS objects embedding "raw" digital resource or other AXMEDIS objects.

Initially section 2.3.3 shows a short tutorial to create a new AXMEDIS object.

Subsequently the next sections will show all the features available in the Editor more in detail. The menus and the integration of the AXMEDIS Editor with a database will also be explained.

#### 2.3.1 Register the user and certificate the tool

When the AXMEDIS Editor is opened for the first time, a window asking to register the new user will be showed (see the figure below).

| 🐼 AXMEDIS Editor                                                                                                    |  |
|----------------------------------------------------------------------------------------------------|--|
| File Edit View Window Help                                                                                                    |  |
| 12 2 2 2 3 9 2 X 6 2 🗮 🛠 🛠                                                                                                    |  |
| Register         Image: A contract of the second second s |  |
| Welcome                                                                                                    |  |

By clicking the "Yes" button the certification procedure will start and a web page will be opened asking mandatory information to be filled in for the correct user registration. By clicking the "OK" button these information will be sent and collected by the AXCS and a confirmation email will be sent to the user at the email address specified in the field "Email".

| ~                                    | ortal - Windows Internet Explorer           |                |
|--------------------------------------|---------------------------------------------|----------------|
| http://axcs.a                        | xmedis.org:8080/Registrat 🗙 🍫 🔀 Live Search | P.             |
| e Edit View Favorites                | Tools Help                                  | •              |
| AXMEDIS Registr                      | ation Portal                                | ge 🔹 🌍 Tools 👻 |
| a <mark>)(</mark> medis              | AXMEDIS Registration phase 1                |                |
|                                      |                                             |                |
| Nickname:                            | Nicknane                                    | *              |
| Reference Name:                      | Nicola                                      | *              |
| Company:                             | DSI                                         | *              |
| Address:                             | Via S. Marta 3                              | *              |
| City:                                | Florence                                    | *              |
| Zip code:                            | 50100                                       | *              |
| Country:                             | ITALY                                       | *              |
| Telephone:                           | +3900000000                                 | *              |
| Fax:                                 | +3900000000                                 | *              |
| Mobile:                              | +3900000000                                 | *              |
| Email:                               | mitolo@dsi.unifi.it                         | *              |
| www:                                 | www.dsi.unifi.it                            | *              |
| *: requested<br>email will be automa | tically sent for phase 2.                   |                |
|                                      | Ok Reset                                    |                |
|                                      | Internet                                    | 🔍 100% 🔻       |

The email received contains an URL to be clicked for the confirmation of the procedure: this is necessary to control the correctness of the specified email address. After the confirmation, another email will be received containing the user certificate (a .p12 file) and a password necessary to import the certificate. The User Certificate have to be saved on the hard disk before starting the importation procedure. AXMEDIS 10 To import the certificate select in the AXMEDIS Editor the menu Help/Import User Certificate...

| 🚳 AXMEDIS Editor      |                                                                    |  |
|-----------------------|--------------------------------------------------------------------|--|
| File Edit View Window | Help                                                               |  |
|                       | Import User Certificate<br>Tool certification<br>Copy user id      |  |
|                       | Show activities<br>Guide to AXMEDIS Editor<br>About AXMEDIS Editor |  |
| 7                     |                                                                    |  |
|                       |                                                                    |  |
|                       |                                                                    |  |
|                       |                                                                    |  |
|                       |                                                                    |  |
|                       |                                                                    |  |
|                       |                                                                    |  |

Select the .p12 file received and press the **Open** button.

| 🌆 AXMEDIS Edi                     |                |                                                                                         |   |
|-----------------------------------|----------------|-----------------------------------------------------------------------------------------|---|
| File Edit View                    | Window Help    |                                                                                         |   |
| Import user ce                    | rtificate      | 2 🛛                                                                                     |   |
| Look in:                          | 🞯 Desktop      |                                                                                         |   |
| My Recent<br>Documents<br>Desktop | axmedis_user   | laces<br>9_Client<br>nt Manager<br>IAZIONI I-MAESTRO                                    |   |
| My Computer                       | DivX Movies    | Type: Personal Information Exchange<br>Date Modified: 22/03/2007 11.05<br>Size: 3,49 KB |   |
|                                   | File name:     | axmedis_user_cer1.p12   Open                                                            |   |
| My Network<br>Places              | Files of type: | Files (".p12)     Cancel       Open as read-only                                        | / |

Insert the password received by email to continue the registration procedure and press the **OK** button..

| AXMEDIS Editor                                   |
|--------------------------------------------------|
| File Edit View Window Help<br>習ど見習 『明記』 & 画像 象文文 |
|                                                  |
|                                                  |
|                                                  |
| Import User Certificate                          |
| Enter password:                                  |
|                                                  |
| OK Cancel                                        |
|                                                  |
|                                                  |
|                                                  |
|                                                  |
|                                                  |
|                                                  |
|                                                  |

A message confirming the correctness of the registration procedure will be showed. Press the  $\mathbf{OK}$  button to continue.

| 🕵 AXMEDIS Editor 📃 🗖                                                                | X |
|-------------------------------------------------------------------------------------|---|
| File Edit View Window Help                                                          |   |
| 2 <b>2 2 3 4 6 6 8 4 4</b>                                                          |   |
|                                                                                     |   |
|                                                                                     |   |
|                                                                                     |   |
| Import User Certificate                                                             |   |
| (1) The user certificate has been correctly imported.                               |   |
| Username and password will be used to register AXMEDIS Objects with the AXCS Server |   |
| ОК                                                                                  |   |
|                                                                                     |   |
|                                                                                     |   |

After the user registration it is necessary to certificate the tool. Open the menu **Help\Tool certification...** 

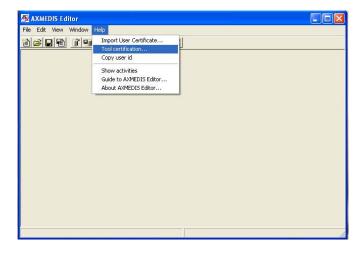

Immediately a message will be showed confirming the correctness of the tool certification.

| AXMEDIS Editor      |                             |  |
|---------------------|-----------------------------|--|
| File Edit View Wind | ow Help                     |  |
| 12121               | 9 🗁 🔏 🖻 🕮 🛠 🛠               |  |
|                     |                             |  |
|                     | Certification 🛛             |  |
|                     | The tool has been certified |  |
|                     |                             |  |
|                     | OK                          |  |
|                     |                             |  |
|                     |                             |  |
|                     |                             |  |
|                     |                             |  |

After this the user will be able to create protected AXMEDIS objects from scratch using the AXMEDIS Editor.

#### 2.3.2 Edit configuration

The configuration menu allows to edit the configuration parameters of the AXMEDIS Editor. By clicking in the **File/Configuration...** menu a new window will be showed containing some parameters related to different databases.

| File | Edit          | Resource Viewer   | Window     | Help |        |
|------|---------------|-------------------|------------|------|--------|
| 徻    | New           |                   |            |      | Ctrl+N |
| B    | Open.         |                   |            |      | Ctrl+O |
| 1    | Open          | from database     |            |      |        |
|      | <u>S</u> ave  |                   |            |      | Ctrl+S |
|      | Save          | <u>a</u> s        |            |      | Ctrl+A |
|      | Save          | as Mpeg21         |            |      |        |
| 9    | Save          | on database       |            |      |        |
|      | <u>C</u> lose |                   |            |      | Alt+C  |
|      | Notify        | Workflow activity | completion | n    |        |
|      | Config        | juration          |            |      |        |
|      | Plugir        | IS                |            |      |        |
|      | Rece          | nt files          |            |      |        |
|      | <u>E</u> xit  |                   |            |      | Alt+X  |

The following figure shows the configuration window containing the following fields to be configured:

- the **Database** server name
- the **PMS** server name
- the **Workflow** server name
- the **AXCS** server name, username and password.

By clicking the **Advanced** button a more complete window will be opened containing many different parameters to be configured.

| odules                                                    | Paramete | rs     |                                                   | Close |
|-----------------------------------------------------------|----------|--------|---------------------------------------------------|-------|
| LE_NAME<br>KMEDIS_PLUGIN_MANAGER                          | Name     | Туре   | Value                                             | CIUSE |
| ATABASE<br>KMEDIS SELECTION                               | 0        | string | F:WARIAZ~1\AXMEDI~1\AXMEDI~1.AXM                  |       |
| BJECT_CREATOR                                             | 1        | string | C:\objs\kandinsky-example.axm                     |       |
| SOURCE_PARAM                                              | 2        | string | F:\VARIAZ~1\AXMEDI~2\AXMEDI~1.AXM                 |       |
| ASCLIENT<br>RTINFO                                        | 3        | string | F:\VARIAZIONI\AXMEDIS example with frames\axm     |       |
| KCSOBJREG<br>ORKFLOW<br>ORKFLOW-PENDING<br>DZILLA_BROWSER | 4        | string | C∖\Program Files\AXMEDIS Tools\axmedis-objects\fi |       |
| TADATA_EDITOR_VIEWER                                      | <        |        |                                                   |       |

The most significant modules and relative parameters to be configured are the following:

- AXMEDIS\_PLUGIN\_MANAGER
  - **PLUGINS\_PATH**, the folder containing the AXMEDIS plugins are
- DATABASE
  - **User**, the username to access in the database
  - **Passwd**, the relative password
  - o LoaderWSEndPoint, web service end point to load AXMEDIS objects
  - o ServerWSEndPoint, web service end point to save AXMEDIS objects
  - **FTPPath**, ftp site where to upload the AXMEDIS objects when saving (e.g. ftp://axdbf.axmedis.org)
  - o LockWSEndPoint, web service end point to lock/unlock AXMEDIS objects
- AXMEDIS\_SELETION
  - **MAIN\_QUERY\_SUPPORT\_WSDL**, the WSDL to query the database
- OBJECT\_CREATOR
  - **AXCID**, the ID of the object creator. If empty the AXUID received during user registration is used
  - Name, the name of the object creator
  - URL, the URL of the object creator
  - **Company**, the company of the object creator
  - CompanyURL, the URL of the company of the object creator
  - Nationality, the nationality of the object creator
- RESOURCE\_PARAM
  - IMAGE\_TIMER (s), the time duration used in the slide show presentation
  - COLOUR, the background colour used in the resource viewer
- RESOURCE\_EXTENSIONS
  - <file extension>, the mimetype associated with the file extension
- PMSCLIENT
  - PMSClientEndpoint, the end point used when connecting to PMS server
- CERTINFO
  - **USERPWD**, the user password received after the registration and used to read the user certificate
- AXCSOBJREG
  - **AXCSObjeRegEndpoint**, the end point used for AXMEDIS object ID request and registration
  - AXCSObjeRegUsr, the user name used to request the AXMEDIS object ID
  - AXCSObjeRegPsw the password
- WORKFLOW
  - workflowUrl, the URL of the workflow server
  - o gatewayUrl, the URL of the workflow gateway used to request workflow information
- WORKFLOW-PENDING
  - o information related to the pending workflow operations

- METADATA\_EDITOR\_VIEWER
  - MetadataView\_CSS, the CSS for the metadata viewer
  - **SCHEMA\_PATH**, the path where to find the schema files
  - **<xml namespace>**, schema file associated with the namespace
- SMIL PARAM
  - **HEIGHT, WIDTH, COLOR**, are the default values for the root layout element in the visual editor
  - o ZOOM, default zoom factor for the behavioural view in the visual editor

Below the left and right part of the Configuration windows, a number of buttons are present.

By clicking the **Add** button in the left part of the window it is possible to add a new configuration module, as showed in the figure below.

| Modules                                                                         | Parameter | rs     |       |              |
|---------------------------------------------------------------------------------|-----------|--------|-------|--------------|
| AXMEDIS_PLUGIN_MANAGER                                                          | Name      | Tune   | Value |              |
| DATABASE<br>AXMEDIS_SE Add Module                                               |           |        |       | $\mathbf{X}$ |
| UBJECT_CH<br>RESOURCE_ Insert new module:<br>RESOURCE_<br>PMSCLIENT<br>CERTINFO |           |        |       |              |
| AXCSOBJREI<br>WORKFLOW<br>WORKFLOW                                              | OK        | Cancel | 1     |              |
| MOZILLA BR                                                                      | 10010     |        |       |              |
| METADATA_EDITOR_VIEWER                                                          | <         |        |       |              |
| Add Bemove                                                                      | Ad        | u      | Edit  | Bemove       |

The **Remove** button permits to delete a module.

The right part of the window contains three button.

To add a parameter to a selected module press the **Add** button. As showed in the figure below, to add a parameter it is necessary to specify the following three information:

- the parameter name
- the parameter type (*double*, *int32* or *string*)
- the parameter value

| Set Para  | m               |    |        | X |
|-----------|-----------------|----|--------|---|
| Parameter |                 |    |        |   |
| Туре      | string          |    |        | • |
| Value     | double<br>int32 |    |        |   |
|           | string          |    |        |   |
|           |                 | OK | Cancel |   |

To edit a parameter select the parameter in the right window and press the **Edit** button.

To remove a parameter select the parameter in the right window and press the **Remove** button.

#### 2.3.3 Create a new AXMEDIS Object

To create a new AXMEDIS object select **File/New** from the Menu or use the D button on the toolbar

| AXMEDIS Editor                                          |                                                                                            |                                              |
|---------------------------------------------------------|--------------------------------------------------------------------------------------------|----------------------------------------------|
| File Edit Resource Viewer Window Help                   |                                                                                            |                                              |
| 12289 <u>1797</u> <u>× 166</u>                          |                                                                                            |                                              |
| AXMEDIS View MPEG21 View                                | Resource Viewer Metadata Editor Visual Editor DRM Editor Protection Editor Workflow Viewer | Activities 🔀                                 |
| Full                                                    |                                                                                            | Open AXMEDIS Object<br>from file             |
| E - 4 Object []<br>- A XOID [um:axmedis:00000:obj:7a9b] |                                                                                            |                                              |
| AXMEDIS Info                                            |                                                                                            | Open AXMEDIS Object     from database        |
|                                                         |                                                                                            | Create AXMEDIS Object from resource files    |
|                                                         |                                                                                            | Create AXMEDIS Object from query on database |
|                                                         |                                                                                            | Basic steps:                                 |
|                                                         |                                                                                            | 1. Request final AXOID                       |
|                                                         |                                                                                            | 2a. Add resources                            |
|                                                         |                                                                                            | 2b. Add objects                              |
|                                                         |                                                                                            | 3. Edit Dublin Core                          |
|                                                         |                                                                                            | . Edit Presentation                          |
|                                                         | 00:00:00                                                                                   |                                              |
| < >                                                     | ••••••••••••••••••••••••••••••••••••••                                                     | 5. Edit DRM                                  |
|                                                         |                                                                                            | ]                                            |

The AXMEDIS Editor will appear divided in three main parts:

- the Tree view window on the left, that provides a view of the AXMEDIS object structure; selecting the MPEG-21 panel it is possible to see the hierarchical view of the MPEG-21 structure of the object;
- the Panels View window in the middle, which shows the selected panel; below these panels a combo box is present showing all the resources available in the object and facilitating the applications of all the different features to them;
- the Activities windows on the right, that helps to find easily the main features of the Editor and to guide the user in the basic steps to create a new objects. If necessary this windows can be closed by clicking on the x button in the high-right corner to enlarge the Resource View window.

In the Tree window initially are present only three items:

- the **AXOID**, that is the unique AXMEDIS Object Identification number
- the **AXMEDIS Info** item, double clicking on it will show information about the object creator, the creation date, etc.
- the **Dublin Core** item, containing the metadata information in Dublin Core standard format

The first thing to do to create a new object is to add a number of digital resources initially stored in the hard disk as single files.

To add a resource from a file on the local hard disk select the 🖭 button from the toolbar and select the file to be added:

| Choose a file                                |                                                                                                    |                                                                     |   |            |     | ? 🔀                     |
|----------------------------------------------|----------------------------------------------------------------------------------------------------|---------------------------------------------------------------------|---|------------|-----|-------------------------|
| Cerca in:                                    | 🚞 Ritratti                                                                                                    |                                                                     | • | <b>(-)</b> | r 🗐 |                         |
| Documenti<br>recenti<br>Desktop<br>Documenti | bocconi_ritratt<br>braue.jpg<br>burri_ritrato.jpg<br>caudnamo.jpg<br>caudnasio_ritrato<br>kokoschka_ritra<br>bokoschka_ritrato.jp<br>caudnsio_ritrato.<br>komucha_ritratto.<br>caudnasio_ritrato.<br>caudnasio_ritrato.<br>caudnasio | ng<br>tto.jpg<br>39<br>o.jpg<br>jpg<br>jpg                          |   |            |     |                         |
| Risorse del<br>computer                      | <u>N</u> ome file:<br><u>T</u> ipo file:                                                                                                    | kandinskij_ritratto.jpg<br>All Files(*.*)<br>I Apgi in sola lettura |   |            | •   | <u>A</u> pri<br>Annulla |

It is possible to add a resource also using the drag-and-drop feature, dragging the resource in the tree window. The AXMEDIS Editor is capable to automatically recognize all the most important file formats for documents (txt, doc, pdf, rtf, etc.), images (gif, tiff, png, jpg, etc.), audio (wma, mp3, wav, etc.), video (mpeg, mpg, etc.) and to play them using the internal player.

Finally it is possible to add a resource using the contextual menu with a right click on the tree window and selecting **Add/Embedded Resource**...

| ACMEDIS               | MPEG21                                   |                               |                                                                                                    | Resource View N   |
|-----------------------|------------------------------------------|-------------------------------|----------------------------------------------------------------------------------------------------|-------------------|
| - 🔂 AVME<br>- 🔝 Dubin |                                          |                               | a-280840ee0c99]                                                                                                 |                   |
|                       | Open<br>Properties<br>Update from databa | se                            |                                                                                                    |                   |
|                       | Add<br>Request definitive A              | Add  Request definitive AXOID |                                                                                                    | <br>G211dentifier |
|                       | Out<br>Copy<br>Paste                     | Ctrl+X<br>Ctrl+C<br>Ctrl+Y    | Generic Metadata from MPE<br>Dublin Core<br>AVMEDIS Info                                                        | G21Type           |
|                       | Delete<br>Move up                        | Delete<br>Ctrl+Up             | Embedded Resource                                                                                               |                   |
|                       | Move down                                | Ctrl+Down                     | New Object                                                                                                    |                   |
|                       | Recreate tree                            |                               | New Object with Resource.<br>Embedded Object from file<br>Referred Object from file<br>Embedded Object from DB. |                   |
|                       |                                          |                               | Referred Object from DB                                                                                         |                   |

When a resource is correctly embedded, it appears in the tree window with an icon identifying the type of the resource followed by the prefix *Resource* and the resource name closed by square brackets.

Double clicking on the resource opens the ImageViewer:

#### DE5.0.1.1 AXMEDIS Major Tools User Manuals

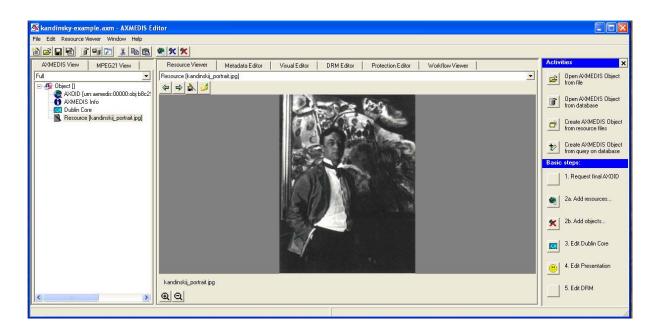

#### 2.3.4 The Activities Window

The Activities window permits a simply access to basic features using intuitive shortcuts.

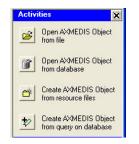

If not visible, it is possible to open the Activities window by clicking in the **Help/Show activities** menu.

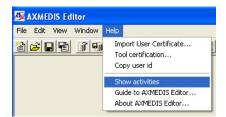

The available features in the Activities window are the following:

- Open AXMEDIS Object from file
- Open AXMEDIS Object from database
- Create AXMEDIS Object from resource files
- Create AXMEDIS Object from query on database

Clicking on **Den AXMEDIS Object from file** simply opens a window to select and load an AXMEDIS object from the disk.

Clicking on **Open AXMEDIS Object from database** the Query dialog is open. See section 2.3.12 for more details about the Query dialog.

AXMEDIS

Clicking on Create Object from resource files opens a new dialog to help a user to create a new AXMEDIS object from scratch.

| New Axmedis file     |        |
|----------------------|--------|
| Resource             | Select |
| Dublin Core metadata |        |
| creator  description |        |
| Upload into database |        |
| OK Cancel            |        |

The **Resources** box permits to add external resource selecting them from the disk. Pressing the + button a new resource is added, otherwise pressing the – button the resource is deleted.

The **Dublin Core metadata** box permits to add metadata of the object before his creation as AXMEDIS object.

Ticking the **Upload into database** option the object is automatically uploaded into the database. Pressing OK the new object is created and, eventually, uploaded into the database.

Clicking **Create AXMEDIS Object from query on database** opens a new dialog to help a user to create a new AXMEDIS object from scratch using existing objects stored in the database.

| Creates Axmedis file with objects of the DB | ×     |
|---------------------------------------------|-------|
| AXMEDIS Objects                             |       |
| AXOID                                       | Query |
| + -                                         |       |
| F Referred Objects                          |       |
| Dublin Core metadata                        |       |
| title 💌                                     |       |
| creator 💌                                   |       |
| description                                 |       |
| ±.                                          |       |
| 🔽 Upload into database                      |       |
| DK Cancel                                   |       |

The functioning is very similar to the previous.

The only difference is in the first box now named **AXMEDIS Objects** that permits to add an object querying it from the database. Pressing the **Query** button the Query dialog is open. See section 2.3.12 for more details about the Query dialog.

#### 2.3.5 The Basic Steps window

Below the **Activities** window a number of numbered buttons are showed to help users to create a new object showing the necessary steps to be followed, the **Basic Steps** window.

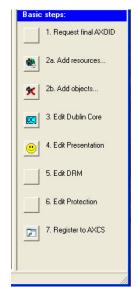

The first button **Request final AXOID** have the aim to request the final ID of the AXMEDIS object. This procedure can be done in any moment but in any case before the step no. **7.Register to AXCS**.

Press the button **2a.Add resources...** to add digital resources into the object or the button **2b.Add objects...** to add embedded AXMEDIS objects.

By pressing the button **3.Edit Dublin Core** the Metadata Editor will be showed (see section 2.3.8 for additional information).

By pressing the button **4.Edit Presentation**, the Visual Editor will be opened (see section 2.8 for additional information).

By pressing the button **5.Edit DRM** the DRM editor will be opened (see section 2.9 for additional information).

By pressing the button **6.Edit Protection** the Protection Editor will be opened (see section 2.11 for additional information).

The button **7.Register to AXCS** is for the last operation to be performed before the content distribution and permits to send the protection information to the AXCS after the object protection.

#### 2.3.6 Adding object reference

Using this feature it is possible to add into an AXMEDIS object a reference to another object stored into the database.

This feature is accessible in the toolbar pressing the  $\mathbf{M}$  button or **Edit/Add/Referred Object from DB** in the menu selecting.

| 🌆 mozart.axm -        | AVMEDIC Editor                                                                  |                   |                                                                                                    |              |  |
|-----------------------|---------------------------------------------------------------------------------|-------------------|----------------------------------------------------------------------------------------------------|--------------|--|
|                       | New Resource View                                                               | olassa uradan u   | -1-                                                                                                    |              |  |
|                       |                                                                                 |                   |                                                                                                    |              |  |
|                       | 9 🗼 🖻 🛍 🗶                                                                       | ダダ トヨ             |                                                                                                    |              |  |
| AXMEDIS               | MPEG21                                                                          |                   |                                                                                                    | Resource Vie |  |
| Full                  |                                                                                 |                   | •                                                                                                    |              |  |
| 🔂 AXMED<br>🔃 Dublin ( |                                                                                 |                   | ⊶ed0c98030568]                                                                                                    |              |  |
|                       | Add                                                                             |                   | Generic Metadata from XML                                                                                                    |              |  |
|                       | Request definitive AXC                                                          |                   | Generic Metadata from XML<br>Generic Metadata from MPEG211dentifier<br>Generic Metadata from MPEG21RelatedIdentifier                     |              |  |
|                       | Cut         Ctrl+X           Copy         Ctrl+C           Paste         Ctrl+V |                   | Generic Metadata from MPEG21Type<br>Dublin Core<br>AXMEDIS Info                                                                          |              |  |
|                       | Delete<br>Move up                                                               | Delete<br>Ctrl+Up | Embedded Resource<br>Referred Resource                                                                                                   |              |  |
|                       | Move down                                                                       | Ctrl+Down         | New Object                                                                                                    |              |  |
|                       | Recreate tree                                                                   |                   | New Object with Resource<br>Embedded Object from file<br>Referred Object from file<br>Embedded Object from DB<br>Referred Object from DB |              |  |
|                       |                                                                                 |                   | Referred Object from DB                                                                                                    |              |  |

Selecting this option, a query dialog is open. The dialog permits to execute a search into the database using a number of pre-defined fields. If you need more information about the Query dialog see section 2.3.12 It is possible to search an object by using the following parameters:

- Object creator
- Title
- Coverage
- Format
- Type
- Subject
- Description
- Creation Date
- AXInfo information (such as Status, Distributor, Owner and Access Mode)

For example, to search into the database an AXMEDIS object containing a comedy film, it is necessary to write this parameter into the Type field, select into the Info Results box the information that will appear in the results (for example the creator and the title), and press the Submit button.

| Query                                                                                                    |                                                                                         |                                                                                                    | ACTIVO THOMAT |                                            |                                  | X            |
|----------------------------------------------------------------------------------------------------|-----------------------------------------------------------------------------------------|----------------------------------------------------------------------------------------------------|---------------|--------------------------------------------|----------------------------------|--------------|
| Available Sources                                                                                                    | AXMEDIS Query                                                                           | Query Result                                                                                                    |               |                                            |                                  |              |
| AXEPTOOL     CNS     CNS     AXMEDIS DB     All Sources      Logic Operator Selector     and     Info Result                                                                                                    | Dublin Core<br>Creator:<br>Coverage:<br>Type:<br>Description:<br>Creation Date<br>From: |                                                                                                    | commedia      | Title:<br>Format:<br>Subject               | CONTAINS<br>CONTAINS<br>CONTAINS | <br>Calendar |
| Mo Destaite<br>DCMHzite<br>DCMHzitet<br>DCMHzitet<br>DCMHzesciption<br>DCMHzesciption<br>DCMHzesciption<br>DCMHzesciption<br>DCMHzesciption<br>DCMHzesciption<br>DCMHzesciption<br>DCMHzesciption<br>DCMHzesciption<br>DCMHzesciption<br>DCMHzesciption | Axinfo<br>Status:<br>Owner:<br>Axinfo/DCMI Qu                                           | CONTAINS  CONTAINS  CONTAI |               | Distributor:<br>Access Mod<br>Reset Submit | CONTAINS<br>E: CONTAINS          |              |
|                                                                                                    |                                                                                         |                                                                                                    | Ok            | Close                                      |                                  |              |

A new dialog will appear where it is necessary to insert the User Name and the password to access the database.

| Login on Query S | Support 🛛 🔀 |
|------------------|-------------|
| Username est     |             |
| Password         |             |
| 🔽 Sav            | e password  |
| ОК               | Cancel      |

Reference AXMEDIS Query Query Result Available Sources Results table AXEPTOOL CMS Creator Nigel Cole Buster Keaton William Dieterle Nigel Cole H. C. Potter Willis Goldbeck Buster Keaton NULL Preston Sturges NULL Jean Becker NULL Andrew V. McLaglen Edward Sedgwick Henry Koster Creator Title Object Id AXMEDIS DB L'Erba di Grace La palla numero 13 urn:axmedis:00000:obj:005978ae-4dee-4afc-ad34-2595d118a3c6 urn:axmedis:00000:obj:12a9b8b8-1d31-4ce7-bc27-4b3f7de6f3bf Umaxmedis:000001:obj:47547171-165a1-1221-04158480417494004 umaxmedis:000001:obj:4294752-e553-408-84d1-047c0ba5c2ba umaxmedis:000001:obj:4293346-ed4b-4706-b000-49391a8290 umaxmedis:000001:obj:6d891555-b678-42c6-8c37-7eabe1b2814a Il tesoro del santo L'Erba di Grace Follie di Jazz (Second Chorus) Love Laughs at Andy Hardy Logic Operator Selector and -II Navigatore The perils of Pauline The sin of Harold Diddlebock urn:axmedis:00000:0b):75db7db5-r2cb-4267-bb10-ca51cr6910 urn:axmedis:00000:ob):7efbbdc5-f28b-4239-9391-9bdf27e454 urn:axmedis:00000:ob):85fbc66f-d380-4646-b4be-4afcff1309e Info Result La mia brunetta prefer I ragazzi del Marais L'uomo in più McLintock! Il cameraman The Inspector General umaxmedis:00000:obj:84da49151956-418-916249208642c3555 umaxmedis:00000:obj:844625d-885c4495-baa5/070467b82c66 umaxmedis:00000:obj:971930:bd-3584-b17-b6ad-9325b47b632 umaxmedis:00000:obj:971930:bd-9164-4107-b64330383333 umaxmedis:00000:obj:971934b3bb-016-4147c-bb14-31098833335 umaxmedis:00000:obj:971934b3bb-016-4147c-bb14-35049357594 umaxmedis:00000:obj:9219268-1643-4711-8846-85469593600 DCMI:subject DCMI:type DCMI:description DCMI:coverage DCMI:format DCMI:date DCMI:date AXINFD:Access\_Moc AXINFD:Access\_Moc < AXINF0:0wner > Ok Close

Pressing OK the query is sent to the database and the results are shown in a new window

At this point it is possible to select the object in the list and press the OK button to continue. It is also possible to select more than only one object pressing the <SHIFT> or the <CTRL> keys and selecting all the needed objects.

After pressing OK, the selected objects are added in the Editor as reference objects (identified by the **ref** prefix).

| File Edit Resource View Editors/Viewers Players Window Help                                |    |
|--------------------------------------------------------------------------------------------|----|
| ≌⊫≓∎ ፪ฃ ≵®® ⊈XX ▶■॥ ⇔⇒                                                                     |    |
| AXMEDIS MPEG21                                                                             | Re |
| Full                                                                                       |    |
| 🖃 🍕 Object []                                                                              |    |
| - 😪 AXOID (urn:axmedis:00000:obj:827a130e-abfc:4034-b191-304505df0d21)<br>- 🔒 AXMEDIS Info |    |
|                                                                                            |    |
| 🙀 ref::Object [urn:axmedis:00000:obj:2/637171-b6a1-4221-bef3-8ad814249bc8]                 |    |
|                                                                                            |    |
| - 5 - 5 - 5 - 5 - 5 - 5 - 5 - 5 - 5 - 5                                                    |    |

In the Panels window, immediately below the name of each tabs, a combo box is present allowing to select the different resources available in the object.

| n - AXMEDIS Editor 1             |                                                                                                    |
|----------------------------------|----------------------------------------------------------------------------------------------------|
|                                  | Resource Viewer Metadata Editor Visual Editor DRM Editor Protecti ()                                              |
|                                  | Plesource [Eine Kleine Nachtmusik-formal-scheme-EN.doc]                                                           |
| 301-d058-40e2-adc2-9900b9a26dea] | Resource (mozatkarajan mo3)<br>Resource (MKI page - ITA)<br>Resource (MKI page - ITA)<br>Resource (MKI page - ESP |
| mal-scheme-EN.doc]               | Resource MXIK page = DKG<br>Resource [pathtwa_01_04 png]<br>Resource [pathtwa_05 03 png]                          |
|                                  | Resource [paritius_06_04.png]<br>Resource [paritius_12_06.png]<br>Resource [paritius_12_06.png]                   |
|                                  | Resource [partitura_25_04.png]<br>Resource [partitura_25_04.png]                                                  |

#### 2.3.7 Adding embedded object

Using this feature it is possible to add into an AXMEDIS object another object stored into the database.

This feature is accessible in the toolbar pressing the  $\mathbb{M}$  button or in the menu selecting **Edit/Add/Embedded Object from DB**. The procedure is very similar to what explained in the previous section.

Selecting this option, a query dialog is open. The dialog permits to execute a search into the database using a number of pre-defined fields. If you need more information about the Query dialog see section 2.3.12 It is possible to search an object using the following parameters:

- Object creator
- Title
- Coverage
- Format
- Type
- Subject
- Description
- Creation Date
- **AXInfo information** (such as Status, Distributor, Owner and Access Mode)

For example, to search into the database a comedy film, it is necessary to write this parameter into the **Type** field, select into the **Info Results** box the information that will appear in the results (for example the creator and the title), and press the Submit button.

| AXMEDIS Query               | Query Result                                                                                                    |                                                                                                    |                                                                                                    |                                                                                                    |                                                                                                    |                                                                                                    |
|-----------------------------|----------------------------------------------------------------------------------------------------|----------------------------------------------------------------------------------------------------|----------------------------------------------------------------------------------------------------|----------------------------------------------------------------------------------------------------|----------------------------------------------------------------------------------------------------|----------------------------------------------------------------------------------------------------|
|                             |                                                                                                    | commedia                                                                                                    | Title:<br>Format:<br>Subject:                                                                                                    | CONTAINS<br>CONTAINS<br>CONTAINS                                                                                                    | •<br>•<br>•                                                                                                    | Calendar                                                                                                    |
| AxInfo<br>Status:<br>Owner: | CONTAINS  CONTAINS  CONTAI | Reset                                                                                                    | Distributor:                                                                                                    | I<br>CONTAINS<br>CONTAINS                                                                                                    | •                                                                                                    |                                                                                                    |
|                             | Dublin Core<br>Creator:<br>Coverage:<br>Type:<br>Description:<br>Creation Date<br>From:<br>AsInto<br>Status:<br>Dwner:                                                                                                    | Dublin Core<br>Creator: CONTAINS<br>Coverage: CONTAINS<br>Type: CONTAINS<br>Description:<br>Creation Date<br>From:<br>Ashnlo<br>Status: CONTAINS<br>Owner: CONTAINS | Dublin Control No.      Creator:     CONTAINS      Coverage:     CONTAINS      Type:     CONTAINS      Commedia     Description:     Creation Date     From:     Calendar     AxInfo     Status:     CONTAINS      CONTAINS      Reset     Reset | Dublin Coe       Creator:     CONTAINS ▼       Type:     CONTAINS ▼       Type:     CONTAINS ▼       Description:     Creation Date       From:     Calendar       To:     AxInfo       Status:     CONTAINS ▼       ONTAINS ▼     Distributor:       Dwner:     CONTAINS ▼       Reset     Submit | Dublin Core<br>Creator:<br>Coverage:<br>CONTAINS Tritle:<br>Coverage:<br>CONTAINS Format:<br>CONTAINS<br>Type:<br>CONTAINS Commedia<br>Subject:<br>CONTAINS<br>Description:<br>Creation Date<br>From:<br>Calendar To:<br>Calendar To:<br>Contains<br>Distributor:<br>CONTAINS<br>Distributor:<br>CONTAINS<br>Distributor:<br>CONTAINS<br>CONTAINS<br>Reset<br>Submit | Dublin Coe         Creator:       CONTAINS ▼         Coverage:       CONTAINS ▼         Type:       CONTAINS ▼         Type:       CONTAINS ▼         Description:       Creation Date         From:       Calendar         AxInfo       Status:         CONTAINS ▼       Distributor:         CONTAINS ▼       Access Mode:         Qwner:       CONTAINS ▼         Reset       Submit |

A new dialog will appear where it is necessary to insert the User Name and the password to access into into the database.

| Login on Query Support 🛛 🛛 🔀 |               |  |  |  |  |  |
|------------------------------|---------------|--|--|--|--|--|
| Username 🚺                   | est           |  |  |  |  |  |
| Password x                   | IKK           |  |  |  |  |  |
| V                            | Save password |  |  |  |  |  |
| OK Cancel                    |               |  |  |  |  |  |

Pressing OK the query is sent to the database and the results are shown in a new window

| AXEPTOOL                                                                                                    | AXMEDIS Query Que<br>Results table                                           | ry Result                                                                                    |                                                                                                    |
|----------------------------------------------------------------------------------------------------|------------------------------------------------------------------------------|----------------------------------------------------------------------------------------------|----------------------------------------------------------------------------------------------------|
| CMS                                                                                                    | Creator                                                                      | Title                                                                                        | Object Id                                                                                                    |
| AXMEDIS DB<br>All Sources                                                                                                    | Nigel Cole<br>Buster Keaton                                                  | L'Erba di Grace<br>La palla numero 13                                                        | urn:axmedis:00000:obj:005978ae-4dee-4afc-ad34-2595d118a3c6<br>urn:axmedis:00000:obj:12a9b8b8-1d31-4ce7-bc27-4b3f7de6f3bf                                                                                                    |
|                                                                                                    | William Dieterle                                                             | Il tesoro del santo                                                                          | urn:axmedis:00000:obj:2f637171-b6a1-4221-bef3-8ad814249bc8                                                                                                    |
| ogic Operator Selector                                                                                                    | Nigel Cole<br>H.C. Potter<br>Willis Goldbeck                                 | L'Erba di Grace<br>Follie di Jazz (Second Chorus)<br>Love Laughs at Andy Hardy               | urn:axmedis:00000:obj:429cfc2c-e563-40e8-adc1-c07c0ba5c2ba<br>urn:axmedis:00000:obj:4e5a3346-ed4b-4706-b000-49a991aa829d<br>urn:axmedis:00000:obj:6d891556-b678-42c6-8c3f-7eabe1b2814a                                                                                                    |
| lana -                                                                                                    | Buster Keaton                                                                | Il Navigatore                                                                                | urn:axmedis:00000:obj:75d67d65-fc2b-4267-bc1b-ca61cf891d21                                                                                                    |
| nfo Result                                                                                                    | NULL<br>Preston Sturges                                                      | The perils of Pauline<br>The sin of Harold Diddlebock                                        | urn:axmedis:00000:obj:7efbbdc5-f28b-4239-9391-9bdf27e45490<br>urn:axmedis:00000:obj:85fbc66f-d380-4646-b4be-4afcff1309e8                                                                                                    |
| CMI:title                                                                                                    | NULL                                                                         | La mia brunetta preferita                                                                    | urn:axmedis:00000:obj:8bda8451-89bc-41e9-b2b9-08be9cca595c                                                                                                    |
| DCM:creator<br>DCMI:subject<br>DCMI:subject<br>DCMI:description<br>DCMI:description<br>DCMI:doterage<br>DCMI:date<br>DCMI:date<br>SINFD:0xcreas_Moc<br>XINFD:0xmer ♥ | Jean Becker<br>NULL<br>Andrew V. McLaglen<br>Edward Sedgwick<br>Henry Koster | I ragazzi del Marais<br>L'uomo in più<br>McLinkocki<br>Il cameraman<br>The Inspector General | um:axmedis:000001:db):8446256-dc:86-4195-bas5-070467b8c26f<br>um:axmedis:000001:db):9795964-0584-4b17-b864-9329647b7657a<br>um:axmedis:000001:db):949545beb-011e-447-bbf4-31098833235<br>um:axmedis:000001:db):808e51cc-2ad0-4270-b774-5559a157c594<br>um:axmedis:000001:db):42:32ea8-1643-4711-88d6-a54a69a360ce |

At this point it is possible to select the object in the list and press the OK button to continue. It is also possible to select more than only one object pressing the <SHIFT> or the <CTRL> keys and selecting all the needed objects.

After the OK pressing, The selected objects are added in the Editor as embedded objects (identified by the **Objejct** prefix).

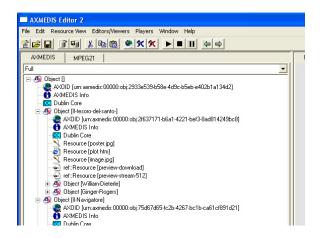

#### 2.3.8 Adding Dublin Core metadata

Double clicking on the **Dublin Core** item the metadata editor is opened:

It is possible to add a new metadata element choosing it from the **Add Child Element** box and then by pressing the Add button.

#### DE5.0.1.1 AXMEDIS Major Tools User Manuals

Selecting the Title element from the list it is possible to enter the value in the **Content Type**. To confirm definitely the changes it is necessary to press the **Commit Update** button and confirm the commitment in the next dialog box by pressing the "YES" button.

Please remember that to insert the language element in the **Attribute** box it is necessary to press the *Enter* key to confirm the insertion.

| 🌆 kandinsky-example.axm - AXMEDIS Editor 1               |                                                                                                    |          |
|----------------------------------------------------------|----------------------------------------------------------------------------------------------------|----------|
| File Edit Metadata Editor Window Help                    |                                                                                                    |          |
| 12 2 2 1 1 1 1 2 1 1 1 1 1 1 1 1 1 1 1                   |                                                                                                    |          |
| AXMEDIS View MPEG21 View                                 | Resource Viewer Metadata Editor Visual Editor DRM Editor Protection Editor Workflow Viewer                         |          |
| Full                                                     | Dublin Core                                                                                                    | <b>_</b> |
|                                                          | Image: Second state     Image: Second state         Image: Second state         Image: Second state                |          |
| - ∰ Dublin Core<br>- ∑ Resource (kandinski_portrait.jpg) | Cescription []     Metadata Editor Metadata View     Element                                                       |          |
|                                                          | Description                                                                                                    |          |
|                                                          | Element Type: Dublin Core                                                                                          |          |
|                                                          | Min Occurences: 1; Max                                                                                             |          |
|                                                          | Content                                                                                                    |          |
|                                                          | Content Type:                                                                                                    |          |
|                                                          | Min Length: ;                                                                                                    |          |
|                                                          | Kandinsky Portrait                                                                                                 |          |
| Com                                                      | ommit Metadata                                                                                                    |          |
|                                                          | Do you wish to commit the edited metadata                                                                          |          |
|                                                          | Name         Type         Value           xmins         Unknown         http://www.w3.org/1999/02/22.rdf-syntax-ns |          |
|                                                          |                                                                                                    |          |
|                                                          |                                                                                                    |          |

Naturally, using the **Add Child Element** box it is possible to add more elements in the **Description** tree. Only after the insertion of all the needed metadata elements it is necessary to confirm the changes pressing the **Commit Update** button, which update the Description elements accordingly:

| 🐼 AXMEDIS Editor                                                                                                    |                             |
|----------------------------------------------------------------------------------------------------|-----------------------------|
| File Edit Metadata-View Editors/Viewers Players Window Help                                                                                                    |                             |
|                                                                                                    |                             |
| AVMEDIS         MPEG21           Full         ▼           ■ Ø Object []         ●           ● AVMEDIS Info         ●           ● AVMEDIS Info         ●           ● Resource [kandinski_portrait.jpg]         ● | Resource View Metadata View |

Please note that if you select another resource in the tree view all metadata information will be lost if you have not pressed the **Commit Update** button before.

Double clicking on the **AXMEDIS Info** the **Metadata Viewer** shows the AXMEDIS specific information associated with the object:

| File Eath Metadala Editor Model       Metadala Editor Visual Editor       Diffe Editor       Podecion Editor       Worklow Verwer         AMADDS Verw       MEED21 View       MEED21 View       Metadala Editor       Visual Editor       Diffe Editor       Podecion Editor       Visual Editor       Metadala View       Image: Construction Construction Con                                                                                                    | 🌆 kandinsky-example.axm - AXMEDIS Editor                                                                                                    |                                                                                                    |
|----------------------------------------------------------------------------------------------------|----------------------------------------------------------------------------------------------------|----------------------------------------------------------------------------------------------------|
| AMEDIS View       MPEC22 View       Resource Viewe       Metadate Editor       Visual Editor       DMACIDIS (Pro-<br>mental States 2000) cbj:56:2981+36:4:31:65:e:238840:e0:058]         AVDID [umramedia: 00000:cbj:56:2981+36:64:31:65:e:238840:e0:058]       Image: The Commet Update       Metadate Editor       Visual Editor       DMACIDIS (Pro-<br>mental States 2000)         AVDID [umramedia: 00000:cbj:56:2981+36:64:31:65:e:238840:e0:058]       Image: The Commet Update       Metadate Editor       Metadate Editor <t< td=""><td>File Edit Metadata Editor Window Help</td><td></td></t<>                                                                                                    | File Edit Metadata Editor Window Help                                                                                                    |                                                                                                    |
| Full       AMEDIS Into       Interest in the second in the second                   | 12 <b></b>                                                                                                    |                                                                                                    |
| Image: Comparison of the comparison of the comparison | AXMEDIS View MPEG21 View                                                                                                    | Resource Viewer Metadata Editor Visual Editor DRM Editor Protection Editor Workflow Viewer                                                                                                    |
| AVDID       Jumamedia       Control Lipbace         With Construction       Control Lipbace       Metadata Educe         Metadata Construction       Metadata Educe       Metadata Educe         Metadata Construction       Metadata Educe       Metadata Educe         Metadata Construction       Metadata Educe       Metadata Educe         Metadata Construction       Metadata Educe       Metadata Educe         Metadata Construction       Metadata Educe       Metadata Educe         Metadata Construction       Metadata Educe       Metadata Educe         Metadata Construction       Metadata Educe       Metadata Educe         Metadata Construction       Metadata Educe       Metadata Educe         Metadata Construction       Metadata Educe       Metadata Educe         Metadata Construction       Metadata Educe       Metadata Educe         Metadata Educe       Metadata Educe       Metadata Educe         Metadata Educe       Metadata Educe       Metadata Educe         Metadata Educe       Metadata Educe       Metadata Educe         Metadata Educe       Metadata Educe       Metadata Educe         Metadata Educe       Metadata Educe       Metadata Educe         Metadata Educe       Metadata Educe       Metadata Educe                                                                                                    | Leans Control Control | AXMEDIS Info                                                                                                    |
| Wave Child Element Use drag and drop in the tree view to move elements                                                                                                    | AXOID [urr:axmedis:00000.obj:b8c298e1-a8ab-4311-8bea-280840ee0c99]     AXMEDIS Info     AXMEDIS Info     Dublin Core                                                                                                    | Metadata Eldior       Metadata View         DipectCreator       Metadata Editor         Metadata Editor       Metadata View         Element       Ferminian         Content       Element         DipectState       In Content         Content       Content         Content       Content         Content       Content         Content       Type         Value       Value         Winhs       Unknown         Matadata Element       Value         Matadata Element       Value         Matadata Element       Value         Matadata Element       Add         Add       Matadata Element         Add       Content Type:         Mans       Unknown         Work       Content Type:         Matadata Element       Add         Add       Content Content |
|                                                                                                    |                                                                                                    |                                                                                                    |

The Object Creator information is automatically added getting information from the configuration (**File/Configuration...** from the menu)

The object can be overwritten on the local hard disk using **File/Save** (or using the **b** button on the toolbar) or saved as new file using **File/Save As...** from the menu.

Also the object can be uploaded on the AXMEDIS Database using the 🖼 button on the toolbar or **File/Upload into Database...** from the menu.

The AXMEDIS Editor permits to create very easily complex objects with both simple and nested resources. The following figure shows an example of complex object with a big number of digital resources.

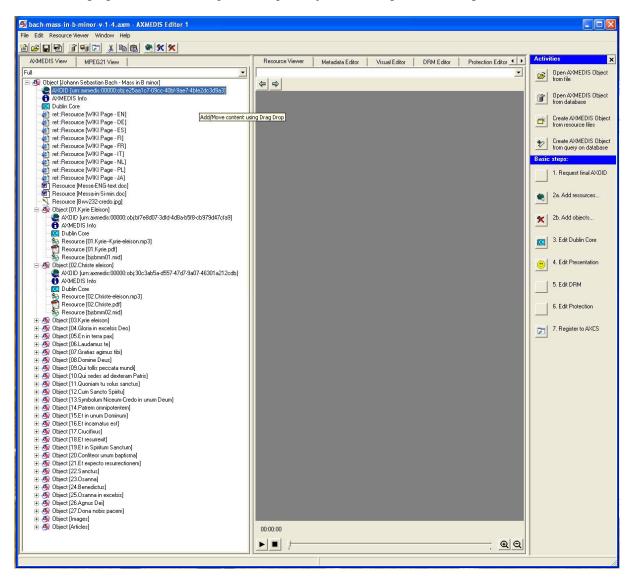

#### 2.3.9 Open an existing object

To open an existing AXMEDIS object select **File/Open...** from the Menu or use the **E** button on the toolbar. The "Select a file" window appears where it is possible to select an AXMEDIS object to be opened.

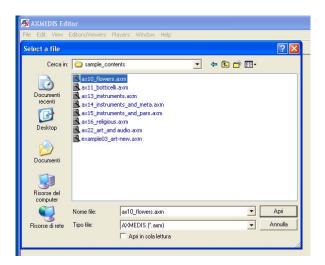

#### 2.3.10 Extract an embedded resource

The AXMEDIS Editor permits to extract a resource embedded in an object to be saved as external file. Select the resource in the tree window and right click on it to open the contextual menu. Select **Extract resource**, to save the file on the disk.

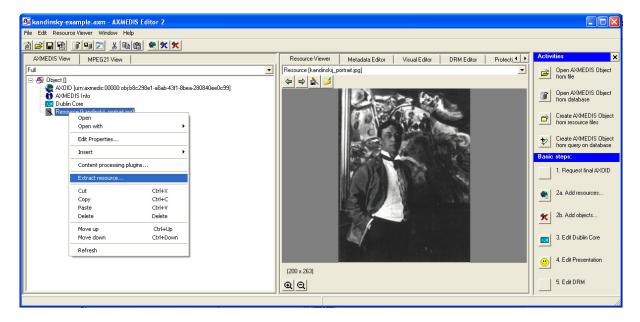

#### 2.3.11 Modifying an AXMEDIS Object stored on Database

To search for the AXMEDIS object on the Database select the *button* on the toolbar or using **File/Open from Database...** in the menu, the query dialog is opened and it is searched for an object with the title containing "portrait":

|                                                                            |                     |              |          |                  | <u> </u>  |            |          |
|----------------------------------------------------------------------------|---------------------|--------------|----------|------------------|-----------|------------|----------|
| Query                                                                      |                     |              |          |                  |           |            |          |
| Available Sources                                                          | AXMEDIS Query       | Query Result |          |                  |           |            | 1        |
| CMS                                                                        | Creator:            | CONTAINS 💌   |          | Title:           | CONTAINS  | ▼ portrait |          |
| All Sources                                                                | Coverage:           | CONTAINS 💌   |          | Format:          | CONTAINS  | -          |          |
| Lavia Davadas Calculas                                                     | Type:               | CONTAINS 💌   |          | Subject:         | CONTAINS  | -          |          |
| Logic Operator Selector                                                    | Description:        |              |          |                  |           |            |          |
| Info Result                                                                | From:               |              | Calendar | To:              |           |            | Calendar |
| DCMI:title<br>DCMI:creator                                                 | - AxInfo<br>Status: |              |          | <br>Distributor: | CONTAINS  | <b>.</b>   |          |
| DCMI:subject<br>DCMI:type                                                  | Owner:              |              |          | Access Mode:     | 1         |            |          |
| DCMI:description<br>DCMI:coverage                                          | Owner.              |              |          | Access Mode.     | TCONTAINS | -          |          |
| DCMI:format<br>DCMI:date<br>DCMI:date<br>AXINF0:Access_Moc<br>AXINF0:Owner |                     |              | Reset    | Submit           | ]         |            |          |
|                                                                            | AxInfo/DCMI Que     | PAR Query    |          |                  |           |            |          |
|                                                                            |                     | 01           | Close    | ]                |           |            |          |

Pressing the Submit button, if the authentication procedure is successfully passed, the query is sent to the database and the results are shown:

| Query                                                                                                    |                                                                                                    |  |
|----------------------------------------------------------------------------------------------------|----------------------------------------------------------------------------------------------------|--|
| Available Sources AXEPTOOL CMS CMS AXEPTOOL CMS AXMEDIS DB AI Sources Logic Operator Selector and AXINFO:Status DCMI:coverage DCMI:coverage DC | AXMEDIS Query Query Result AXMEDIS Query Query Result AXMEDIS Query Query Result So Title Object Id So Title AMDE AMDE AMDE AMDE AMDE AMDE AMDE AMDE |  |
| DCMItitle<br>DCMItype                                                                                                    | Ok Close                                                                                                    |  |

Pressing OK the object is recovered from the database and opened:

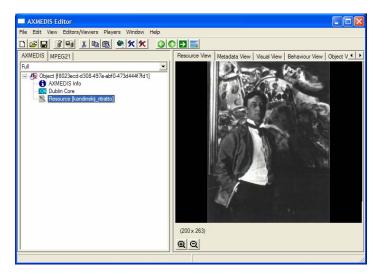

#### 2.3.12 The Query dialog

The Query dialog is the window that permits to start a query into the database to search a specific AXMEDIS object using parameters defined by the user.

| Available Sources 1                                                                                                    | AXMEDIS Query                                                                                                    | Query Result                             |          |                                                                      |                                                          |   |          |  |
|----------------------------------------------------------------------------------------------------|----------------------------------------------------------------------------------------------------|------------------------------------------|----------|----------------------------------------------------------------------|----------------------------------------------------------|---|----------|--|
| AXEPTOOL<br>CMS<br>AXMEDIS DB<br>All Sources<br>Logic Operator Selector 5<br>and<br>AMINFO:Access_Moc<br>AXINFO:Distributor<br>AXINFO:Distributor<br>AXINFO:Status<br>DCMI:coverage | Dublin Core 2<br>Creator:<br>Coverage:<br>Type:<br>Description:<br>Creation Date<br>From: 3<br>AxInfo<br>Status:<br>Owner: | CONTAINS -<br>CONTAINS -<br>EQ -<br>GT 4 | Calendar | Title:<br>Format:<br>Subject:<br>To:<br>Distributor:<br>Access Mode: | CONTAINS<br>CONTAINS<br>CONTAINS<br>CONTAINS<br>CONTAINS | Ī | Calendar |  |
| DCMI:creator<br>DCMI:date<br>DCMI:date<br>DCMI:description<br>DCMI:format<br>DCMI:subject                                                                                           | Axinfo/DCMI Qu                                                                                                    |                                          | Reset    | Submit                                                               | ]                                                        |   |          |  |

When the Query dialog is open, the user have to choose the sources where apply the query in the **Available Sources** box (1). The predefined available sources are **AXEPTOOL**, **CMS**, **AXMEDIS DB** and **All** of these.

The search criteria supported by the Query dialog are organized into two main groups, (2) search by **Dublin Core** metadata information (with a specific sub-box for the search by creation date) and search by **AxInfo** information (3). Each group, along with its associated set of search criteria, is exposed on the dialog interface. Using this interface, a user enters a search string in the preferred field and chooses the correct criteria using comparison operators associated with that string (4). The available criteria are:

**GT**, (>) the searched value is greater than the specified value

LT, (<) the searched value is less than the specified value

**EQ**, (=) the searched value is equal to the string specified by the user

**GE**. (>=) the searched value is greater or equal to the searched value

LE, (<=) the searched value is less than or equal to the specified value

**NE**, (!=) the searched value is not equal to the specified value

**STARTWITH**, the searched word start with the string specified by the user

**ENDWITH**, the searched word end with the string specified by the user

**CONTAINS**, the searched word contains the string specified by the user

The **Logic Operator Selector** box (5) specifies the and/or option to be applied for all the fields specified by the user.

Once all the search criteria have been specified, a user chooses the **Info Results** (6) to be showed in the **Query Result**. It is possible to select more that one Info selecting them pressing the <SHIFT> or the <CTRL> keys.

The information available for the results are divided in two groups, the **AXINFO** and the Dublin Core Metadata Information (prefix **DCMI**).

The Reset button delete all the inserted information. The Submit button start the query. After the pressing of the Submit button, it is necessary to insert the Username and the Password in the **Login on Query Support** dialog to authorize the query.

The results of the query are showed in the Query Result tab.

| AXEPTOOL                    | Results table 1    |                                |                                                            | 4              |
|-----------------------------|--------------------|--------------------------------|------------------------------------------------------------|----------------|
| CMS                         | Creator            | Title                          | Object Id                                                  | Source Channel |
| AXMEDIS DB                  | Nigel Cole         | L'Erba di Grace                | urn:axmedis:00000:obj:005978ae-4dee-4afc-ad34-2595d118a3c6 | AXDB           |
| All Sources                 | Buster Keaton      | La palla numero 13             | urn:axmedis:00000:obj:12a9b8b8-1d31-4ce7-bc27-4b3f7de6f3bf | AXDB           |
|                             | William Dieterle   | Il tesoro del santo            | urn:axmedis:00000:obj:2f637171-b6a1-4221-bef3-8ad814249bc8 | AXDB           |
| unia Operator Calenter      | Nigel Cole         | L'Erba di Grace                | urn:axmedis:00000:obj:429cfc2c-e563-40e8-adc1-c07c0ba5c2ba | AXDB           |
| gic Operator Selector       | H.C. Potter        | Follie di Jazz (Second Chorus) | urn:axmedis:00000:obj:4e5a3346-ed4b-4706-b000-49a991aa829d | AXDB           |
| nd 💌                        | Willis Goldbeck    | Love Laughs at Andy Hardy      | urn:axmedis:00000:obj:6d891556-b678-42c6-8c3f-7eabe1b2814a | AXDB           |
|                             | Buster Keaton      | Il Navigatore                  | urn:axmedis:00000:obj:75d67d65-fc2b-4267-bc1b-ca61cf891d21 | AXDB           |
| fo Besult                   | NULL               | The perils of Pauline          | urn:axmedis:00000:obj:7efbbdc5-f28b-4239-9391-9bdf27e45490 | AXDB           |
|                             | Preston Sturges    | The sin of Harold Diddlebock   | urn:axmedis:00000:obj:85fbc66f-d380-4646-b4be-4afcff1309e8 | AXDB           |
| ×INFO:Owner 🛛 📉             | NULL               | La mia brunetta preferita      | urn:axmedis:00000:obj:8bda8451-89bc-41e9-b2b9-08be9cca595c | AXDB           |
| ×INFO:Status                | Jean Becker        | I ragazzi del Marais           | urn:axmedis:00000:obj:8e44625d-c88c-4f95-baa5-070467b8c26f | AXDB           |
| CMI:coverage<br>CMI:creator | NULL               | L'uomo in più                  | urn:axmedis:00000:obj:97f93cb0-d584-4b17-b8ed-9329b47b678a | AXDB           |
| CMI:creator<br>CMI:date     | Andrew V. McLaglen |                                | urn:axmedis:00000:obj:9afb3beb-0f1e-447c-bbf4-3109883a3a35 | AXDB           |
| CMI:date                    | Edward Sedgwick    | Il cameraman                   | urn:axmedis:00000:obj:a08e51cc-2ad0-42f0-bf74-55d9a157c594 | AXDB           |
| CMI:description             | Henry Koster       | The Inspector General          | urn:axmedis:00000:obj:d23f2ea8-1643-4711-88d6-a54a69a360ce | AXDB           |
| CMI:format                  |                    |                                |                                                            |                |
| CMI:subject                 |                    |                                |                                                            |                |
|                             |                    |                                |                                                            |                |
| CMI:title                   |                    |                                |                                                            |                |

The information showed in the Query Result tab (1) are those selected in the Info Result box (2) followed by the UNR with the object ID (3) and the Source Channel (4).

In the previous figure the results table shows the AXMEDIS objects with Creator and Title fields as selected in the Info Results tab. The string "NULL" indicates that the info is not present in the object.

To load an object into the AXMEDIS Editor it is necessary to select it in the list and to press the OK button. It is also possible to select more than one object pressing the <SHIFT> or the <CTRL> keys and selecting all the needed objects.

After the OK pressing again it is necessary to insert the Username and the Password to Login. For some activities it is possible that a **Lock** dialog will appear asking if the user want to acquire the exclusive lock of the object to prevent any other user to modify the same object until the next upload on the database.

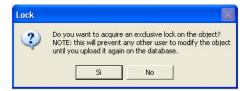

#### 2.3.13 The resource property dialog

The Properties of a resource (and for any other element) can be edited right clicking on the element and selecting **Properties...** from the contextual menu:

| 🌆 kandinsky-example. axm                                                                      | - AXMEDIS Editor 2   |                         |
|-----------------------------------------------------------------------------------------------|----------------------|-------------------------|
| File Edit Resource Viewer Win                                                                 | ndow Help            |                         |
| 12 <b></b>                                                                                    | x 🖻 🖻 🗶 🛠            | <b>X</b>                |
| AXMEDIS View MPEG2                                                                            | 1 View               |                         |
| Full                                                                                          |                      | -                       |
| Object []     AXOID [urn:axmedis:[     AXMEDIS Info     Dublin Core     Fiesource [kandinski] | Open                 | 43f1-8bea-280840ee0c99] |
|                                                                                               | Open with            | <u> </u>                |
|                                                                                               | Edit Properties      |                         |
|                                                                                               | Insert               | •                       |
|                                                                                               | Content processing p | lugins                  |
|                                                                                               | Extract resource     |                         |
|                                                                                               | Cut                  | Ctrl+X                  |
|                                                                                               | Сору                 | Ctrl+C                  |
|                                                                                               | Paste                | Ctrl+V                  |
|                                                                                               | Delete               | Delete                  |
|                                                                                               | Move up              | Ctrl+Up                 |
|                                                                                               | Move down            | Ctrl+Down               |
|                                                                                               | Refresh              |                         |
|                                                                                               |                      |                         |

and the following dialog is opened and the properties can be modified:

| Properties |                         |
|------------|-------------------------|
| Resource   |                         |
| ContentId  | kandinskii_pottrait.jpg |
| Reference  |                         |
| MimeType   | image/jpeg              |
| Local path | kandinskii_portrait.jpg |
| Туре       | Embedded                |
|            | OK Cancel               |

The **ContentId** is the name identifying the resource that appears in the Tree window closed into square brackets. As default the **ContentId** value is the same as the filename.

The Reference field contains (if present) the URL address of an external resource

The **MimeType** field identifies the file type and the format

The **Local path** specifies the resource file name

| Properties |                                                                                                |          |
|------------|------------------------------------------------------------------------------------------------|----------|
| Resource   |                                                                                                |          |
| ContentId  | kandinski_portrait.jpg                                                                         |          |
| Reference  |                                                                                                |          |
| MimeType   | image/peg                                                                                      | ¥        |
| Local path | audio/xwav<br>audio/mpeg<br>audio/midi<br>audio/xms-wma                                        | <b>_</b> |
| Туре       | application/pdf<br>text/plain<br>application/msword<br>text/html<br>text/html<br>image/xms-bmp | =        |
|            | image/git<br>image/xxpixmap<br>image/peg<br>image/prg<br>image/tif                             |          |
|            | image/lpeg<br>video/mpeg<br>video/xmsvideo<br>video/xmsvmv                                     |          |
|            | video/quicktime<br>video/quicktime                                                             | ~        |

Finally the **Type** field specifies if a resource is embedded in the AXMEDIS object or if is an external resource not physically present into the object.

If a resource is not embedded in the AXMEDIS object, it is represented in the Tree windows with the prefix "ref::". In the following figure, the [AXMEDIS] external resource is a link to an external web site.

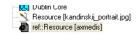

#### 2.3.14 The Content processing plugins

On a Resource the contextual menu enables to use content processing plugins. Selecting the **Content processing plugins...** menu option the plugins function list is provided with the list of applicable plugins functions (based on resource mimetype):

| Plugins 🔀                                                                                                    |  |  |  |  |  |  |
|----------------------------------------------------------------------------------------------------|--|--|--|--|--|--|
| Plugin functions           Image           Image                                                                                                    |  |  |  |  |  |  |
| ImageProcessing: Conversion(InputResource, Mimet)<br>ImageProcessing: Import(Path, OutputResource, Mim<br>ImageProcessing: Contrast(InputResource, Widh), Hei<br>ImageProcessing: Contrast(InputResource, AMOUN]<br>ImageProcessing: Emboss(InputResource, RADIUS,<br>ImageProcessing: Emboss(InputResource, RADIUS,<br>ImageProcessing: GaussianBlur(InputResource, RADIUS,<br>ImageProcessing: Median(InputResource, RADIUS, (<br>ImageProcessing: Mimor(InputResource, KepDirectic<br>ImageProcessing: Mimor(InputResource, KepDirectic<br>ImageProcessing: Mimor(InputResource, TYPE, Outp V |  |  |  |  |  |  |
| Function description                                                                                                    |  |  |  |  |  |  |
| Execute Cancel                                                                                                    |  |  |  |  |  |  |

Selecting a plugin function and pressing the **Execute** button a dialog is presented allowing to provide the arguments for the function, clicking on the **Execute** button the plugin function is executed:

| ImageProcessing: Resize(InputResource, Width, Height, KeepAspectRatio, Outp 🔀         |                       |                                                 |  |  |  |  |  |  |
|---------------------------------------------------------------------------------------|-----------------------|-------------------------------------------------|--|--|--|--|--|--|
| Parameters                                                                            |                       |                                                 |  |  |  |  |  |  |
| in InputResource:RESOURCE                                                             | Resource [kandinskij_ | The Resource to be resized                      |  |  |  |  |  |  |
| in Width:INT32                                                                        | 50                    | The new image width                             |  |  |  |  |  |  |
| in Height:INT32                                                                       | 50                    | The new image height                            |  |  |  |  |  |  |
| in KeepAspectRatio:BOOLEAN                                                            | 1                     | Indicates to preserve image aspect ratio or not |  |  |  |  |  |  |
| out Output Resource:RESOURCE                                                          | New Resource          | Where the resized resource will be stored       |  |  |  |  |  |  |
| Result                                                                                |                       |                                                 |  |  |  |  |  |  |
| result:STRING SUCCESS                                                                 |                       |                                                 |  |  |  |  |  |  |
| The result of conversion, SUCCESS if ok, ERROR followed by a message in case of error |                       |                                                 |  |  |  |  |  |  |
| ( Close                                                                               |                       |                                                 |  |  |  |  |  |  |

In this example we will resize an image using the Resize function in the ImageProcessing plugin. The result is the following:

| File Edit Resource Viewer Window Help                                                                                                    |                                                                                                    |
|----------------------------------------------------------------------------------------------------|----------------------------------------------------------------------------------------------------|
| AXMEDIS View MPEG21 View Full Comparison of the second second sec | Presource Viewer       Metadata Editor       Visual Editor       DRM Editor       Prob.         Resource []       Image: Comparison of the second of the second of the |

#### 2.4 The AXMEDIS Editor menus

#### 2.4.1 The File menu

The File menu contains a set of functions related to the edited (or to be loaded) object. They are:

- **New**, to create a new AXMEDIS object
- **Open**, to open an AXMEDIS object loading it from the disk
- **Open from database**, to open an object searching it from the database
- **Save**, to overwrite the object
- Save as..., to save an object specifying the filename
- **Save as MPEG21**, to save the object as \*.mp21 file
- Upload on Database, to upload an object into the database
- **Close**, to close the current opened object
- **Notify Workflow activity completion...,** to be used when the AXMEDIS Editor has been launched from the Workflow Server to notify that the activity to be done has been completed;
- Configuration, shows a number of dialogs to set the correct configuration of the Editor
- **Plugins...**, shows a box with the list of available plugins
- **Recent files**, shows a list of the recent opened objects
- **Exit**, to close the AXMEDEIS Editor

| E   | dit     | Resource Viewer Window H                            | elp                        |        |                                                                                                    |                                  |                |  |  |  |
|-----|---------|-----------------------------------------------------|----------------------------|--------|----------------------------------------------------------------------------------------------------|----------------------------------|----------------|--|--|--|
| 1   |         | Open<br>Open with                                   |                            |        |                                                                                                    |                                  |                |  |  |  |
| 4_  |         | northean and an an an an an an an an an an an an an |                            | -      |                                                                                                    | Resource Viewer                  | Metadata Edito |  |  |  |
| ull |         | Edit Properties                                     |                            |        | -                                                                                                    | Resource [kandinski_p            | ortrait.jpg]   |  |  |  |
| ]   |         | Insert<br>Content processing plugins                |                            |        | Generic Metadata from XML     Generic Metadata from MPEG21Identifier     Generic Metadata from MPEG21RelatedIdentifier |                                  |                |  |  |  |
|     |         |                                                     |                            |        |                                                                                                    |                                  |                |  |  |  |
|     |         | Extract resource                                    | resource                   |        |                                                                                                    | Generic Metadata from MPEG21Type |                |  |  |  |
|     | ¥<br>≧≞ | Cut<br>Copy                                         | Ctrl+X<br>Ctrl+C           |        | AXMEDIS Info     Embedded Resource                                                                                     |                                  |                |  |  |  |
|     |         | Paste<br>Delete                                     | Ctrl+C<br>Ctrl+V<br>Delete |        |                                                                                                    |                                  |                |  |  |  |
| -   |         | Move up                                             | Ctrl+Up                    | -      | Referred Resource New Object                                                                                           |                                  |                |  |  |  |
|     |         | Move down                                           | Ctrl+Down                  |        | New Object with Res                                                                                                    | ource                            |                |  |  |  |
|     |         | Refresh                                             |                            |        | Embedded Object from file<br>Referred Object from file                                                                 |                                  |                |  |  |  |
|     |         |                                                     |                            | ۲<br>۲ | Embedded Object from<br>Referred Object from                                                                           | m DB                             |                |  |  |  |

#### 2.4.2 Edit menu

The **Edit** menu contains a set of functionalities available for the resources in the object tree.

| <b>a</b> 03 | 9.axm - AXMEE                                                                    | OIS Editor                                |              |          |        |
|-------------|----------------------------------------------------------------------------------|-------------------------------------------|--------------|----------|--------|
| File        | dit Resource Vie                                                                 | w Resource View                           | Players      | Window   | Help   |
| <b>Full</b> | Open<br>Open with<br>Properties<br>Extract resource<br>Insert<br>Content process |                                           | •            | 309-46e7 | -9d6d- |
| -           | Cut<br>Copy<br>Paste<br>Delete                                                   | Ctrl+<br>Ctrl+<br>Ctrl+<br>Ctrl+<br>Delet | -C<br>-V     |          |        |
| -           | Move up<br>Move down<br>Recreate tree                                            | Ctrl-<br>Ctrl+                            | +Up<br>-Down |          |        |

When a resource is selected in the tree, using the **Edit** menu is possible to select one of the following features:

- **Open**, open or play the resource in the Resource View panel
- **Open with**, play or view the selected resource selecting one of the viewers listed in the menu
- **Properties**, view and modify the properties of the resource (see section 2.3.13 for a detailed explanation)
- **Extract resource**, to save an embedded resource in the disk as file
- **Insert**, opens a menu with:
  - Generic Metadata from XML... to load a previously saved XML file containing metadata
  - **Generic Metadata from MPEG21Identifier...**, to insert the MPEG21 Identifier in the form of a URI that identifies the object
  - **Generic Metadata from MPEG21RelatedIdentifier...** to insert the MPEG21 Related Identifier in the form of a URI allowing the identification of information related to the Digital Item or parts thereof
  - **Generic Metadata from MPEG21Type...** to insert the MPEG21 Type in the form of a URI identifying a special type of Digital Items. For example the type identifier can be used to identify that the Item is created according to the format described in the specified URI.
  - **Dublin Core,** to insert the Dublin Core metadata
  - **AXMEDIS Info**, to insert the AXINFO metadata

- **Embedded Resource...**, add an embedded resource in the object (see section 2.3.6 for a detailed explanation)
- **Referred Resource...**, add an external resource
- New Object, insert a new empty object in the tree
- New Object with Resource..., insert an object in the tree selecting it from the disk
- Embedded Object from file..., insert and embedded object from file
- **Referred Object from file...,** insert a reference to an object choosing it from as file in the disk
- o Embedded Object from DB..., insert an embedded object from the database
- Referred Object from DB..., insert a reference to an object choosing it from the database

| 🚳 k      | andi | nsky-example.axm - AXMI    | DIS Editor 2 |                           |                                                                                   |                       |                                                                                                    |  |  |
|----------|------|----------------------------|--------------|---------------------------|-----------------------------------------------------------------------------------|-----------------------|----------------------------------------------------------------------------------------------------|--|--|
| File     | Edit | Resource Viewer Window H   | elp          |                           |                                                                                   |                       |                                                                                                    |  |  |
| <u>1</u> |      | Open<br>Open with          |              | ۲                         |                                                                                   |                       |                                                                                                    |  |  |
| ļ.       | 2    | Open with                  |              | -                         |                                                                                   | Resource Viewer       | Metadata Editor                                                                                                 |  |  |
| Ful      |      | Edit Properties            |              |                           | -                                                                                 | Resource [kandinski_p | ortrait.jpg]                                                                                                    |  |  |
|          |      | Insert                     |              | Þ 🏨                       | Generic Metadata fro                                                              | om XML                |                                                                                                    |  |  |
|          |      | Content processing plugins |              |                           | Generic Metadata from MPEG21RelatedIdentifier<br>Generic Metadata from MPEG21Type |                       |                                                                                                    |  |  |
|          |      | Extract resource           |              | Ctrl+X<br>Ctrl+C          |                                                                                   |                       |                                                                                                    |  |  |
|          | *    | Cut                        |              |                           | -16                                                                               |                       |                                                                                                    |  |  |
|          |      | Сору                       |              |                           |                                                                                   |                       |                                                                                                    |  |  |
|          | Ê    | Paste                      | Ctrl+V       | W.                        | Embedded Resource                                                                 |                       |                                                                                                    |  |  |
|          |      | Delete                     | Delete       | _                         | Referred Resource                                                                 |                       |                                                                                                    |  |  |
|          |      | Move up                    | Ctrl+Up      |                           | New Object                                                                        |                       |                                                                                                    |  |  |
|          |      | Move down                  | Ctrl+Down    |                           | New Object with Res                                                               | ource                 |                                                                                                    |  |  |
|          |      | Befresh                    |              |                           | Embedded Object from file                                                         |                       |                                                                                                    |  |  |
|          | _    |                            |              | Referred Object from file |                                                                                   |                       |                                                                                                    |  |  |
|          |      |                            |              | X                         | Embedded Object fro                                                               | om DB                 |                                                                                                    |  |  |
|          |      |                            |              | ×                         | Referred Object from                                                              | DB                    |                                                                                                    |  |  |
|          |      |                            |              | _                         |                                                                                   |                       | Statement and the second second second second second second second second second second second second second se |  |  |

- **Content processing plugins...**, opens a new window with the list of available plugins for the selected resource. Please see section 2.3.14 for more details.
- Cut, Copy, Paste and Delete options
- Move up, Move Down to change the resource position in the tree
- **Refresh**, to force the tree update

#### 2.4.3 The Resource Viewer menu

The **Resource View** menu shows a set of functionalities available according with the resource showed in the **Resource View** window. The list of functionalities is the same showed with a right click in the **Resource View** window

# 2.5 AXMEDIS Resource Viewer (DSI)

### 2.5.1 Main functionalities

The Resource Viewer allows to view and in some cases also edit the resources in the AXMEDIS Object, it is composed of:

- Image Viewer
- Audio Player
- Video Player
- Document Viewer
- SMIL Player
- MPEG4 Player

The functionalities provided are explained in the following sections.

### 2.5.2 Relationship with other tools

The Resource viewer is integrated as a part of the AXMEDIS Editor.

## 2.5.3 Image Viewer - Detailed description of the functionalities and Screenshots

The Image Viewer is the part of the AXMEDIS Editor visualizing the images embedded as resources in an AXMEDIS object.

Double clicking on an image resource opens the Image Viewer. Right clicking on the image to open the contextual menu.

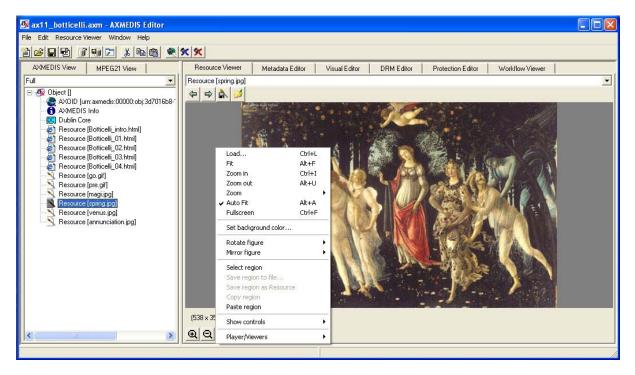

Features in the contextual menu of the image player are:

- Load, opens an external resource;
- Fit, fits the rendered image to the windows size;
- Zoom In, enlarges the image size view;
- **Zoom out**, reduces the image size view;
- Zoom, from 1% to 3000% to reduce or enlarge the size of the image by the given percent;
- Autofit, fits the rendered image to the windows size automatically

- **Fullscreen**, to zoom the image to fit the size of the screen. To return to the normal view size, right click on the image and deselect the "Fullscreen" option in the contextual menu;
- Set background colour, changes the colour of the background choosing it using a colour palette
- **Rotate figure**, rotates the image by 90, 180 and 270 degrees
- Mirror Figure, creates a mirror image reflecting in the horizontal or in the vertical direction
- Select region, permits to select a portion of the image
- Save region to file, to save the selected region on dick
- Save region as Resource, to save the selected region to be copied as new resource in the object tree
- Copy region, to copy the selected region in the clipboard
- **Paste region**, to paste the selected region
- Show controls, hides or shows additional information and functions below the image, such as
  - the "Status" with the name and the size of the image;
    - the "Zoom buttons";
- Players viewers, opens a different player.

#### 2.5.4 Audio Player - Detailed description of the functionalities and Screenshots

The Audio Player is the part of the AXMEDIS Editor playing the audio resources embedded in an AXMEDIS object

Double clicking on an audio resource opens the Image Viewer. Right clicking on the audio player to open the contextual menu.

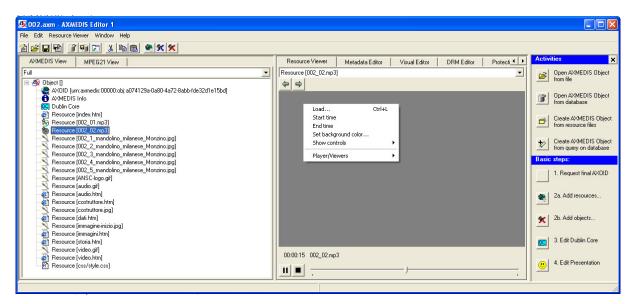

Features in the contextual menu of the audio player are:

- Load, opens an external resource;
- Start Time, sets the point to start the audio playing
- End Time, sets the point to stop the audio playing
- Set background colour, changes the colour of the background choosing it using a colour palette
- Show controls, hides or shows additional information and functions, such as
  - the "Status" with the name of the file and the total duration,
  - o the Current Time,
  - o the Play/Stop buttons
  - o the Slider;
  - o the History button to go forward or back in the history of the showed resources
- **Players viewers**, opens a different player.

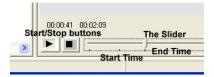

## 2.5.5 Video Player - Detailed description of the functionalities and Screenshots

The Video Player is the part of the AXMEDIS Editor playing the videos embedded as resources in an AXMEDIS object

Double clicking on a video resource opens the Video Player. Right clicking in the video player opens the contextual menu.

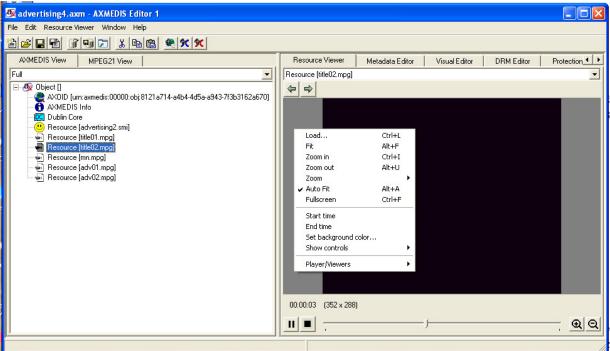

Features in the contextual menu of the Video Player are:

- Load, opens an external resource;
- **Fit**, fits the rendered video to the windows size;
- **Zoom In**, enlarges the video size view;
- Zoom out, reduces the video size view;
- Zoom, from 1% to 3000% to reduce or enlarge the size of the video by the given percent;
- **Fullscreen**, to zoom the video to fit the size of the screen. To return to the normal view size, right click on the image and deselect the "Fullscreen" option in the contextual menu;
- Start Time, sets the point to start the video playing
- End Time, sets the point to stop the video playing
- Set background colour, changes the colour of the background choosing it using a colour palette
- Show controls, hides or shows additional information and functions, such as
  - o the "Status" with the name of the file,
  - o the Current Time,
  - o the Play/Stop buttons
  - o the Slider;
  - o the Zoom buttons
  - o the History button to go forward or back in the history of the showed resources
- Players viewers, opens a different player.

### 2.5.6 Document Viewer - Detailed description of the functionalities and Screenshots

The Document Viewer is the part of the AXMEDIS Editor visualizing the documents embedded as resources in an AXMEDIS object

Double clicking on a document resource (typically an html, pdf, .doc, .rft, or .txt resource) opens the corresponding Document Player according to the document type.

Particularly the html viewer permits to view images or play resources linked into the html code and stored as single resources into the same AXMEDIS object.

### 2.5.7 SMIL Player - Detailed description of the functionalities and Screenshots

The SMIL Player is the part of the AXMEDIS Editor visualizing the SMIL resources embedded in an AXMEDIS object

Double clicking on a SMIL resource in the tree opens the SMIL Player. Right clicking in the SMIL Player opens the contextual menu.

| 🌆 test-smil.axm - AXMEDIS Editor 2                                                                                                    |                                                                                                    |                          |
|----------------------------------------------------------------------------------------------------|----------------------------------------------------------------------------------------------------|--------------------------|
| File Edit Resource Viewer Window Help                                                                                                    |                                                                                                    |                          |
| 12 2 9 1 1 1 1 1 1 1 1 1 1 1 1 1 1 1 1 1                                                                                                    |                                                                                                    |                          |
| AXMEDIS View MPEG21 View                                                                                                    | Resource Viewer                                                                                     | Metadata Editor 🔺 🕨      |
| Ful                                                                                                    | Resource [NYC.smil]                                                                                 | <u> </u>                 |
| AVOID [urr:axmedis:00000:obj:f4651f7e-3372-47cc-8a29-62b7910d2524]     AVMEDIS Info     Dubin Core     Resource [Ferry1.gif]     Resource [NYC.smil] | Load<br>Fullscreen<br>Start time<br>End time<br>Set background c<br>Show controls<br>Player/Viewers | Ctrl+L<br>Ctrl+F<br>olor |

Features in the contextual menu of the SMIL Player are:

- **Load**, opens an external resource;
- **Fullscreen**, to view the SMIL resource in fullscreen. To return to the normal view, right click on the image and deselect the "Fullscreen" option in the contextual menu;
- **Start Time,** sets the point to start the SMIL resource playing
- End Time, sets the point to stop the SMIL resource playing
- Set background colour, changes the colour of the background choosing it using a colour palette
- Show controls, hides or shows additional information and functions, such as
  - the "Status" with the name of the file,
  - o the Play/Stop buttons
- Players viewers, opens a different player.

#### 2.5.8 MPEG4 Player - Detailed description of the functionalities and Screenshots

The MPEG-4 player is a part of the AXMEDIS Editor playing the MPEG-4 resources embedded in an AXMEDIS object.

Functionalities are similar to those of the Video player. Please, see section 2.5.5 for more details.

# 2.6 AXMEDIS Metadata Editor (UNIVLEEDS)

## 2.6.1 Main functionalities

The Metadata Editor allows the user to add, edit, delete and view metadata elements including Dublin Core and AXMEDIS Info (AxInfo) using a simple HCI interface with pop up menus and editing boxes.

### 2.6.2 Relationship with other tools

The Metadata Editor is integrated as a part of the AXMEDIS Editor.

### 2.6.3 Detailed description of the functionalities and Screenshots

The Metadata Editor view can be opened by selecting "Metadata View" in the tab or by double clicking in the Hierarchical View on the left side of the main AXMEDIS Editor. We see in Figure 1 the AXMEDIS Editor with the Metadata Editor comprising of a Tree View displaying the metadata elements and editing windows to edit the element content type.

| 💁 AXMEDIS Editor                                   |                                                                                                    |                                                                                                    |  |
|----------------------------------------------------|----------------------------------------------------------------------------------------------------|----------------------------------------------------------------------------------------------------|--|
| File Edit View Editors/Viewers Players Window Help |                                                                                                    |                                                                                                    |  |
|                                                    |                                                                                                    |                                                                                                    |  |
| AVMEDIS MPEG21                                     | Resource View Metadata View Vier                                                                                                    | ual View Behaviour View Object View Workflow View D                                                                                                    |  |
| Ful                                                |                                                                                                    |                                                                                                    |  |
| F4                                                 | C      C     C    C | Metadala Editor Metadala View  <br>Eleitent<br>Content<br>Content Type<br>Enumeration:<br>Atticula<br>Name Type Value<br>Add Child Element<br>Commit Update |  |

Figure 1

The Editor provides the following functionalities:

- Adding child metadata elements to a Metadata element
- Inserting metadata elements
- Deleting Metadata elements
- Editing Metadata elements

### 2.6.3.1 Adding Metadata Elements

Adding metadata elements to the metadata is achieved by right clicking on the element the user wishes to add a child to. A pop menu appears and navigating to the "Add New Child Element ..." a list of valid child elements is presented. These elements are derived from the metadata Grammar inserted when loading metadata with an associated schema.

| Resource View         Metadata View         Visual View         Behaviour View         Object View                  |                                                   | 2 € \$ ₹ ₹<br>attorption<br>i tile<br>Cont<br>Cont Cont<br>Cont<br>Cont<br>Cont<br>Cont Cont<br>Cont Cont Cont Cont Cont Cont Cont Cont | scription       |
|----------------------------------------------------------------------------------------------------|---------------------------------------------------|----------------------------------------------------------------------------------------------------|-----------------|
| Fornat<br>identifier<br>souce<br>language<br>relation<br>coverage<br>rights<br>Ensurements<br>Attibute<br>Name Type | Value<br>v3.org/1959/12/22-of-syntams<br>Figure 2 | Attri                                                                                                    | Name Type Value |

Another method for adding a child element is to use the Add Child drop down box in the main panel highlighted in Figure 3.

| Image: State Control State       Image: State Control State       Image: State Control State         Image: State Control State       Image: State Control State       Image: State Control State       Image: State Control State         Image: State Control State       Image: State Control State       Ima | XMEDIS Editor<br>Edit View Editors/Viewers Players Window Help                      |                                                                                                    | E(                                                                                                    |
|----------------------------------------------------------------------------------------------------|-------------------------------------------------------------------------------------|----------------------------------------------------------------------------------------------------|----------------------------------------------------------------------------------------------------|
| HEDIS MPEG2                                                                                                    |                                                                                     |                                                                                                    |                                                                                                    |
| a Table II                                                                                                    | KMEDIS MPEG21                                                                       | Resource View Metadata View                                                                                                    | Visual View Behaviour View Object View Worktlow View DBM V                                                                                                    |
| BEI Duble Core                                                                                                    | Object []                                                                           | Image: Second second secon |                                                                                                    |
| Context Types                                                                                                    | AVDID (uncommedia: 00000:obj:000(ce07-f5a8-4993-a595-dbc/d17d300c)     AVMEDIS Into | itte                                                                                                    |                                                                                                    |
| Context Type:                                                                                                    |                                                                                     | - Creator<br>- Ianguage                                                                                                    | Description                                                                                                    |
| Enancesian                                                                                                    |                                                                                     | Sec. 19. 19. 19.                                                                                                    | Content                                                                                                    |
| Allebalm                                                                                                    |                                                                                     |                                                                                                    | Content Type:                                                                                                    |
| Name Type Volue<br>priha Unknown Uptioner http://www.voluej1030/02/22.nd/syntae-na                                                                                                    |                                                                                     |                                                                                                    | Alticulo<br>Name Type Value                                                                                                    |
|                                                                                                    |                                                                                     |                                                                                                    | Ad Chald Element Connel Update Update Content Content |
| Total Commit Update                                                                                                    |                                                                                     |                                                                                                    | odivide<br>combutor<br>date<br>logn<br>logn                                                   |
| Commet Update                                                                                                    |                                                                                     |                                                                                                    | source                                                                                                    |

Figure 3

### 2.6.3.2 Inserting Metadata Elements

To insert elements into the metadata is similar to the Adding functionality. To insert an element, the user right clicks on the element. The new element will be inserted above the selected element as shown in Figure 4. The left screenshots demonstrate the user right clicking on the Dublin Core Element "language" and inserting the Dublin Core element "creator". In the right screenshot, the tree view shows the "creator" inserted above "language" and below "title".

| riew Metadata View \\<br>B                       | Visual View   Behaviour View   Dtject View   Workflow View   DRM Vis 🕩                                                                                                    | Besource View     Metadala View       Image: Image: | Visual View Behaviour View Object View Workflow View             |  |
|--------------------------------------------------|----------------------------------------------------------------------------------------------------|----------------------------------------------------------------------------------------------------|------------------------------------------------------------------|--|
| cription<br>title                                | Metadata Editor   Metadata Vieve  <br>Element                                                                                                    | Bescription     Bescription     Bescription     Generator                                                                                                    | Metadata Editor   Metadata View  <br>Element                     |  |
| Expand Children Items<br>Collapse Children Items | language                                                                                                    | anguage                                                                                                    | creator                                                          |  |
| Collapse Children Items<br>Expand Al Items       | Content                                                                                                    | 14 C 14 C 15 C 15 C 1                                                                                                    | Content                                                          |  |
| Collapse All Items                               | Content Type:                                                                                                    |                                                                                                    | Content Type<br>University of Leeds                              |  |
| Delete Targuage" Demont                          | oulard<br>descrition<br>axibiter<br>contributor<br>date<br>top<br>date<br>top<br>date<br>top<br>axibiter<br>date<br>top<br>axibiter<br>date<br>date<br>date<br>date<br>date<br>date<br>date<br>date |                                                                                                    | Enumeration Enumeration                                          |  |
|                                                  | Name Type Value                                                                                                    |                                                                                                    | Name Type Value                                                  |  |
|                                                  | lang Unknown<br>smins Unknown http://putl.org/dc/elements/1.1/                                                                                                    |                                                                                                    | lang Unknown en<br>smin: Unknown http://put.org/dc/elements/1.1/ |  |

Figure 4

# 2.6.3.3 Deleting Metadata Elements

The user right clicks on the element they wish to delete and navigates the pop up menu to remove the metadata element (see Figure 5). In this example the Dublin Core element "Creator" is removed.

| cource View Metadata View  <br>■ ■ ★ \$ \$ \$ \$ | Visual View   Behavloor View   Dbject View   Woldflow View   DFM Viet > | Resource View Metadata View | / Visual View   Behaviour View   Object View   Workflow View   DRM V |  |
|--------------------------------------------------|-------------------------------------------------------------------------|-----------------------------|----------------------------------------------------------------------|--|
| Description                                      | Metadala Editor   Metadata View                                         | E Cescription               | Metadata Editor   Metadata View                                      |  |
| i ble                                            | Element                                                                 | 105e                        | Element                                                              |  |
| Expand Children Items                            | (creator                                                                | language                    | Description                                                          |  |
| Collapse Children Items                          | Rems Content                                                            |                             | Content                                                              |  |
| Expand All Items<br>Collapse All Items           | Content Type:                                                           |                             | Content Type:                                                        |  |
|                                                  |                                                                         |                             |                                                                      |  |
|                                                  | Courseston                                                              |                             | Enumeration:                                                         |  |
|                                                  | Name Type Value                                                         |                             | Name Type Value                                                      |  |
|                                                  | lang Unknown                                                            |                             | mins Unknown http://www.w3.org/1999/02/22+di-syntax-ns               |  |

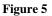

# 2.6.3.4 Editing Metadata Elements

Editing the metadata element is achieved by using the text box in the Content frame, the "Enumeration" drop down box and the Attribute grid as shown in Figure 6. Fields are edited by selecting the view and adding the values you wish to add the metadata. If the schema does not allow the fields to be edited, for example there are no enumerations in the Figure 6. In Figure 5, the element currently selected does not have a text node and therefore both the content and enumeration area are grayed out.

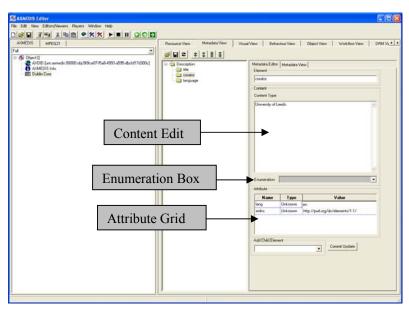

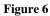

To edit elements with enumeration choices, the user selected the enumeration value they require from the drop down box as shown in Figure 7.

| Resource View Metadata View Visu                                                                                                    | ual View   Behaviour View   Object View   Workflow View   DRM Vis 4                                                                                                    |
|----------------------------------------------------------------------------------------------------|----------------------------------------------------------------------------------------------------|
| Adinio<br>DipectCreatorName<br>DipectCreatorName<br>DipectCreatorURL<br>DipectCreatorCompany<br>DipectCreatorNationality<br>DipectCreatorNationality<br>DipectCrea | Metadata Editor     Metadata View       Element     ObjectType       Content     Content       Content Type: String     BASIC       BASIC     Image: String String       Enumeration:     BASIC       Attribute     COMPOSITE |
|                                                                                                    | Add Child Element                                                                                                    |

Figure 7

# 2.7 AXMEDIS Metadata Mapper Editor (UNIVLEEDS)

## 2.7.1 Main functionalities

This is a GUI interface where a user can define mapping information to enable transformation between metadata languages. This mapping can be used to generate a stylesheet which can then be used to transform metadata information.

## 2.7.2 Relationship with other tools

The resulting stylesheet can be used to transform metadata documents using the content processing tools.

## 2.7.3 Detailed description of the functionalities and Screenshots

### 2.7.3.1 Creating a Transformation XSLT to map Metadata

The main window of the metadata mapper consists of three components, the left hand component displays a tree view of the source metadata once it has been loaded, the right hand component displays a tree view of the destination metadata and the middle component is used to show the relationship between elements on either side.

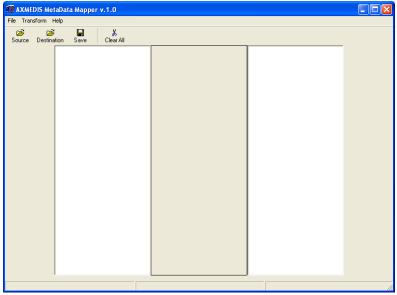

Figure: Metadata Mapper

## 2.7.3.2 Creating a Transformation XSLT to map Metadata

To create an XSLT stylesheet, we first need to load two metadata documents. The first should contain an instance of the metadata you want to transform from (source metadata language), the second should contain an instance of the metadata you want to transform to (destination metadata language). This is achieved by selecting the source and destination toolbar buttons in the metadata mapper tool and navigating the file open dialogue to the documents you want to open.

| AXMEDIS MetaData Mapper v.1.0                                                                                                    |     |                                                                                                    |  |
|----------------------------------------------------------------------------------------------------|-----|----------------------------------------------------------------------------------------------------|--|
| Tel:     Tel:       Open Source (II)       Look (I)       Down (I)       With Revert<br>Documents       With Revert<br>Documents       With Documents       With Documents       With Documents       With Documents       With Documents       With Documents       Placent       Fin name:       Placent       Fin name:       Placent | 2 X | The readom has Source Desited on Son Desited  To the readom has been been been been been been been bee |  |
|                                                                                                    |     | best-input.cml                                                                                         |  |

**Figure: Opening the Source File** 

Once the two metadata documents have been successfully loaded, they will be displayed in the tree components as shown in the screenshot below.

| XXMEDIS MetaData Mapper v.1.0                                                                                                    |          |                                            |  |
|----------------------------------------------------------------------------------------------------|----------|--------------------------------------------|--|
| nte Transform Help<br>Soucio Destination<br>Course<br>Course |          | nesoda<br>Bite<br>Content<br>Denor<br>Pore |  |
|                                                                                                    | +004-001 | best-output.vol                            |  |

Figure: After opening source and destination Files

Relationships can now be made by selecting an element from the left hand side and then selecting the related element from the right hand side. These connections can be updated by selecting a new element on the right hand side while the left hand side of a connected node is selected. A connection can be deleted by right clicking the connected element.

| AXMEDIS Me       |                 | v.1.0     |        |                     |  |
|------------------|-----------------|-----------|--------|---------------------|--|
| File Transform H |                 |           |        |                     |  |
| Source Destina   | ition Save      | Clear All |        |                     |  |
|                  | Content         |           |        | metadata 👔          |  |
|                  | 0 name<br>0 ago |           |        | Content<br>D author |  |
|                  | address<br>work |           |        | D year              |  |
|                  |                 |           |        |                     |  |
|                  |                 |           |        |                     |  |
|                  |                 |           |        |                     |  |
|                  |                 |           |        |                     |  |
|                  |                 |           |        |                     |  |
|                  |                 |           |        |                     |  |
|                  |                 |           |        |                     |  |
|                  |                 |           |        |                     |  |
|                  |                 |           |        |                     |  |
|                  |                 |           |        |                     |  |
|                  |                 |           |        |                     |  |
|                  |                 |           |        |                     |  |
|                  |                 | best-a    | putami | test-output.xm      |  |

Figure: Creating mapping between source and destination

Once the user has finished mapping metadata from source to destination language a XSLT stylesheet can be saved which contains all the connection information. This is achieved by selecting the save toolbar button and saving a file using the 'file save' dialogue.

| AXMEDIS Met                                       |                             | .1.0               |    |         |          |         |  |
|---------------------------------------------------|-----------------------------|--------------------|----|---------|----------|---------|--|
| Save Map file                                     | leip                        | •                  |    |         | ? 🗙      |         |  |
|                                                   | 🗀 samples                   |                    | •  | + 🗈 💣 📰 |          |         |  |
| My Recent<br>Documents<br>Desktop<br>My Documents | Svn                         | .xa                |    |         |          |         |  |
| Mu Nobuork                                        | File name:                  | transformation.xsl |    |         | Save     |         |  |
| My Network<br>Places                              | File name:<br>Save as type: | Files (*.xsl)      |    | •       | Cancel   |         |  |
|                                                   |                             |                    |    |         |          |         |  |
|                                                   |                             | test-input.xr      | nl |         | test-out | put.xml |  |

Figure: Saving Mapping as an XSLT file (.xsl)

## 2.7.3.3 Transforming Metadata using the XSLT

Now that we have a stylesheet describing how to map metadata from the source language to the target language, we can transform a document. This is achieved using the 'Transform' menu. First an input file is selected to be transformed; then an output filename is chosen for the transformed metadata; finally the transform function is called and the metadata is mapped to the destination language according to the stylesheet rules and saved to file.

| 🐼 AXMEDIS MetaData Mapper v.1.0                                                                                                    | 🗱 AXMEDIS MetaData Mapper v.1.0                                                                                                    |
|----------------------------------------------------------------------------------------------------|----------------------------------------------------------------------------------------------------|
| File Transform Help                                                                                                    | File Transform Help                                                                                                    |
| g Set Input 🔐 X<br>So Set Output Save Dear All                                                                                                    | Set Input file ? 🗙                                                                                                    |
| Transform Content Content Cont | Look in<br>My Deckor<br>Deckor<br>Wp Documents<br>Wp Conceptar<br>Wp Conceptar                                                                                               |
|                                                                                                    | File name         Open           My Mehnoth         Files of types         Files (")         Cancel           Places         I'' Open as read only         I'''         I''' |
| Set Input File best-input cmi best-output cmi                                                                                                    | <br>kest-input.xml kest-output.xml                                                                                                    |

Figure: Setting Metafile to transform after creating anXSLT file (.xsl)

|                                   | aData Mapper v.1.0                                                                    |                |           |                |        |  |
|-----------------------------------|---------------------------------------------------------------------------------------|----------------|-----------|----------------|--------|--|
| File Transform H                  |                                                                                       |                |           | ? 🗙            |        |  |
| Set Output file<br>Savein         | i samples                                                                             |                | + 🗈 💣 🖬 - |                |        |  |
| My Recent<br>Documents<br>Desktop | som<br>2 results.com<br>2 test-roput.com<br>2 test-roput.com<br>At transformation.csl |                |           |                |        |  |
| My Computer                       |                                                                                       |                |           |                |        |  |
| My Network.<br>Places             | File name: results.m<br>Save as type: Files (".")                                     |                | ×         | Save<br>Cancel |        |  |
|                                   |                                                                                       |                |           |                |        |  |
|                                   |                                                                                       | test-input.xml |           | test-outp      | ut.xmi |  |

Figure: Setting an output file for the new Metadata after transformation

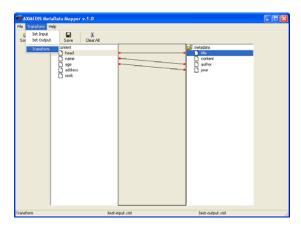

Figure: Transforming the Metadata

# 2.8 AXMEDIS Visual and Behaviour Editor (EPFL)

### 2.8.1 Main functionalities

The SMIL Editor allows editing of SMIL resources from the AxEditor by a visual interface. It is divided in three parts: the tree view part that shows the whole SMIL structure, the visual part that shows the regions used for resources displaying and the behavior part that shows the timing structure and properties.

### 2.8.2 Relationship with other tools

The SMIL Editor and Player is integrated as a part of the AXMEDIS Editor.

## 2.8.3 Detailed description of the functionalities and Screenshots

## 2.8.3.1 General Commands

You can use the functions from the Axmedis Editor to create a new SMIL resource, open an existing SMIL resource, save a SMIL resource, and save a SMIL resource as another SMIL resource as follows:

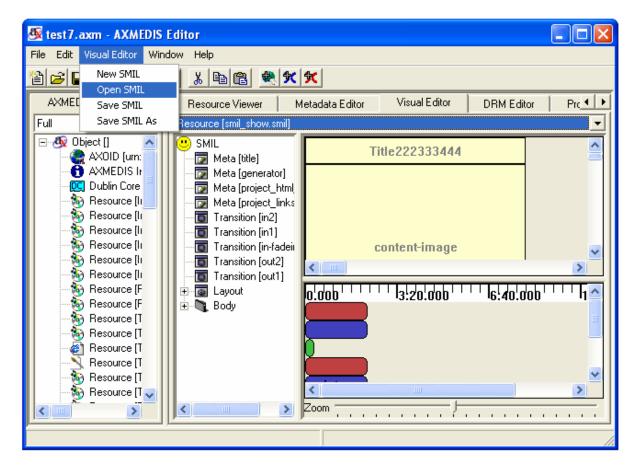

# 2.8.3.1.1 <u>SMIL resource combo box</u>

You can use this function to select the SMIL resources embedded inside the axmedis object as follows.

| 🌆 test7.axm - AXMEDIS                                                                                                    |                                                                                                    |               |            |       |
|----------------------------------------------------------------------------------------------------|----------------------------------------------------------------------------------------------------|---------------|------------|-------|
| File Edit Visual Editor Win                                                                                                    | dow Help                                                                                                    |               |            |       |
| 1 <b>1 1 1 1 1 1 1</b>                                                                                                    | 2 🔏 🖻 🖻 🗮 🛠 🛠                                                                                                    |               |            |       |
| AXMEDIS View                                                                                                    | Resource Viewer Metadata Editor                                                                                                    | Visual Editor | DRM Editor | Prc 4 |
| Full         Object []         AXDID [um:         AXMEDIS It         Dublin Core         Resource [It         Resource [It         Resource [ | Resource [smil_show.smil]<br>Resource [test1.smil]<br>Resource [smil_show.smil]<br>Resource [smil_show.smil]<br>Resource [smil_show.smil]<br>Resource [smil_show.smil]<br>Resource [test.smil]<br>Resource [testnew.smil]<br>Resource [test1.smil]<br>Resource [objectives.smil] |               |            | ▼     |
|                                                                                                    |                                                                                                    |               |            |       |

## 2.8.3.1.2 <u>New SMIL</u>

When you have no SMIL resource loaded and select the option of "New SMIL", the SMIL editor will create a very simple SMIL resource with only rootlayout and body container as follows:

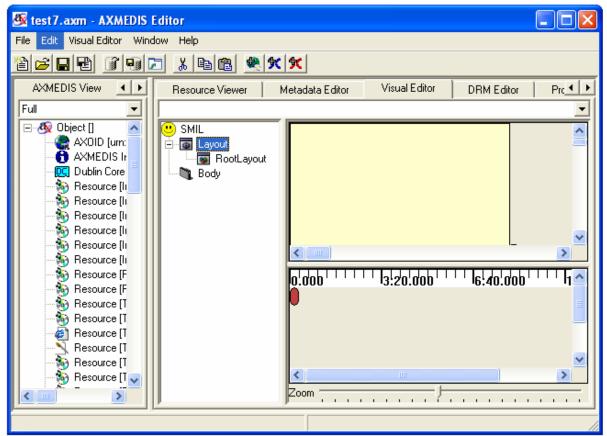

When you have a SMIL resource loaded and select the option of "New SMIL", the SMIL editor will first ask you if you want to save the current resource or not and then create a very simple SMIL resource with only rootlayout and body container as section 3.2.1:

| Save Resource      |                   |
|--------------------|-------------------|
| Do you want to say | ve the resource ? |
| Yes                | No                |

## 2.8.3.1.3 Open SMIL

When you have no SMIL resource loaded and select the option of "Open SMIL", the SMIL editor will pop up a dialog for you to select the SMIL resources embedded inside the axmedis object as follows:

| Open Resource  |                 |            | X |
|----------------|-----------------|------------|---|
| Resource name: | Resource [smil_ | show.smil] | • |
|                | ОК              | Cancel     |   |

When you have a SMIL resource loaded and select the option of "Open SMIL", the SMIL editor will first pop up a dialog to ask you if you want to save the current resource or not and then pop up a dialog for you to select the SMIL resources embedded inside the axmedis object as section 3.3.1:

| Save Resource     |                    |
|-------------------|--------------------|
| Do you want to sa | ave the resource ? |
| Yes               | No                 |

## 2.8.3.1.4 Save SMIL

When you have no SMIL resource loaded and select the option of "Save SMIL", the SMIL editor will pop up a dialog for you to save the SMIL resources as a new resource embedded inside the axmedis object as follows:

| Save Ressource As             |    |        |  |
|-------------------------------|----|--------|--|
| Resource name: smil_show.smil |    |        |  |
|                               | ОК | Cancel |  |

When you have a SMIL resource loaded and select the option of "Save SMIL", there will pop up a dialog asking you if you want to overwrite the current one or not.

| Save Resource                            |        |  |
|------------------------------------------|--------|--|
| Do you want to overwrite: testnew.smil ? |        |  |
| ОК                                       | Cancel |  |

### 2.8.3.1.5 Save SMIL As

When you have a SMIL resource loaded and select the option of "Save SMIL As", there will pop up a dialog for you to save this resource as another resource.

| Save Ressource As |                | $\mathbf{X}$ |  |
|-------------------|----------------|--------------|--|
| Resource name:    | smil_show.smil |              |  |
|                   | ОК             | Cancel       |  |

# 2.8.3.2 Tree view part

The tree part is located at the left of the SMIL Editor.

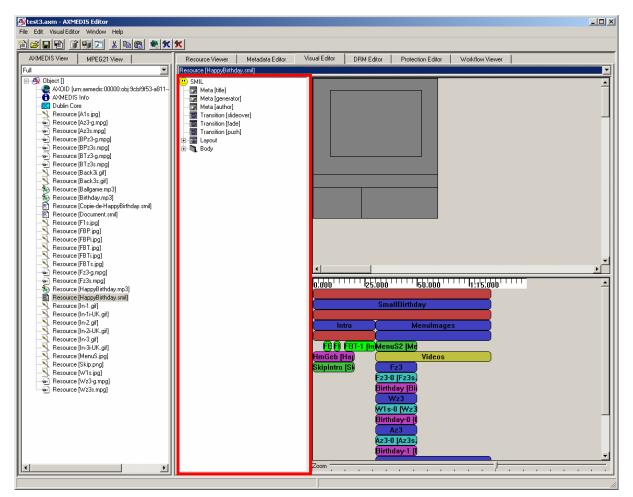

The tree view part of the SMIL editor is used for manipulating the whole SMIL with his internal structure. It is the only view that can display/edit completely Metas, Transitions and Links.

## 2.8.3.2.1 <u>SMIL</u>

You can add Metas and Transitions to the SMIL by right clicking the SMIL icon as follows.

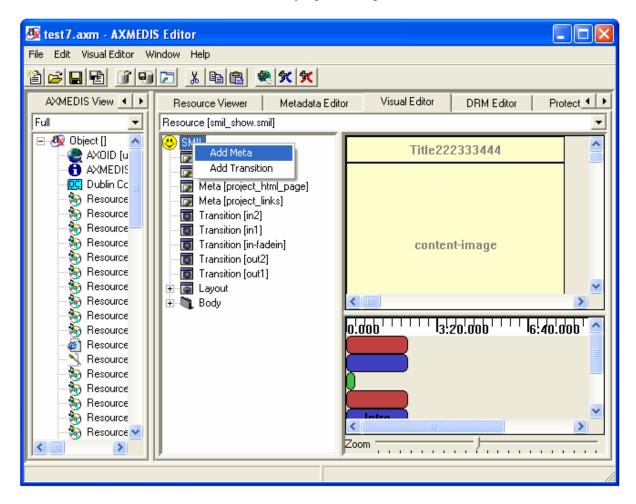

2.8.3.2.1.1 Add Metas

| ADD ME  | TA 🔀      |
|---------|-----------|
| Id      |           |
| Name    |           |
| Content |           |
|         | Ok Cancel |

Id: ID of the meta. It uniquely identifies the Meta within this SMIL.

Name: Identifies a property name. It is required for Meta elements.

| name | abstract | Gives the presentation abstract. |
|------|----------|----------------------------------|
|------|----------|----------------------------------|

| author    | Lists the presentation author's name.   |
|-----------|-----------------------------------------|
| base      | Sets the base URL for the source clips. |
| copyright | Supplies the presentation copyright.    |
| title     | Gives the presentation title.           |

### **Content**: Provides the content for the name attribute..

## 2.8.3.2.1.2 Add Transitions

| ADD TRA   | ANSITION             |
|-----------|----------------------|
| Id        |                      |
| Туре      | arrowHeadWipe        |
| Subtype   | up 💌                 |
| Dur       | 1.000                |
| Start     | 0                    |
| End       | 1                    |
| Directior | forward 💌            |
| FadeCol   | #000000 Select Color |
|           | Ok Cancel            |

- Id: ID of the transition (default: empty). It uniquely identifies the transition within this SMIL.
- **Type:** Specifies the main transition type (default: none).
- **Subtype:** Defines an optional subtype for each type.
- **Dur:** Defines the length of the transition effect.
- **Start:** Starts the effect at a midway point.
- **End:** Ends the effect before it completes fully.
- Direction: Specifies the transition direction (default value is forward).

FadeColor: Sets a color for fades.

You can choose the option of "Select Color" to customise the color. There will pop up the following dialog.

|                | ? 🛛                                                                                      |
|----------------|------------------------------------------------------------------------------------------|
| Basic colors:  |                                                                                          |
| Custom colors: | Hue: 160 Red: 0<br>Sat: 0 Green: 0<br>Color/Solid Lum: 0 Blue: 0<br>Add to Custom Colors |

# 2.8.3.2.2 <u>Meta</u>

You can edit the Meta by right click the Meta. There would be three options: "Rename", "Modify", "Delete"

| Full       Resource [smil_show.smil]         AXOID [u       Meta         AXMEDIS       Meta         Dublin Cc       Meta         Resource       Meta         Resource       Meta         Resource       Meta         Resource       Transition [in2]         Resource       Transition [in1]         Transition [in1]       Transition [out2]         Resource       Transition [out1]         Resource       Resource         Resource       Body         Resource       Solution         Resource       Resource         Resource       Resource <th>🌆 test7.axm - AXMED</th> <th>IS Editor 📃 🗖 🔀</th>                                                                                                    | 🌆 test7.axm - AXMED                                                                                                    | IS Editor 📃 🗖 🔀                                                                                      |
|----------------------------------------------------------------------------------------------------|----------------------------------------------------------------------------------------------------|----------------------------------------------------------------------------------------------------|
| AXMEDIS View       Resource Viewer       Metadata Editor       Visual Editor       DRM Editor       Prote         Full       Image: State of the state of the state of                                                                                                    | File Edit Visual Editor V                                                                                                    | Vindow Help                                                                                          |
| Full   Object []   AXOID [u   AXMEDIS   Dublin Cc   Resource   Resource                                                                                                    | 1000                                                                                                    |                                                                                                    |
| Object []   AXOID [u   AXMEDIS   Meta   Meta   Meta   Meta   Meta   Meta   Meta   Meta   Meta   Meta   Meta   Meta   Meta   Meta   Meta   Meta   Meta   Meta   Meta   Meta   Meta   Meta   Delete   Resource   Resource                                                                                                    | AXMEDIS View                                                                                                    | Resource Viewer Metadata Editor Visual Editor DRM Editor Prote                                       |
| AX0ID [u<br>AXMEDIS<br>Dublin Cc<br>Resource<br>Resource                                                                                                    | Full 📃                                                                                                    | Resource [smil_show.smil]                                                                            |
| AXMEDIS<br>Dublin Cc<br>Resource<br>Resource<br>Resour |                                                                                                    | Title222333444                                                                                       |
|                                                                                                    | AXMEDIS<br>Dublin Cc<br>Resource<br>Resource | Meta Modify pej<br>Delete Transition [in2] Transition [in1] Transition [out2] Transition [out1] Body |

## 2.8.3.2.2.1 Rename

You can directly rename the Meta Name as the following.

| 🌆 test7.axm - AXMEDI                                                                                                    | S Editor                                                                                                    |
|----------------------------------------------------------------------------------------------------|----------------------------------------------------------------------------------------------------|
| File Edit Visual Editor W                                                                                                    | indow Help                                                                                                    |
| 12 <b></b>                                                                                                    |                                                                                                    |
| AXMEDIS View                                                                                                    | Resource Viewer Metadata Editor Visual Editor DRM Editor Prote                                                                                                    |
| Full 💌                                                                                                    | Resource [smil_show.smil]                                                                                                    |
| ⊡                                                                                                    | SMIL Title222333444                                                                                                    |
| AXMEDIS<br>Dublin Cc<br>Resource<br>Resource<br>Resource<br>Resource<br>Resource<br>Resource<br>Resource<br>Resource<br>Resource<br>Resource<br>Resource | Image: Second state of the second state of the second s |
| Resource<br>Resource<br>Resource<br>Resource<br>Resource<br>Resource                                                                                     | Body                                                                                                    |
|                                                                                                    |                                                                                                    |

## 2.8.3.2.2.2 Modify

By choosing the option of "Modify", you can modify the Meta with the following dialog:

| MODIFY  | ' META [rename this meta] 👘 🔀 |
|---------|-------------------------------|
| Id      | meta-smil-a                   |
| Name    | rename this meta              |
| Content | PPC Flashlight Demo           |
|         | Ok Cancel                     |

The attributes of this dialog are exactly the same as those of "Add Meta" described in 2.8.3.2.1.1.

## 2.8.3.2.2.3 Delete

By choosing the option of "Delete", you can delete the Meta with the following dialog:

| WARNING!              |                             |
|-----------------------|-----------------------------|
| Do you want to delete | this meta(rename this meta) |
| Yes                   | Cancel                      |

# 2.8.3.2.3 Transition

You can edit the transition by right click the transition. There would be three options: "Rename", "Modify", "Delete".

| 🌆 test7.axm - AXMED                                                                                                    | IS Editor 📃 🗖 🔀                                                                                                    |
|----------------------------------------------------------------------------------------------------|----------------------------------------------------------------------------------------------------|
| File Edit Visual Editor V                                                                                                    | Vindow Help                                                                                                    |
| 12 2 2 2 3                                                                                                    |                                                                                                    |
| AXMEDIS View                                                                                                    | Resource Viewer Metadata Editor Visual Editor DRM Editor Prote                                                                                                    |
| Full 🗾                                                                                                    | Resource [smil_show.smil]                                                                                                    |
| E 🥸 Object [] 🔼 🔼                                                                                                    | SMIL     Title222333444                                                                                                    |
| AXMEDIS<br>Dublin Cc<br>Resource<br>Resource<br>Resource<br>Resource<br>Resource<br>Resource<br>Resource<br>Resource<br>Resource<br>Resource<br>Resource<br>Resource<br>Resource<br>Resource<br>Resource | Meta [generator]<br>Meta [project_htm_page]<br>Meta [project_links]<br>Rename<br>T Rename<br>T Modify<br>Delete<br>T Transition [out1]<br>Body<br>0.000<br>13:20.000<br>16:40.000<br>200<br>10<br>10<br>10<br>10<br>10<br>10<br>10<br>10<br>10 |

## 2.8.3.2.3.1 Rename

You can directly rename the transition name as the following:

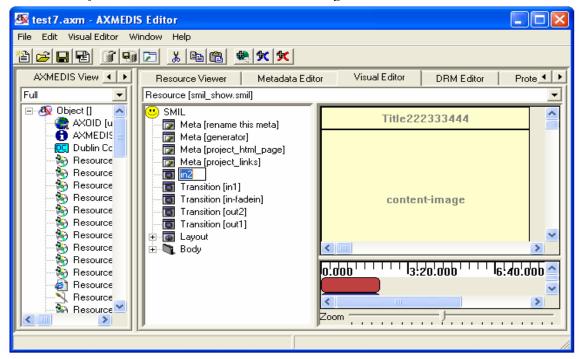

### 2.8.3.2.3.2 Modify

By choosing the option of "Modify", you can modify the transition with the following dialog:

| MODIFY    | TRANSITION [in2]     |
|-----------|----------------------|
| Id        | in2                  |
| Туре      | clockWipe 💌          |
| Subtype   | clockwiseTwelve 💽    |
| Dur       | 2.000                |
| Start     | 0                    |
| End       | 1                    |
| Directior | forward 💌            |
| FadeCol   | #000000 Select Color |
|           | Ok Cancel            |

The attributes of this dialog are exactly the same as those of "Add transition" described in 2.8.3.2.1.2.

### 2.8.3.2.3.3 Delete

By choosing the option of "Delete", you can delete the transition with the following dialog:

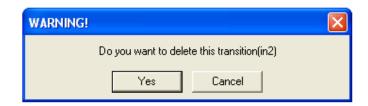

# 2.8.3.2.4 Rootlayout

You can modify the size of the root-layout by right clicking the root-layout element in the Tree View part (The same function as in the Visual View part). There will pop up a menu. One option is to modify the size and color of the root-layout. By inputting the values of the height and width, you can modify the size. With the dialog given, you can customize the color as well. The left top position is fixed at the left top corner of the canvas.

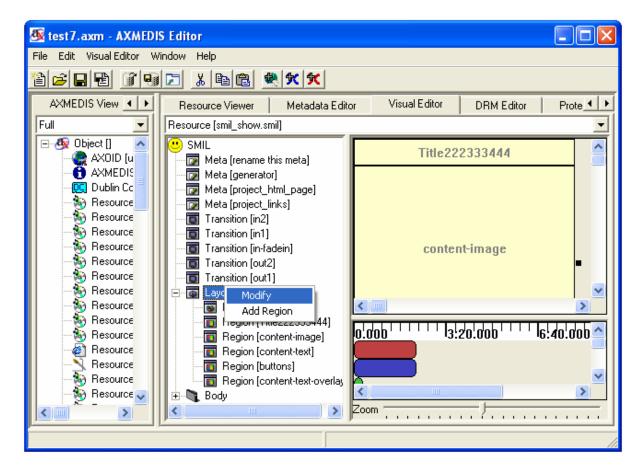

# 2.8.3.2.4.1 Modify

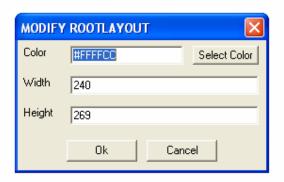

- **Color:** Sets the window background color (default: black).
- Width: Sets the main window width (default: 0).
- **Height:** Sets the main window height (default: 0).

|                         |             |                | ? 🗙        |
|-------------------------|-------------|----------------|------------|
| Basic colors:           |             |                | Γ.         |
|                         |             |                | 1          |
|                         |             |                |            |
|                         |             |                |            |
|                         |             |                |            |
|                         |             |                |            |
|                         |             |                |            |
|                         |             |                |            |
|                         |             | Hue: 40        | Red: 255   |
|                         |             | Sat: 240       | Green: 255 |
| Define Custom Colors >> | Color Solid | Lum: 216       | Blue: 204  |
| OK Cancel               | A           | dd to Custom ( | Colors     |

You can select the color by right-clicking the "Select Color" and there will pop up the color for choice.

## 2.8.3.2.4.2 Add region

| ADD REGION      | X                    |
|-----------------|----------------------|
| ld              |                      |
| Name            |                      |
| 🔲 Width         | 0                    |
| 🗖 Left          | 0                    |
| 🗖 Right         | 0                    |
| 🗖 Height        | 0                    |
| 🗖 Тор           | 0                    |
| E Bottom        | 0                    |
| ZIndex          | 0                    |
| Fit             | hidden               |
| Show Background | always               |
| Color           | #000000 Select Color |
|                 | 0k Cancel            |

You can add the region into the root layout by selecting the option of "Add Region".

Id: Uniquely identifies a region within the root-layout.

Name: Identified the region. It is not unique.

Width: Sets the region's width (default: auto).

Left: Sets the region's offset from the window's left side (default: auto).

**Right:** Sets the region's offset from the window's right side (default: auto).

**Height:** Sets the region's height (default: auto).

**Top:** Sets the region's offset from the top of the window (default: auto).

Bottom: Sets the region's offset from the bottom of the window (default: auto).

**Z-Index:** Sets the stacking order when the region overlaps another region (default: 0).

Fit: Controls how clips fit the region (default: hidden).

Show Background: Determines when the background color appears (default: always).

The governing equation for the horizontal dimension is: bbw (bounding-box-width) = left + width + right. Given that each of these three parameters can have either a value of "auto" or a defined value not "auto", then there are 8 possibilities:

| Attribute values |         | Result before clipping to the bounding box |                      |                    |                    |
|------------------|---------|--------------------------------------------|----------------------|--------------------|--------------------|
| left             | width   | right                                      | left width rig       |                    | right              |
| auto             | auto    | auto                                       | 0                    | bbw                | 0                  |
| auto             | auto    | defined                                    | 0                    | bbw - right        | right              |
| auto             | defined | auto                                       | 0                    | width              | bbw - width        |
| auto             | defined | defined                                    | bbw - right<br>width | width              | right              |
| defined          | auto    | auto                                       | left                 | bbw - left         | 0                  |
| defined          | auto    | defined                                    | left                 | bbw - right - left | right              |
| defined          | defined | auto                                       | left                 | width              | bbw - left - width |
| defined          | defined | defined                                    | left                 | width              | bbw - left - width |

The vertical attributes height, bottom, and top are resolved similarly. The governing equation for the vertical dimension is: bbh (bounding-box-height) = top + height + bottom. Given that each of these three parameters can have either a value of "auto" or a defined value not "auto", then there are 8 possibilities:

| Attribute values |         | Result before clipping to the bounding box |                          |                    |                    |  |
|------------------|---------|--------------------------------------------|--------------------------|--------------------|--------------------|--|
| top              | height  | bottom                                     | top height               |                    | bottom             |  |
| auto             | auto    | auto                                       | 0                        | bbh                | 0                  |  |
| auto             | auto    | defined                                    | 0                        | bbh - bottom       | bottom             |  |
| auto             | defined | auto                                       | 0                        | height             | bbh - height       |  |
| auto             | defined | defined                                    | bbh - bottom -<br>height | height             | bottom             |  |
| defined          | auto    | auto                                       | top                      | bbh - top          | 0                  |  |
| defined          | auto    | defined                                    | top                      | bbh - bottom - top | bottom             |  |
| defined          | defined | auto                                       | top                      | height             | bbh - top - height |  |
| defined          | defined | defined                                    | top                      | height             | bbh - top - height |  |

# 2.8.3.2.5 <u>Region</u>

You can modify the size of the region manually with dialog menu by right clicking the region element of the Tree View part (the same function of the Visual View part). There will pop up a menu. One option is to rename this region One option is to modify the size, position, index, and color of the region. One option is to delete this region. One option is add some sub-regions in side this region, one option is to show the media resources which are associated with this region. By inputting the values of the height and width, you can modify the size. With the dialog given, you can customize the color as well.

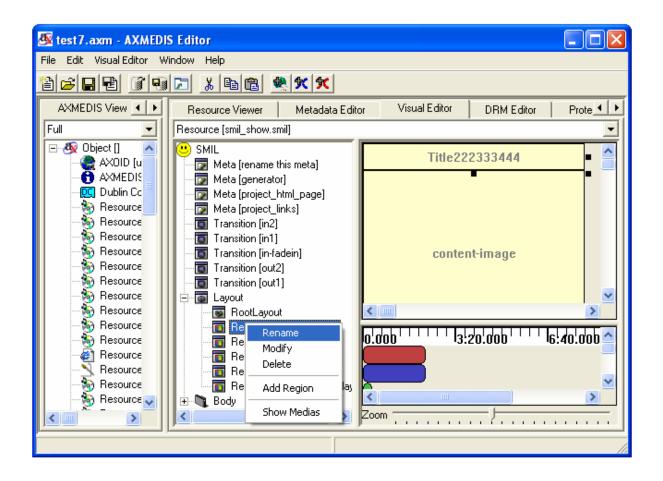

### 2.8.3.2.5.1 Rename

You can directly rename the region's name as the following:

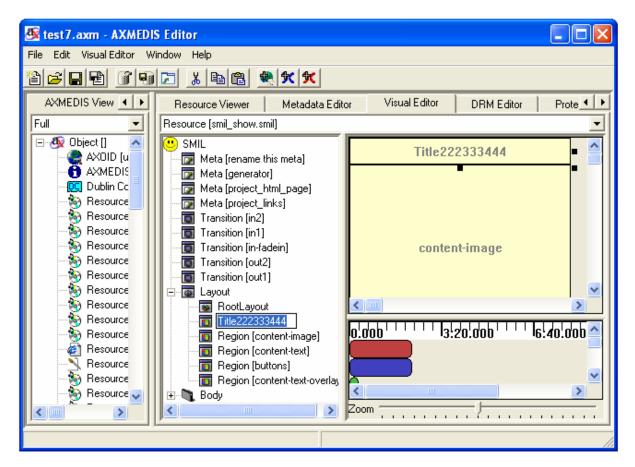

2.8.3.2.5.2 Modify

| MODIFY REGION [content-image] |                      |  |  |  |
|-------------------------------|----------------------|--|--|--|
| Id                            | content-image        |  |  |  |
| Name                          |                      |  |  |  |
| 🔽 Width                       | 240                  |  |  |  |
| 🔽 Left                        | 0                    |  |  |  |
| 🔲 Right                       | 0                    |  |  |  |
| 🔽 Height                      | 180                  |  |  |  |
| 🔽 Тор                         | 29                   |  |  |  |
| E Bottom                      | 0                    |  |  |  |
| ZIndex                        | 1                    |  |  |  |
| Fit                           | hidden               |  |  |  |
| Show Background               | always               |  |  |  |
| Color                         | #000000 Select Color |  |  |  |
|                               | Ok Cancel            |  |  |  |

You can modify the region by choosing the option of "modify region". There will pop up a dialog menu. The attributes are exactly the same as the part "add region" described in the root layout editing, section 4.4.2.

### 2.8.3.2.5.3 Delete

You can also delete the region by choosing the option of "delete".

1) When there is no media resource associated with this region, there will popup the following warning dialog.

| WARNING!                                           | × |
|----------------------------------------------------|---|
| Do you want to delete this region (content-image)? |   |
| Yes Cancel                                         |   |

2) When there are some child regions associated with this region, there will popup the following warning dialog asking if you want to delete this region and all his children.

| WARNING!                          |                                      |
|-----------------------------------|--------------------------------------|
| Do you want to delete this region | (content-text) and all his children? |
| Yes                               | Cancel                               |

3) When there are some media resources associated with this region, there will popup the following warning dialog asking if you want to delete or change region for these resources. By option "Delete", you can delete the region and the resources inside.

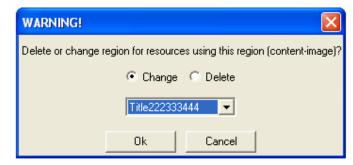

You can choose to use other regions to host these resources as follows. There will appear a list of all the other regions for changing.

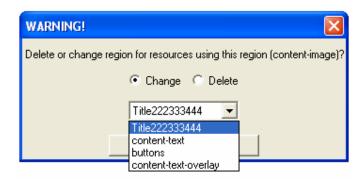

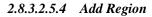

| ADD REGION      |                      |
|-----------------|----------------------|
| ld              |                      |
| Name            |                      |
| 🔲 Width         | 0                    |
| 🔲 Left          | 0                    |
| 🔲 Right         | 0                    |
| 🔲 Height        | 0                    |
| 🗖 Тор           | 0                    |
| E Bottom        | 0                    |
| ZIndex          | 0                    |
| Fit             | hidden 💌             |
| Show Background | always 💌             |
| Color           | #000000 Select Color |
|                 | Ok Cancel            |

You can add new region by choosing the option of "Add Region". There will pop up a dialog menu. The attributes of "Add Region" in region editing are exactly the same as the part "Add Region" described in the root layout editing, section 4.4.2.

# 2.8.3.2.5.5 Show Medias

| Medias that uses buttons Region<br>Select Media that uses buttons Region | × |
|--------------------------------------------------------------------------|---|
| Beleti metia mai uses bukuns negion                                      | _ |
|                                                                          |   |
|                                                                          |   |
|                                                                          |   |
|                                                                          |   |
| Select Cancel                                                            |   |

You can check which media is associated the region by choosing the option of "Show Medias". You can select the Media from them for editing.

## 2.8.3.2.6 Body

The Body is also the main sequence and is a not modifiable sequence of timings. You can add Containers and Medias to it by right clicking on it and using the menu.

# 2.8.3.2.6.1 Add Container

To add a Container to the Body right click on it and select the submenu "Add Container" and choose the type of container you want to add.

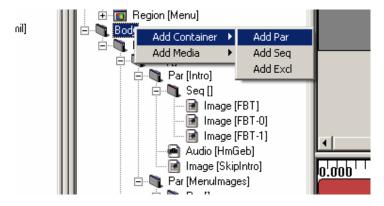

For example if you create a Par, a window like this will be displayed:

| ADD PAR       | X                         |
|---------------|---------------------------|
| Id            |                           |
| 🔲 Begin       |                           |
| 🗖 End         |                           |
| 🗖 Dur         |                           |
| 🗖 RepeatCount |                           |
| 🗖 RepeatDur   |                           |
| Fill          | auto                      |
|               | <u>O</u> k <u>C</u> ancel |

Now you can set the new Par properties and create it by clicking on "Ok", you can also cancel the creation by clicking on "Cancel" or exiting the window. See section 2.8.3.2.8.3 for details about the Container.

### 2.8.3.2.6.2 Add Medias

To add a Media to the Body right click on it and select the submenu "Add Media" and choose the type of media you want to add.

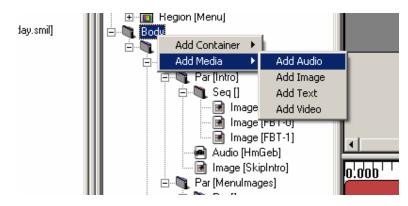

For example if you create an Audio, a window like this will be displayed:

| ADD AUDIO      | X                         |
|----------------|---------------------------|
| Id             |                           |
| Source         | Resource                  |
| Region         | audio                     |
| In Transition  | slideover                 |
| Out Transition | slideover                 |
| 🗖 Begin        |                           |
| 🗖 End          |                           |
| 🗖 Dur          |                           |
| RepeatCount    |                           |
| 🗖 RepeatDur    |                           |
| Fill           | auto                      |
|                | <u>O</u> k <u>C</u> ancel |

Now you can set the new Audio properties and create it by clicking on "Ok", you can also cancel the creation by clicking on "Cancel" or exiting the window. See section 2.8.3.2.9.3 for details about the Medias properties.

### 2.8.3.2.7 Common timing operations

There are some common operations between Medias and Containers. You can see in the Menu the commands Move Up, Move Down and Rename are both in Media and Container Menus. Modify and delete are also common in the menus but loads different actions. (See sections 2.8.3.2.8 and 2.8.3.2.9)

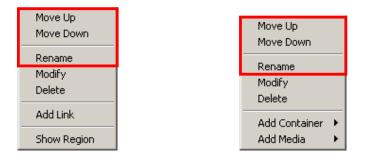

## 2.8.3.2.7.1 Move Up

The Move Up command can be loaded by right click on the Media/Container and selecting Move Up. It moves the timing selected up in the structure (in the order of his parent). It is disabled when the timing selected is at the top of his parent.

### 2.8.3.2.7.2 Move Down

The Move Down command can be loaded by right click on the Media/Container and selecting Move Down. It moves the timing selected down in the structure (in the order of his parent). It is disabled when the timing selected is at the bottom of his parent.

#### 2.8.3.2.7.3 Rename

The Rename command can be loaded by right click on the Media/Container and selecting Rename. It opens the name editing. You can also open the editing by fast clicking on it.

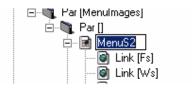

When you end the editing, the name is changed.

### 2.8.3.2.8 Containers

The Containers are the logical structure of the whole timing of the SMIL. You can add Containers and Medias to a Container by right clicking on it and using the menu. Containers could be Par, Seq or Excl for parallel, sequential and exclusive playing.

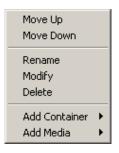

### 2.8.3.2.8.1 Add Container

To add a Container to a Container right click on it and select the submenu "Add Container" and choose the type of container you want to add.

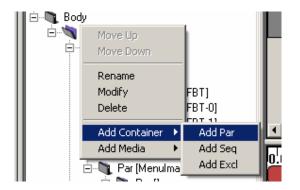

For example if you create a Par, a window like this will be displayed:

| ADD PAR       | X                         |
|---------------|---------------------------|
| ld            |                           |
| 🗖 Begin       |                           |
| 🗖 End         |                           |
| 🗖 Dur         |                           |
| 🔲 RepeatCount |                           |
| 🗖 RepeatDur   |                           |
| Fill          | auto                      |
|               | <u>O</u> k <u>C</u> ancel |

Now you can set the new Par properties and create it by clicking on "Ok", you can also cancel the creation by clicking on "Cancel" or exiting the window. See section 2.8.3.2.8.3 for details about the Containers properties.

# 2.8.3.2.8.2 Add Medias

To add a Media to a Container right click on it and select the submenu "Add Media" and choose the type of media you want to add.

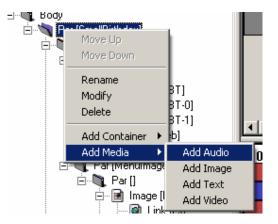

For example if you create an Audio, a window like this will be displayed:

| ADD AUDIO        | X                         |
|------------------|---------------------------|
| Id               |                           |
| Source           | Resource                  |
| Region           | audio                     |
| In Transition    | slideover                 |
| 🔲 Out Transition | slideover                 |
| 🗖 Begin          |                           |
| 🗖 End            |                           |
| 🗖 Dur            |                           |
| RepeatCount      |                           |
| 🗖 RepeatDur      |                           |
| Fill             | auto                      |
|                  | <u>D</u> k <u>C</u> ancel |

Now you can set the new Audio properties and create it by clicking on "Ok", you can also cancel the creation by clicking on "Cancel" or exiting the window. See section 2.8.3.2.9.3 for details about the Medias properties.

# 2.8.3.2.8.3 Modify

To modify by dialog a Container right click on it and select "Modify". A window like this will be displayed.

| MODIFY PAR [MenuImages] |            |   |  |
|-------------------------|------------|---|--|
| Id                      | Menulmages |   |  |
| 🔲 Begin                 |            |   |  |
| 🗖 End                   |            |   |  |
| 🔽 Dur                   | indefinite |   |  |
| 🔲 RepeatCount           |            |   |  |
| 🗖 RepeatDur             |            |   |  |
| Fill                    | auto       | • |  |
|                         | Ok Cancel  |   |  |

There you can set the following properties:

Id: ID of the container (default: empty)

The ID is used identify the Container in the SMIL

**Begin:** Begin of the container (default: not set)

The Begin set the start of the container; it is a list of beginnings. The general definition of W3C is supported: http://www.w3.org/TR/SMIL2/smil-timing.html#adef-begin

**End:** End of the container (default: not set)

The End set the end of the container; it is a list of endings. The general definition of W3C is supported: http://www.w3.org/TR/SMIL2/smil-timing.html#adef-end

**Dur:** Duration of the container (default: not set)

The Dur set the duration of the container; it is a single Duration value.

**RepeatCount:** Number of repetitions (default: not set)

The RepeatCount is used when you want to repeat the container a defined number of times.

**RepeatDur:** Duration of repetitions (default: not set)

The RepeatCount is used when you want to repeat the container for a defined duration.

Fill: Default Fill for Medias in this Container (default: auto)

The Fill is used to set default filling for Medias in the Container. It can have the following values: auto, remove, freeze, hold and transition.

# 2.8.3.2.8.4 Delete

To delete a Container right click on it and click on "Delete". A confirms dialog will appear: Like this one if the Container contains something.

| WARNING!  |                                                         | × |
|-----------|---------------------------------------------------------|---|
| Do you wa | nt to delete this par(MenuImages) and all his children? |   |
|           | Yes <u>C</u> ancel                                      |   |
|           |                                                         |   |
| WARNING!  |                                                         | × |
|           | Do you want to delete this par(Az3)?                    |   |
|           | Yes Cancel                                              |   |

In both cases click Yes to delete the Container or Cancel or exit the window if you changed your mind.

### 2.8.3.2.9 Medias

Like this one if not.

The Medias are the resources played in the SMIL. You can add Link to a Media or select his Region by right clicking on it and using the menu. Medias could be Audio, Image, Text and Video for respective type of files playing.

| Move Up<br>Move Down       |
|----------------------------|
| Rename<br>Modify<br>Delete |
| Add Link                   |
| Show Region                |

### 2.8.3.2.9.1 Add Link

To add a Link to a Media right click on it and click the menu "Add Link", a window like this will be displayed:

| ADD LIN | K 🛛 🗶    |
|---------|----------|
| Id      |          |
| Href    | Resource |
| Title   |          |
| Coords  |          |
|         | <u> </u> |

There you can set the following properties of the new Link:

Id: ID of the link (default: empty)

The ID is used identify the Link in the SMIL (used most of time for internal links).

**Href:** Link to load (default: empty)

The Href is used for external Links by setting a link to another SMIL file.

**Title:** Title of the Link(default: empty)

The Title is displayed as information when the SMIL is played.

**Coords:** Coordinates of the Link Region (default: empty= entire Region)

The Coords are a list of coordinates to define a sub-region mouse sensitive to load this link (the entire Region is used if it is not defined)

The Resource button allows setting the Href by selecting a SMIL resource in Axom. It loads a window like this:

| Select Resource                           |            |                | × |
|-------------------------------------------|------------|----------------|---|
| Resource name: Copie-de-HappyBithday.smil |            |                | • |
|                                           | <u>0</u> K | <u>C</u> ancel |   |

You simply select the resource you want to link and validate; the new Href will be set.

# 2.8.3.2.9.2 Select Region

To select the Region where a Media is played, simply right click on it and click the menu "Show Region". The Region of the Media will be selected. (In Tree and Visual View)

### 2.8.3.2.9.3 Modify

To modify by dialog a Media right click on it and select "Modify". A window like this will be displayed.

| MODIFY AUDIO [Birthday-0] |                           |  |  |
|---------------------------|---------------------------|--|--|
| ld                        | Birthday-0                |  |  |
| Source                    | Birthday.mp3 Resource     |  |  |
| Region                    | audio                     |  |  |
| In Transition             | slideover                 |  |  |
| Out Transition            | slideover                 |  |  |
| 🗖 Begin                   |                           |  |  |
| 🗖 End                     |                           |  |  |
| 🗖 Dur                     |                           |  |  |
| 🔲 RepeatCount             |                           |  |  |
| 🗖 RepeatDur               |                           |  |  |
| Fill                      | auto                      |  |  |
|                           | <u>O</u> k <u>C</u> ancel |  |  |

There you can set the following properties:

**Id:** ID of the Media (default: empty) The ID is used identify the Media in the SMIL

**Source:** Source of the Media (default: empty) The Source is used to link the resource played by this Media

**Region:** Region of the Media (default: first Region) The Region defines the area where the Media will be played. You can select each region you have defined.

**In Transition:** Transition at start (default: not defined)

The In Transition defines the Transition at start where the Media will be played. You can select each Transition you have defined.

**Out Transition:** Transition at end (default: not defined) The Out Transition defines the Transition at end where the Media will be pla

The Out Transition defines the Transition at end where the Media will be played. You can select each Transition you have defined.

**Begin:** Begin of the Media (default: not set) The Begin set the start of the Media; it is a list of beginnings. The general definition of W3C is supported:

### http://www.w3.org/TR/SMIL2/smil-timing.html#adef-begin

**End:** End of the Media (default: not set)

The End set the end of the Media; it is a list of endings. The general definition of W3C is supported: http://www.w3.org/TR/SMIL2/smil-timing.html#adef-end

**Dur:** Duration of the Media (default: not set)

The Dur set the duration of the Media; it is a single Duration value.

**RepeatCount:** Number of repetitions (default: not set) The RepeatCount is used when you want to repeat the Media a defined number of times.

**RepeatDur:** Duration of repetitions (default: not set)

The RepeatCount is used when you want to repeat the Media for a defined duration.

**Fill:** Filling of the Media (default: auto)

The Fill is used to set the filling for the Media. It can have the following values: auto, remove, freeze, hold and transition.

The Resource button allows setting the Source by selecting a resource in Axom (selected by mime type). It loads a window like this:

| Select Resource |            |                | X |
|-----------------|------------|----------------|---|
| Resource name:  | A1s.jpg    |                | • |
|                 | <u>0</u> K | <u>C</u> ancel |   |

You simply select the resource you want to link and validate; the new Source will be set.

### 2.8.3.2.9.4 Delete

To delete a Media right click on it and click on "Delete". A confirms dialog will appear:

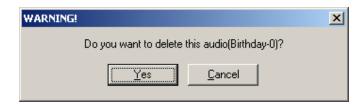

Click Yes to delete the Media or Cancel or exit the window if you changed your mind.

### 2.8.3.2.10 Links

The Links are the way to jump from a Media. They can be renamed, modified and deleted by menu.

| Rename |  |
|--------|--|
| Modify |  |
| Delete |  |

### 2.8.3.2.10.1 Modify

To add a Link to a Media right click on it and click the menu "Modify", a window like this will be displayed:

| MODIFY | LINK [Ws]   |
|--------|-------------|
| ld     | Ws          |
| Href   | Resource    |
| Title  |             |
| Coords | 59,5,109,60 |
|        | <u> </u>    |

There you can set the following properties of the new Link:

Id: ID of the link (default: empty)

The ID is used identify the Link in the SMIL (used most of time for internal links).

**Href:** Link to load (default: empty)

The Href is used for external Links by setting a link to another SMIL file.

**Title:** Title of the Link (default: empty) The Title is displayed as information when the SMIL is played.

**Coords:** Coordinates of the Link Region (default: empty= entire Region)

The Coords are a list of coordinates to define a sub-region mouse sensitive to load this link (the entire Region is used if it is not defined)

The Resource button allows setting the Href by selecting a SMIL resource in Axom. It loads a window like this:

| Select Resource                           |            |                | × |
|-------------------------------------------|------------|----------------|---|
| Resource name: Copie-de-HappyBithday.smil |            |                |   |
|                                           | <u>0</u> K | <u>C</u> ancel |   |

You simply select the resource you want to link and validate; the new Href will be set.

### 2.8.3.2.10.2 Rename

The Rename command can be loaded by right click on the Link and selecting Rename. It opens the name editing. You can also open the editing by fast clicking on it.

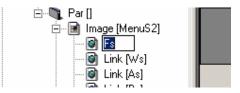

When you end the editing, the name is changed.

To delete a Link right click on it and click on "Delete". A confirms dialog will appear:

| WARNING! |                    |                    | × |
|----------|--------------------|--------------------|---|
|          | Do you want to del | lete this link(Ws) |   |
|          | Yes                | <u>C</u> ancel     |   |

Click Yes to delete the Link or Cancel or exit the window if you changed your mind.

# 2.8.3.3 Visual view part

The visual part is located at the right top of the SMIL Editor.

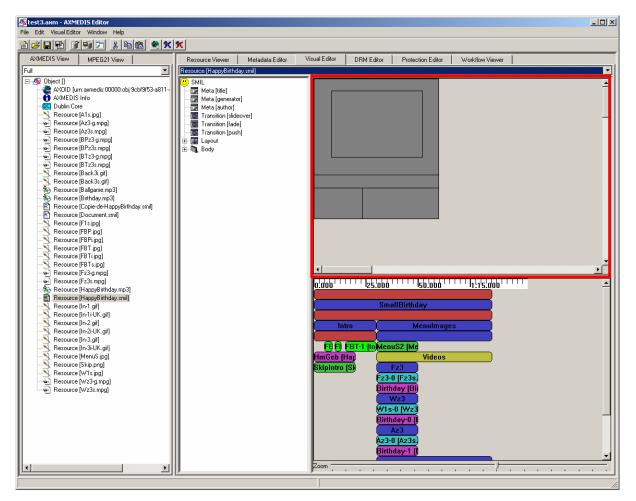

The visual view part of the SMIL editor is used for manipulating the SMIL layout which including the Rootlayout, Regions, Sub-regions of regions.

### 2.8.3.3.1 Root-layout Editing

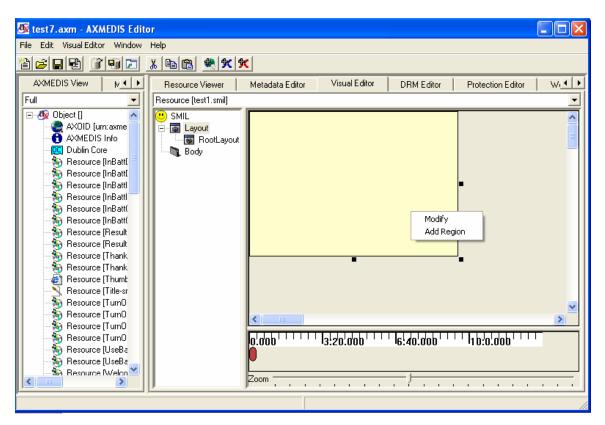

You can modify the size of the root-layout by using the mouse to change the size directly or manually with dialog menu by right clicking the root-layout. There will pop up a menu for you. One option is to modify the size and color of the root-layout. By inputting the values of the height and width, you can modify the size. With the dialog given, you can customize the color as well. The left top position is fixed at the left top corner of the canvas.

#### 2.8.3.3.1.1 Modify

| MODIFY | ROOTLAYOUT           |
|--------|----------------------|
| Color  | #FFFFCC Select Color |
| Width  | 240                  |
| Height | 269                  |
|        | Ok Cancel            |

You modify the size and color of the root-layout by inputting the values of the height and width. See section 0 for more details about the properties.

|                         | ? 🛛                                     |
|-------------------------|-----------------------------------------|
| Basic colors:           |                                         |
|                         |                                         |
|                         | Hue: 40 Red: 255<br>Sat: 240 Green: 255 |
| Define Custom Colors >> | Color/Solid Lum: 216 Blue: 204          |
| OK Cancel               | Add to Custom Colors                    |

You can select the color by right-clicking the "select color" and there will pop up the color for choice.

# 2.8.3.3.1.2 Add region

| ADD REGION      |                      |
|-----------------|----------------------|
| ld              |                      |
| Name            |                      |
| 🔲 Width         | 0                    |
| 🗔 Left          | 0                    |
| 🔲 Right         | 0                    |
| 🔲 Height        | 0                    |
| 🗖 Тор           | 0                    |
| E Bottom        | 0                    |
| ZIndex          | 0                    |
| Fit             | hidden               |
| Show Background | always               |
| Color           | #000000 Select Color |
|                 | 0k Cancel            |

You can add the region into the root layout by selecting the option of "add region". You can refer to section 02 for more details about the properties.

### 2.8.3.3.2 <u>Region Editing</u>

You can modify the size of the region by using the mouse to change the size directly or manually with dialog menu by right clicking the corresponding region. There will pop up a menu for you. One option is to modify the size, position, index, and color of the region. One option is to delete this region. One option is add some sub-regions in side this region, one option is to show the media resources which are associated with this region. By inputting the values of the height and width, you can modify the size. With the dialog given, you can customize the color as well.

By directly editing the region with mouse, you can move the region by holding the left key of the mouse and moving it. You can also drag the border of the region to resize it. The sub regions cannot exceed the borders of their parent regions. Also they cannot be moved out of the borders of their parent regions.

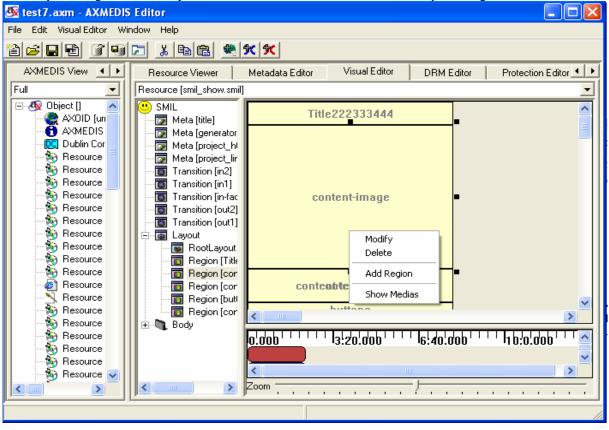

# 2.8.3.3.2.1 Modify

| MODIFY REGION [content-image] |                      |  |
|-------------------------------|----------------------|--|
| ld                            | content-image        |  |
| Name                          |                      |  |
| 🔽 Width                       | 240                  |  |
| 🔽 Left                        | 0                    |  |
| 🔲 Right                       | 0                    |  |
| 🔽 Height                      | 180                  |  |
| 🔽 Тор                         | 29                   |  |
| F Bottom                      | 0                    |  |
| ZIndex                        | 1                    |  |
| Fit                           | hidden               |  |
| Show Background               | always               |  |
| Color                         | #000000 Select Color |  |
| Ok Cancel                     |                      |  |

You can modify the region by choosing the option of "Modify". There will pop up a dialog menu for you. You can refer to section 02 for more details about the properties.

#### 2.8.3.3.2.2 Delete

You can also delete the region by choosing the option of "Delete".

1) When there is no media resource associated with this region, there will popup the following warning dialog.

| WARNING!                   |                           |
|----------------------------|---------------------------|
| Do you want to delete this | s region (content-image)? |
| Yes                        | Cancel                    |

2) When there are some child regions associated with this region, there will popup the following warning dialog asking if you want to delete this region and all his children.

| WARNING!                            |                                      |
|-------------------------------------|--------------------------------------|
| Do you want to delete this region ( | (content-text) and all his children? |
| Yes                                 | Cancel                               |

3) When there are some media resources associated with this region, there will popup the following warning dialog asking if you want to delete or change region for these resources. By option "Delete", you can delete the region and the resources inside.

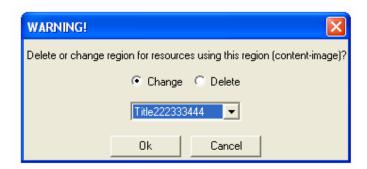

You can choose to use other regions to host these resources as follows. There will appear a list of all the other regions for changing.

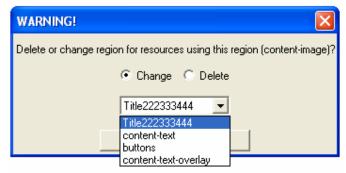

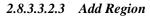

| ADD REGION      | X                    |
|-----------------|----------------------|
| Id              |                      |
| Name            |                      |
| 🔲 Width         | 0                    |
| 🗔 Left          | 0                    |
| 🗔 Right         | 0                    |
| 🗔 Height        | 0                    |
| 🗔 Тор           | 0                    |
| 🗔 Bottom        | 0                    |
| ZIndex          | 0                    |
| Fit             | hidden               |
| Show Background | always 💌             |
| Color           | #000000 Select Color |
|                 | Ok Cancel            |

You can add new region by choosing the option of "add region". There will pop up a dialog menu for you. The attributes of "add region" in region editing are exactly the same as the part "add region" described in the root layout editing.

# 2.8.3.3.2.4 Show Medias

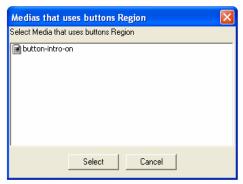

You can check which media is associate the region by choosing the option of "Show Medias". You can select the media from them for editing.

# 2.8.3.4 Behaviour view part

The behaviour part is located at the right bottom of the SMIL Editor.

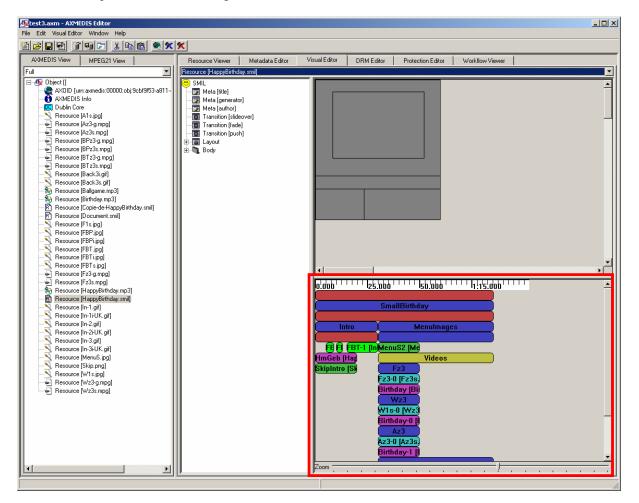

### 2.8.3.4.1 Description of components

At the top of the behaviour view you can see the time ruler. This ruler gives timing information and a scaling view for the whole SMIL timing.

AXMEDIS

At the centre you can see and modify the timing attributes of the SMIL. At the top there is always an not modifiable anonym red bar that represent the main sequence who is the basic timing structure of the SMIL file. Under it, that means "in it", you can add/modify/delete others containers like "Par" for parallel playing (all the contained together), "Seq" for Sequential playing (all the contained one after another) and "Excl" for Exclusion playing (only one of the contained upon a time). You can also add/modify/delete the medias that will be played.

If the timings are too big navigation scroll bars appears.

At the bottom, you can see and modify the zoom scale used for timing display.

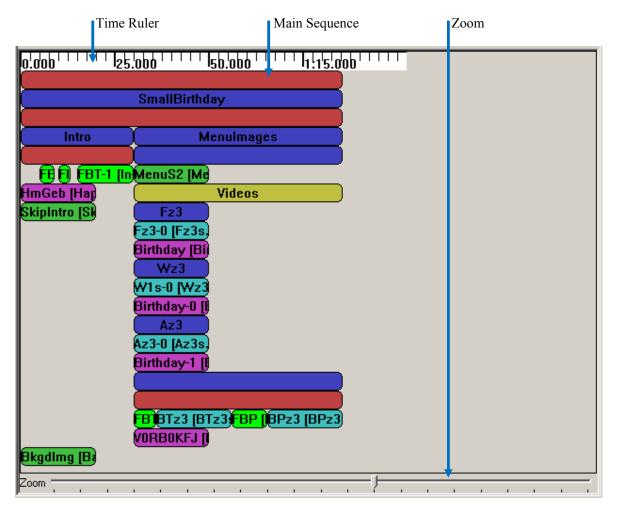

#### 2.8.3.4.2 <u>Time Ruler and Zoom</u>

Time ruler and zoom show and allow seeing the global timing. One important thing to remember is that if durations are not defined for the whole SMIL file, the timing you will get in a player will be different from the one displayed because all not known durations are set by default to 20 seconds in the behaviour view. (see below for more details).

### 2.8.3.4.3 <u>Timings</u>

Timings are both Main Sequence and other Medias and Containers. (boxes in the middle). The meanings of the colours are:

Red:Sequence ContainerBlue:Parallel ContainerYellow:Exclusive Container

AXMEDIS

Pink:Audio MediaGreen:Image MediaCyan:Video MediaWhite:Text Media

When a colour is shining the duration of the Media/Container is set. When a colour is greyed the duration of the Media/Container is not set.

### 2.8.3.4.3.1 Main Sequence

The main sequence is a not modifiable sequence of timings. You can add Containers and Medias to it by right clicking on it and using the menu.

### **Add Container**

To add a Container to the Main Sequence right click on it and select the submenu "Add Container" and choose the type of container you want to add.

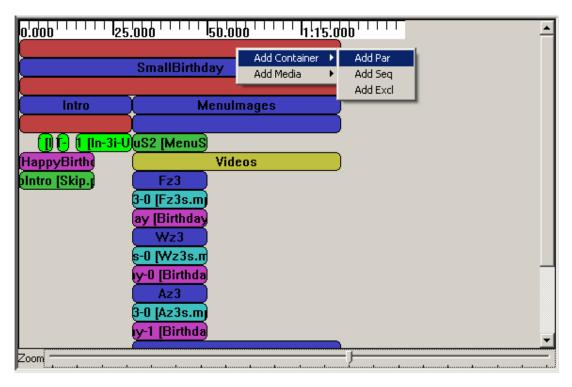

For example if you create a Par, a window like this will be displayed:

| ADD PAR       | X                         |
|---------------|---------------------------|
| Id            |                           |
| 🗖 Begin       |                           |
| 🗖 End         |                           |
| 🗖 Dur         |                           |
| 🔲 RepeatCount |                           |
| 🗖 RepeatDur   |                           |
| Fill          | auto                      |
|               | <u>O</u> k <u>C</u> ancel |

Now you can set the new Par properties and create it by clicking on "Ok", you can also cancel the creation by clicking on "Cancel" or exiting the window. See section 0 for details about the Container.

### Add Medias

To add a Media to the Main Sequence right click on it and select the submenu "Add Media" and choose the type of media you want to add.

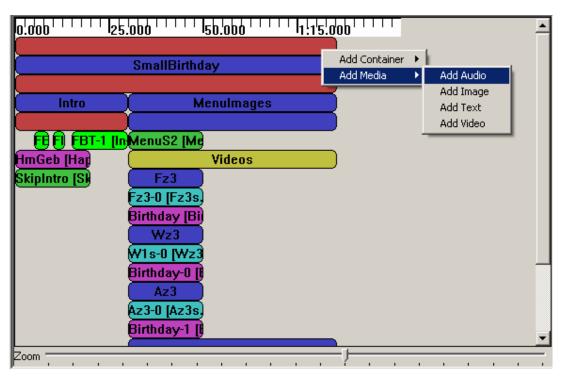

For example if you create an Audio, a window like this will be displayed:

| ADD AUDIO      | ×                         |
|----------------|---------------------------|
| Id             |                           |
| Source         | Resource                  |
| Region         | audio                     |
| In Transition  | slideover                 |
| Out Transition | slideover                 |
| 🗖 Begin        |                           |
| 🗖 End          |                           |
| 🗖 Dur          |                           |
| RepeatCount    |                           |
| 🔲 RepeatDur    |                           |
| Fill           | auto                      |
|                | <u>O</u> k <u>C</u> ancel |

Now you can set the new Audio properties and create it by clicking on "Ok", you can also cancel the creation by clicking on "Cancel" or exiting the window. See section 0 for details about the Medias properties.

#### 2.8.3.4.3.2 Common Timing operations

There are some common operations between Medias and Containers. You can see in the Menu the commands Move Up, Move Down and Undefine Duration are both in Media and Container Menus. Modify and delete are also common in the menus but loads different actions. (See sections 2.8.3.4.3.3 and 2.8.3.4.3.4)

| Move Up<br>Move Down                  | Move Up<br>Move Down     |      |
|---------------------------------------|--------------------------|------|
| Undefine Duration<br>Modify<br>Delete | Undefine Durat<br>Modify | tion |
| Add Link                              | Add Container            | •    |
| Show Region                           | Add Media                | •    |

The mouse modifications are also in common.

| 0'''''''''''''''''''''''''''''''''''''' |                      |  |  |
|-----------------------------------------|----------------------|--|--|
|                                         | Con all Districtions |  |  |
|                                         | SmallBirthday        |  |  |
| Intro                                   | Menulmages -         |  |  |
|                                         |                      |  |  |
|                                         | US2 [MenuS]          |  |  |
| pyBirth                                 | Videos               |  |  |
| o (Skip.d                               | Fz3                  |  |  |

#### Move Up

The Move Up command can be loaded by right click on the Media/Container and selecting Move Up. It moves the timing selected up in the structure (in the order of his parent). It is disabled when the timing selected is at the top of his parent.

#### **Move Down**

The Move Down command can be loaded by right click on the Media/Container and selecting Move Down. It moves the timing selected down in the structure (in the order of his parent). It is disabled when the timing selected is at the bottom of his parent.

#### **Undefine Duration**

The Undefine Duration command can be loaded by right click on the Media/Container and selecting Undefine Duration. It removes a definition of Duration of the Timing (don't remove them all). In order (when available) : Dur, Ends in the order of apparition.

#### **Mouse modifications**

The Begin, End and Duration attributes of timings can also be modified by mouse. To modify media/container, left click on it. If you keep the left down drag & drop is activated. The resource can only be moved horizontally. When the resource is dropped it takes the new time offset for begin.

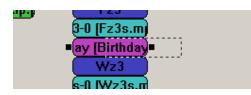

When the media/container are left clicked, a selection appears. When you drag and drop the black squares it changes durations and start (when using the left one).

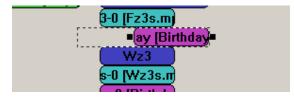

Please note that Seq doesn't accept negative values, so the resource will be adjusted to be correct. Another thing to note is that if the duration of your timing was not defined, it changes his colour to the "duration set" one

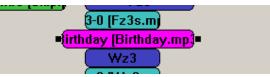

# 2.8.3.4.3.3 Containers

The Containers are the logical structure of the whole timing of the SMIL. You can add Containers and Medias to a Container by right clicking on it and using the menu. You can also set timings properties by mouse and by the menu. Containers could be Par, Seq or Excl for parallel, sequential and exclusive playing.

### **Add Container**

To add a Container to a Container right click on it and select the submenu "Add Container" and choose the type of container you want to add.

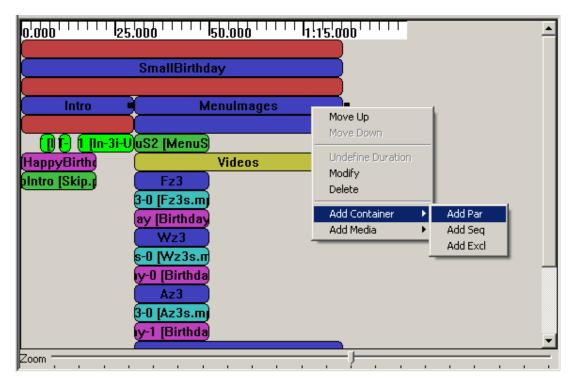

For example if you create a Par, a window like this will be displayed:

| ADD PAR       | ×                         |
|---------------|---------------------------|
| Id            |                           |
| 🗖 Begin       |                           |
| 🗖 End         |                           |
| 🗖 Dur         |                           |
| 🔲 RepeatCount |                           |
| 🗖 RepeatDur   |                           |
| Fill          | auto                      |
|               | <u>O</u> k <u>C</u> ancel |

Now you can set the new Par properties and create it by clicking on "Ok", you can also cancel the creation by clicking on "Cancel" or exiting the window. See section 0 for details about the Containers properties. AXMEDIS 91

### Add Medias

To add a Media to a Container right click on it and select the submenu "Add Media" and choose the type of media you want to add.

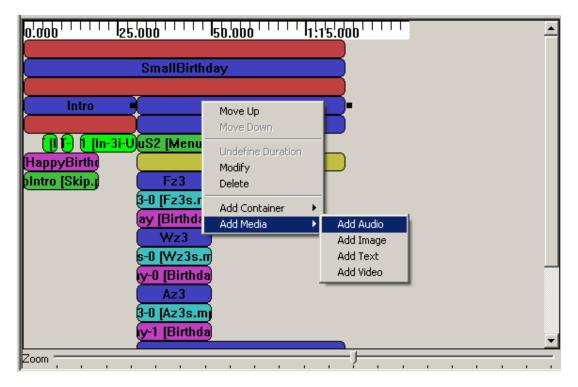

For example if you create an Audio, a window like this will be displayed:

| ADD AUDIO        | ×                         |
|------------------|---------------------------|
| ld               |                           |
| Source           | Resource                  |
| Region           | audio                     |
| 🔲 In Transition  | slideover                 |
| 🔲 Out Transition | slideover                 |
| 🗖 Begin          |                           |
| 🗖 End            |                           |
| 🗖 Dur            |                           |
| ☐ RepeatCount    |                           |
| 🔲 RepeatDur      |                           |
| Fill             | auto                      |
|                  | <u>O</u> k <u>C</u> ancel |

Now you can set the new Audio properties and create it by clicking on "Ok", you can also cancel the creation by clicking on "Cancel" or exiting the window. See section 0 for details about the Medias properties.

### Modify

To modify by dialog a Container right click on it and select "Modify". A window like this will be displayed.

| MODIFY PAR [MenuImages] |            |   |  |  |
|-------------------------|------------|---|--|--|
| Id                      | Menulmages |   |  |  |
| 🔲 Begin                 |            | - |  |  |
| 🗖 End                   |            |   |  |  |
| 🔽 Dur                   | indefinite |   |  |  |
| RepeatCount             |            | - |  |  |
| 🗖 RepeatDur             |            |   |  |  |
| Fill                    | auto       | ] |  |  |
|                         | Ok Cancel  |   |  |  |

There you can set the following properties :

**Id:** ID of the container (default: empty) The ID is used identify the Container in the SMIL **Begin:** Begin of the container (default: not set)

The Begin set the start of the container; it is a list of beginnings. The general definition of W3C is supported: http://www.w3.org/TR/SMIL2/smil-timing.html#adef-begin

**End:** End of the container (default: not set)

The End set the end of the container; it is a list of endings. The general definition of W3C is supported: <u>http://www.w3.org/TR/SMIL2/smil-timing.html#adef-end</u>

**Dur:** Duration of the container (default: not set)

The Dur set the duration of the container; it is a single Duration value.

RepeatCount: Number of repetitions (default: not set)

The RepeatCount is used when you want to repeat the container a defined number of times.

**RepeatDur:** Duration of repetitions (default: not set)

The RepeatCount is used when you want to repeat the container for a defined duration.

Fill: Default Fill for Medias in this Container (default: auto)

The Fill is used to set default filling for Medias in the Container. It can have the following values: auto, remove, freeze, hold and transition.

Note: the offset value for Begin, End and Dur can be also set by mouse.

#### Delete

To delete a Container right click on it and click on "Delete". A confirms dialog will appear: Like this one if the Container contains something.

| WARNING!                                                         | < |
|------------------------------------------------------------------|---|
| Do you want to delete this par(MenuImages) and all his children? |   |
| <u>[</u> ancel                                                   |   |

Like this one if not.

| WARNING! |                                      | × |
|----------|--------------------------------------|---|
|          | Do you want to delete this par(Az3)? |   |
|          | <u>Yes</u> <u>C</u> ancel            |   |

In both cases click Yes to delete the Container or Cancel or exit the window if you changed your mind.

#### 2.8.3.4.3.4 Medias

The Medias are the resources played in the SMIL. You can add Link to a Media or select his Region by right clicking on it and using the menu. You can also set timings properties by mouse and by the menu. Medias could be Audio, Image, Text and Video for respective type of files playing.

#### Add Link

To add a Link to a Media right click on it and click the menu "Add Link", a window like this will be displayed:

| ADD LIN | K 🔀                       |
|---------|---------------------------|
| ld      |                           |
| Href    | Resource                  |
| Title   |                           |
| Coords  |                           |
|         | <u>D</u> k <u>C</u> ancel |

There you can set the following properties of the new Link:

Id: ID of the link (default: empty)

The ID is used identify the Link in the SMIL (used most of time for internal links).

**Href:** Link to load (default: empty)

The Href is used for external Links by setting a link to another SMIL file.

**Title:** Title of the Link(default: empty)

The Title is displayed as information when the SMIL is played.

**Coords:** Coordinates of the Link Region (default: empty= entire Region)

The Coords are a list of coordinates to define a sub-region mouse sensitive to load this link (the entire Region is used if it is not defined)

The Resource button allows setting the Href by selecting a SMIL resource in Axom. It loads a window like this:

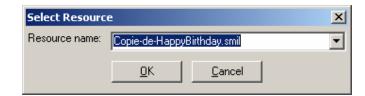

You simply select the resource you want to link and validate; the new Href will be set.

#### Select Region

To select the Region where a Media is played, simply right click on it and click the menu "Show Region". The Region of the Media will be selected. (in Tree and Visual View)

#### Modify

To modify by dialog a Media right click on it and select "Modify". A window like this will be displayed.

| MODIFY AUDIO [Birthday-0] |                           |  |  |
|---------------------------|---------------------------|--|--|
| Id                        | Birthday-0                |  |  |
| Source                    | Birthday.mp3 Resource     |  |  |
| Region                    | audio                     |  |  |
| In Transition             | slideover                 |  |  |
| Out Transition            | slideover                 |  |  |
| 🗖 Begin                   |                           |  |  |
| 🗖 End                     |                           |  |  |
| 🗖 Dur                     |                           |  |  |
| 🗖 RepeatCount             |                           |  |  |
| 🗖 RepeatDur               |                           |  |  |
| Fill                      | auto                      |  |  |
|                           | <u>O</u> k <u>C</u> ancel |  |  |

There you can set the following properties:

**Id:** ID of the Media (default: empty) The ID is used identify the Media in the SMIL

**Source:** Source of the Media (default: empty) The Source is used to link the resource played by this Media

**Region:** Region of the Media (default: first Region) The Region defines the area where the Media will be played. You can select each region you have defined.

In Transition: Transition at start (default: not defined)

The In Transition defines the Transition at start where the Media will be played. You can select each Transition you have defined.

**Out Transition:** Transition at end (default: not defined)

The Out Transition defines the Transition at end where the Media will be played. You can select each Transition you have defined.

**Begin:** Begin of the Media (default: not set)

The Begin set the start of the Media; it is a list of beginnings. The general definition of W3C is supported: http://www.w3.org/TR/SMIL2/smil-timing.html#adef-begin

**End:** End of the Media (default: not set)

The End set the end of the Media; it is a list of endings. The general definition of W3C is supported: http://www.w3.org/TR/SMIL2/smil-timing.html#adef-end

**Dur:** Duration of the Media (default: not set)

The Dur set the duration of the Media; it is a single Duration value. *AXMEDIS* 

**RepeatCount:** Number of repetitions (default: not set)

The RepeatCount is used when you want to repeat the Media a defined number of times.

**RepeatDur:** Duration of repetitions (default: not set)

The RepeatCount is used when you want to repeat the Media for a defined duration.

**Fill:** Filling of the Media (default: auto)

The Fill is used to set the filling for the Media. It can have the following values: auto, remove, freeze, hold and transition.

The Resource button allows setting the Source by selecting a resource in Axom (selected by mime type). It loads a window like this:

| Select Resource |                           |   |
|-----------------|---------------------------|---|
| Resource name:  | A1s.jpg                   | • |
|                 | <u>D</u> K <u>C</u> ancel |   |

You simply select the resource you want to link and validate; the new Source will be set.

Note: the offset value for Begin, End and Dur can be also set by mouse.

#### Delete

To delete a Media right click on it and click on "Delete". A confirms dialog will appear:

| WARNING!                                      | × |
|-----------------------------------------------|---|
| Do you want to delete this audio(Birthday-0)? |   |
| Yes Cancel                                    |   |
|                                               |   |

Click Yes to delete the Media or Cancel or exit the window if you changed your mind.

#### 2.8.3.5 Example

#### 2.8.3.5.1 Introduction

For this small example we will create a little SMIL presentation from scratch. It will demonstrate how to use this editor for a simple interactive presentation.

#### 2.8.3.5.2 Basic Files

A SMIL play other files. So we will load the createSMILexample.axm file:

#### DE5.0.1.1 AXMEDIS Major Tools User Manuals

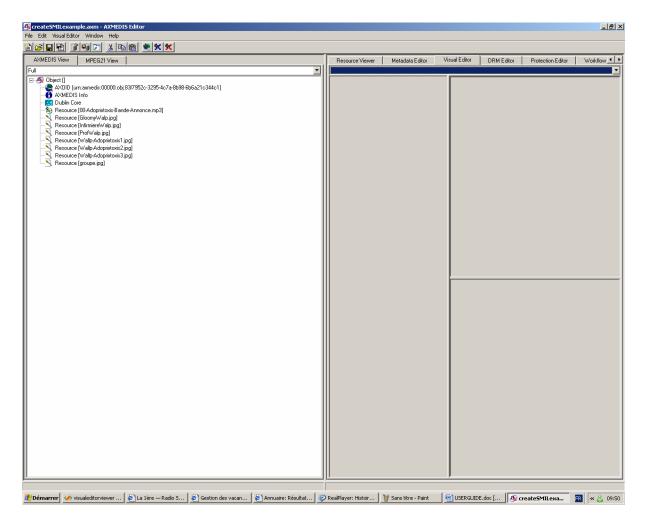

#### 2.8.3.5.3 Create the SMIL

Now we have to create a new SMIL Resource. So we use the menu VisualEditor:

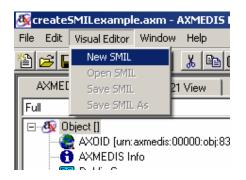

The New empty SMIL appears:

#### DE5.0.1.1 AXMEDIS Major Tools User Manuals

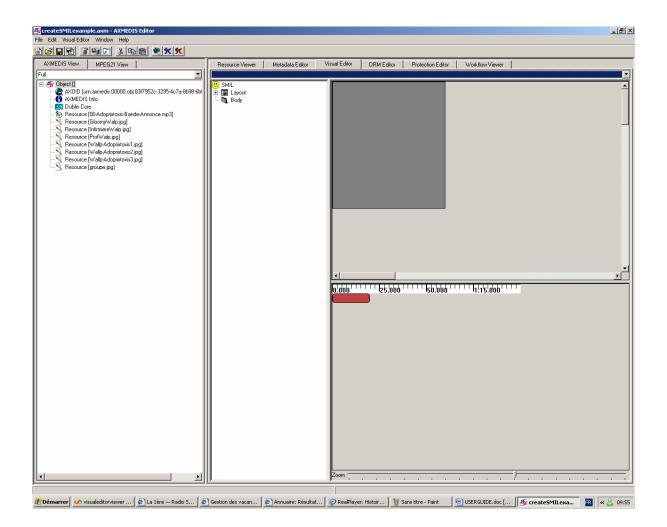

### 2.8.3.5.4 Edit SMIL

Now we can edit our new SMIL resource.

# 2.8.3.5.4.1 Modify Root Layout

The Root Layout dimensions are not the one we want to use. So we change them:

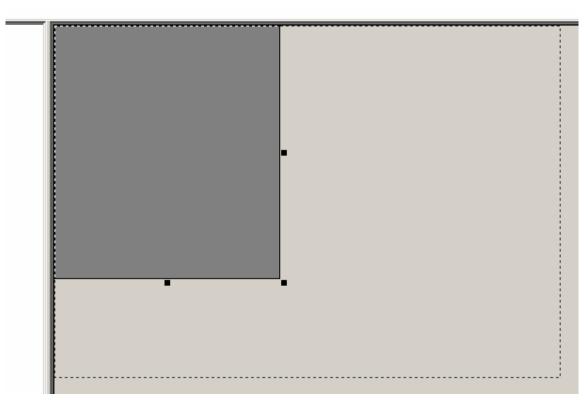

And also by menu...

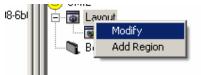

... we change the Color and Adjust the Sizes

|        |                      | <u>?</u> ×                             |
|--------|----------------------|----------------------------------------|
|        |                      | Couleurs de base :                     |
| MODIFY | ROOTLAYOUT           |                                        |
| Color  | #808080 Select Color |                                        |
| Width  | 640                  |                                        |
| Height | 480                  |                                        |
|        | Ok Cancel 0          | Couleurs personnalisées :              |
|        |                      |                                        |
|        |                      |                                        |
|        |                      | Définir les couleurs personnalisées >> |
|        |                      | OK Annuler                             |
|        |                      |                                        |

# 2.8.3.5.4.2 Add Regions

To add the first Region we right click on Layout.

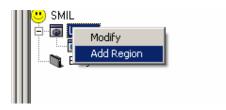

And add a new Region : Audio for Audio playing

| ADD REGION      | X                         |
|-----------------|---------------------------|
| ld              | Audio                     |
| Name            |                           |
| 🗖 Width         | 0                         |
| 🗖 Left          | 0                         |
| 🔲 Right         | 0                         |
| 🔲 Height        | 0                         |
| 🗖 Тор           | 0                         |
| E Bottom        | 0                         |
| Zindex          | 0                         |
| Fit             | hidden                    |
| Show Background | always 💌                  |
| Color           | #000000 Select Color      |
|                 | <u>D</u> k <u>C</u> ancel |

And also another one named Main for Main window.

| ADD REGION      | ×                         |
|-----------------|---------------------------|
| ld              | Main                      |
| Name            |                           |
| ☐ Width         | 0                         |
| 🗖 Left          | 0                         |
| Right           | 0                         |
| Height          | 0                         |
| 🗖 Тор           | 0                         |
| E Bottom        | 0                         |
| ZIndex          | 0                         |
| Fit             | fil 🔽                     |
| Show Background | always 💌                  |
| Color           | #000000 Select Color      |
|                 | <u>D</u> k <u>C</u> ancel |

Note that this time we have set the Fit to "fill".

We finally add another Region in Main:

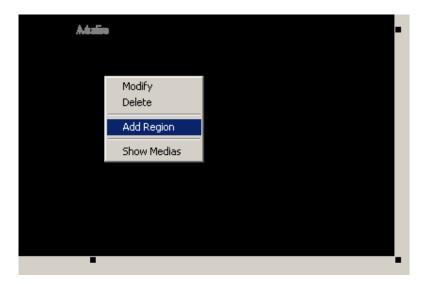

To be a little region in the right bottom part.

| ADD REGION      | ×                    |                                        |
|-----------------|----------------------|----------------------------------------|
| Id              | Skipping             |                                        |
| Name            |                      |                                        |
| 🔽 Width         | 120                  | <u>? x</u>                             |
| 🗖 Left          | 0                    | Couleurs de base :                     |
| 🔽 Right         | 0                    |                                        |
| 🔽 Height        | 90                   |                                        |
| 🗖 Тор           | 0                    |                                        |
| 🔽 Bottom        | 0                    | ·■■■■■□■□ ⊧                            |
| Zindex          | 0                    | Couleurs personnalisées :              |
| Fit             | fill 💌               |                                        |
| Show Background | always 💌             | Définir les couleurs personnalisées >> |
| Color           | #0080FF Select Color | OK Annuler                             |
|                 | Ok Cancel            |                                        |
|                 |                      |                                        |

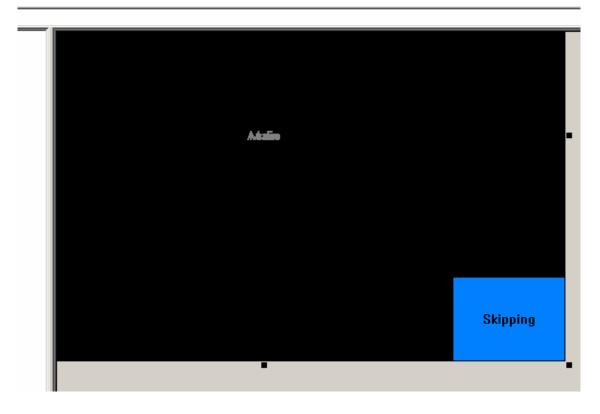

# 2.8.3.5.4.3 Timing

With the Region defined we can go to the Timing part.

### Containers

First we will define some Containers.

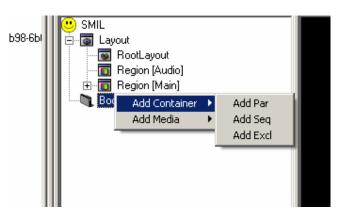

A Par to play sound and images in parallel

| ADD PAR     | ×                         |
|-------------|---------------------------|
| ld          |                           |
| 🗖 Begin     |                           |
| 🗖 End       |                           |
| 🗖 Dur       |                           |
| RepeatCount |                           |
| 🗖 RepeatDur |                           |
| Fill        | auto                      |
|             | <u>O</u> k <u>C</u> ancel |

And an Excl in it. And 2 Par in the Excl named opt1 and opt2. And finally one Seq in the new Par.

| ⊡⊶ <b>©t</b> Body<br>⊡⊶ <b>©t</b> Par[] |               |           |
|-----------------------------------------|---------------|-----------|
| i⊡¶ Excl []<br>i⊒¶ Par [opt1]           | ADD SEQ<br>Id | ×         |
| 🔤 🔤 🔤 🔤 🔤 🔤                             | 🗖 Begin       |           |
|                                         | 🗖 End         |           |
|                                         | 🗖 Dur         |           |
|                                         | 🗖 RepeatCount |           |
|                                         | 🗖 RepeatDur   |           |
|                                         | Fill          | auto      |
|                                         |               | Ok Cancel |

### Medias

Now we will add the Medias in the containers.

First we add an Audio Media named sound to play the mp3 file we have in the main Par.

| ∟ <b></b> | Move Up<br>Move Down       |           |
|-----------|----------------------------|-----------|
|           | Rename<br>Modify<br>Delete |           |
|           | Add Container 🔸            |           |
|           | Add Media 🛛 🔸              | Add Audio |
|           |                            | Add Image |
|           |                            | Add Text  |
|           |                            | Add Video |
|           | -                          |           |

We set the mp3 link by clicking on Resource. And select the Region to be Audio.

| ADD AUDIO        |           | ×        |                            |                                |          |
|------------------|-----------|----------|----------------------------|--------------------------------|----------|
| Id               | sound     |          |                            |                                |          |
| Source           |           | Resource |                            |                                |          |
| Region           | Audio     | •        |                            |                                |          |
| In Transition    | <u></u>   | <b>v</b> |                            |                                | Skipping |
| 🔲 Out Transition |           | ~        | Select Resource            |                                | <u> </u> |
| 🗖 Begin          | ,<br>,    |          | Resource name:             | 00-Adoprixtoxis-Bande-Annonce. | mp3 💌    |
| 🗖 End            |           |          |                            | OK Cancel                      | ] [      |
| 🗖 Dur            | ,<br>,    |          | <sup>+++</sup> Isb.'obo+++ | 1:15.000                       |          |
| 🗖 RepeatCount    |           |          |                            |                                |          |
| 🗖 RepeatDur      |           |          |                            |                                |          |
| Fill             | auto      | •        |                            |                                |          |
|                  | Ok Cancel |          |                            |                                |          |
|                  |           |          |                            |                                |          |

In the two Pars we add the Image groupe.jpg with names skip1 and skip2 in the Skipping region.

| ADD IMAGE        | ×                         |
|------------------|---------------------------|
| Id               | skip2                     |
| Source           | groupe.jpg Resource       |
| Region           | Skipping                  |
| 🔲 In Transition  |                           |
| 🔲 Out Transition |                           |
| 🗖 Begin          |                           |
| 🗖 End            |                           |
| 🗖 Dur            |                           |
| ☐ RepeatCount    |                           |
| 🗖 RepeatDur      |                           |
| Fill             | auto                      |
|                  | <u>O</u> k <u>C</u> ancel |

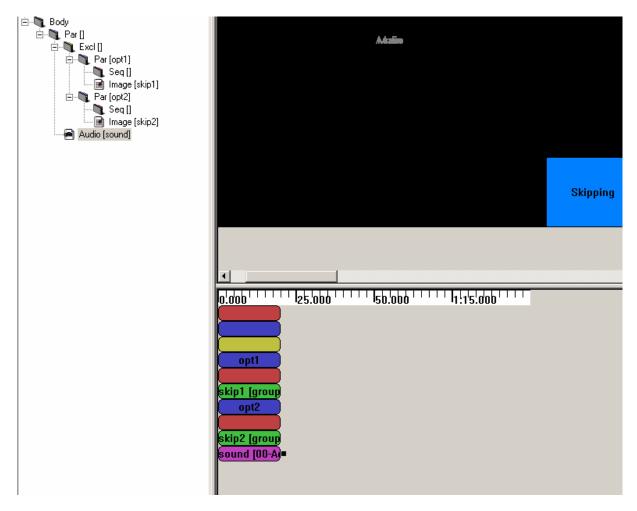

Finally we add images GloomyWalp.jpg, InfirmiereWalp.jpg, ProfWalp.jpg in Main Region in first Seq. And add images Wallp-Adoprixtoxis1.jpg Wallp-Adoprixtoxis2.jpg Wallp-Adoprixtoxis3.jpg in Main Region in second Seq.

# CreatingTransitions

We haven't defined the Transitions since yet. We add a new transition in the SMIL

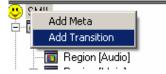

A fading one:

| ADD TRA   | NSITION                   |
|-----------|---------------------------|
| Id        | fading                    |
| Туре      | fade 💌                    |
| Subtype   | crossfade 💽               |
| Dur       | 1.000                     |
| Start     | 0                         |
| End       | 1                         |
| Directior | forward 💌                 |
| FadeCol   | #000000 Select Color      |
|           | <u>O</u> k <u>C</u> ancel |

And a fanning one:

| ADD TRA   | NSITION                   |
|-----------|---------------------------|
| Id        | fanning                   |
| Туре      | doubleFanWipe             |
| Subtype   | fanInHorizontal           |
| Dur       | 1.000                     |
| Start     | 0                         |
| End       | 1                         |
| Directior | forward 💌                 |
| FadeCol   | #000000 Select Color      |
|           | <u>O</u> k <u>C</u> ancel |

Now we can use these Transitions.

### Setting timing

Now we will set Timing properties to our images and a Transition between them.

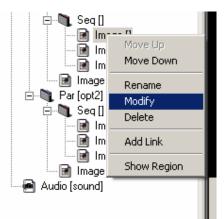

We set all durations to 10 to the images in the Seq and fading transitions between images of the first Seq and fanning to the second one.

| MODIFY IMG []    | ×                         |
|------------------|---------------------------|
| ld               |                           |
| Source           | GloomyWalp.jpg Resource   |
| Region           | Main                      |
| In Transition    | fading 💌                  |
| 🔽 Out Transition | fading 💌                  |
| 🗖 Begin          |                           |
| 🗖 End            |                           |
| 🔽 Dur            | 10.000                    |
| 🔲 RepeatCount    |                           |
| 🔲 RepeatDur      |                           |
| Fill             | auto                      |
|                  | <u>O</u> k <u>C</u> ancel |

By using the Zoom we obtain a behaviour view like this:

| 0.000 6.250     | 112.500 1111 118.750 | 1 25.000                               |
|-----------------|----------------------|----------------------------------------|
| ļ               |                      |                                        |
|                 |                      |                                        |
|                 | opt1                 |                                        |
|                 |                      |                                        |
| [GloomyWalp.]   | [InfirmiereWal]      | [ProfWalp.jpg]                         |
| skip1 [gro      |                      |                                        |
|                 | opt2                 |                                        |
| [Wallp-Adoprix] | [Wallp-Adoprix       | [Wallp-Adoprix]=                       |
| skip2 [gro      |                      |                                        |
| sound [00       | -Adoprixtoxis-Bande- |                                        |
|                 |                      |                                        |
|                 |                      |                                        |
|                 |                      |                                        |
|                 |                      |                                        |
|                 |                      |                                        |
| Zoom            |                      | ······································ |

Now we have only to define the start of Par in the Excl. We want that opt1 to be the default and to switch by the skipping. We also take the opportunity to cycle the Par by setting RepeatDur to indefinite.

| MODIFY PAR [opt | 1] X                       |
|-----------------|----------------------------|
| Id              | opt1                       |
| 🔽 Begin         | +0.000;skip2.activateEvent |
| 🗖 End           |                            |
| 🗖 Dur           |                            |
| 🔲 RepeatCount   |                            |
| 🔽 RepeatDur     | indefinite                 |
| Fill            | auto                       |
|                 | <u>O</u> k <u>C</u> ancel  |

So we edit opt1:

And opt2

| MODIFY PAR [opt | 2] 🔀                      |
|-----------------|---------------------------|
| Id              | opt2                      |
| 🔽 Begin         | skip1.activateEvent       |
| 🗖 End           |                           |
| 🗖 Dur           |                           |
| 🔲 RepeatCount   |                           |
| 🗖 RepeatDur     |                           |
| Fill            | auto                      |
|                 | <u>O</u> k <u>C</u> ancel |

```
And we add an end to the Excl:
```

| MODIFY EXCL [] |                           | × |
|----------------|---------------------------|---|
| ld             |                           |   |
| 🗖 Begin        |                           |   |
| 🔽 End          | sound.end                 |   |
| 🗖 Dur          |                           |   |
| RepeatCount    |                           |   |
| 🗖 RepeatDur    |                           |   |
| Fill           | auto                      | ] |
|                | <u>O</u> k <u>C</u> ancel |   |

## 2.8.3.5.5 Saving SMIL

Now we can save our work.

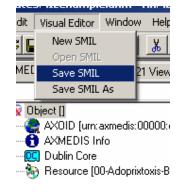

And find an original name.

| Save Ressourc  | e As       |                | × |
|----------------|------------|----------------|---|
| Resource name: | ado.smil   |                |   |
|                | <u>0</u> K | <u>C</u> ancel |   |

Now you can see it in the Resource Viewer. The image at right bottom is interactive, as set before.

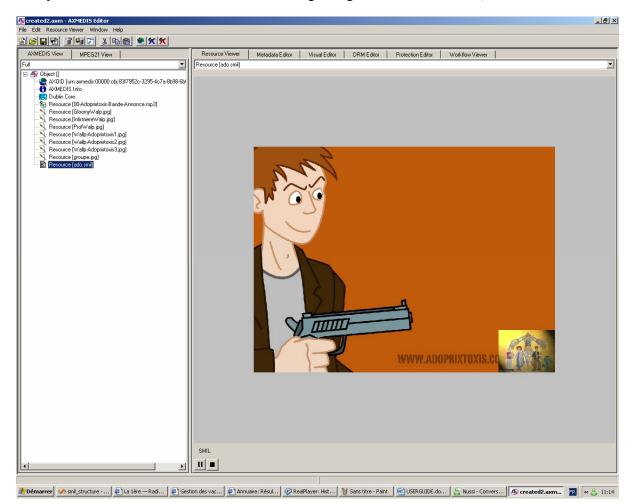

Ok, it is not perfect (and the sound in French), but now can modify it again... It's up to you now!

# 2.9 AXMEDIS DRM Editor (FUPF)

## 2.9.1 Main functionalities

"DRM Editor and Viewer" is a software application to view and eventually edit MPEG-21 REL Licenses. This user manual refers to its version 2.1.9. "DRM Editor and Viewer". It has editing functionalities, being capable of integrating as well in a future axviewer with only viewing features.

Its main features are:

| Feature                                       |
|-----------------------------------------------|
| Load a license from a XML file                |
| Load license from a remote host (PMS Server)  |
| Create a new license form the scratch         |
| Display graphically the license               |
| Store a license in a XML file                 |
| Store a license in a remote host (PMS Server) |
| Edit (modify) a License                       |
| Attach a license to an AXMEDIS Object         |
| Create PARs, and internal PARs.               |

## 2.9.2 Relationship with other tools

The licenses created with the AXMEDIS DRM Editor can be stored locally or in a remote server (AXMEDIS PMS Server). In order to be able to store licenses in the remote server, a connection to it must be available, as explained in next chapter.

## 2.9.3 Detailed description of the functionalities and Screenshots

The main window shows two areas: in the left a hierarchically structure is displayed (also called tree), which is used to navigate through the license elements; in the right side there is a panel showing information related to the element marked in the tree. Functionalities can be accessed through the menu options, the buttons in the button bar, or the buttons that appear in the panel. Next we summarise the DRM Editor and Viewer main functionalities:

• DRM Editor and Viewer. Open a license from a file (see Figure 1). The panel displays the file path or an alternative description.

| File       Edit       Help         E       Edit       Help         E       E       GrantGroup         E       GrantGroup         Grant       Grant         Grant       Grant         Issuer       Issuer | Editor License AXMEDIS DRM Editor and Viewer License: C\Documents and Settings\vrodriguez\Escritorio\ AXMEDIS Aceptar Aceptar |              |
|----------------------------------------------------------------------------------------------------|----------------------------------------------------------------------------------------------------|--------------|
|                                                                                                    | Figure 1: DRM Editor view                                                                                                    | <b>\$</b> // |

- DRM Editor. Create a new license . When a new license is created, it is empty. The tree appears with an "issuer" element and with a "Grant Group" element, but they are initially empty.
- DRM Editor. Modify a license.

| When the tree is | clicked on its  | "issuer element",  | the Editor | shows the | issuer panel, | where the |
|------------------|-----------------|--------------------|------------|-----------|---------------|-----------|
| issuer and the   | date of issuand | ce can be set (see | Figure 2). |           |               |           |

| 💥 AXMEDIS License Edit | litor                                                        | x    |
|------------------------|--------------------------------------------------------------|------|
| File Edit Help         |                                                              |      |
|                        | Issuer data Issuer: Issuerid 8239s Date: 2006-03-07 Details: |      |
|                        | c                                                            | ₽ // |

Figure 2: DRM Editor License Issuer view

When the tree is clicked on its "GrantGroup element", a Grant Group panel is displayed. (see Figure 3). From this panel it is possible to add or delete grants. The first icon creates an empty grant, the second deletes it. Once a grant has been created, it will be displayed in the tree.

| XAXMEDIS License Editor |                                                               |
|-------------------------|---------------------------------------------------------------|
| File Edit Help          |                                                               |
| Grant group             | GrantGroup                                                    |
|                         | (1) mxcdiminish<br>(2) mxcadapt<br>(3) mxcmove<br>(4) mxcplay |
|                         |                                                               |

- When the tree is clicked on its "Grant" element (see Figure 4), the Grant panel is shown. From this panel, the following actions can be performed:
  - To change the following fields: principal, right, resource.
  - To add and remove conditions. The conditions that can be set are: number, interval, territory and/or fee. Each of them can be modified.

| XAXMEDIS License                      | Editor                 |                  |                | _ 🗆 🗙         |
|---------------------------------------|------------------------|------------------|----------------|---------------|
| File Edit Help                        |                        |                  |                |               |
| C C C C C C C C C C C C C C C C C C C | Principal              | License          | grants         |               |
|                                       | Principal              | Final User       |                |               |
|                                       | Resource<br>Resource   | AX0ID:Identifier | reference id   |               |
|                                       | Right<br>Right         | mx:diminish 🗨    |                |               |
|                                       | -Interval condition    | From: 2005-10-26 | To: 2005-12-31 |               |
|                                       | Fee                    | 3.00 EUR -       | Fee per use.   |               |
|                                       | Territory<br>Territory | SPAIN 💌          |                |               |
|                                       |                        | 7                | <b>X</b>       |               |
|                                       |                        |                  |                | <b>\$</b> //. |

Figure 4: DRM Editor License Grant view

• When the *issue* right is chosen, the license becomes a "distributor license", and the Grants underneath are Grants to be given by the distributor. This is reflected in the tree, where a new sublevel is displayed containing additional grants.

- DRM Editor. Store a license to a file. This option is performed when selection the "File -> Save to File" option of the Editor.
- DRM Editor. Store a license into a remote server .

Limitations to be fixed in subsequent versions:

- In the current version only up to 8 grants can be added to the same grant group.
- Only a condition of each type can be added to a grant.

If the DRM Editor and Viewer are used in its classic version (the one which displays a simple tree) these limitations are overcome.

# 2.10 AXMEDIS Workflow Editor (IRC)

### 2.10.1 Main functionalities

The AXMEDIS workflow Editor/Viewer provides user with the workflow information for the object being edited/viewed. It also shows the Workflow Engine's Interface for the user to see his worklist.

The Workflow information that is displayed are as follows:

| Parameter | Information                                                          |
|-----------|----------------------------------------------------------------------|
| Title     | The                                                                  |
| Process   | The workflow process that is being executed for the selected AXOID   |
| Activity  | The Activity that is currently being executed for the selected AXOID |
| Priority  | The priority of the Workflow Process                                 |
| Status    | The status of the Workflow Process                                   |
| Actor     | The Actor responsible for the current Activity                       |
| AXRQID    | The Workflow Request ID issued by the workflow engine for current    |
|           | request.                                                             |

#### 2.10.2 Relationship with other tools

This tool is embedded as a part of Axeditor. It uses workflow editorPlugin to communicate with the Workflow Engine through Workflow Gateways.

#### 2.10.3 Detailed description of the functionalities and Screenshots

- In order to view the workflow information, the user should select the "Workflow View" tab in the Axeditor. On activation the editor will show empty fields for the parameters.
- Meanwhile it will retrieve the "Work List" for the logged user from the workflow engine.
- When the user clicks on the "Request Workflow Information" button, the editor retrieves the workflow parameters from the Workflow Engine and displays in the upper half of the viewer.
- If the information cannot be retrieve an error message is displayed.

| File       Editary/Newers       Players       Window       Help         NMEDIS       MPED21       Researce View       Visual View       Dipiect View       Woldflow View       DBM View       Postection View         MMEDIS       MPED23       Vield/Gov Information       Title       Postection View       DBM View       Postection View       DBM View       Postection View       DBM View       Postection View       Title       Postection View       Postection View <t< th=""><th>MAXMEDIS Editor</th><th></th></t<>                                                                                                    | MAXMEDIS Editor                                                                                                    |                                                                                                    |
|----------------------------------------------------------------------------------------------------|----------------------------------------------------------------------------------------------------|----------------------------------------------------------------------------------------------------|
| AVMEDIS IMPEG21 Fut Fut Fut Fut Fut Fut Fut Fut Fut Fut                                                                                                    | File Edit View Editors/Viewers Players Window Help                                                                                                    |                                                                                                    |
| Image: Contract of the contract of the contra |                                                                                                    |                                                                                                    |
| Worklist Roles Applications Process Updates Contents Properties Security Under                                                                                                    | File         Editory/Newers         Payres         Workow         Help           AMEDIS         MERGIN         MERGIN </th <th>Resource Vew Metadata Vew Vew Vew Behaviour Vew Disject Vew Wolkflow Vew DRM Vew Protection Vew       Void Nov Information       TBr:       Process:       Activity       Notice:       Actor       Actor       Void Nov Information from Workflow Server       Workflat       Roles:       Applications       Process:       Void Nov Server</th> | Resource Vew Metadata Vew Vew Vew Behaviour Vew Disject Vew Wolkflow Vew DRM Vew Protection Vew       Void Nov Information       TBr:       Process:       Activity       Notice:       Actor       Actor       Void Nov Information from Workflow Server       Workflat       Roles:       Applications       Process:       Void Nov Server                                   |
| OpenFlow at /Prove_WF/workflow     Helpt     Work list     This page represents the to-do list of a given actor (the currently logged zope user). The to-do list     is the collection of all instances the actor can work on, ordered by activity the instance is pending     on. Clicking on an instance will start its activity application.     Logged user:         Iname admin         roles Manager         Authenheated                                                                                                    |                                                                                                    | Work list         This page represents the to-do list of a given actor (the currently logged zope user). The to-do list is to collection of all instances the actor can work on, ordered by activity the instance is pending on. Clicking on an instance will start its activity application. <b>a Logged user:</b> <u>nome</u> admin<br>roles         Manager<br>Authenticated |

Figure 1: Workflow viewer

# 2.11 AXMEDIS Protection Information Editor (FHGIGD)

## 2.11.1 Main functionalities

The Protection Information Editor and Viewer provides the functionalities to view and edit protection information.

The main features are:

- The user can browse the protection information, the list of protection operations that were applied to the selected part of an AXMEDIS object.
- The user can view detailed information about a specific protection operation including all parameters and the protection target.
- The user can alter the order of different protection operations.
- The user can delete one of the protection operations from the list of protection steps.
- The user can select one of the available tools for protection, e.g. encryption, scrambling or compression, and add an additional protection operation to a specific part of an AXMEDIS object.

### 2.11.2 Relationship with other tools

The Protection Information Editor and Viewer uses the Protection Processor to access protection information, to apply protection operations to a specific part of an AXMEDIS object.

### 2.11.3 Detailed description of the functionalities and Screenshots

Here's an example on how to use the AXMEDIS Protection Information Editor and Viewer. A part of an object is selected in the tree view of the object shown on the left side of the editor. For editing and viewing o protection information the tab "Protection Infromation" must be selected on the right side of the editor window.

The current user interface for the protection of resources and the viewing of protection information is shown in the following picture.

| K I-cinque-sensi.axm - AXMEDIS Editor                                                                                                    |                                                                                                    |
|----------------------------------------------------------------------------------------------------|----------------------------------------------------------------------------------------------------|
| File Edit View Editors/Viewers Players Window Help                                                                                                    |                                                                                                    |
| D 🛎 🖬 🗿 🐰 🖻 🖀 🗶 🛠 🖈 🕨                                                                                                    |                                                                                                    |
| AXMEDIS MPEG21                                                                                                    | Resource View   Metadata View   Visual View   Behaviour View   Object View   Workflow View   DRM View   Protection View                                                           |
| Ful                                                                                                    | Available Tools                                                                                                    |
| Object [I-cinque sensi - 46bcd8b6-2768-4cdf-8fcf-860     AXMEDIS Info     Dublin Core     Resource [poster]     Resource [piot]     Resource [pireview-download]     ref::Resource [preview-download]     ref::Resource [preview-download]     for::Resource [preview-download]     for::Resource [preview-dow | Blowfish         Caesar cipher         Blowfish         Move Up         Move Down         Edt         Delete         Protection Information Details         Blowfish tool details |
|                                                                                                    |                                                                                                    |

Figure. Protection Information Editor and Viewer user interface

## 2.11.3.1 Viewing of Protection Information

After the user selected a specific part of an object and switched to the protection view (as described above) a window appears which shows on the right side a list of the protections steps that were applied to this part of the object.

When the user selects one of these operations more detailed information is shown in the lower right part of the window ("Protection Information Details"). The user can open an additional window by double clicking one of the protection operations. This window displays the name of the tool that was applied, a list of the different parameters and the target to which this protection operation was applied to (see figure below).

| Protection Operation      |        | X |
|---------------------------|--------|---|
| Tool Name                 |        |   |
| [Tool Description]        |        |   |
| Parameters                |        |   |
| [Parameter 1]             |        |   |
| [Parameter 2]             |        |   |
| [Parameter 3]             |        |   |
| [Parameter 4]             |        |   |
|                           |        |   |
|                           |        |   |
|                           |        |   |
|                           |        |   |
|                           |        |   |
|                           |        |   |
| Target                    |        |   |
| -                         |        |   |
| [Description of Resource] |        |   |
| <u>о</u> к                | Cancel |   |
| <u></u> K                 |        |   |

Figure: Parameter setting for a specific Protection Operation

### 2.11.3.2 Editing of Protection Information

When a user wants to change the protection information he has to select a part of an AXMEDIS and view the protection information as described above. The order of the different protection operations can be changed by selecting a specific operation and clicking on the up or down button on the right side.

If a user want so add an additional protection step he can select a protection tool from the list on the left side of the protection window and click on the green arrow in the middle to add it to the list of protection steps. A new window appears in which the specific parameters for this new protection operation, e.g. key length.

A user can also edit existing protection operations by double clicking on an operation in the protection view window. A window appears that displays the different parameters for this protection operation which can be edited and saved by the user.

# 3 AXMEDIS PC Player (DSI)

# 3.1 Main functionalities

The AXMEDIS Player allows to:

- view the resources present inside the object
- view the metadata of the object
- view the SMIL presentation built
- view the AXMEDIS structure

# 3.2 Relationship with other tools

None

# 3.3 Detailed description of the functionalities and Screenshots

When the player is started an AXMEDIS object may be loaded using the **File/Open...** menu or using the button on the toolbar.

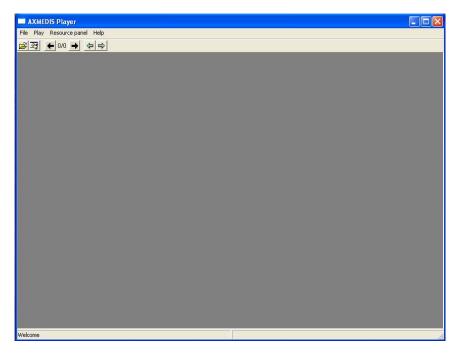

When the file is opened the first resource inside is opened:

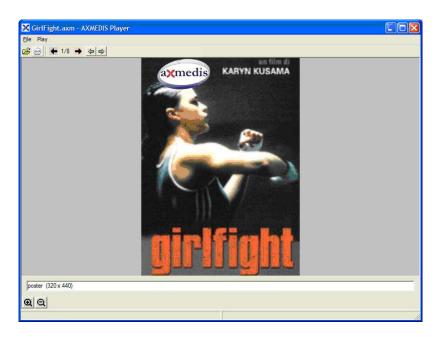

The content of the AXMEDIS object may be browsed using the arrows in the toolbar or using the hierarchy view (opened using the button in toolbar)

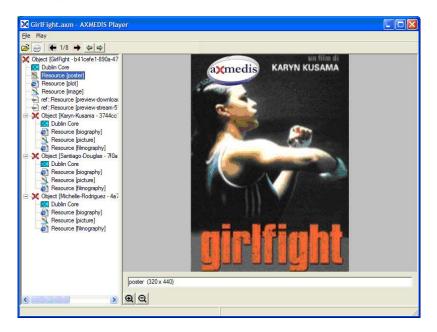

| Colect [Karyn-Kusama - 3744cc<br>Dublin Core<br>Resource [biography]<br>Resource [biography]<br>Resource [biography]<br>Colect [Santiago-Douglas - 70e<br>Dublin Core<br>Resource [biography]<br>Colect [Minography]<br>Colect [Minofele-Rodiguez - 4s<br>Colect [Minofele-Rodiguez - 4s<br>Colect [Minofele-Rodiguez - 4s<br>Colect [Minofele-Rodiguez - 4s<br>Resource [biography]<br>Resource [biography]<br>Resource [filmography]<br>Resource [filmography]<br>Resource [filmography] | insieme al padre Sandro e al fratello minore Tiny. La sua unica forma di comunicazione è la<br>rabbia, a scuola litiga e se la prende con tutti. Un giorno casualmente Diana entra in<br>contatto con una palestra di pugli e ne rimane affascinata, segretamente inizia ad allenarsi<br>imparando a controllare l'ira con il metodo. Il suo appena conquistato equilibrio va<br>muovamente in crisi quando si innamora del suo collega puglie Adrian. |
|----------------------------------------------------------------------------------------------------|----------------------------------------------------------------------------------------------------|
|                                                                                                    |                                                                                                    |

The metadata of the object may be view double clicking on the Dublin Core element in the hierarchy view:

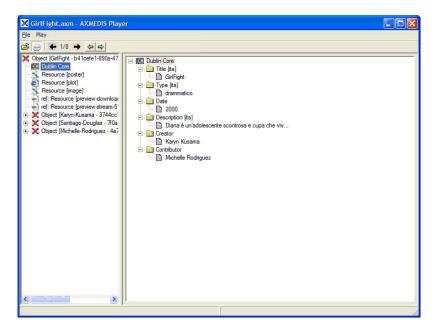

# 4 AXMEDIS PDA Player (TISCALI, DSI)

NOT INCLUDED IN THIS VERSION

# 4.1 Main functionalities

NOT INCLUDED IN THIS VERSION

# 4.2 Relationship with other tools

NOT INCLUDED IN THIS VERSION

# 4.3 Detailed description of the functionalities and Screenshots

NOT INCLUDED IN THIS VERSION

# 5 AXMEDIS ActiveX Control (DSI)

# 5.1 Main functionalities

The AXMEDIS ActiveX can be used to visualize and use AXMEDIS Objects inside MS Windows applications or inside web browsers.

The ActiveX exposes a set of functionality allowing to:

- open an AXMEDIS object from file system or from an URL (downloading)
- access to some information on the AXMEDIS Object, (e.g. content count, content mimetype)
- visualize the content that is present inside the AXMEDIS Object.
- control the visualization of the content (play, pause, stop, etc.)
- hide/show the hierarchy view of the object
- visualize the Dublin Core Metadata of the whole object
- show the licence available for the user on the object (not yet available)

## 5.2 Relationship with other tools

None

# 5.3 Detailed description of the functionalities and Screenshots

The following pictures show the use of the AXMEDIS ActiveX inside a Visual Basic Application implementing a basic player. The ActiveX user interface does not present any button controls to allow the customization of the user interface, the visual area is used to display the resources.

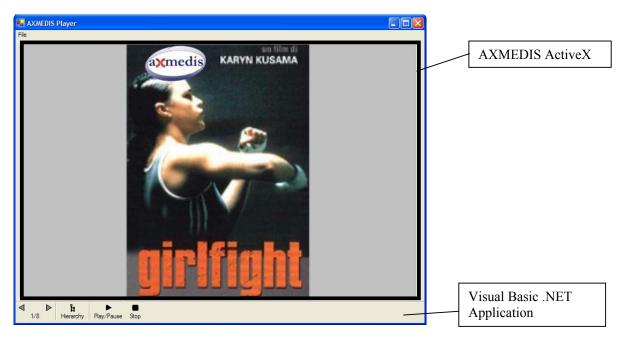

The Left and Right arrow buttons (defined in the VB application) use the *OpenContent(n)* method of the ActiveX to open a specific content stored in the AXMEDIS object, the Hierarchy button use the *ViewHierarchy* property to view/hide the AXMEDIS Hierarchy, the Play/Stop button use the *Play/Stop* methods to control the execution of Audio/Video resources.

For example clicking on the Right arrow the second resource is shown (the movie plot):

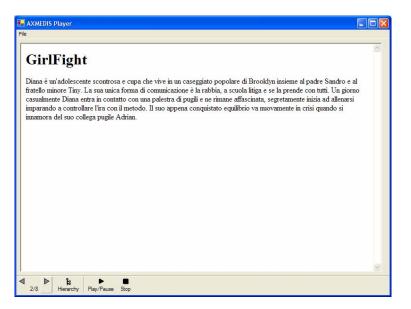

and clicking on the Hierarchy Button the hierarchy is shown:

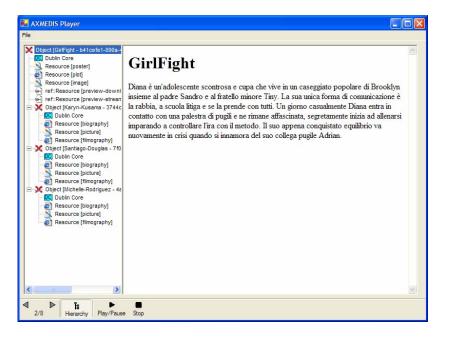

🔜 AXMEDIS Player File Creator Contributor Resource [biography] Resource [picture] Resource [filmography] > < ta Hierarchy Play/Pause ∢ ⊳ Stop 2/8

Double clicking on the Dublin Core element the Metadata is shown:

# 5.3.1 AXMEDISViewerCtrl

| 5.3.1.1 B | asic Interfac | е |
|-----------|---------------|---|
|-----------|---------------|---|

| Method Load                          |                                                                                                    |  |
|--------------------------------------|----------------------------------------------------------------------------------------------------|--|
| short Load(stri                      | ng url)                                                                                                    |  |
| Description                          | Loads and AXMEDIS object from an URL or from file system, it tries to open the first SMIL resource available or otherwise the first Resource/AXObject available                        |  |
| Input<br>parameters                  | <ul> <li>string url – the url or file to be opened (e.g. "http://AXMEDIS.org/demo/demo1.axm",<br/>"c:\AXMEDIS-objects\test.axm"), protocols supported will be http and ftp,</li> </ul> |  |
| Return value                         | returns 0 if the object can be successfully loaded, 1 if the object cannot be loaded, 2 if the content cannot be opened (missing license)                                              |  |
| Remarks                              | In case of load failure an empty object is present                                                                                                    |  |
| Property Src                         | read write)                                                                                                    |  |
| string Src                           |                                                                                                    |  |
| Description                          | the URL of the object loaded, when set the object is loaded (not opening content if the object is protected)                                                                           |  |
| DefaultValue                         | ""                                                                                                    |  |
| Property ContentCount (read only)    |                                                                                                    |  |
| short ContentC                       | <i>Count</i>                                                                                                    |  |
| Description                          | number of content elements (resources/axobjects) at the first level                                                                                                    |  |
| DefaultValue                         | 0                                                                                                    |  |
| Property BackgroudColor (read write) |                                                                                                    |  |
| string Backgro                       | string BackgroundColor                                                                                                    |  |
| Description                          | the color to be used as background (e.g. "#ffffff" for white)                                                                                                    |  |
| DefaultValue                         | "#fffffff"                                                                                                    |  |
| <b>Property Viev</b>                 | WHierarchy (read write)                                                                                                    |  |
| bool ViewHier                        | archy                                                                                                    |  |
| AVMEDIC                              | 120                                                                                                    |  |

| Description                | indicates if the AXMEDIS Hierarchy view has to be shown or not.                                                                                                    |
|----------------------------|----------------------------------------------------------------------------------------------------|
| DefaultValue               | false                                                                                                    |
| Method GetC                | ontentType                                                                                                    |
|                            | entType(short contentPos)                                                                                                    |
| Description                | allows to get which kind of content is present at a specific position (1ContentCount)                                                                                                    |
| Input                      | • <i>short contentPos</i> – position of the content to be analyzed                                                                                                    |
| parameters                 |                                                                                                    |
| Return value               | returns "RESOURCE" or "AXOBJECT"                                                                                                    |
| Remarks                    | In case of invalid position returns ""                                                                                                    |
|                            | ontentMimeType                                                                                                    |
|                            | entMimeType(short contentPos)                                                                                                    |
| Description                | allows to get the mimetype of content at a specific position (1ContentCount)                                                                                                    |
| Input parameters           | • <i>short contentPos</i> – position of the content to be analyzed (1ContentCount)                                                                                                    |
| Return value               | returns a mimetype for a resource and the mimetype of the resource really played in case of an embedded AXMEDIS object (e.g. it can return "application/smil" if the object contains a SMIL resource)                                        |
| Remarks                    | In case of invalid position returns ""                                                                                                    |
| Method Open                | Content                                                                                                    |
| void OpenCom               | tent(short contentPos)                                                                                                    |
| Description                | allows to open a content at a specific position (0ContentCount), position 0 means the object itself. If the content to be opened is an AXMEDIS object it opens the first SMIL resource present otherwise it opens the first resource present |
| Input                      | • <i>short contentPos</i> – position of the content to be opened (0ContentCount)                                                                                                    |
| parameters                 |                                                                                                    |
| Return value               | none                                                                                                    |
| Remarks                    | none                                                                                                    |
| Method Show                |                                                                                                    |
| void ShowMeta              |                                                                                                    |
| Description                | allows to show the metadata of the whole object (using Dublin Core information)                                                                                                    |
| Input                      | none                                                                                                    |
| parameters<br>Return value |                                                                                                    |
| Remarks                    | none                                                                                                    |
| Method Show                |                                                                                                    |
| void ShowLice              |                                                                                                    |
| Description                | allows to show the license available on the object                                                                                                    |
| Input                      | none                                                                                                    |
| parameters                 |                                                                                                    |
| Return value               | none                                                                                                    |
| Remarks                    | none                                                                                                    |
| <b>Property Need</b>       | License (read only)                                                                                                    |
| bool NeedLicer             | nse                                                                                                    |
| Description                | Indicates if a license is needed to view the object                                                                                                    |
| DefaultValue               | false                                                                                                    |
| <b>Property Have</b>       | eLicense (read only)                                                                                                    |
| bool HaveLice              |                                                                                                    |
| Description                | Indicates if is available a license to view the object                                                                                                    |
| DefaultValue               | false                                                                                                    |
| Method Acqui               |                                                                                                    |
| •                          | cense(string licenseID)                                                                                                    |
| Description                | allows to acquire locally a license given the license ID (if it is allowed)                                                                                                    |
| AXMEDIS                    | 129                                                                                                    |

| Input        | • <i>string licenseID</i> – contains the license identification code                         |
|--------------|----------------------------------------------------------------------------------------------|
| parameters   |                                                                                              |
| Return value | none                                                                                         |
| Remarks      | The method is used to preload in the local cache the license allowing to use it offline even |
|              | using the AXMEDIS Player. The license could be even for another AXMEDIS Object not for       |
|              | the one shown in the ActiveX (which can be a preview version)                                |

# 5.3.1.2 Visual Control Interface

|                                       | portVisualControl (read only)                                                                               |
|---------------------------------------|----------------------------------------------------------------------------------------------------|
| bool SupportV                         |                                                                                                    |
| Description                           | indicates if for the currently opened content the visual control methods can be used                        |
| DefaultValue                          | false                                                                                                    |
| <b>Property Zoon</b>                  | m (read write)                                                                                              |
| double Zoom                           |                                                                                                    |
| Description                           | is the zoom factor to be applied $(1 = 100\%)$                                                              |
| DefaultValue                          | false                                                                                                    |
| Remark                                | if the zoom factor is changed the AutoFit property is set to false                                          |
| <b>Property Auto</b>                  | oFit (read write)                                                                                           |
| bool AutoFit                          |                                                                                                    |
| Description                           | when true indicates to resize the visual content to be fitted inside the window                             |
| DefaultValue                          | true                                                                                                    |
| Remark                                | none                                                                                                    |
| Method Fit                            |                                                                                                    |
| void Fit(double                       | e width, double height)                                                                                     |
| Description                           | fits the zoom factor to display the image at the desired size (keeping aspect ratio)                        |
| Input                                 | • <i>double width, height</i> - the image size in pixels                                                    |
| parameters                            |                                                                                                    |
| Return value                          | none                                                                                                    |
| Remarks                               | the AutoFit property is set to false                                                                        |
| Method FitTo                          |                                                                                                    |
| void FitToWind                        |                                                                                                    |
| Description                           | fits the visual content to the size of the image                                                            |
| Input                                 | none                                                                                                    |
| parameters                            |                                                                                                    |
| Return value                          | none                                                                                                    |
| Remarks                               | the AutoFit property is manteined                                                                           |
| Method Zoom                           |                                                                                                    |
| void ZoomIn(d                         |                                                                                                    |
| Description                           | Increments the zoom factor of the given percentage                                                          |
| Input                                 | • <i>double perc</i> – the percentage used to increment the zoom factor (e.g. 10 for 10%)                   |
| parameters                            |                                                                                                    |
| Return value<br>Remarks               | none<br>the AutoFit property is set to false                                                                |
| Method Zoom                           |                                                                                                    |
| void ZoomOut                          |                                                                                                    |
| Description                           | Decrements the zoom factor of the given percentage                                                          |
| Input                                 | <ul> <li><i>double perc</i> – the percentage used to decrement the zoom factor (e.g. 10 for 10%)</li> </ul> |
| parameters                            | <i>uouore pere</i> – the percentage used to detrement the zoom factor (e.g. 101011070)                      |
| Return value                          | none                                                                                                    |
| Remarks                               | the AutoFit property is set to false                                                                        |
|                                       | Screen (read write)                                                                                         |
| · · · · · · · · · · · · · · · · · · · |                                                                                                    |

| bool FullScreen         |                                      |  |  |
|-------------------------|--------------------------------------|--|--|
| Description             | when true switch to full screen mode |  |  |
| DefaultValue            | false                                |  |  |
| Remark                  | none                                 |  |  |
| Method Print            |                                      |  |  |
| <pre>void Print()</pre> |                                      |  |  |
| Description             | Prints the visual content            |  |  |
| Input                   | none                                 |  |  |
| parameters              |                                      |  |  |
| Return value            | none                                 |  |  |
| Remarks                 | none                                 |  |  |

# 5.3.1.3 Time Control Interface

| Property Supp                 | oortTimeControl (read only)                                                        |  |  |
|-------------------------------|------------------------------------------------------------------------------------|--|--|
| bool SupportTi                | meControl                                                                          |  |  |
| Description                   | indicates if for the currently opened content the time control methods can be used |  |  |
| DefaultValue                  | false                                                                              |  |  |
| Method Play                   |                                                                                    |  |  |
| void Play()                   |                                                                                    |  |  |
| Description                   | Starts playing the content or continue in case of pause                            |  |  |
| Input                         | none                                                                               |  |  |
| parameters                    |                                                                                    |  |  |
| Return value                  | none                                                                               |  |  |
| Remarks                       | has no effect if it is already playing                                             |  |  |
| Method Pause                  |                                                                                    |  |  |
| void Pause()                  |                                                                                    |  |  |
| Description                   | Pause the execution or continue execution                                          |  |  |
| Input                         | none                                                                               |  |  |
| parameters                    |                                                                                    |  |  |
| Return value                  | none                                                                               |  |  |
| Remarks                       |                                                                                    |  |  |
| Method Stop                   |                                                                                    |  |  |
| void Stop()                   |                                                                                    |  |  |
| Description                   | Stops execution                                                                    |  |  |
| Input                         | none                                                                               |  |  |
| parameters                    |                                                                                    |  |  |
| Return value                  | none                                                                               |  |  |
| Remarks                       | none                                                                               |  |  |
| Method Jump                   |                                                                                    |  |  |
| void JumpToTi                 |                                                                                    |  |  |
| Description                   | Set the execution time in milliseconds                                             |  |  |
| Input                         | • <i>ulong time</i> – the time at which jump the execution                         |  |  |
| parameters                    | - · · · ·                                                                          |  |  |
| Return value                  | none                                                                               |  |  |
| Remarks                       |                                                                                    |  |  |
|                               | ying (read only)                                                                   |  |  |
| bool IsPlaying                |                                                                                    |  |  |
| Description                   | indicates if the content is being played                                           |  |  |
| DefaultValue                  | false                                                                              |  |  |
| Property Duration (read only) |                                                                                    |  |  |
| ulong Duration                |                                                                                    |  |  |

| Description                     | indicates duration in milliseconds                        |  |  |
|---------------------------------|-----------------------------------------------------------|--|--|
| DefaultValue                    | 0                                                         |  |  |
| <b>Property Curr</b>            | rentTime (read only)                                      |  |  |
| ulong CurrentT                  | Fime                                                      |  |  |
| Description                     | indicates current execution time in milliseconds          |  |  |
| DefaultValue                    | 0                                                         |  |  |
| Property StartTime (read write) |                                                           |  |  |
| ulong StartTim                  | ulong StartTime                                           |  |  |
| Description                     | indicates the time in milliseconds where to start         |  |  |
| DefaultValue                    | 0                                                         |  |  |
| Property EndTime (read write)   |                                                           |  |  |
| ulong EndTime                   |                                                           |  |  |
| Description                     | indicates the time in milliseconds where to end execution |  |  |
| DefaultValue                    | Duration                                                  |  |  |

# 5.3.1.4 Generic Command Interface

This interface allows to execute commands giving a commad identifier. The command identifier are:

| Command ID        | Value                          |
|-------------------|--------------------------------|
| "Load"            | string with the URL            |
| "Src"             | string                         |
| "OpenContent"     | content position               |
| "ContentCount"    |                                |
| "BackgroundColor" | string                         |
| "ShowMetadata"    | none                           |
| "ShowLicense"     | none                           |
| "NeedLicense"     | bool                           |
| "HaveLicense"     | bool                           |
|                   |                                |
| "Zoom"            | double                         |
| "ZoomIn"          | double                         |
| "ZoomOut"         | double                         |
| "AutoFit"         |                                |
| "Fit"             | string "w,h" (e.g. "100, 400") |
| "FullScreen"      | bool                           |
| "Print"           | none                           |
|                   |                                |
| "Play"            | none                           |
| "Stop"            | none                           |
| "Pause"           | none                           |
| "IsPlaying"       | bool                           |
| "CurrentTime"     | ulong (read only)              |
| "Duration"        | ulong (read only)              |
| "StartTime"       | ulong                          |
| "EndTime"         | ulong                          |

| Method execCommand                                                       |                                                                                       |  |  |
|--------------------------------------------------------------------------|---------------------------------------------------------------------------------------|--|--|
| HRESULT execCommand(string cmdID, bool showUI, variant value, bool* ret) |                                                                                       |  |  |
| Description                                                              | executes the command described in cmdID, with an optional argument contained in value |  |  |
| Input                                                                    | • <i>string cmdID</i> – command to be done                                            |  |  |
| parameters                                                               | <ul> <li>bool showUI – indicates if UI update is needed</li> </ul>                    |  |  |
| • <i>variant value</i> – the argument for the command                    |                                                                                       |  |  |

|                          | • <i>bool* ret</i> – contains if the command has been executed or not                                |  |  |
|--------------------------|----------------------------------------------------------------------------------------------------|--|--|
| Return value             | S OK if ok                                                                                           |  |  |
| Remarks                  | none                                                                                                 |  |  |
|                          | CommandEnabled                                                                                       |  |  |
|                          | ryCommandEnabled(string cmdID, bool* ret)                                                            |  |  |
| Description              | looks if the specified command can be successfully executed in the current context                   |  |  |
| Input                    | • <i>string cmdID</i> – command to be checked                                                        |  |  |
| parameters               | • $bool^*$ ret – contains the result (true if the command is enabled)                                |  |  |
| Return value             | S OK if ok                                                                                           |  |  |
| Remarks                  | none                                                                                                 |  |  |
| Method query             | CommandIndeterm                                                                                      |  |  |
| HRESULT que              | ryCommandIndeterm(string cmdID, bool* ret)                                                           |  |  |
| Description              | looks if the specified command is in the indeterminate state                                         |  |  |
| Input                    | • <i>string cmdID</i> – command to be checked                                                        |  |  |
| parameters               | • <i>bool</i> * <i>ret</i> – contains the result (true if the command is in the indeterminate state) |  |  |
| Return value             | S_OK if ok                                                                                           |  |  |
| Remarks                  | none                                                                                                 |  |  |
| Method query             | CommandStatus                                                                                        |  |  |
| HRESULT que              | ryCommandStatus(string cmdID, bool* ret)                                                             |  |  |
| Description              | indicates if the specified command has been executed on the object or not                            |  |  |
| Input                    | • <i>string cmdID</i> – command to be checked                                                        |  |  |
| parameters               | • <i>bool* ret</i> – contains the result                                                             |  |  |
| Return value             | S_OK if ok                                                                                           |  |  |
| Remarks                  | none                                                                                                 |  |  |
|                          | CommandSupported                                                                                     |  |  |
| HRESULT que              | ryCommandSupported(string cmdID, bool* ret)                                                          |  |  |
| Description              | looks if the specified command is supported                                                          |  |  |
| Input                    | • <i>string cmdID</i> – command to be checked                                                        |  |  |
| parameters               | <ul> <li>bool* ret – contains the result (true if the command is supported)</li> </ul>               |  |  |
| Return value             | S_OK if ok                                                                                           |  |  |
| Remarks                  | none                                                                                                 |  |  |
| Method queryCommandValue |                                                                                                    |  |  |
|                          | ryCommandValue(string cmdID, variant* ret)                                                           |  |  |
| Description              | returns the current value for a command                                                              |  |  |
| Input                    | • <i>string cmdID</i> – command                                                                      |  |  |
| parameters               | • <i>variant* value</i> – contains value                                                             |  |  |
| Return value             | S_OK if ok                                                                                           |  |  |
| Remarks                  | none                                                                                                 |  |  |

## 5.3.1.5 Examples of usage

The following is an example of use of the activex to make a preview of an AXMEDIS object:

```
axactivex=new AXMEDISViewerCtrl();
axactivex.BackgroudColor="#ffffff";
//open the object downloading it from an URL
axactivex.Load(<u>http://AXMEDIS.org/demo/metropolis.axm</u>);
//show the metadata of the whole object
axactivex.ShowMetadata();
//look for a license and if not present acquire it
if(axactivex.NeedsLicense && !axactivex.HaveLicense)
    axactivex.AcquireLicense(licenseID);
else
    axactivex.ShowLicense();
AXMEDIS
```

```
// open all content elements inside the object and make a preview for 10s each
for(int i=1; i<=axactivex.ContentCount; i++)
{
    axactivex.OpenContent(i);
    //if currently opened content is image/video/document fit it to 100x100 preview
    if(axactivex.SupportVisualControl)
        axactivex.fit(100,100);
    //if currently opened content is audio/video preview it for 10s other wise wait for 10s
    if(axactivex.SupportTimeControl)
        axactivex.EndTime=10000; //10s preview
    else
        wait(10000); //wait 10s
}</pre>
```

# 6 AXMEDIS DRM Editor (FUPF)

# 6.1 Main functionalities

"DRM Editor and Viewer" is a software application to view and eventually edit MPEG-21 REL Licenses. This user manual refers to its version 2.1.9. "DRM Editor and Viewer" and comes in the form of two different applications. They are two different executable files, although they come with the same setup.exe installation file, which in turn will ask whether one or both programs are to be installed.

Its main features are:

| Feature                                       | DRM editor | DRM viewer |
|-----------------------------------------------|------------|------------|
| Load a license from a XML file                | Yes        | Yes        |
| Load license from a remote host (PMS Server)  | Yes        | Yes        |
| Create a new license form the scratch         | Yes        | No         |
| Display graphically the license               | Yes        | Yes        |
| Store a license in a XML file                 | Yes        | No         |
| Store a license in a remote host (PMS Server) | Yes        | No         |
| Edit (modify) a License                       | Yes        | No         |

# 6.2 Relationship with other tools

This tool can be embedded as a component in other tools (i.e. axeditor).

The licenses created with the AXMEDIS DRM Editor can be stored locally or in a remote server (AXMEDIS PMS Server). In order to be able to store licenses in the remote server, a connection to it must be available, as explained in next chapter.

# 6.3 Detailed description of the functionalities and Screenshots

The application is a window application. (see Figure 1). As in a common window application, the following elements appear: menu bar, button bar, status bar. The status bar shows an icon informing whether connection to the server is available or not. If it does not exist, only file operations are possible

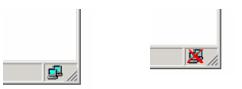

The main window shows two areas: in the left a hierarchically structure is displayed (also called tree), which is used to navigate through the license elements; in the right side there is a panel showing information related to the element marked in the tree. Functionalities can be accessed through the menu options, the buttons in the button bar, or the buttons that appear in the panel. Next we summarise the DRM Editor and Viewer main functionalities:

• DRM Editor and Viewer. Open a license from a file 🖆 (see Figure 1). The panel displays the file path or an alternative description.

|                | Editor                                                                                                    |
|----------------|----------------------------------------------------------------------------------------------------|
| File Edit Help | License          AXMEDIS DRM Editor and Viewer         License:       C\Documents and Settings\vrodriguez\Escritorio\         AXMEDIS       X         DRM License Editor.       V2.1.9         Aceptar       Aceptar |
|                |                                                                                                    |

Figure 1: DRM Editor view

- DRM Editor. Create a new license D. When a new license is created, it is empty. The tree appears with an "issuer" element and with a "Grant Group" element, but they are initially empty.
- DRM Editor. Modify a license.
  - When the tree is clicked on its "issuer element", the Editor shows the issuer panel, where the issuer and the date of issuance can be set (see Figure 2).

| 💥 AXMEDIS License F     | Editor                                                          | _ 🗆 🗙    |
|-------------------------|-----------------------------------------------------------------|----------|
| File Edit Help          |                                                                 |          |
|                         |                                                                 |          |
| Grant<br>Grant<br>Ssuer | Issuer Issuer Issuer: Issuer id 8239s Dete: 2006-03-07 Deteils: |          |
|                         |                                                                 | <b>i</b> |

Figure 2: DRM Editor License Issuer view

• When the tree is clicked on its "GrantGroup element", a Grant Group panel is displayed. (see Figure 3). From this panel it is possible to add in or delete in grants. The first icon creates an empty grant, the second deletes it. Once a grant has been created, it will be displayed in the tree.

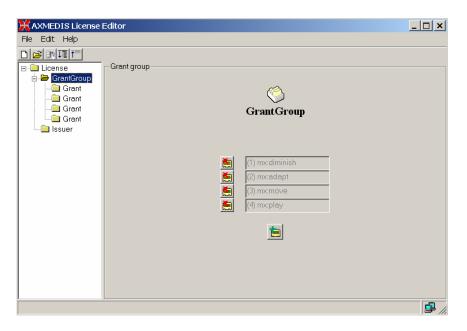

Figure 3: DRM Editor and Viewer License Grant Group view

- When the tree is clicked on its "Grant" element (see Figure 4), the Grant panel is shown. From this panel, the following actions can be performed:
  - To change the following fields: principal, right, resource.
  - To add and remove conditions. The conditions that can be set are: *number*, *interval*, *territory* and/or *fee*. Each of them can be modified.

| XAXMEDIS License                    | Editor                         |                  |                | _ 🗆 🗙         |
|-------------------------------------|--------------------------------|------------------|----------------|---------------|
| File Edit Help                      |                                |                  |                |               |
| Conse     Crant     Grant     Ssuer | ─ Principal                    | License g        | Tants          |               |
|                                     | Principal                      | Final User       |                |               |
|                                     | Resource<br>Resource<br>Right  | AX0ID:Identifier | reference id   |               |
|                                     | Right                          | mx:diminish 🗨    |                |               |
|                                     | Interval condition<br>Interval | From: 2005-10-26 | To: 2005-12-31 |               |
|                                     | Fee<br>Fee                     | 3.00 EUR 💌       | Fee per use.   |               |
|                                     | Territory<br>Territory         | SPAIN            |                |               |
|                                     |                                | 3 Car            |                |               |
|                                     |                                |                  |                | ₫ <i> </i> ., |

Figure 4: DRM Editor License Grant view

• When the *issue* right is chosen, the license becomes a "distributor license", and the Grants underneath are Grants to be given by the distributor. This is reflected in the tree, where a new sublevel is displayed containing additional grants.

- DRM Editor. Store a license to a file. This option is performed when selection the "File -> Save to File" option of the Editor.
- DRM Editor. Store a license into a remote server **I**.

Limitations to be fixed in subsequent versions:

- In the current version only up to 8 grants can be added to the same grant group.
- Only a condition of each type can be added to a grant.

If the DRM Editor and Viewer are used in its classic version (the one which displays a simple tree) these limitations are overcome.

# 7 AXMEDIS DRM Viewer (FUPF)

# 7.1 Main functionalities

Refer to section "4 DRM Editor" for the viewing functionalities of "DRM Editor and Viewer".

# 7.2 Relationship with other tools

Refer to section "4 DRM Editor" for the viewing functionalities of "DRM Editor and Viewer".

# 7.3 Detailed description of the functionalities and Screenshots

Refer to section "4 DRM Editor" for the viewing functionalities of "DRM Editor and Viewer".

# 8 AXMEDIS Rule Editor (DSI)

# 8.1 Main functionalities

The AXCP Rule Editor GUI is a MDI window that manages a AXCP rule document. It provides a set of tools and views to help the user during the editing and building of rule. It hosts an instance of the AXCP rule executor in order to provide functionalities for debugging, testing and validating the script code associated with a rule. To help the user in writing rule, the editor is equipped with an Help on line and area where the user can access to a library of script functions. The GUI is structured as:

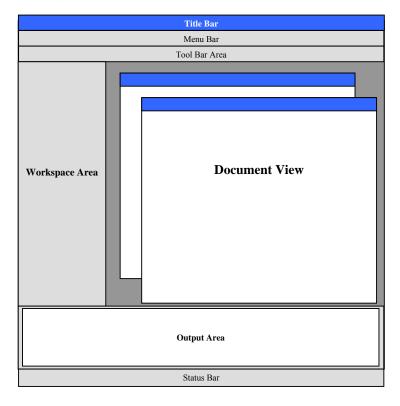

| AXMEDIS Rule Editor 1.0 - AXCPRule.xml                               |                  |
|----------------------------------------------------------------------|------------------|
| File Edit View Insert AXCP Script Command Tools Workflow Window Help |                  |
| 🏠 😅 🖬   🌜 👒 🏩   ] 律 律   三 😩 🕶 🛵 🛵   ] 王 🕅 🖓                          | 8 🐣              |
|                                                                      |                  |
|                                                                      | 3                |
|                                                                      |                  |
|                                                                      | Ln 36 Col 10 INS |

Main view of the AXMEDIS Rule Editor GUI

### 8.1.1 The Menu Bar

The menu bar is constituted of the following entries:

#### File

- New create a new rule document
- **Open** Open a AXCP rule in the Rule Editor
- **Close** Close the current rule document
- Save save the current rule using the current file name
- Save as save the current rule by name
- **Import JScript** import a script in the rule
- Export JScript export the script on file system
- **Properties** it shows a report on the
- Page setup allow preparing the page for printing document
- **Print preview** open the print preview dialog
- **Print** send the document to the printer
- o Recent Files History of files
- $\circ$  **Exit** Quit the editor

#### Edit

- Undo to revoke the last performed actions
- Redo Once something has been undone this button permits to redo that step
- Cut delete and copy a selection in the clipboard
- **Copy** copy a selection in the clipboard
- **Paste** paste a selection available in the clipboard
- **Delete** delete a selection
- Find... Search a word in the text
- Find next search again for a new location of the current text
- **Replace...** replace a word with another

- Replace again replace again the word with a new entry
- Match brace match the brace
- Go to... go to a specific line text
- Advanced menu:
  - Indent increase
    - Indent reduce
    - Overwrite mode
    - Wrap mode
    - Show line endings
    - Show indent guides
    - Show line numbers
    - Show long line markers
    - Show whitespace
- Select All select all content
- Select line select the line where cursor is blinking

#### View

- Workspace It opens the Workspace area
- **Output** It opens the Output area
- Debug Monitor
- Preferences

#### Insert

- Selection Adds a selection item in the rule
- **Parameter** Adds a parameter item in the rule
- Script Adds a script item in the rule
- **Dependency** Adds a dependency item in the rule
  - Tool
  - Script

## AXCP Script

- o Var
- Function
- o Statement
  - if
    - if...else
    - switch
    - do...while
    - while
    - for
    - for in
    - try...catch

#### Commands

- AXCP Engine
  - Activate Rule It is the activate rule command and will allow sending the current rule to the scheduler and the notification to the AXMEDIS Workflow Manager. A connection with the Rule Engine Scheduler will be open in order to perform the installation of rule in the Scheduler.
  - Install
  - Get rules
- o Find Rule... Allows making queries to the rules repository of the Rule Editor
- Rules List... Shows the list of rules inside the repository of the Rule Editor
- **Check** Tests the feasibility of the rule (like a compiler plus some tests on AXMEDIS objects and estimation of some parameters such as the files complexity and required workload)

- o Debug
  - **Go** Enter in the debug mode or if the script is stopped, continue execution until the script is finished, or a breakpoint is reached.
  - **Stop** Stop the script execution and close the debug mode
  - **Step Over** Executes the current line of the script, then pauses. This differs from the "Trace" command in that it will not step into functions and scripts that are called by the current line.
  - **Trace Into** Executes the current line of the script, then pauses. This differs from the "Step" command in that if the current line calls a function, or another script, the debugger will trace into the called function or script.
- Breakpoint:
  - **Insert/Remove** Set a breakpoint on the currently selected line of the script code. Every time the selected line is reached, the debugger will stop. Clear a breakpoint from the currently selected line of the script code.
  - View list Open the debug window showing all breakpoints in the script code.
- o Tools
  - Selection Editor
  - Metadata Mapper

#### Messages

- Last message Displays the last message sent by the AXMEDIS Workflow Manager
- Messages List Displays the list of messages sent by the AXMEDIS Workflow Manager
- **Notify activity completion** it open the dialog for notifying the completion of the activity to the AXMEDIS Workflow Manager

Window (provided automatically by the MDI GUI)

- Cascade
- Tile Horizontal
- Tile Vertical
- Next Activate the next document view
- o Previous Activate the previous document view
- Arrange Icons Arrange the all minimised document views
- o Close All Close all document views
- Windows list

#### Help

o About - Information about the authors, version, etc

#### 8.1.2 ToolBar Area

The toolbar area will host a set of icon buttons that will allow calling functions without accessing to the menu bar. The toolbar area will be based on dockable toolbars and will allow the dynamic customisation by adding or removing sub-toolbars. For this end the editor will provide sub-toolbars for:

- *Standard* it will provide main functionalities for managing rule files and editing (new, open, save, etc...) for:
  - o New rule document
  - 0 Open from disk
  - o Save
  - o Cut
  - o Copy
  - o Paste

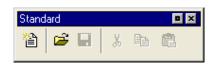

- *AXCP Script* it will provide controls for:
  - o Reduce indent
  - o Increase indent
  - Set selected rows as comments
  - *Remove comment from selected rows*
  - o Var
  - o Function
  - o Code

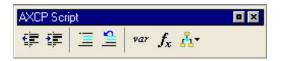

- *Debug* it will provide main controls for:
  - o Start Debug
  - o Stop Debug
  - o Step Over
  - o Trace Into
  - o Add/Remove Breakpoint

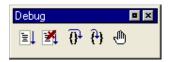

- AXCP Engine it will provide controls for:
  - Install and activate the rule on AXCP Engine
  - Install the rule without activation on AXCP Engine
  - Get the rules installed on AXCP Engine

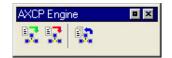

## 8.1.3 Workspace Area

It is a resizable docking panel and includes a notebook control where the rule view and the library view are shown.

**Rule Tree View** - Such view is a tree view that display the structure of the rule. A dynamic popup menu is available for a quick access to functions that allows the quick management of items (edit and view metadata, delete, Insert, Cancel, Move up/Down, Rename, Open/Edit, ...). Appropriate icons allow identifying intuitively components of rule in view. In the following picture the actual structure of the Rule View area is depicted:

| Workspace 🛛 🗖 🗙                                                                                         |
|----------------------------------------------------------------------------------------------------|
| Header     Schedule     Definition     G Dependences     Arguments     Key     Selection(1)     JScript |
| 🖹 RuleView 📙 LibraryView                                                                                |

**Library view** – It is an on-line book that could be used as help by the user. It displays the set of functionalities provided by the Plugins installed and automatically detected by the editor. It is a tree control that permits to show and browse plugins module and the functionalities that they provide according to their profile.

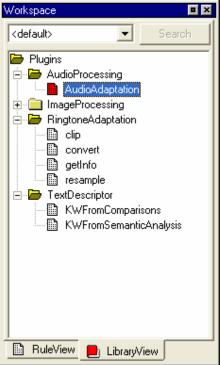

The user can see the documentation associated with each selected function by interacting with each item of the tree by double clicking or accessing to a contextual popup menu. The selected documentation is displayed in the **Text/Html document view.** 

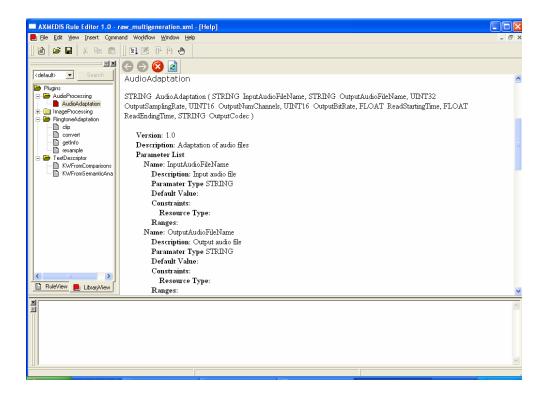

#### 8.1.4 Output area

This is a text control where messages, textual description, errors, debugging info, alert, etc... will be displayed.

| Output                                                |          |
|-------------------------------------------------------|----------|
| AXMEDIS JS ENGINE Ver. 1.5                            | ~        |
| Compiling JS cript                                    |          |
| Executing JScript                                     |          |
| Break at line 5<br>Break at line 6<br>Break at line 7 |          |
| J                                                     | <b>V</b> |

#### 8.1.5 MS Windows Firewall Alert at startup

The picture bellow shows the Windows Security Alert Dialog. To run AXCP Tools, please unlock the application clicking on the "Unlock" button. This operation allows AXCP tools to use network services and run properly.

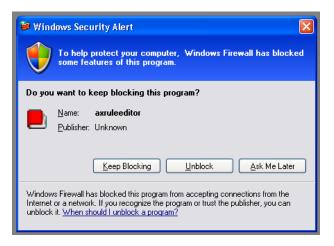

# 8.1.6 Configuration

The AXCP Rule Editor allows accessing to the configuration dialog when it is necessary to modify the configuration file.

| Configura          | tion                           |                       |              |                                             |       |
|--------------------|--------------------------------|-----------------------|--------------|---------------------------------------------|-------|
| _ Modules -        |                                | Parameters            |              |                                             | Close |
| AXMEDIS,           | RULE_EDITOR<br>_PLUGIN_MANAGER | Name                  | Туре         | Value                                       |       |
| DATABAS<br>WORKFL( |                                | FILE_HISTORY          | string       | C:\incoming\Nuova cartella\Rules\resizing_i |       |
| RULE_EN            | GINE                           | XML_XSD_PATH          | string       | 1                                           |       |
| AXMEDIS            | DN_EDITOR<br>_SELECTION        | XML_RULE_PATH         | string       | 1                                           |       |
|                    |                                | FRAME_SIZE            | string       | 738:1032                                    |       |
|                    |                                | FRAME_POSITION        | string       | 0:0                                         |       |
|                    |                                | <                     |              |                                             |       |
| Add                | d Remove                       | Add                   | Edit         | Remove                                      |       |
|                    |                                |                       |              |                                             |       |
| Set Para           | m                              |                       |              |                                             |       |
| Parameter          | FILE_HISTORY                   |                       |              |                                             |       |
| Туре               | string                         |                       |              | •                                           |       |
| Value              | C:\incoming\Nuova cartel       | la\Rules\resizing_rul | e.xml;C:\inc | coming\Nu                                   |       |

In the following tables the set of parameters regarding the configuration of the editor are listed. Such parameters are grouped into modules as reported below:

OK.

Cancel

# **AXMEDIS Rule Editor**

| <b>Config parameter</b> | Possible values                                                         |
|-------------------------|-------------------------------------------------------------------------|
| XML_RULE_PATH           | it is the directory where the rule will be saved                        |
| XML_XSD_PATH            | It is the directory where xml schema (XSD files) are stored             |
| FRAME_SIZE              | it is the information about the last width and height of the main frame |
| FRAME_POSITION          | It is the information about the last position (x,y) of the main frame   |
| FILE_HISTORY            | It is the list of recent rule documents                                 |

## **Workflow Manager**

| Config parameter | Possible values                        |
|------------------|----------------------------------------|
| workflowUrl      | It is the URL for the workflow plugin  |
| gatewayUrl       | It is the gataway URL for the workflow |

### **AXMEDIS Plugin Manager**

| Config parameter | Possible values                                                                          |
|------------------|------------------------------------------------------------------------------------------|
| PLUGINS_PATH     | It is the directory where the DLL of plug-ins with their profiles (workflow, adaptation, |
|                  | descriptor and fingerprint estimators) are stored.                                       |

# **AXMEDIS Database**

| Config parameter | Possible values                         |
|------------------|-----------------------------------------|
| user             | The user name for logging into Database |
| passwd           | The passoword for logging into Database |
| LoaderWSEndPoint | It is the URL for the loader            |
| HTTPPath         | It the HTTP path                        |
| UploadPath       | It is the Upload path                   |
| SaverWSEndPoint  | It is the URL for the saver             |

# **AXMEDIS Rule Engine**

| <b>Config parameter</b> | Possible values                               |
|-------------------------|-----------------------------------------------|
| gatewayUrl              | it is the URL of the AXCP Rule Scheduler/GRID |

# **AXMEDIS Selection**

| Config parameter        | Possible values                                            |
|-------------------------|------------------------------------------------------------|
| MAIN_QUERY_SUPPORT_WSDL | It is the URL of the WSDL for using the Main Query Support |
| SELECTION_ARCHIVE_WSDL  | It is the URL of the WSDL for using the Selection Archive  |

# 8.1.7 Tools, Viewers and Editors

Some different types of tools and editor were designed for visualizing and/or editing different type of documents.

- 1. **Javascript editing window** This is the window client where the user can use to write the script code. It is a multiline text control where it is possible to edit the script. The textual editor supports some facilities such as:
  - Auto completion of words a window listing possible completions for strings the user has typed
  - Syntax highlighting keywords will be colourised
  - Brace highlighting
  - Folding/Hiding making lines invisible or visible. It shows or hides a range of lines.
  - Multiple views to have multiple views of the same Document. (Split view)
  - Breakpoint insertion/removal to control the code in the debugging session

•

| AXMEDIS Rule Editor 1.0 - A    | XCPRule.xr   | nl - [JS Script Editor - JSScript]                                          |       |
|--------------------------------|--------------|-----------------------------------------------------------------------------|-------|
| S File Edit View Insert AXCP S | Script Comma | nd Tools Workflow Window Help                                               | _ 8 × |
| ] 🖀   😅 🖬   🗶 🖦 🙈              | ∐ €E €E      | 三 ≌   ∞ ƒ, Ճ   ] 国 國 伊 役 色                                                  |       |
| <b>_</b> ×                     | 12           | qs.view = QueryView.VIEW_PUBLISHED;                                         | ~     |
| 🖃 🔄 searchBox_test             | 13           | qs.sort = QuerySort.SORT_STANDARD;                                          |       |
| Header                         | 14           | qs.queryString = key;                                                       |       |
| 🖉 Schedule                     | 15           | qs.firstDoc = 0;                                                            |       |
| 🖻 🔄 Definition                 | 16           | qs.lastDoc = 1;                                                             |       |
| 🚞 Dependences                  | 17           | <pre>var qr = new Array();</pre>                                            |       |
| 🖻 🔄 Arguments                  | 18           | <pre>var maxres = sb.query(qs, qr);</pre>                                   |       |
| key                            | 19           | vari, j;                                                                    |       |
| JSScript                       | 20           | <pre>var axObj = new AxmedisObject();</pre>                                 |       |
|                                | 21           | <pre>for(i = 0; i <qr.length ++i)<="" ;="" pre=""></qr.length></pre>        |       |
|                                | 22           |                                                                             |       |
|                                | 23           | <pre>print(qr[i].id+" "+qr[i].url);</pre>                                   |       |
|                                | 24           | <pre>var doc = sb.getDocument(qr[i].id);<br/>axObj.addContent(doc);</pre>   |       |
|                                | 26           | <pre>var meta = sb.getDocumentMetadata(qr[i].id);</pre>                     |       |
|                                | 27           | <pre>print("-&gt; "+doc.mimeType+" ["+doc.size+"]");</pre>                  |       |
|                                | 28           | for(j = 0; j < meta.length; ++j)                                            |       |
|                                | 29           | $\Box $                                                                     |       |
|                                | 30           | <pre>print("&gt; "+meta[j].key+"["+meta[j].slice+"]="+meta[j].value);</pre> |       |
|                                | 31           | • •                                                                         |       |
|                                | 32           | L )                                                                         |       |
|                                | 33           | <pre>var res = axObj.getContent();</pre>                                    |       |
|                                | 34           | <pre>var content = res[0];</pre>                                            |       |
|                                | 35           | <pre>axObj.save("C:\\searchBox.xml");</pre>                                 |       |
|                                | 36           | var i = 0;                                                                  | ~     |
| 🖹 RuleView 📙 LibraryView       | <            |                                                                             | >     |
| Name Type                      | ×            |                                                                             |       |
| Name Type                      |              |                                                                             |       |
|                                |              |                                                                             |       |
|                                |              |                                                                             |       |
|                                |              |                                                                             |       |
|                                |              |                                                                             |       |
|                                |              |                                                                             |       |
|                                |              |                                                                             |       |
|                                |              |                                                                             | ~     |
| Call Stack Local Variable 4    | Output       | Search                                                                      |       |
|                                |              | Ln 26 Col 48                                                                | INS   |

Visualisation of line numbers

- 2. **Text/Html document view** This is the window for the visualisation of the documentation provided by the help on line. It is opened when the user double clicks on a voice of the index in the *Library view* or when the internal help is called. It provides functionalities for browsing TXT or HTML pages. For example, all the information related to the description of a function selected from the *Library view* are shown in such window.
- 3. **Selection Editor** It is will be an interactive html page that will be displayed by means the HTML document viewer. It will provide functionality for:
  - a. Edit a selection
  - b. Save/Load a selection
  - c. Actualise the selection

# 8.1.8 Selection Editor ToolBar

The selection editor provides a quick access to functions by means the following toolbar for:

- 1. Clear the selection
- 2. Insert a New Query
- 3. Open a Selection from disk
- 4. Save a Selection on disk
- 5. Import Selection from DB
- 6. Export Selection into DB
- 7. Import Query from Disk
- 8. Export Query to disk
- 9. Customize Query Panels

AXMEDIS

- 10. Run query
   11. Selected query
   12. Run selection
- 13. Add to Rule

|                                                                              | 🔁 🔓 👘 🧯 😻                                                 |                                | <b>-</b> 🧑 _                  | Add to Rule                                                                                                    |          |
|------------------------------------------------------------------------------|-----------------------------------------------------------|--------------------------------|-------------------------------|----------------------------------------------------------------------------------------------------|----------|
| AXMEDIS Rule Editor 1.0 - AXCPRule     File Edit View Insert AXCP Script Cor |                                                           | v Window Help                  |                               |                                                                                                    |          |
|                                                                              | 📮 📃 🖺 🛛 🖛 👖 🗋 🚱                                           | k   📴 📬 🎁   🖬 🦓                |                               | 💌 🌎 Add to Ruk                                                                                                    |          |
| SearchBox_test                                                               | Selection AXMEDIS Query Dublin Core<br>Creator: Coverage: | Query Result Selection Archive | Title:<br>Format:<br>Subject: | CONTAINS  CONTAINS  CONTAI |          |
| - 🖺 key<br>- 🎦 JSScript                                                      | Description:<br>Creation Date<br>From:<br>AxInfo          |                                | Calendar To:                  | [                                                                                                    | Calendar |
|                                                                              | KEPTOOL Owner:                                            | CONTAINS  CONTAINS             | Distributor:<br>Access Mode:  | CONTAINS  CONTAINS                                                                                                    |          |
| and                                                                          | Invalid Selection                                         |                                | ld Condition(s) ()            | Update                                                                                                    |          |
| Name Tupe                                                                    |                                                           |                                |                               |                                                                                                    | 1        |
| Call Stack Local Variable 4 Dutp                                             | put Search                                                |                                |                               |                                                                                                    |          |
|                                                                              |                                                           |                                | Ln 26                         | Col 48 INS                                                                                                    |          |

| Title                     | Description                    | Version | Object Id  | Source Cha S |
|---------------------------|--------------------------------|---------|------------|--------------|
| Il tesoro del santo       | In un bordello italiano una    | 1       | 08180e7b   | AXDB         |
| Follie di Jazz (Second Ch | Mentre combattono strenu       | 1       | 0944c363   | AXDB         |
| McLintock!                | Classica Western/Comedy        | 1       | 18054fe6-2 | AXDB         |
| La mia brunetta preferita | Nel braccio della morte dell   | 1       | 2397bc2d   | AXDB         |
| L'Erba di Grace           | Il marito di Grace si è suicid | 1       | 3dc0e5e3   | AXDB         |
| Love Laughs at Andy Ha    | Tornato dalla seconda Guer     | 1       | 4142e15e   | AXDB         |
| The Inspector General     | Un venditore ambulante di      | 1       | 45810070   | AXDB         |
| Il cameraman              | Essendosi innamorato della     | 1       | 5f10d2d0-1 | AXDB         |
| La palla numero 13        | Sherlock Jr e Ward tentano     | 1       | 76e10529   | AXDB         |
| I ragazzi del Marais      | Regione del Marais, lungo l    | 1       | 91e9165c   | AXDB         |
| Il Navigatore             | Rollo decide di sposare la s   | 1       | 950ef7ed-2 | AXDB         |
| The perils of Pauline     | Siamo agli inizi del secolo, q | 1       | abdd95fe-d | AXDB         |
| The sin of Harold Diddle  | Vent'anni dopo il suo trionf   | 1       | bcafec3f-7 | AXDB         |
|                           |                                |         | did5       | AXEPTOOL     |
|                           |                                |         | did9       | AXEPTOOL     |
|                           |                                |         | did1       | AXEPTOOL     |
|                           |                                |         |            |              |
| \$                        |                                |         |            | >            |

Query Result Panel

# 8.2 Relationship with other tools

The AXCP Rule Editor is related to Workflow tools and AXCP Rule Scheduler. The former for monitoring the rule creation and editing activity, the latter for posting and installing rules into the AXCP Grid Environment.

Finally. the current version of the Rule Editor embeds the Selection Editor for creating, testing and simulating complex queries onto the AXMEDIS Query Support.

# 8.3 Detailed description of the functionalities and Screenshots

### 8.3.1 Editing on AXCP Rule

A content producer or manager wishes to create a content processing rule called AXCP Rule for manipulating/creating AXMEDIS multimedia objects. The AXCP Rule Editor is the editor for writing AXCP Rule. The AXCP Rule Editor GUI is a MDI window that manages a rule document at a time. The editor provides a set of tools and views to help the user during the editing and building of rule, writing JavaScript code. By opening the AXCP Rule Editor the user can create a rule to specify the time of firing. Once a rule has been created, the user can save it for re-editing at a future time or test the rule. Testing the rule enables the rule to be checked and debugged for any arising problems when executing the JavaScript code and allow the user within the editor to make changes to successfully activating the rule.

### 8.3.2 Creating a new rule

To create a rule, the user starts the AXCP Rule Editor and from the opening screen creates a new Rule by selecting "*New*" from the tool bar or using the File menu (File  $\rightarrow$  New) or using the keyboard shortcut "Ctrl+N" (see Screenshot 1). On requesting a new rule, the dialog box pops up and the user enters the name of the draft AXCP Rule and selects "OK" (see Screenshot 2).

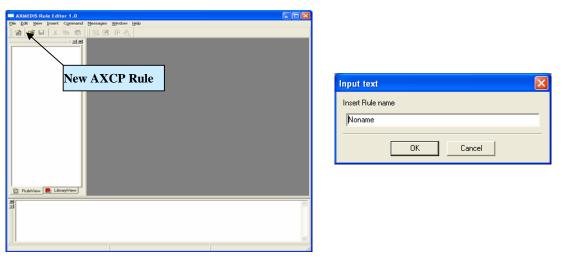

Open a new rule

Input rule name dialog

After the rule name has been entered, the new rule is ready for editing with the '*tree view*' used as a workspace and the editing dialogs for editing the rule details and making a rule schedule.

| Ular das Dada Distar                                                                                                    | Header dialog                                                                                                    |
|----------------------------------------------------------------------------------------------------|----------------------------------------------------------------------------------------------------|
| Header Rule Dialog                                                                                                    |                                                                                                    |
| General       Producer       Comment         Rule Name       [searchBox_test]         AXRID                                                                                                    | This is the dialog that allows filling fields<br>of the header section. The dialog is an<br>OK/Cancel modal dialog in a notebook<br>style with <i>General</i> , <i>Producer</i> and <i>Comment</i><br>tab where the list of items to edit is<br>displayed.<br><b>Note</b> : The AXRID field is read only and it<br>is pre-filled with the identification code<br>assigned by the rule editor |
|                                                                                                    |                                                                                                    |
| Schedule Rule Dialog                                                                                                    | Schedule dialog                                                                                                    |
| Firing Conditions         Start Date       2005-08-08         Start Time       10:30:11         Expiration Date       2005-08-08         Expiration Time       10:30:11         Periodicity (Every)                                                            | This dialog allows filling/editing fields for<br>a schedule item. The dialog is as an<br>OK/Cancel modal dialog and displays the<br>list of items to edit. The dialog allows<br>setting the start date and time, the<br>expiration date and time, and the conditions<br>of periocity (how may times in term of unit<br>such as days, week, month and so on)                                  |
|                                                                                                    |                                                                                                    |
| Dependency Rule Dialog                                                                                                    | Dependecy dialog                                                                                                    |
| Attribute         Name       ImageProcessing_1.001         Plugin Name       ImageProcessing         Plugin Version       AudioProcessing         Plugin Version       ImageProcessing         RingtoneAdaptation       TextDescriptor         OK       Cancel | This dialog allows filling fields for a dependency item. The dialog is an OK/Cancel modal dialog and displays the list of available plugins in order to facilitate the choice.                                                                                                    |

# 8.3.3 Loading an existing rule

Instead of creating a new rule, the user may wish to edit an existing draft rule. The user may have saved it as a file somewhere or saved it in the AXCP Rule Repository. By selecting 'open' or 'Rule List' or selecting a file in the history list ('Recent Files...'), as seen in screenshot 4 and 5, the rule editor can load an existing draft rule from the Repository or elsewhere on the system.

| AXMEDIS R                            |                        | Messages Window Help                               |        | 15 Rule Editor                                   |              | assone which a     | . Halls                                              |      | 4                                                                                                    | - 🗆 🗙 |
|--------------------------------------|------------------------|----------------------------------------------------|--------|--------------------------------------------------|--------------|--------------------|------------------------------------------------------|------|----------------------------------------------------------------------------------------------------|-------|
| New<br>Open<br>Close                 | Ctrl-N<br>Ctrl-O       | Messages Window Prep<br>일본 문 구 속                   |        |                                                  |              | 医医带虫               |                                                      |      |                                                                                                    |       |
| Save<br>Save As                      | Orlis                  |                                                    |        |                                                  |              |                    |                                                      |      |                                                                                                    |       |
| Import Xicript.<br>Export Xicript.   |                        |                                                    |        | Repository F                                     | Rule List Di | slog               |                                                      |      | 8                                                                                                    |       |
| Properties                           | Ozl+T                  |                                                    |        |                                                  | Version      | Author             | Date of Co                                           |      | Path                                                                                                    |       |
| Page Sebup<br>Print Preview<br>Print | Ctrl+Shift+P<br>Ctrl+P |                                                    |        | Example<br>example<br>searchBox_t<br>searchBox_t | 110          | Ivan Bruho<br>Ivan | 2005-05-25<br>2005-04-02<br>2005-08-08<br>2005-08-08 |      | Z:\Avmeds\avmeds\Applications\ruleec<br>Z:\Avmeds\avmeds\Applications\ruleec<br>Z:\Avmeds\avmeds\Applications\ruleec<br>Z:\Avmeds\avmeds\Applications\ruleec |       |
| Recent Files<br>Exit                 | Alt-X                  | 1 seard/Box_bek.ml<br>2 Example.ml<br>3 AXXPR4.sml |        |                                                  |              |                    |                                                      |      |                                                                                                    |       |
|                                      |                        | 5 ooffgaaton.om                                    |        | ¢                                                |              |                    |                                                      |      |                                                                                                    |       |
| BuleView                             | Librarj\View           |                                                    | E Rule |                                                  |              | Open               | View Con                                             | ment | Close                                                                                                    |       |
| 2                                    |                        | 8                                                  | A I    |                                                  |              |                    |                                                      |      |                                                                                                    | 2     |
| 1.11.2                               |                        |                                                    |        |                                                  |              | Ĩ.                 |                                                      |      |                                                                                                    |       |

Open commands shows the commond Open dialog

The *Rule List* command opens a rules list modal dialog displaying all rules stored in the repository of the AXCP Rule editor. In this window, the list of rules will be organised in a table built on the following subset of metadata:

- Rule Name
- Rule Version
- Author
- Date of composition
- Rule ID (AXRID)

The user can select a specific rule in order to open it in the rule editor. Such operation is possible by pushing the *Open* button or double clicking on the line of the chosen rule. The user can visualize the comment associated with rule by pushing the *View Comment* button, the comment is displayed the *Output Area*. Otherwise the user can cancel the operation by closing the dialog or pushing the *Close* button.

# 8.3.4 Editing a rule

The user can use the set of dialog and text editor to edit the AXCP rule (as shown in screenshots), and edit rule data such as:

- Parameter dialog for editing the attributes of a rule parameter
- Dependency dialog for editing the attributes of a AXMEDIS PlugIn
- XML Selection Editor (XML viewer/editor for the XML representation of selections) and JavaScript Editor based on Scintilla Editor for text/javascript code editing. It provides full editing capabilities (copy, cut, paste, redo, undo, syntax highlighting, etc...), print preview, page setup and print functionalities, syntax highlighting, brace highlighting, folding/hiding of lines, breakpoint insertion/removal, visualisation of line numbers

| Dependency Rule Dialog 🛛 🔀 | Parameter Rule Dialog |
|----------------------------|-----------------------|
| Attribute                  | Attribute             |
| Name Protection_1.0        | Name key              |
| Plugin Name Protection     | Type String           |
| Plugin Version 1.0         | Default Value and     |
| L]                         |                       |
| OK Cancel                  | OK Cancel             |

Dependency dialog

Parameter dialog

# 8.3.5 Debugging Rule functionalities

The editor provides functions to add/remove breakpoints (F9), start debug (F5), next breakpoint (F5), step over (F10) and step into (F11), stack calls monitoring, local variables visualization. In the output window a textual output provides internal errors or communication when script runs and during the debug session.

1. **Call Stack** – This a page of the Debug dockable window that displays stack of functions calls. It display the script name and the line of the call. Double clicking on an entry level of the stack allows focusing the view of the script where the corresponding call is located.

| ebug Monitor     |                 | • ×             |
|------------------|-----------------|-----------------|
| Function         | Location        | JSScript        |
| fillMetadata     | line 3, PC=2    | main            |
| main             | line 53, PC=49  | main            |
| main             | line 59, PC=1   | main            |
|                  |                 |                 |
| Call Stack Local | Variables Watch | nes Breakpoints |

2. Local Variables – This is a page of the Debug dockable window that displays variables and instances of objects allocated by the script. They are displayed as tree list control with folding-unfolding capability for displaying the list of attributes of the object instance.

| Name           | Type                      | Value                                                                            |        |
|----------------|---------------------------|----------------------------------------------------------------------------------|--------|
| 🗆 obj          | AxmedisObject             | {AX0ID=urn:axmedis:00000:obj:12cd50!                                             | ~      |
| AXOID          | string                    | urn:axmedis:00000:obj:12cd5052-4a63-4                                            |        |
| childrenCount  | integer                   | 0 urn: axmedis: 00000: obj:12                                                    | 204505 |
| URI            | string                    | untaxinedis.00000.00]. 12                                                        | .cu303 |
| contentID      | string                    |                                                                                  |        |
| xml            | string                    | xml version="1.0" encoding="UTF-8"</td <td></td>                                 |        |
| 🖃 jsxml        | REXML                     | {XML= xml version="1.0" encoding="L</td <td></td>                                |        |
| XML            | string                    | xml version="1.0" encoding="UTF-8"</td <td></td>                                 |        |
| - rootElement  | REXML_XMLEleme            | {type=comment;name=!;attributeString=                                            |        |
| type           | string                    | comment                                                                          |        |
| name           | string                    | ļ                                                                                |        |
| attributeStrir | string                    | Sample XML file generated by XMLSpy                                              |        |
| attributes     | string                    | null                                                                             |        |
| 🛨 childElemer  | Array                     | {[REXML_XMLElement];}                                                            | _      |
| parentEleme    | string                    | null                                                                             |        |
| i text         | string                    |                                                                                  |        |
| 🛨 dc           | AxDublinCore              | {metadataID=;}                                                                   |        |
| 🛨 mainDocument | REXML_XMLEleme            | {type=element;name=axsiae:CopopMeta                                              |        |
| namespaces     | string                    | xmlns:axsiae="http://www.axmedis.org/                                            |        |
| i              | integer                   | 17                                                                               |        |
| 🛨 builder      | JSXMLBuilder              | {XML=;{[JSXMLBuilder_XMLElement];[J!                                             |        |
| XMLStr         | string                    | <axsiae:identification>III<axsiae:iswc>Str</axsiae:iswc></axsiae:identification> |        |
| [∓] Xml        | Arrau<br>ariables Watches | {[strinal:[strinal:]strinal:}                                                    | ×      |

- 3. Watches Not available in the current version.
- 4. **Breakpoints -** This a page of the Debug dockable window that displays the list of breakpoints inserted in the scripts: each breakpoint is associated with the name of the script and relative line number and status (Enabled or Disabled). Double clicking on a breakpoint allows focusing the view of the script where the breakpoint is placed.

| ebug Monitor       |          |          |               |   |  |
|--------------------|----------|----------|---------------|---|--|
| JScript Name       | Line     | Function |               |   |  |
| 🛑 main             | 33       |          |               |   |  |
| 🛑 main             | 40       |          |               |   |  |
|                    |          |          |               |   |  |
|                    |          |          |               |   |  |
|                    |          |          |               |   |  |
|                    |          |          |               |   |  |
|                    |          |          |               |   |  |
| Call Stack   Local | Variable | as Watch | Decelorations |   |  |
|                    | Y GHADI  | Match    | Breakpoints   | J |  |

- 5. Debug markers:
  - o A red filled circle indicates an Enabled breakpoint
  - A red empty circle indicates a Disabled breakpoint
  - o A yellow arrow indicates the line that will be executed.

| 🔲 JS Script | : Editor                                   |  |  |  |  |  |  |  |
|-------------|--------------------------------------------|--|--|--|--|--|--|--|
| 1           | <pre>var sb = new AXSearchbox();</pre>     |  |  |  |  |  |  |  |
| 2           | <pre>sb.Host = "liuto.dsi.unifi.it";</pre> |  |  |  |  |  |  |  |
| 3           | sb.Port = "2200";                          |  |  |  |  |  |  |  |
| 4           | sb.Username = "foo";                       |  |  |  |  |  |  |  |
| 5 🔴         | <pre>sb.Password = "password";</pre>       |  |  |  |  |  |  |  |
| 6           | <pre>var qs = new QuerySpec();</pre>       |  |  |  |  |  |  |  |
| 7 🗘         | 7 🗘 var a = new Array(1);                  |  |  |  |  |  |  |  |
| 8           | a[0] = 1;                                  |  |  |  |  |  |  |  |
| 9           | qs.Archives = a;                           |  |  |  |  |  |  |  |
| 10          | qs.Parser = QueryParser.ALGPARSER;         |  |  |  |  |  |  |  |
| 11          | qs.Info = QueryInfo.INFO_CONTEXT;          |  |  |  |  |  |  |  |
| 12          | qs.View = QueryView.VIEW_PUBLISHED;        |  |  |  |  |  |  |  |
| 13          | qs.Sort = QuerySort.SORT_STANDARD;         |  |  |  |  |  |  |  |
| 14          | qs.QueryString = key;                      |  |  |  |  |  |  |  |
| 15          | <pre>var qr = new Array();</pre>           |  |  |  |  |  |  |  |
| 16          | <pre>var maxres = sb.Query(qs, qr);</pre>  |  |  |  |  |  |  |  |
| 17          | var i;                                     |  |  |  |  |  |  |  |
| 18          | ×                                          |  |  |  |  |  |  |  |
| <           |                                            |  |  |  |  |  |  |  |
|             | C Debug                                    |  |  |  |  |  |  |  |
|             |                                            |  |  |  |  |  |  |  |

Main navigation interface of a Debug session

#### 8.3.6 Activating a rule

The current version of the prototype allows installing a rule in the rule engine and notifying the completeness of the rule to the workflow manager. The activation can be done by using the *Activate* function in the Command menu or manually as described in the scenario 2.

#### 8.3.7 Creating a selection Parameter

This section describes how to create a selection document as parameter for an AXCP Rule. The user has to Insert a selection parameter in the Arguments section (Insert $\rightarrow$  Selection), the Selection Editor opens an empty Selection document.

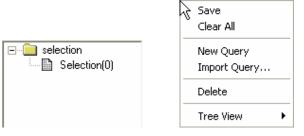

To add a new query the user can:

- Access to the popup menu on the tree view by right clicking on the "selection" item and then selecting the "New Query" function
- Use the AddQuery <sup>Solution</sup> button of the toolbar

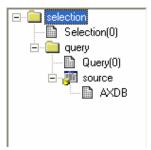

The new query becomes the current query and all operations affect it. The current query is displayed in the toolbar:

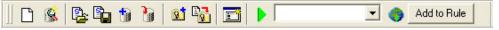

The new query is inserted and is filled with the source data choices currently set on the Available Sources. The source can be modify before adding or after the query. In both case the user has to selects sources in the corresponding panel. After the query insertion by right clicking on the new "query" item the popup menu on the tree view the user can select the "Set Query Source" function to apply the new sources.

| Save 🔓<br>Clear All |
|---------------------|
| New Query           |
| Import Query        |
| Export Query        |
| Set Extra Info      |
| Set Query Source    |
| Delete              |
| Tree View           |

By means the Set Extra Info function on the same popup menu, the user can fill the query with the list of information to retrieve when the query is submitted to the Main Query Support. The function opens a multiple choice dialog as following:

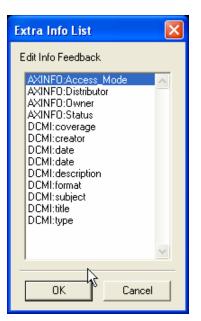

The user can start to insert conditions in the query by filling the fields in the Query Composer in a single or both panel. After filling, the user has to press the "AddCondition(s)" button to add them in the query.

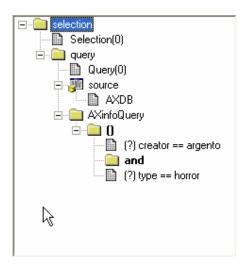

To add a nesting level, the user has to press the "()" button in the Query Composer. A dialog will appear asking for the logic connector to use

| Logic operators | X        |
|-----------------|----------|
| Insert operator |          |
| or<br>and       | <u>^</u> |
|                 | <b>~</b> |
|                 | Cancel   |

The "()" will be inserted in the query and it will be the current level that can be edit. To change level the user has to select an existing nesting level.

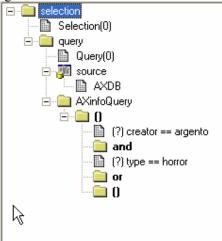

During the editing the document is validated at runtime and the Validation Status panel provides the current status of the document:

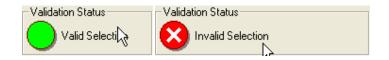

To remove an item the user can select the item on the tree and by accessing to the popup menu calls the "delete" function.

### 8.3.8 Editing a selection Parameter

We assume to have an existing selection parameter to edit. The user has to open the popup menu by right clicking on the selection item in the tree view.

### 8.3.9 Testing a query

The user selects the query or by clicking on the query item of the tree or by choosing it on the toolbar in the choice box. Then, the user clicks on the button on the toolbar to send the submission to the Query Support. The result is displayed in the Query Result panel.

| F(<br>M | tesoro del santo<br>ollie di Jazz (Second Ch<br>IcLintock!<br>a mia brunetta preferita | In un bordello italiano una<br>Mentre combattono strenu<br>Classica Western/Comedy<br>Nel braccio della morte dell | 1<br>1<br>1 | 08180e7b<br>0944c363<br>18054fe6-2 | AXDB<br>AXDB<br>AXDB |
|---------|----------------------------------------------------------------------------------------|----------------------------------------------------------------------------------------------------|-------------|------------------------------------|----------------------|
| M<br>La | IcLintock!                                                                             | Classica Western/Comedy                                                                                            | -           |                                    | = =                  |
| La      |                                                                                        |                                                                                                    | 1           | 18054fe6-2                         |                      |
|         | a mia brunetta preferita                                                               |                                                                                                    |             |                                    | MADD                 |
| L1      |                                                                                        | ivel braccio della morte dell                                                                                      | 1           | 2397bc2d                           | AXDB                 |
|         | Erba di Grace                                                                          | Il marito di Grace si è suicid                                                                                     | 1           | 3dc0e5e3                           | AXDB                 |
| Lo      | ove Laughs at Andy Ha                                                                  | Tornato dalla seconda Guer                                                                                         | 1           | 4142e15e                           | AXDB                 |
| TÌ      | he Inspector General                                                                   | Un venditore ambulante di                                                                                          | 1           | 45810070                           | AXDB                 |
| I       | cameraman                                                                              | Essendosi innamorato della                                                                                         | 1           | 5f10d2d0-1                         | AXDB                 |
| La      | a palla numero 13                                                                      | Sherlock Jr e Ward tentano                                                                                         | 1           | 76e10529                           | AXDB                 |
| I       | ragazzi del Marais                                                                     | Regione del Marais, lungo l                                                                                        | 1           | 91e9165c                           | AXDB                 |
| I       | Navigatore                                                                             | Rollo decide di sposare la s                                                                                       | 1           | 950ef7ed-2                         | AXDB                 |
| TÌ      | he perils of Pauline                                                                   | Siamo agli inizi del secolo, q                                                                                     | 1           | abdd95fe-d                         | AXDB                 |
| Tİ      | he sin of Harold Diddle                                                                | Vent'anni dopo il suo trionf                                                                                       | 1           | bcafec3f-7                         | AXDB                 |
|         |                                                                                        |                                                                                                    |             | did5                               | AXEPTOOL             |
|         |                                                                                        |                                                                                                    |             | did9                               | AXEPTOOL             |
|         |                                                                                        |                                                                                                    |             | did1                               | AXEPTOOL             |

# 8.3.10 Load and Save a selection from/to the Selection Archive

A selection document can be loaded/saved from/to the Selection Archive.

To save a selection into the Archive, the user can clicks on the 1 icon.

To open an existing selection by loading from the Archive the user can click on the <sup>11</sup> icon and the list of available selection document is displayed in the Selection Archive panel. To ask for loading a document, the user selects the selection and by pressing the Open button, it will be loaded and the displayed in the editor.

| XXMEDIS Query Query Result Selection Archive Selection List |
|-------------------------------------------------------------|
| Selection LIX Selection ID Name Timestamp                   |
|                                                             |
|                                                             |
|                                                             |
|                                                             |
|                                                             |
|                                                             |
|                                                             |
|                                                             |
|                                                             |
| J                                                           |
| Open                                                        |

# 8.3.11 Load and Save a selection from/to the File System

A selection document can be loaded/saved from/to the File System.

To save a selection into the File System , the user can clicks on the  $\square$  icon.

To open an existing selection by loading from the File System the user can click on the 🃴 icon

# 8.3.12 Conclusion

Using the AXCP Rule Editor, the user can write an AXCP Rule and edit it to set when and how the digital contents have to be processed. Once checked, the activated rule is sent to the AXCP Rule Engine which uses AXMEDIS tools to run the javascript that describes the content processing procedure.

# 8.4 How to Create a rule, a small tutorial

In this tutorial we will show how to create a number of simple rules from scratch.

# 8.4.1 EXAMPLE 1 – Rule without parameters (Simple rule)

The first example will show how to create a simple script for resizing an image resource named *AXMEDIS\_logo.png* stored in the C:\\ path and saving the new resized image on the disk.

- Choose menu **File/New** or click on the icon;
- Insert the name of the rule , for example *resize\_image*;

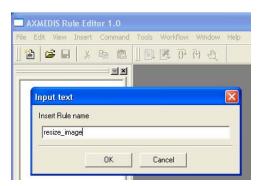

• Choose the menu **Insert/JScript**, a new window will be opened where to write the JavaScript for the rule;

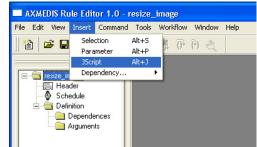

- In the tree view (Rule view in the workspace panel) select "Dependeces" folder and right click on it Choose **Insert Dependecies/Tool** in the menu to use functionalities provided by the AXMEDIS plugins.
- In the Dependency Rule Dialog select ImageProcessing in the Plugin Name choice box

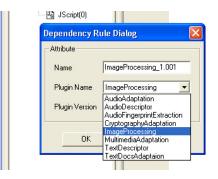

• Selecting the **JScript** element on the tree view, the JS Editor, previously opened, will be activated. Then, write the following javascript piece of code in it

```
1
    // 1) create an empty resource
2
    var image = new AxResource();
3
    // 2) load the image file by the selected path
4
5
    image.load("C:\\AXMEDIS_logo.png");
6
7
    // 3) Use the Image Processing plugin for scaling the image
8
    ImageProcessing.Resize(image, 320, 200, true, image);
    // the Resize function of the Image Processing plugin scales the image at 320*200
9
10
   // size maintaining the Aspect ratio and overwriting the new image
11
    // 4) the scaled image is saved as "img_scaled.png
12
  image.save("c:\\img_scaled");
13
```

Note: The line with "//" are comments and describe the meaning of javascript instruction.

In this example, the instruction to resize the image is the function in line 8 ImageProcessing.Resize followed by a number of parameters into parenthesis. Selecting the **LibraryView** tab it is possible to see the complete list of available processing functions. By double clicking on the **Resize** function in the **ImageProcessing** folder will appear the help window showing the needed parameters. In this case the **Resize** function needs the following parameters:

• the resource to be resized (i.e. in our script is image)

- the new image width (i.e. 320 in our script)
- the new image height (i.e. 200 in our script)

- o an indication for preserving the image aspect ratio or not (i.e. true in our case will preserve the aspect ratio)
- the output resource, (i.e. image in our case: this will replace the original image with the new resized one)

The order of parameters is important to use correctly the function and avoid possible execution errors.

Now, we can continue to produce our first rule by:

- Saving the rule in the menu File/Save
- Running the rule pressing the **Start Debug** button
- The output windows, on bottom of the editor, will show if errors are present in the script, the "Execution terminated" message advises the end of run.

| AXMEDIS Rule Editor 1.0 - ro              | esize_image                                                                                                    | .xml - [JS Scrip            | t Editor - JScript(0)]                             |                      |        |  |  |
|-------------------------------------------|----------------------------------------------------------------------------------------------------|-----------------------------|----------------------------------------------------|----------------------|--------|--|--|
| Is File Edit View Insert Comma            | and Tools W                                                                                                    | orkflow Window I            | Help                                               |                      | - 8 ×  |  |  |
| ] 🏠 😂 🖬 🗼 🖻 🛍                             |                                                                                                    | }} {} <b>(</b> } <b>(</b> ) |                                                    |                      |        |  |  |
|                                           | 1                                                                                                    | // 1) creat                 | te an empty resource                               |                      | ~      |  |  |
| 🖃 🔄 resize image                          | 2                                                                                                    | <b>var</b> image =          | <pre>= new AxResource();</pre>                     |                      |        |  |  |
| Header                                    | 3                                                                                                    |                             |                                                    |                      |        |  |  |
| 🚽 🔕 Schedule                              | 4                                                                                                    |                             | the image file by the selected path                |                      |        |  |  |
| 🖻 🔄 Definition                            | 5                                                                                                    | image.load(                 | ("C:\\Programmi\\AXMEDIS Tools\\resource           | Path\\axmedis_logo.p | png"); |  |  |
|                                           | 6                                                                                                    | 11 01 77                    |                                                    |                      | =      |  |  |
| ■ta ImageProcess<br>⊡ Arguments           | 8                                                                                                    |                             | the Image Processing plugin for scaling            | the image            |        |  |  |
| JScript(0)                                | 9                                                                                                    | -                           | <pre>ssing.Resize(image,320,200,true,image);</pre> |                      |        |  |  |
| Es oscibi(o)                              | - Hig JScrip(0) 9 //the Resize function of the Image Processing plugin scales the image at 320*200 size<br>10 //maintaing the Aspect ratio and overwriting the new image |                             |                                                    |                      |        |  |  |
|                                           | 11                                                                                                    | //maincaing                 | g the aspect facio and overwriting the h           | ew image             |        |  |  |
|                                           | 12                                                                                                    | // 4) the s                 | scaled image is saved as "img scaled.png           |                      | _      |  |  |
| 🖹 RuleView 📃 LibraryView                  |                                                                                                    |                             | an 111 a ana                                       |                      |        |  |  |
|                                           | <u> </u>                                                                                                    |                             | III.                                               |                      |        |  |  |
| × NHANNANANANANANANANANANANANANANANANANAN |                                                                                                    |                             |                                                    |                      |        |  |  |
| Compiling JScript                         |                                                                                                    |                             |                                                    |                      |        |  |  |
| Europuting (Covint                        |                                                                                                    |                             |                                                    |                      |        |  |  |
| Executing Jochpt                          | Executing JScript                                                                                                    |                             |                                                    |                      |        |  |  |
| Return: undefined                         |                                                                                                    |                             |                                                    |                      |        |  |  |
| Execution terminated                      |                                                                                                    |                             |                                                    |                      | ~      |  |  |
|                                           |                                                                                                    |                             |                                                    |                      |        |  |  |

• After the rule execution, it is possible to open the new resource created on the disk in the C:\\ path and named *img\_scaled.png*.

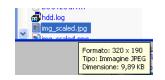

When we save a rule initially edited as JavaScript code the Rule Editor saves it in an xml file. In the previous example, the *image\_resize.xml* file is the following:

# DE5.0.1.1 AXMEDIS Major Tools User Manuals

| <pre>cv @ Wikkok/hareddocs/Editor Images/resize_image.xml gle v</pre>                                                                                                    |                                                                                                    |
|----------------------------------------------------------------------------------------------------|----------------------------------------------------------------------------------------------------|
| <pre>Note: Section: 2006-08-31 (/Last_Modifications) CTemping_10 // 10 // 2006-08-31 (/Last_Modifications) CTemping_10 // 2006-08-31 (/Last_Modifications) CTemping_10 // 2006</pre>                                                                                                    |                                                                                                    |
| <pre>gle @ @ @ @ Search @ @ Distanced @ Ond. * @ Anton @ Data @ Quees @ Train version="1.0" encoding="UTF-8" standalone="no" 1&gt; Fulle sinip: sini="http://www.w3.org/2001/XMLSchema-instance" xsi:noNamespaceSchemaLocation="Rule_Axmedis.xsd"&gt;</pre>                                                                                                    |                                                                                                    |
| <pre>// // // // // // // // // // // // //</pre>                                                                                                    | Indirizzo 🕖 \\Mitolo\shareddocs\Editor Images\resize_image.xml                                                                                                    |
| <pre>Bule smip:sti="http://www.w3.org/2001/XMLSchema-instance" xsi:noNamespaceSchemaLocation="Rule_Axmedis.xsd"&gt;</pre>                                                                                                    | Google - 💽 Search 🔹 🛷 🔊 9 blocked 🥙 Check 🔹 🖄 AutoLink 🔹 🗐 AutoFill 🛃 Options 🖉                                                                                                  |
| <pre>cHeaders<br/></pre> cAXEND=oxcprule:95409e53-f678-46ba-b046-841de1b727ce<br>cAXEND=oxcprule:95409e53-f678-46ba-b046-841de1b727ce<br>cAXEND=oxcprule:95409e53-f678-46ba-b046-841de1b727ce<br>cAlle_Yession /><br>cAXEND=oxcprule:95409e53-f678-46ba-b046-841de1b727ce<br>cAlle_Yession /><br>cation /><br>cation //><br>cation //><br>cation //><br>cation //><br>cation /// // // //////////////////////////                                                                                                    | xml version="1.0" encoding="UTF-8" standalone="no" ?<br>- <pule vsi:ponamespaceschemal.ocation="Pule_Aymedic_ysd" xmlns:vsi="http://www.w3.org/2001/XMI Schema-instance"></pule> |
| <pre>cAXED&gt;axcprule:95409e33-f678-46ba-b046-841de1b727cs cdule_version_fs</pre> cdule_version_fs cdule_version_fs cdu                                                                                                    | - <here and="" animises="" of="" reprovementation="" sec<="" second="" td="" the=""></here>                                                                                      |
| <pre><pre><pre>cVeries_AKCP_CRule_Type&gt; <pre><pre><pre><pre><pre>cVeries_AKCP_CRule_Type&gt; <pre><pre><pre><pre><pre><pre><pre>cVeries_ame /&gt; <pre><pre><pre><pre><pre><pre><pre><pre></pre></pre></pre></pre></pre></pre></pre></pre></pre></pre></pre></pre></pre></pre></pre></pre></pre></pre></pre></pre></pre></pre></pre>                                                                                                    |                                                                                                    |
| <pre><struery name=""></struery></pre>                                                                                                    |                                                                                                    |
| <pre><vre>cversion_of_software/&gt; <vate_of_productions2006-08-31< <ul="" date_of_productions=""> <li><ul> <li><ul> <li< td=""><td></td></li<></ul></li></ul></li></vate_of_productions2006-08-31<></vre></pre>                                                                                                    |                                                                                                    |
| <pre><kuture <="" file="" pre="" s=""> </kuture></pre> <p< td=""><td></td></p<>                                                                                                    |                                                                                                    |
| <pre><affiliation></affiliation> <url></url> <comment></comment> <last_modifications>2006-09-31</last_modifications> <li><leftminal_id></leftminal_id> <cost></cost> <cost></cost>  <cost></cost> <cost></cost> <cost <cost="" <cost<="" td=""><td><date_of_production>2006-08-31</date_of_production></td></cost></li></pre>                                                                                                    | <date_of_production>2006-08-31</date_of_production>                                                                                                    |
| <pre><vvvvvvvvvvvvvvvvvvvvvvvvvvvvvvvvvvvv< td=""><td></td></vvvvvvvvvvvvvvvvvvvvvvvvvvvvvvvvvvvv<></pre>                                                                                                    |                                                                                                    |
| <pre><comment></comment> <li><li><li><li></li> <li></li> <li><td></td></li></li></li></li></pre>                                                                                                    |                                                                                                    |
| <pre><free mininal_ld=""></free> <cost></cost> <cost></cost> <cost <cost="" <cost<="" td=""><td></td></cost></pre>                                                                                                    |                                                                                                    |
| <pre><cost></cost> <work_item_dd></work_item_dd>  <schedule> <date>2006-08-31</date> <time>17:15:21 Ceptrodicity Unit='Day'&gt;0 <expiration_date>2006-08-31</expiration_date> <expiration_date>2006-08-31</expiration_date> <expiration_data< expiration_date=""> 2006-08-31                                           <td></td></expiration_data<></time></schedule></pre>                                                                                                    |                                                                                                    |
| <pre><work_ltem_id></work_ltem_id>        2006-08-31   2006-08-31    </pre> </td <td></td>                                                                                                    |                                                                                                    |
| <pre><schedules<br>- <runs< td=""><td></td></runs<></schedules<br></pre>                                                                                                    |                                                                                                    |
| <pre>- <run></run></pre>                                                                                                    |                                                                                                    |
| <pre><date>2006-08-31</date> <time>17:15:21</time> <periodicity "img_scaled.png="" &spect="" 3)="" 320*200="" 4)="" ]]="" and="" as="" at="" c:\\programm\\axmedis="" for="" function="" image="" image.save("c:\\img_scaled");="" is="" maintaing="" new="" of="" overwriting="" plugin="" processing="" ratio="" resize="" saved="" scaled="" scales="" scaling="" size="" the="" tmageprocessing.resize(image,320,200,true,image);="" tools\\resourcepath\\axmedis_logo.png");="" unit="Day'50&lt;/Periodicity&gt; &lt;Expiration_Date&gt;2006-08-31&lt;/Expiration_Date&gt; &lt;Expiration_Date&gt;2006-08-31&lt;/Expiration_Date&gt; &lt;Expiration_Date&gt;2006-08-31&lt;/Expiration_Date&gt; &lt;/re&gt; &lt;pre&gt;&lt;/pre&gt; &lt;pre&gt;&lt;/pre&gt;&lt;/td&gt;&lt;td&gt;- &lt;Schedule&gt;&lt;/td&gt;&lt;/tr&gt;&lt;tr&gt;&lt;td&gt;&lt;pre&gt;&lt;Time&gt;17:15:21&lt;/Time&gt; &lt;Periodicity Unit='Day'&gt;0&lt;/Periodicity&gt; &lt;Expiration_Date&gt;2006-08-31&lt;/Expiration_Date&gt; &lt;Expiration_Time&gt;17:15:21&lt;/Expiration_Date&gt; &lt;Expiration_Time&gt;17:15:21&lt;/Expiration_Time&gt; &lt;/Run&gt; &lt;/status&gt;Inactive&lt;/Status&gt; &lt;/schedule&gt; Definition&gt; - &lt;AXCP_Rule&gt; &lt;Arguments /&gt; - &lt;Rule_Body&gt; - &lt;JS_Script name='JScript(0)'&gt; - &lt;[CCDATA[ // 1) create an empty resource var image = new &amp;xResource(); // 2) load the image file by the selected path image.load(" use="">  - <dependencies> - <dependencies> - <depen< td=""><td></td></depen<></dependencies></dependencies></periodicity></pre> |                                                                                                    |
| <pre><periodicity 0<="" o="" periodicity="" unit="Day"> <pre><pre> <periodicity 0<="" o="" periodicity="" unit="Day"> <pre> <pre> <periodicity 0<="" o="" periodicity="" unit="Day"> <pre> <pre> <pre> <pre> <periodicity 0<="" o="" pre="" unit="Day"> <pre> <pre> <p< td=""><td></td></p<></pre></pre></periodicity></pre></pre></pre></pre></periodicity></pre></pre></periodicity></pre></pre></periodicity></pre>                                                                                                    |                                                                                                    |
| <pre>cExpiration_Time&gt;17:15:21   </pre> <pre> </pre> <pre> <td></td></pre>                                                                                                    |                                                                                                    |
| <pre><br/><status>Inactive</status><br/><br/>Definition&gt;<br/>- <axcp_rule><br/><arguments></arguments><br/>- <bc_script name="JScript(0)"><br/>- <st_script name="JScript(0)"><br/>- <st_script name="JScript(0)"><br/>- &lt;&lt;[CDATA[</st_script></st_script></bc_script></axcp_rule></pre>                                                                                                    |                                                                                                    |
| <pre><status>Inactive</status><br/><br/>OpEntition&gt;<br/>- <axcp_rule><br/><arguments></arguments><br/>- <rule_body><br/>- <js_script name="JScript(0)"><br/>- &lt;[[CDATA[</js_script></rule_body></axcp_rule></pre>                                                                                                    |                                                                                                    |
| <pre><br/><definition><br/>- <axcp_rule><br/><arguments></arguments><br/>- <rule_body><br/>- <ls_script name="JScript(0)"><br/>- <l[cdata[< td=""><td></td></l[cdata[<></ls_script></rule_body></axcp_rule></definition></pre>                                                                                                    |                                                                                                    |
| <pre>- <axcp_rule></axcp_rule></pre>                                                                                                    |                                                                                                    |
| <pre><arguments></arguments> - <rule_body> - <js_script name="JScript(0)"> - <js_script name="JScript(0)"> - <js_coata[< td=""><td>- <definition></definition></td></js_coata[<></js_script></js_script></rule_body></pre>                                                                                                    | - <definition></definition>                                                                                                    |
| <pre>- <rule_body> - <js_script name="JScript(0)"> - <je_script name="JScript(0)"> - <!--[CDATA[</td--><td></td></je_script></js_script></rule_body></pre>                                                                                                    |                                                                                                    |
| <pre>- <js_script name="JScript(0)"><br/>- <l[cdata[< td=""><td></td></l[cdata[<></js_script></pre>                                                                                                    |                                                                                                    |
| <pre>// 1) create an empty resource<br/>var image = new AxResource();<br/>// 2) load the image file by the selected path<br/>image.load("C:\\Programmi\\AXMEDIS Tools\\resourcePath\\axmedis_logo.png");<br/>// 3) Use the Image Processing plugin for scaling the image<br/>ImageProcessing.Resize(image,320,200,true,image);<br/>//the Resize function of the Image Processing plugin scales the image at 320*200 size<br/>//maintaing the Aspect ratio and overwriting the new image<br/>// 4) the scaled image is saved as "img_scaled.png<br/>image.save("c:\\img_scaled");<br/>]]&gt;<br/></pre> //S_Script><br><br>- <dependencies><br/>- <dependencies><br/>- <dependencies><br/>- <dependencies><br/>- <dependencies><br/>- <dependencies><br/>- <dependencies><br/>- <dependencies><br/>- <dependencies><br/>- <dependencies></dependencies></dependencies></dependencies></dependencies></dependencies></dependencies></dependencies></dependencies></dependencies></dependencies>                                                                                                    |                                                                                                    |
| <pre>var image = new AxResource();<br/>// 2) load the image file by the selected path<br/>image.load("C:\\Programmi\\AXMEDIS Tools\\resourcePath\\axmedis_logo.png");<br/>// 3) Use the Image Processing plugin for scaling the image<br/>ImageProcessing.Resize(image,320,200,true,image);<br/>//the Resize function of the Image Processing plugin scales the image at 320*200 size<br/>//maintaing the Aspect ratio and overwriting the new image<br/>// 4) the scaled image is saved as "img_scaled.png<br/>image.save("c:\\img_scaled");<br/>]]&gt;<br/><br/><br/>- <dependencies><br/>- <dependencies><br/>ImageProcessing<br/>1.001</dependencies></dependencies></pre>                                                                                                    |                                                                                                    |
| <pre>// 2) load the image file by the selected path<br/>image.load("C:\\Programmi\\AXMEDIS Tools\\resourcePath\\axmedis_logo.png");<br/>// 3) Use the Image Processing plugin for scaling the image<br/>ImageProcessing.Resize(image,320,200,true,image);<br/>//the Resize function of the Image Processing plugin scales the image at 320*200 size<br/>//maintaing the Aspect ratio and overwriting the new image<br/>// 4) the scaled image is saved as "img_scaled.png<br/>image.save("c:\\img_scaled");<br/>]]&gt;<br/><br/><br/>- <dependencies><br/>- <dependencies><br/>- <de< td=""><td></td></de<></dependencies></dependencies></pre>                                                                                                    |                                                                                                    |
| <pre>image.load("C:\\Programmi\\AXMEDIS Tools\\resourcePath\\axmedis_logo.png"); // 3) Use the Image Processing plugin for scaling the image ImageProcessing.Resize(image,320,200,true,image); //the Resize function of the Image Processing plugin scales the image at 320*200 size //maintaing the Aspect ratio and overwriting the new image // 4) the scaled image is saved as "img_scaled.png image.save("c:\\img_scaled"); ]]&gt; </pre> <pre> </pre> <pre> </pre>                                                                                                    | Var Inage - new Axtessarce();                                                                                                    |
| <pre>ImageProcessing.Resize(image,320,200,true,image); //the Resize function of the Image Processing plugin scales the image at 320*200 size //maintaing the Aspect ratio and overwriting the new image // 4) the scaled image is saved as "img_scaled.png image.save("c:\\img_scaled"); ]]&gt;   - <dependencies> - <dependencies> - <dependencies> ImageProcessing 1.001</dependencies></dependencies></dependencies></pre>                                                                                                    |                                                                                                    |
| <pre>ImageProcessing.Resize(image,320,200,true,image); //the Resize function of the Image Processing plugin scales the image at 320*200 size //maintaing the Aspect ratio and overwriting the new image // 4) the scaled image is saved as "img_scaled.png image.save("c:\\img_scaled"); ]]&gt;   - <dependencies> - <dependencies> - <dependencies> ImageProcessing 1.001</dependencies></dependencies></dependencies></pre>                                                                                                    | // 3) Use the Image Processing plugin for scaling the image                                                                                                    |
| <pre>//maintaing the Aspect ratio and overwriting the new image<br/>// 4) the scaled image is saved as "img_scaled.png<br/>image.save("c:\\img_scaled");<br/>]]&gt;<br/><br/><br/>- <dependencies><br/>- <dependencies><br/>ImageProcessing<br/>1.001</dependencies></dependencies></pre>                                                                                                    | <pre>ImageProcessing.Resize(image,320,200,true,image);</pre>                                                                                                    |
| <pre>image.save("c:\\img_scaled"); ]]&gt;   - <dependencies> - <dependency> ImageProcessing 1.001</dependency></dependencies></pre>                                                                                                    |                                                                                                    |
| <br><br>- <dependencies><br/>- <dependency><br/><plug_in_name>ImageProcessing</plug_in_name><br/><version>1.001</version></dependency></dependencies>                                                                                                    |                                                                                                    |
| - <dependencies> - <dependency> <plug_in_name>ImageProcessing</plug_in_name> <version>1.001</version></dependency></dependencies>                                                                                                    |                                                                                                    |
| <pre>- <dependencies> - <dependency> &lt; <plug_in_name>ImageProcessing</plug_in_name> &lt; <version>1.001</version></dependency></dependencies></pre>                                                                                                    |                                                                                                    |
| <plug_in_name>ImageProcessing</plug_in_name><br><version>1.001</version>                                                                                                    |                                                                                                    |
| <version>1.001</version>                                                                                                    |                                                                                                    |
|                                                                                                    |                                                                                                    |
|                                                                                                    |                                                                                                    |
|                                                                                                    |                                                                                                    |
|                                                                                                    |                                                                                                    |
| doi:10.1016/j.com</td <td> </td>                                                                                                    |                                                                                                    |
|                                                                                                    |                                                                                                    |

# 8.4.2 EXAMPLE 2 – Rule with Parameters

In the following example we will generalize the previous script inserting some generic arguments in the script.

Instead to specify directly in the rule where the resource has to be loaded and saved (as specified in line 5 and 13 of the previous script), we can specify a generic argument in the script. In this manner the rule will remain valid and will be not modified in the future.

To do this we have to add a number of parameters in our rule.

• right click on the **Arguments** element in the tree view and select **Insert/Parameter** in the contextual menu;

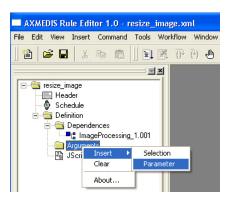

- Add a first argument (the resource to be resized, in this case is the AXMEDIS logo in png format stored in the C:\Programmi\AXMEDISTools\resourcePath path)
  - o **Name** input\_path
  - o Type String
  - O **Deafult Value** C:\Programmi\AXMEDISTools\resourcePath\AXMEDIS\_logo.png

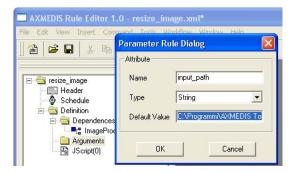

- Add a second argument (the resized output resource will be saved in C:)
  - o Name output\_path
  - o Type String
  - **Deafult Value** c:\img\_scaled
  - Add a second argument (the new image width is 320 pixels)
    - o Name width
    - o **Type** Integer
    - o Deafult Value 320
  - Add a third argument (the new image height is 200 pixel)
    - o **Name** height
    - o **Type** Integer

- o Deafult Value 200
- Add a forth argument for a conversion of the image in jpeg format
  - o Name out\_mime\_type
  - o Type String
  - o **Deafult Value** image/jpeg

Now we have to change the script deleting the specific path overwriting then with the new generic arguments and adding a new line for the format conversion. The script is the following:

```
1
    // 1) create an empty resource
2
    var image = new AxResource();
3
4
    // 2) load the image file by the "input_path" argument
5
    image.load(input_path);
6
7
    // 3) Use the Image Processing plugin for scaling the image
8
    ImageProcessing.Resize(image,width,height,true,image);
    // the "Resize" function of the Image Processing plugin scales the image at 320*200
9
   // size maintaining the Aspect ratio and overwriting the new image
10
11
12 // 4) Use the Image Processing plugin for "Conversion" the image
13 ImageProcessing.Conversion(image,out_mime_type,image);
14
   \ensuremath{{\prime}}\xspace // the "Conversion" function of the Image Processing plugin converts the image
15
    // and overwriting the new image
16
17 // 5) the scaled image is saved in the location specified by the "output_path" argument
18 image.save(output_path);
```

When the rule is executed a new image named img\_scaled.jpg will be saved in C:

#### 8.4.3 EXAMPLE 3 – Rule for creating AXMEDIS Object

As third example we will se how apply the rule to an AXMEDIS object. More in deep we will create a new AXMEDIS object with the new converted image as embedded resource. To do this we have firstly to delete the output image path in line 18 adding only three instructions:

```
// Create an empty AXMEDIS object
var axObj = new AXMEDISObject();
// Add the image resource as a new content
axObj.addContent(image);
// Save the AXMEDIS object
```

```
axObj.save("c:\\newAXMEDISObject.axm");
```

The final script is the following:

```
1
    // 1) create an empty resource
2
    var image = new AxResource();
3
4
    // 2) load the image file by the "input_path" argument
5
    image.load(input_path);
б
7
    ^{\prime\prime} 3) Use the Image Processing plugin for scaling the image
8
    ImageProcessing.Resize(image,width,height,true,image);
9
    // the "Resize" function of the Image Processing plugin scales the image at 320*200
10
   // size maintaining the Aspect ratio and overwriting the new image
11
12 \, // 4) Use the Image Processing plugin for "Conversion" the image
13 ImageProcessing.Conversion(image,out_mime_type,image);
14 // the "Conversion" function of the Image Processing plugin converts the image
15 // and overwriting the new image
```

```
16
17 // Create an empty AXMEDIS object
18 var axObj = new AXMEDISObject();
19
20 // Add the image resource as a new content
21 axObj.addContent(image);
22
23 // Save the AXMEDIS object
24 axObj.save("c:\\newAXMEDISObject.axm");
```

All the available functions interacting with the AXMEDIS Editor are listed and explained in the **AXMEDIS Javascript Reference Manual** available in the **Help/About** menu.

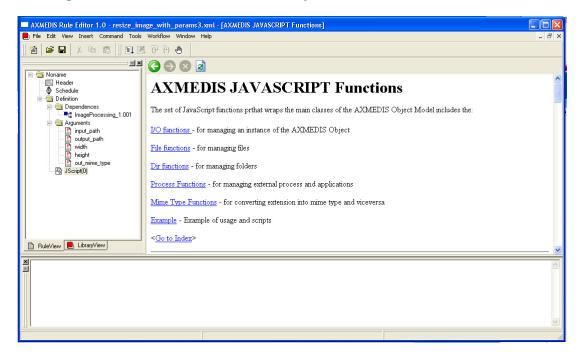

# 9 AXMEDIS Rule Engine - Rule Scheduler (DSI)

# 9.1 Main functionalities

The AXCP Rule engine is divided in two main components:

- **Rule Scheduler (Server Side)** It consists of the an internal Scheduler and Dispatcher. It performs the operations of rule installation, rule firing, rule executor discovering and management, rules dispatching, communication with the AXMEDIS environment, etc....
- **Rule Remote Executor** (Client Side) It is the executor of rules and consists of a script engine based on JavaScript (JS) SpiderMonkey released by Mozilla. It runs the JavaScript code associated with rule.

# 9.2 Relationship with other tools

The AXCP Rule Scheduler is related to Workflow tools for monitoring the GRID activity and rules.

# 9.3 Detailed description of the functionalities and Screenshots

The Rule Scheduler GUI is the main window that allows the interaction with the Scheduler. It is constituted of:

- 1. A menu bar
- 2. Two main areas where the list of rules and the list of remote executors are displayed.
- 3. A status bar where the current clock and the current date are displayed.

### 9.3.1 Menu bar

It provides the access to the following set of functions:

#### 1. Program

- a. Add Rule It allows to load rules and install into the scheduler
- b. Launch scheduler Start the scheduler activity.
- c. *Stop scheduler* Stop the scheduler activity.
- d. Backup Backup Copy of the last jobs list.
- e. *Restore* Restore a backup copy
- f. Minimize It reduces at icon on the taskbar.
- g. *Exit* Close the application.
- h. Start Grid Peer Functions It starts the components for P2P network access

| AddRule                              | Ctrl-A |
|--------------------------------------|--------|
| Launch scheduler                     | Ctrl-L |
| Stop Scheduler                       | Ctrl-S |
| Backup                               | Alt-B  |
| Restore                              | Alt-R  |
| Minimize                             | Alt-M  |
| Exit                                 | Alt-X  |
| Start Grid Peer functions            | Ctrl-F |
| test replace parameters              |        |
| test replace schedule                |        |
| test install whole rule as string    |        |
| test replace parameters and schedule |        |

#### 2. Settings

- a. *Preferences* Open an editable dialog with the set of configuration parameters.
- 3. View
  - a. *Refresh* Update the list of jobs and list of remote executors.
  - b. Arrange Repainting modes of tables in the main frame
    - i. Top It shows only the top table (Table of rules)
      - ii. Bottom It shows only the bottom table (Table of executors)
      - iii. Vertical It shows tables vertically
      - iv. Horizontal -- It shows tables horizontally

- c. Rule Properties... Open a Rule Properties dialog.
- d. Executor Profile...- Open an Executor Profile dialog.
- e. Logs...- Open a dialog to show the list of log messages
- f. Debug Monitor... A dialog for debug purpose

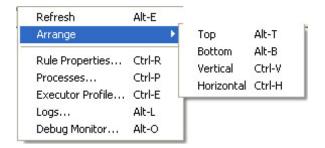

### 4. Commands

- a. Rule
  - i. Enable Rule Put in the "ACTIVE" status the current selected inactive rule.
  - ii. Disable Rule Put in the "INACTIVE" status the current selected active rule.
  - iii. Kill Rule Kill the current execution of the current selected rule.
  - iv. Pause Rule Put in pause the execution the current selected rule.
  - v. *Resume Rule* Resume the execution of the current selected rule.
  - vi. *Suspend Rule...* Open a dialog to edit the temporal interval for rule resuming and then suspend the current selected rule.
  - vii. Remove Rule Remove the rule from the list of rules
- b. Executor
  - i. Remove

| Rule 💦 🕨 🕨 | Enable  | Alt-N  |
|------------|---------|--------|
|            | Disable | Alt-D  |
| Executor • | Kill    | Alt-K  |
|            | Pause   | Alt-P  |
|            | Resume  | Alt-S  |
|            | Suspend | Alt-U  |
|            | Remove  | Ctrl-M |

#### 5. Other

- a. *Help* Open the On Line help.
- b. About Open a dialog with credits.

All this functionalities are also accessible by means shortcuts.

| AXMEDIS – Rule Schedu                                           | uler                      |              |               |  |  |
|-----------------------------------------------------------------|---------------------------|--------------|---------------|--|--|
| <u>Program Settings View C</u>                                  | <u>C</u> ommands <u>?</u> |              |               |  |  |
|                                                                 | RULES/JOBS Tal            | ble          |               |  |  |
| REMOTE EXECUTORS Table                                          |                           |              |               |  |  |
|                                                                 | [                         | Current Date | Current Clock |  |  |
| de AXMEDIS - Rule Scheduler<br>Program Settings View Commands ? |                           |              |               |  |  |

| AXMEDIS -      | Rule Sched    | uler         |             |        |           |            |            |            |       |            |              |            |            |    |
|----------------|---------------|--------------|-------------|--------|-----------|------------|------------|------------|-------|------------|--------------|------------|------------|----|
| Program Settin | ngs View Cor  | mmands ?     |             |        |           |            |            |            |       |            |              |            |            |    |
| Rule Name      | AXRID         | Rule Version | Rule Status | Job ID | Exe       | utor ID    | Start Time | Start Date | Perio | odicity Nu | mber of Runs |            |            | /  |
| searchBox_t    |               |              | completed   | 9      | -1        |            | 16:05:11   | 09/23/05   | 0     | 1          |              |            |            |    |
| searchBox_t    |               |              | completed   | 10     | -1        |            | 16:05:11   | 09/23/05   | 0     | 1          |              |            |            |    |
| searchBox_t    |               |              | completed   | 11     | -1        |            | 16:05:11   | 09/23/05   | 0     | 1          |              |            |            |    |
| searchBox_t    |               |              | completed   | 12     | -1        |            | 16:05:11   | 09/23/05   | 0     | 1          |              |            |            |    |
| searchBox_t    |               |              | running     | 13     | 2         |            | 16:05:11   | 09/23/05   | 0     | 0          |              |            |            |    |
| searchBox_t    |               |              | completed   | 14     | -1        |            | 16:05:11   | 09/23/05   | 0     | 1          |              |            |            |    |
| searchBox_t    |               |              | completed   | 15     | -1        |            | 16:05:11   | 09/23/05   | 0     | 1          |              |            |            |    |
| searchBox_t    |               |              | running     | 16     | 3         |            | 16:05:11   | 09/23/05   | 0     | 0          |              |            |            |    |
| searchBox_t    |               |              | completed   | 17     | -1        |            | 16:05:11   | 09/23/05   | 0     | 1          |              |            |            |    |
| searchBox_t    |               |              | completed   | 18     | -1        |            | 16:05:11   | 09/23/05   | 0     | 1          |              |            |            |    |
| searchBox_t    |               |              | completed   | 19     | -1        |            | 16:05:11   | 09/23/05   | 0     | 1          |              |            |            |    |
| searchBox_t    |               |              | completed   | 20     | -1        |            | 16:05:11   | 09/23/05   | 0     | 1          |              |            |            |    |
| searchBox_t    |               |              | completed   | 21     | -1        |            | 16:05:11   | 09/23/05   | 0     | 1          |              |            |            |    |
| searchBox_t    |               |              | completed   | 22     | -1        |            | 16:05:11   | 09/23/05   | 0     | 1          |              |            |            |    |
| searchBox_t    |               |              | completed   | 23     | -1        |            | 16:05:11   | 09/23/05   | 0     | 1          |              |            |            |    |
| searchBox_t    |               |              | running     | 24     | 8         |            | 16:05:11   | 09/23/05   | 0     | 0          |              |            |            |    |
| searchBox_t    |               |              | completed   | 25     | -1        |            | 16:05:11   | 09/23/05   | 0     | 1          |              |            |            |    |
| searchBox_t    |               |              | completed   | 26     | -1        |            | 16:05:11   | 09/23/05   | 0     | 1          |              |            |            |    |
| searchBox_t    |               |              | completed   | 27     | -1        |            | 16:05:11   | 09/23/05   | 0     | 1          |              |            |            |    |
| searchBox_t    |               |              | completed   | 28     | -1        |            | 16:05:11   | 09/23/05   | 0     | 1          |              |            |            |    |
| searchBox_t    |               |              | completed   | 29     | -1        |            | 16:05:11   | 09/23/05   | 0     | 1          |              |            |            |    |
| searchBox_t    |               |              | completed   | 30     | -1        |            | 16:05:11   | 09/23/05   | 0     | 1          |              |            |            |    |
| searchBox_t    |               |              | completed   | 31     | -1        |            | 16:05:11   | 09/23/05   | 0     | 1          |              |            |            |    |
| searchBox_t    |               |              | completed   | 32     | -1        |            | 16:05:11   | 09/23/05   | 0     | 1          |              |            |            |    |
| searchBox_t    |               |              | running     | 33     | 7         |            | 16:05:11   | 09/23/05   | 0     | 0          |              |            |            |    |
| searchBox_t    |               |              | completed   | 34     | -1        |            | 16:05:11   | 09/23/05   | 0     | 1          |              |            |            |    |
| searchBox_t    |               |              | running     | 35     | 9         |            | 16:05:11   | 09/23/05   | 0     | 0          |              |            |            |    |
| searchBox_t    |               |              | running     | 36     | 6         |            | 16:05:11   | 09/23/05   | 0     | 0          |              |            |            |    |
| searchBox_t    |               |              | delayed     | 37     | -1        |            | 16:05:11   | 09/23/05   | 0     | 0          |              |            |            |    |
| searchBox_t    |               |              | delayed     | 38     | -1        |            | 16:05:11   | 09/23/05   | 0     | 0          |              |            |            |    |
| searchBox_t    |               |              | delayed     | 39     | -1        |            | 16:05:11   | 09/23/05   | 0     | 0          |              |            |            |    |
| searchBox_t    |               |              | delayed     | 40     | -1        |            | 16:05:11   | 09/23/05   | 0     | 0          |              |            |            |    |
| Executor N     | IP            | CPU          | Clock       | 0      |           | Transfer R |            |            |       | Rule ID    | Executor ID  | Workload p | Start Time | En |
| ISIT-01        | 192.168.0.19  |              | 1800        |        |           | -1         | 1073741    |            |       | 2          | 1            | 0.000000   | 15:04:38   | 15 |
| DISIT-04       | 192.168.0.105 |              | 1800        |        |           | -1         | 4529848    |            |       | 13         | 2            | 0.000000   | 15:04:05   | 15 |
| DISIT-03       | 192.168.0.52  | intel        | 1800        |        |           | -1         | 8912896    |            |       | 16         | 3            | 0.000000   | 15:27:33   | 15 |
| DISIT-02       | 192.168.0.43  | intel        | 1800        |        |           | -1         | 8493465    |            |       | 5          | 4            | 0.000000   | 15:45:09   | 15 |
| 4IRKOFANI      | 192.168.0.64  | intel        | 1800        |        |           | -1         | -107374    |            |       | 6          | 5            | 0.000000   | 15:53:06   | 15 |
| ENOM-WORK      | 192.168.0.103 |              | 1800        |        |           | -1         | -214748    |            |       | 36         | 6            | 0.000000   | 16:01:28   | 16 |
| 4386           | 192.168.0.49  | intel        | 1800        |        |           | -1         | -214748    |            |       | 33         | 7            | 0.000000   | 16:05:11   | 16 |
| DISIT-05       | 192.168.0.102 |              | 1800        |        |           | -1         | 0          | busy       |       | 24         | 8            | 0.000000   | 16:25:49   | 16 |
| HOMER          | 192.168.0.10  | 1 intel      | 1800        | W      | /indows N | -1         | -214748    | 3648 busy  |       | 35         | 9            | 0.000000   | 16:35:48   | 16 |
| •              |               |              |             |        |           |            |            |            |       |            |              |            |            |    |
| • )            |               |              |             |        |           |            |            |            |       |            |              |            |            |    |
|                |               |              |             |        |           |            | 23/09/2    | 005        |       |            | 16:35:19     | ,          |            |    |

# 9.3.2 Rules/Jobs Table

It is the area where scheduled rules are displayed. It is a list control constituted of a set of columns where the following list of metadata are displayed:

- *Rule name* –the name of the rule
- *Rule version* –the version of rule
- *Rule status* –the current status of rule
- *Rule ID* –the identifier of rule
- Executor ID the identifier of the executor associated with rule
- *Start Time* –the time to fire the rule

- *Start Date* –the date to fire the rule
- *Periodicity* –the periodic attribute
- $N^{\circ}$  *Runs* –the number of time the rule was fired.

| Name | Version | Status | ID | Executor ID | Start Date | Start Time | Periodicitv | N° Runs |
|------|---------|--------|----|-------------|------------|------------|-------------|---------|
|      |         |        |    |             |            |            |             |         |
|      |         |        |    |             |            |            |             |         |
|      |         |        |    |             |            |            |             |         |
|      |         |        |    |             |            |            |             |         |
|      |         |        |    |             |            |            |             |         |
|      |         |        |    |             |            |            |             |         |

The following functionalities are provided by means a contextual popup menu:

- Ordering rules alphabetically by name
- Ordering rules by start running time
- Ordering rules by ID

# 9.3.3 Remote Executors Table

It is the area where remote executors are displayed. It is a list control constituted of a set of columns where the following list of metadata is displayed:

- *Name* Computer Name
- *IP* IP address
- CPU CPU & Clock
- OS OS & Version
- *Ping* The network capabilities in term of transmission time.
- *HD Space* The space available on the disk of the executor
- *Status* The status of the executor
- *Rule ID* The ID of the running rule
- *Executor ID* The Id of the executor assigned by the scheduler
- *Start Time* At what time the run is started.

| Name | IP | CPU | OS | Ping | HD Space | Status | ID | RuleID | Start Time |
|------|----|-----|----|------|----------|--------|----|--------|------------|
|      |    |     |    |      |          |        |    |        |            |
|      |    |     |    |      |          |        |    |        |            |
|      |    |     |    |      |          |        |    |        |            |
|      |    |     |    |      |          |        |    |        |            |
|      |    |     |    |      |          |        |    |        |            |
|      |    |     |    |      |          |        |    |        |            |

The following functionalities are provided by means a contextual popup menu:

- Ordering executors alphabetically by computer name
- Ordering executors by ID

### 9.3.4 Auxiliary dialogs

The Scheduler GUI is supported by the following set of dialogs:

### 9.3.5 Rule Properties Dialog

It is an editable no modal dialog where the properties of the selected rule are displayed. Some of these properties are extracted from the XML file associated with rule.

### 9.3.6 Executor Profile Dialog

It is a not editable no modal dialog where the properties of the selected executor are displayed. Some of these properties are extracted from the executor profile.

### 9.3.7 Logs Dialog

This dialog allows viewing the logs of scheduler activity.

| Logs property |             |                               |                     |     |  |  |  |
|---------------|-------------|-------------------------------|---------------------|-----|--|--|--|
| Executor IP   | Executor ID | Message                       | Timestamp           | ► ► |  |  |  |
| 192.168.1.191 | 0           | Job n. 9 launched on executor | 15:24:59 2005-09-05 |     |  |  |  |
| 192.168.1.142 | 0           | TRANSFERRED RULE              | 15:25:00 2005-09-05 |     |  |  |  |
| 192.168.1.142 | 0           | filled info section           | 15:25:02 2005-09-05 |     |  |  |  |
| 192.168.1.142 | 0           | 5.9.2005                      | 15:25:04 2005-09-05 |     |  |  |  |
| 192.168.1.142 | 0           | Return: undefined             | 15:25:05 2005-09-05 |     |  |  |  |
| 192.168.1.142 | 0           | END PROCESS                   | 15:25:07 2005-09-05 |     |  |  |  |
| 192.168.1.191 | 0           | Job n. O launched on executor | 15:34:20 2005-09-05 |     |  |  |  |
| 192.168.1.142 | 0           | TRANSFERRED RULE              | 15:34:22 2005-09-05 | _   |  |  |  |
| 1921100111112 | 0           | filled info section           | 15:34:24 2005-09-05 |     |  |  |  |
| 192.168.1.142 | 0           | 5.9.2005                      | 15:34:25 2005-09-05 | ×   |  |  |  |

### 9.3.8 Suspend Rule Dialog

It is an editable no modal dialog where the user puts the time for the suspension.

| Suspending Rule           |        | ×   |
|---------------------------|--------|-----|
| Input time for suspension | on     |     |
| Time (sec)                |        | · · |
| ОК                        | Cancel | ]   |

#### 9.3.9 Preferences Dialog

It is a tabbed dialog that allows editing settings parameters regarding the scheduler activity (*Scheduler settings*) and the GRID support (*GRID settings*).

Scheduler settings - It consists of a set of configuration parameters contains settings about:

- **Backup Time** Backup interval for logging the set of submitted rule and tracing operations. It is expressed in minutes.
- **Time Out** Time out on client activity. It is expressed in seconds.
- Time Resolution Time Resolution of the scheduler. It is expressed in seconds.
- Refresh Time Time Resolution for discovering new rule executors
- Rules Path Rule Repository Path
- Log Path Log Repository Path
- **Profile Path** Executor Profile Repository Path
- Backup Path The path where the scheduler periodically saves the current rules list.

| 🗖 Properti    | es                             |             |                        |         |
|---------------|--------------------------------|-------------|------------------------|---------|
| Scheduler set | tings Grid settings            |             |                        |         |
| Temporal P    | arameters                      |             |                        |         |
| Backup Tir    | me (min)                       | β0 <u>·</u> | Resolution (sec)       | 0       |
| Time Out (v   | waiting resource profile)(sec) | 60 •        | Launching Time Out (se | c) 60 🔹 |
| Discoverin    | g (sec)                        | 5           |                        |         |
| Paths         |                                |             |                        |         |
| Rules         | C:VAxSchedulerFiles/Rules      |             | Browse                 |         |
| Profiles      | C:VAxSchedulerFiles/Profiles   | 8           | Browse                 |         |
| Logs          | C:\AxSchedulerFiles/Logs       |             | Browse                 |         |
| Backup        | C:\AxSchedulerFiles/Backu      | p           | Browse                 |         |
| OK Cancel     |                                |             |                        |         |

 $Grid \ settings -$  It provides a set of settings to setup the communication support. It allows to define the number of ports to use when receiving file, messages, sending files, responding to the discovering request. It allows also to define IPs of LANs to use when the scheduler performs the discovering of peers.

| Properties                       |        |                               |      |  |
|----------------------------------|--------|-------------------------------|------|--|
| Scheduler settings Grid settings |        |                               |      |  |
| Ports settings                   |        |                               |      |  |
| Discovery ping sending port      | 3001   | Discovery ping receiving port | 3000 |  |
| Message port                     | 3002   | Port to wait for file request | 3014 |  |
| Port to send for file request    | 3006   |                               |      |  |
| Discovery adresses               |        |                               |      |  |
| 192.168.0.255                    | <      |                               |      |  |
|                                  |        |                               |      |  |
|                                  | ->     |                               |      |  |
|                                  | Remove |                               |      |  |
|                                  |        |                               |      |  |
|                                  | OK     | Cancel                        |      |  |
|                                  | OK     | Lancel                        |      |  |
|                                  |        |                               |      |  |

#### 9.3.10 Configuration Parameters

In this section the set of parameters regarding the configuration of the rule scheduer are listed. Such parameters are grouped into modules as reported below:

| <b>AXMEDIS Ru</b> | le Scheduler Frame |
|-------------------|--------------------|
|-------------------|--------------------|

| Config parameter | Possible values                                            |  |
|------------------|------------------------------------------------------------|--|
| FRAME_SIZE       | it is the frame size information                           |  |
| FRAME_POSITION   | it is the frame position information                       |  |
| XML_XSD_PATH     | t is the directory where xml schema (XSD files) are stored |  |

### **AXMEDIS Rule Scheduler Settings**

| Config parameter   | Possible values                                              |  |
|--------------------|--------------------------------------------------------------|--|
| BACKUP_TIME        | It is the interval of Backup                                 |  |
| RESOLUTION         | It is the resolution in terms of time                        |  |
| TIME_OUT           | It is the value of time out for waiting in the communication |  |
| DISCOVERING        | It the discovering time                                      |  |
| LAUNCHING_TIME_OUT | It is the maximum interval time for launching a rule         |  |
| RULES_PATH         | it is the directory where the rule will be saved             |  |
| PROFILES_PATH      | It is the directory where profiles of executors are stored   |  |
| BACKUP_PATH        | It is the directory where the backup file is saved           |  |
| LOGS_PATH          | It is the directory where logs are stored                    |  |

| Config parameter | Possible values                                        |
|------------------|--------------------------------------------------------|
| SERV_PORT        | It is the value of the port used by the Grid Interface |
| SERV_PORT2       | It is the value of the port used by the Grid Interface |
| SERV_PORT3       | It is the value of the port used by the Grid Interface |
| SERV_PORT4       | It is the value of the port used by the Grid Interface |
| SERV_PORT5       | It is the value of the port used by the Grid Interface |
| DEFAULT_NET      | It is the list of IP address                           |

### AXMEDIS\_GRID\_SUPPORT\_SETTINGS

## **AXMEDIS Plugin Manager**

| Config parameter | Possible values                  |
|------------------|----------------------------------|
| PLUGINS_PATH     | it is the frame size information |

# WORKFLOW

| <b>Config parameter</b> | Possible values                          |  |
|-------------------------|------------------------------------------|--|
| workflowUrl             | it is the URL for workflow plugin        |  |
| gatewayUrl              | it is the gatewayURL for workflow plugin |  |
|                         |                                          |  |

# 9.3.11 Activating and stopping a rule

When the user is happy with his AXCP Rule and validated it with a quick and/or full trial, the final option is to activate the AXCP Rule in the AXCP Rule Engine. In the current version of the prototype the user has to install manually the AXCP in the Scheduler by selecting "*Add rule*" in Program menu. The scheduler will process the rule information and at the specified times will distribute the rule to a rule executor. During the running of the rule, the user can also stop it from the Scheduler by selecting "*Kill Rule*" in the Command menu.

# 9.3.12 Conclusion

Using the AXCP Rule Scheduler, the user can manually setup the AXCP Rule Engine and install an AXCP Rule in the AXCP Rule Engine. The user can also monitor the whole activity of the engine by means of logs. Using the AXCP GRID Node Executor, the user add a new Node Executor to the GRID Environment. Using the AXCP Stand Alone Executor, the user can run AXCP Rule independently from the GRID.

# **10 AXMEDIS Rule Engine - Rule Executor (DSI)**

# **10.1 Main functionalities**

The AXCP Rule engine is divided in two main components:

- **Rule Scheduler (Server Side)** It consists of the an internal Scheduler and Dispatcher. It performs the operations of rule installation, rule firing, rule executor discovering and management, rules dispatching, communication with the AXMEDIS environment, etc....
- **Rule Remote Executor** (Client Side) It is the executor of rules and consists of a script engine based on JavaScript (JS) SpiderMonkey released by Mozilla. It runs the JavaScript code associated with rule.

# 10.2 Relationship with other tools

The AXCP Rule Scheduler is related to Workflow tools for monitoring the GRID activity and rules.

# 10.3 Detailed description of the functionalities and Screenshots

The AXCP Rule Executor is provided as two executable files:

- Stand alone AXCP Executor To run the Executor with an AXCP Rule, the user has to open the CMD dialog of Windows and type the line command using the option 0 as following: axruleexecutor.exe <rule path> -0
- **AXCP Grid Node Executor** To launch the AXCP Grid Node, the user has to double click on axcpgridnone.exe executable file, the application is ready to be discovered by the AXCP Rule Scheduler and it is in waiting state. The User Interface of the rule executor as GRID Node is shown in the following picture. It is a console application and the output of the engine for direct messages.

| <pre>************************************</pre>                                                                                             | rogrammi\AXMEDIS Tools\AXCP-tools\ruleexecutor\axcpgridnode.exe 🗕 🗖 🗙                                         |
|----------------------------------------------------------------------------------------------------|----------------------------------------------------------------------------------------------------|
| -> Starting GRID peer functions<br>-> GRID peer functions started<br>-> GRID Cpu Monitor started<br>AXCP GRID NODE Ready<br>Profile request |                                                                                                    |
|                                                                                                    | rting GRID peer functions<br>D peer functions started<br>D Cpu Monitor started<br>RID NODE Ready<br>e request |
|                                                                                                    |                                                                                                    |

Before the first launch of both applications, the user should setup the configuration file in order to provide the right value to the constants and parameters used by the application. See the following tables for the Configuration Parameters

| THIRITED IS Rule Life |                                                             |
|-----------------------|-------------------------------------------------------------|
| Config parameter      | Possible values                                             |
| XML_RULE_PATH         | it is the directory where the rule will be saved            |
| XML_XSD_PATH          | It is the directory where xml schema (XSD files) are stored |
| LOGS_PATH             | It is the directory where logs are stored                   |

# **AXMEDIS Rule Executor**

#### AXMEDIS\_GRID\_SUPPORT\_SETTINGS (only for GRID Node)

| Config parameter | Possible values                                        |  |
|------------------|--------------------------------------------------------|--|
| SERV_PORT        | It is the value of the port used by the Grid Interface |  |

| SERV_PORT2  | It is the value of the port used by the Grid Interface |  |
|-------------|--------------------------------------------------------|--|
| SERV_PORT3  | t is the value of the port used by the Grid Interface  |  |
| SERV_PORT4  | It is the value of the port used by the Grid Interface |  |
| SERV_PORT5  | It is the value of the port used by the Grid Interface |  |
| DEFAULT_NET | It is the list of IP address                           |  |

#### **AXMEDIS Plugin Manager**

| <b>Config parameter</b> | Possible values                                                                          |  |
|-------------------------|------------------------------------------------------------------------------------------|--|
| PLUGINS_PATH            | It is the directory where the DLL of plug-ins with their profiles (workflow, adaptation, |  |
|                         | descriptor and fingerprint estimators) are stored.                                       |  |

### **AXMEDIS Database**

| Config parameter | Possible values                                     |
|------------------|-----------------------------------------------------|
| user             | The user name for logging into Database             |
| passwd           | The password for logging into Database              |
| LoaderWSEndPoint | It is the URL for accessing to the load web service |
| HTTPPath         |                                                     |
| UploadPath       |                                                     |
| SaverWSEndPoint  | It is the URL for accessing to the save web service |

#### **AXMEDIS Selection**

| Config parameter        | Possible values                                            |
|-------------------------|------------------------------------------------------------|
| MAIN_QUERY_SUPPORT_WSDL | It is the URL of the WSDL for using the Main Query Support |
| SELECTION_ARCHIVE_WSDL  | It is the URL of the WSDL for using the Selection Archive  |

### Conclusion

Using the AXCP Rule Scheduler, the user can manually setup the AXCP Rule Engine and install an AXCP Rule in the AXCP Rule Engine. The user can also monitor the whole activity of the engine by means of logs. Using the AXCP GRID Node Executor, the user add a new Node Executor to the GRID Environment. Using the AXCP Stand Alone Executor, the user can run AXCP Rule independently from the GRID.

# 10.4 How to use the GRID and Rule Executor stand alone, a small tutorial

In this tutorial we will see how to use the GRID (Rule Scheduler and Rule Executors) and the stand alone version of the Rule Executor by using the script of the rule created in section **Errore. L'origine riferimento non è stata trovata.** and reported below:

```
1
    // 1) create an empty resource
2
    var image = new AxResource();
3
4
    // 2) load the image file by the selected path
5
    image.load("C:\\AXMEDIS_logo.png");
6
7
    // 3) Use the Image Processing plugin for scaling the image
8
   ImageProcessing.Resize(image, 320, 200, true, image);
9
    // the Resize function of the Image Processing plugin scales the image at 320*200
10
   // size maintaining the Aspect ratio and overwriting the new image
11
12 // 4) the scaled image is saved as "img_scaled.png
13 image.save("c:\\img_scaled");
```

#### 10.4.1 Rule execution in the AXCP GRID environment

First of all it is necessary to install in one or more PCs the **Rule Executor**, then start them by double clicking on **axcpgridnode.exe** executable file. It is also possible to start it in the local machine. If the **Rule Executor** started correctly you will see the following messages.

| 📾 Z: Wxmedis\axmedis\Applications\ruleexecutor\bin\win32\axcpgridnode.exe                                                                                    | <br>ı ×  |    |
|----------------------------------------------------------------------------------------------------|----------|----|
| **************************************                                                                                                    | <b>^</b> |    |
| Initializing AXCP GRID NODE<br>-> Starting GRID peer functions<br>-> GRID peer functions started<br>-> GRID Cou Monitor started<br>AXCP GRID NODE Ready<br>- |          | -  |
|                                                                                                    | -        | -1 |

Then start the Rule Scheduler executable file. In the menu Program select Start Grid Peer Functions;

| 🗖 АХМІ   | DIS - Ru     | le Scl   | heduler      |        |
|----------|--------------|----------|--------------|--------|
| Program  | Settings     | View     | Commands     | ?      |
| AddRu    | e            |          |              | Ctrl-A |
| Launch   | scheduler    |          |              | Ctrl-L |
| Stop Se  | cheduler     |          |              | Ctrl-S |
| Backup   | uș           |          |              | Alt-B  |
| Restor   | e            |          |              | Alt-R  |
| Minimiz  | e            |          |              | Alt-M  |
| Exit     |              |          |              | Alt-X  |
| Start G  | irid Peer fu | inctions |              | Ctrl-F |
| test re  | place para   | meters   |              |        |
| test re  | place sche   | dule     |              |        |
| test ins | tall whole   | rule as  | string       |        |
| test re  | place para   | meters   | and schedule |        |

In the menu **Program** select **Launch Scheduler** 

| 🗗 АХМІ   | EDIS - Ru    | ile Scl  | neduler      |        |
|----------|--------------|----------|--------------|--------|
| Program  | Settings     | View     | Commands     | ?      |
| AddRu    | le           |          |              | Ctrl-A |
| Launch   | scheduler    |          |              | Ctrl-L |
| Stop S   | cheduler     |          |              | Ctrl-S |
| Backup   |              |          |              | Alt-B  |
| Restor   | e            |          |              | Alt-R  |
| Minimiz  | е            |          |              | Alt-M  |
| Exit     |              |          |              | Alt-X  |
| Start G  | irid Peer fu | inctions |              | Ctrl-F |
| test re  | place para   | meters   |              |        |
| test re  | place sche   | dule     |              |        |
| test ins | stall whole  | rule as  | string       | I      |
| test re  | place para   | meters   | and schedule |        |

After a few seconds the list of computer connected in the P2P network appears with a number of additional information

| Executor N               | IP Address | CPU Type | Clock | OS                     | Transfer Rate         | HD Space                | Status         | Job ID   | Executor ID | Cpu Usage        | From                 | To                   |
|--------------------------|------------|----------|-------|------------------------|-----------------------|-------------------------|----------------|----------|-------------|------------------|----------------------|----------------------|
| MUSICA-ATT<br>IVAN-PORTA |            |          |       | Windows N<br>Windows N | 1 (MB/s)<br>14 (KB/s) | 3.49 (GB)<br>23.45 (GB) | ready<br>ready | -1<br>-1 | 1<br>6      | 30.00%<br>30.00% | 15:00:00<br>15:00:00 | 15:59:00<br>15:59:00 |
| <                        |            |          |       |                        |                       |                         |                |          |             |                  |                      | >                    |
|                          |            |          |       |                        |                       | 07/09/2                 | 006            |          | 15:5        | 7:06             |                      |                      |

The AXCPGrid node will show message about the profile request as depicted in the following picture:

| 🛤 C:\Programmi\AXMEDIS Tools\AXCP-tools\ruleexecutor\axcpgridnode.exe                                                                                                    | - 🗆 🗙    |
|----------------------------------------------------------------------------------------------------|----------|
| икикикикикикикикикикикикикикикикикикик                                                                                                    | <b>^</b> |
| Initializing AXCP GRID NODE<br>-> Starting GRID peer functions<br>-> GRID peer functions started<br>-> GRID Cpu Monitor started<br>AXCP GRID NODE Ready<br>Profile request<br>Profile sent<br>- |          |
|                                                                                                    | -        |

Now it is possible to add a rule to be processed dragging it into the Scheduler or using the **Add Rule** function in the **Program** menu. The rule appears in the bottom area.

If the **Rule Status** is **Inactive**, the rule has to be activated by right-clicking on it and selecting **the Enable Rule** option in the contextual menu:

| AXMEDIS      | - Rule Sched | uler         |             |        |              |            |            |             |           |              |            |
|--------------|--------------|--------------|-------------|--------|--------------|------------|------------|-------------|-----------|--------------|------------|
| Program Sett | ings View Co | mmands ?     |             |        |              |            |            |             |           |              |            |
| Rule Name    | AXRID        | Rule Version | Rule Status | Job ID | Executor ID  | Start Time | Start Date | Periodicity | Number of | Installation | Expiration |
| resize_image | axcprule:9   |              | Inactive    | 0      | Enable Rule  | Alt-N 21   | 07/09/2006 | 0 Day(s)    | 0         | 2006-09-08   | 2007-08-31 |
|              |              |              |             |        | Disable Rule | Alt-D      |            |             |           |              |            |
|              |              |              |             |        | Kill Rule    | Alt-K      |            |             |           |              |            |
|              |              |              |             |        | Pause Rule   | Alt-P      |            |             |           |              |            |
|              |              |              |             |        | Resume Rule  | Alt-S      |            |             |           |              |            |
|              |              |              |             |        | Suspend Rule | Alt-U      |            |             |           |              |            |
|              |              |              |             |        | Remove Rule  | Ctrl-M     |            |             |           |              |            |

If the temporal conditions are not valid the status becomes failure. This means that you have to modify by using the rule editor the Schedule item by inserting the right value for start time, start date, expiration time and date. Then, installing again the rule in the scheduler.

During the rule execution the showed status is **Running** and the Rule Scheduler shows also the computer executing the rule in the **Executor ID** column.

When the rule has been executed its status changes in **Completed**.

| Program Detti | ngs View Con                               | imanus :                             |                                   |                              |                                        |                                     |                          | -                  |                       |                               |                              |                            |
|---------------|--------------------------------------------|--------------------------------------|-----------------------------------|------------------------------|----------------------------------------|-------------------------------------|--------------------------|--------------------|-----------------------|-------------------------------|------------------------------|----------------------------|
| Rule Name     | AXRID                                      | Rule Version                         | Rule Status                       | Job ID                       | Executor ID                            | Start Time                          | Start Date               | Periodicity        | Number of             | Installation                  | Expiration                   |                            |
| resize_image  | axcprule:9                                 |                                      | Completed                         | 0                            | -1                                     | 15:36:21                            | 07/09/2006               | 0 Day(s)           | 1                     | 2006-09-07                    | 2007-08-31                   |                            |
|               |                                            |                                      |                                   |                              |                                        |                                     |                          |                    |                       |                               |                              |                            |
|               |                                            |                                      |                                   |                              |                                        |                                     |                          |                    |                       |                               |                              |                            |
| Executor N    | IP Address                                 | CPU Type                             | Clock                             | OS                           | Transfer Rate                          | HD Space                            | Status                   | Job ID             | Executor ID           | Cpu Usage                     | From                         | То                         |
| MUSICA-ATT    | IP Address<br>192.168.0.86<br>192.168.0.85 | CPU Type<br>x86 Family<br>x86 Family | Clock<br>2.19 (GHz)<br>1.60 (GHz) | OS<br>Windows N<br>Windows N | Transfer Rate<br>1 (MB/s)<br>14 (KB/s) | HD Space<br>3.49 (GB)<br>23.45 (GB) | Status<br>ready<br>ready | Job ID<br>-1<br>-1 | Executor ID<br>1<br>6 | Cpu Usage<br>30.00%<br>30.00% | From<br>15:00:00<br>15:00:00 | To<br>15:59:00<br>15:59:00 |

During the rule execution, the Rule Executor window could show output messages if coming from the script or internal ones.

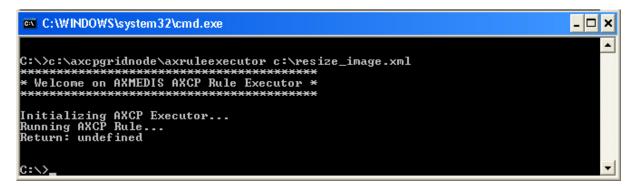

#### 10.4.2 Rule execution by means the stand alone version of the Rule Executor

In this section we will see how to execute a rule using the Command Prompt. We suppose that the rule to be executed is stored in C:\ as *resize\_image.xml* and the **axcpgridnode.exe** executable running.

To open the Command Prompt click Run in the Start menu, type cmd and then click OK

To successfully launch the Rule Executor it is necessary also to specify the rule to be applied. For example, if the Rule Executor executable (axruleexecutor.exe) is in the path C:\AXCPGridNode\ and the rule is in c:\resize\_image.xml the command syntax is the following:

```
C:\AXCPGridNode\axruleexecutor c:\resize_image.xml
```

During the rule execution also the Rule Executor window shows output messages.

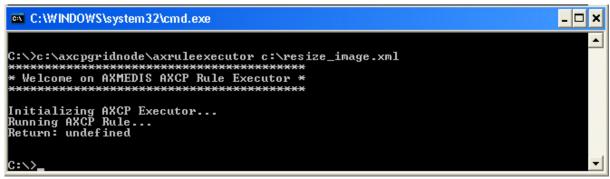

# 11 AXMEDIS Programme & Publication Editor (UNIVLEEDS)

The P&P Editor is a GUI, which interacts with AXMEDIS Query Support to make selections from the Query results in order to schedule some programmes (e.g. day, week, month, and year) with the following programme specifications (rules):

- WHAT: the AXMEDIS object of interest
- WHERE: destination channel, where to publish e.g. iTV or kiosk or other, and "where" profile
- WHEN: date, time, slot, duration
- HOW: direct transfer, reference or require formatting engine

The representation of the above programmes rules is represented using XML.

# **11.1 Main functionalities**

The Programme and Publication Programme Editor provides the following functionality:

- Create: a Programme Manager uses a GUI to create some P&P Programmes using the Query Support User Interface to browse the AXMEDIS database, to select, to schedule, and to return with a list of relevant objects
- Edit: a Programme Manager make changes to the programme rules selected from a list in the GUI read from the P&P Programme Repository. Changes can also include using Query Support to browse the AXMEDIS database to select and to return with a list of relevant objects
- Save: send the P&P Programme to a P&P Repository for archiving (configured local file)
- Test: Test the P&P Programme through the P&P Engine
- Activate: send the P&P Programme to the P&P Engine

Functionalities presented in the P&P Editor User Manual are sectioned with the following sections:

- Creating a P&P Programme
- Loading an Existing P&P Programme
- Editing a P&P Programme
- Querying for AXMEDIS Objects in the P&P Editor
- Testing a complete P&P Programme
- Activating and Stopping a P&P Programme
- Configuring the P&P Editor

# **11.2 Relationship with other tools**

The P&P Editor communicates with the P&P Engine either directly or using AXMEDIS Workflow and with the AXMEDIS Database (AXDB) using Query Support as shown in the following Figure.

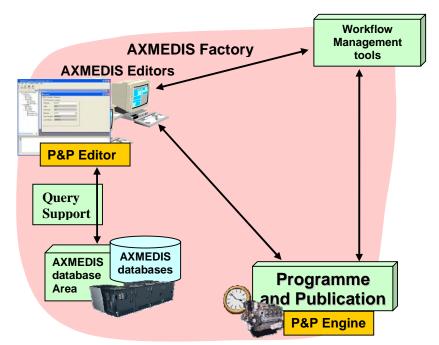

Figure: Relation between the P&P Editor and other AXMEDIS tools

When the actor is required to add a new object to the P&P Programme for scheduling, the actor opens the Query Support Dialog window in the P&P Editor and queries for an object by adding details to the query text fields and drop down selections. The results are returned to the Dialog and objects selected are added to the P&P Programme.

On activation or test, the P&P Editor connects to the P&P Engine (through AXMEDIS Workflow if it has been activated) and sends a completed P&P Programme for processing by the P&P Engine.

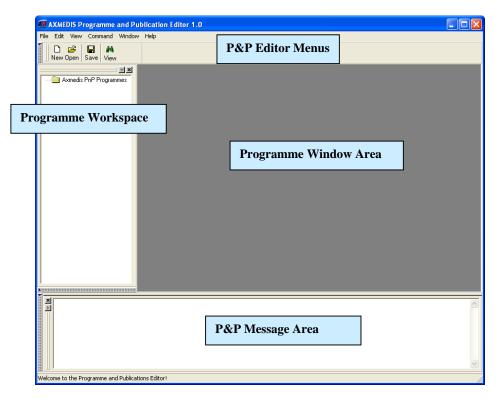

# 11.3 Detailed description of the functionalities and Screenshots

Figure: Initial P&P Editor View

| AXMEDIS Programme and Put                                                                                            | blication Editor 1.0                                                                                                    |
|----------------------------------------------------------------------------------------------------|----------------------------------------------------------------------------------------------------|
| File Edit View Command Window                                                                                        | Help                                                                                                    |
| New Open Save View                                                                                                   |                                                                                                    |
| Axmedis PnP Programmes<br>Noname<br>Header<br>Definition<br>Schedule<br>Schedule<br>Schedule<br>Schedule<br>Schedule | Noname     Image: Comment image: Comment image: Comment |
| Programme Workspa<br>with a Programme Tr<br>view                                                                     |                                                                                                    |
|                                                                                                    | P&P Programme Window                                                                                                    |
|                                                                                                    |                                                                                                    |
| Welcome to the Programme and Publicati                                                                               | ons Editor!                                                                                                    |

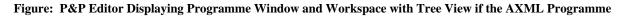

## 11.3.1 Creating a P&P Programme

To create a P&P Programme, the programme manager starts the P&P Editor and from the opening screen creates a new P&P Programme by selecting "*New*" from the tool bar or using the File menu (File  $\rightarrow$  New) or using the keyboard short cut "Ctrl-N" (see Figure 1). On requesting a new programme, the dialog box pops up and the programme managers enters the name of the draft P&P Programme and selects "OK" (see Figure 2).

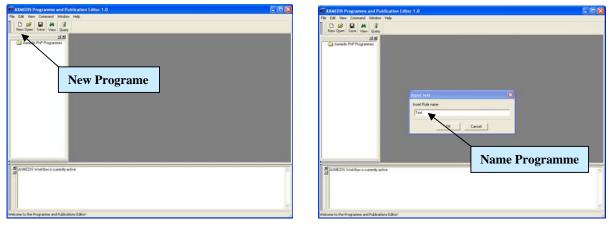

Figure 1

Figure 2

After the P&P Programme name has been OK'd, the new P&P Programme is ready for editing with the '*tree* view' used as a workspace and the P&P Programme window for editing the programme details and making a programme schedule (see Figure 3).

| AXMEDIS Programme and Pu                                                                                                    |                                                                                                    |                  |
|----------------------------------------------------------------------------------------------------|----------------------------------------------------------------------------------------------------|------------------|
| File Edit View Command Window                                                                                                    | Hep                                                                                                    |                  |
| New Open Save View Query                                                                                                    |                                                                                                    |                  |
| Anneds PhP Programs     Anneds PhP Programs     Anneds PhP Programs     Anneds PhP Programs     Definition     Definition     Definition     Definition | Test           Header         Schedule         Programme           General         Producer         Connent           Programme Name         Field         AVRID           AVRID         prog_dcladMoceneu2c401.0019.605/9645c376           Pub Vension         1.0           Pub Vension         1.0 |                  |
|                                                                                                    | Date of Production 2006 07:39<br>Determined and 2006 07:39<br>Determined and 2006 07:39<br>Weak April 0                                                                                                    | Programme Window |
| AD-MEDIS Workflow is currently                                                                                                    | Programme Workspace                                                                                                    | 81               |
|                                                                                                    |                                                                                                    | 8                |
| Welcome to the Programme and Publicat                                                                                                    | ions Editor1                                                                                                    |                  |

Figure 3

# 11.3.2 Loading an Existing P&P Programme

The programme manager may wish to edit an existing draft programme that has already been saved. The programme manager may have saved the P&P Programme as a file on the local system or in the P&P Programme Repository. By selecting '*Open*', (see Figure 4 and 5) or '*P&P Programme Repository*', (see Figure 5 and 6), the programme manager can load an existing draft programme from either the P&P Programme Repository or elsewhere on the local system.

| 🥵 AXMEDIS Programme and Publi   | cation Editor 1.0                             | AXMIDIS Programme and Publication Editor 1.0                                                                                                    |      |
|---------------------------------|-----------------------------------------------|----------------------------------------------------------------------------------------------------|------|
| File Edit View Command Window H | lelp                                          | File Edit Vew Connard Window Help                                                                                                    | -    |
| New Ctrl-N                      |                                               | New Open Save View Query                                                                                                    |      |
| Open Ctrl-O                     |                                               |                                                                                                    | - 23 |
| Close                           |                                               | Header Header                                                                                                    |      |
| Close All                       | Test                                          | Schoole Open Rule     2 X                                                                                                    |      |
| View Programme Ctrl-V           | ader Schedule Programme                       | Con Look in: Top Look (C) + 60 C                                                                                                    |      |
| Save Ctrl-S                     | eneral Producer Comment                       | Copen<br>Copen                                                                                                    |      |
| Save As                         | rogramme Name Test                            | My Recent Documents and Settings                                                                                                    |      |
| Delete                          |                                               | 10 Gots                                                                                                    |      |
| Configuration                   | XRID pnp_dc3a94ce-ee2c-46f1-8f9f-b8d75e45c976 | Desitop Chrogram Files                                                                                                    |      |
|                                 | Jule Version 1.0                              |                                                                                                    |      |
| PnP Programme Repository        |                                               | My Documents                                                                                                    |      |
| Exit Ctrl-X                     | ule Type AXPnP                                | <b>9</b>                                                                                                    |      |
|                                 | Date of Production 2006-07-20                 | My Congular                                                                                                    |      |
|                                 | Last Modification 2006-07-20                  | File name     File name     Planame     Planame |      |
|                                 |                                               | AvAluetes working My National Files of type Av(Pr/P Programme lile ("pol) * Cancel Places Concel                                                                                                    | 8    |
|                                 | Work Job ID                                   | - upen al leadore                                                                                                    |      |
|                                 |                                               |                                                                                                    |      |
|                                 |                                               |                                                                                                    |      |
|                                 |                                               |                                                                                                    |      |
|                                 |                                               |                                                                                                    | 0    |

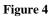

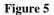

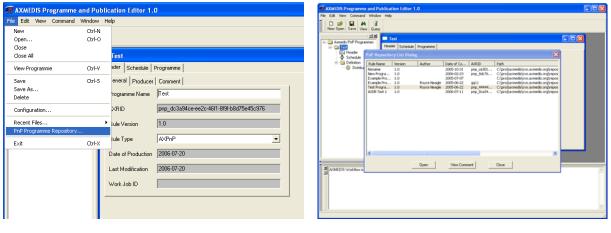

Figure 6

Figure 7

### 11.3.3 Editing a P&P Programme

The programme manager can use the editor to edit multiple P&P Programmes (as shown in Figure 8), and edit P&P Programme data such as general, producer and content information; and set the specifications for delivering a multimedia object. This includes setting the channel and terminal as well as distribution date and time.

| AXMEDIS Programme and P          |        |          |
|----------------------------------|--------|----------|
| File Edit View Command Windo     | w reb  |          |
| New Open Save View Duar          | U      |          |
| The second second second second  |        | ×        |
| A AVAMEDIS Workflow is currently | active | <u>x</u> |

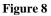

Editing functionalities include being able to drag and drop information from one P&P Programme to another using the workspace tree area as shown in the tree view in Figure 9 and the popup box in Figure 10.

| AXMIDIS Programme and<br>Pier Edit View Command Wind<br>D OF B AA B<br>New Open Sawe View Com                                                                                                    | H NS                                                                                                    | EXALDS Programme and Publication & Educe 1.0     The State Control of Market State 1.0     The State Control of Market State 1.0                                                                                                    |     |
|----------------------------------------------------------------------------------------------------|----------------------------------------------------------------------------------------------------|----------------------------------------------------------------------------------------------------|-----|
| Control of the second second | Inf Social (Second Second | India for foreigned to a foreigned to a foreig | dox |
| A WALD'S Waldow a current                                                                                                    |                                                                                                    | A VECTO Victure ( carety after                                                                                                    | 99  |

Figure 9

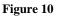

## 11.3.4 Querying for AXMEDIS Objects in the P&P Editor

The P&P Editor has integrated the Query Selection Dialog to select AXMEDIS Objects to load into the P&P Programme. This is accessed by clicking on the Query button in the "Programme View" in the Programme Window or in the Tool Bar, as highlighted in Figure 11

| AXMEDIS Programme and Publication Editor 1.0                       |     |
|--------------------------------------------------------------------|-----|
| File Edit View Command Window Rep                                  |     |
| New Open Save Vew Query                                            |     |
|                                                                    |     |
| Axmedis PrP Programmes                                             |     |
| E Header                                                           |     |
|                                                                    |     |
| Sistribution Channelld                                             |     |
| Terminal Id                                                        |     |
|                                                                    |     |
| Selection/Object Start Date Start Time Duration hannel Terminal Id |     |
|                                                                    |     |
|                                                                    |     |
|                                                                    |     |
|                                                                    |     |
| K                                                                  |     |
|                                                                    |     |
|                                                                    |     |
|                                                                    |     |
|                                                                    |     |
| AvMEDIS Workflow is currently active                               |     |
|                                                                    |     |
|                                                                    |     |
|                                                                    |     |
|                                                                    |     |
| 聞 <sup>(1)</sup> / · · · · · · · · · · · · · · · · · ·             |     |
|                                                                    | 11. |

### Figure 11

In Figure 12 we see the Dialog Query view to create a search query to find AXMEDIS objects and in Figure 13 the result of a query. One or more objects can be selected in the results view and by clicking OK adds the objects the the P&P Programme

| #AXMIDIS Programme and Publication                                                                                                    | Léther 1.0                                                                                                    | 🖉 AXWEDIS Programme and Publication Editor 1.0                                                                                                    |
|----------------------------------------------------------------------------------------------------|----------------------------------------------------------------------------------------------------|----------------------------------------------------------------------------------------------------|
| File Edit view Command Window Help                                                                                                    |                                                                                                    | File Edit View Cotenard Window Help                                                                                                    |
| New Open Save Vew Guery                                                                                                    | 1.1.1.1.                                                                                                    | D GF M AA B<br>New Open Same Vees Query                                                                                                    |
| Scher PRP Query Dising     Scher PRP Query Dising     Available Scorese                                                                                                    | Sonaa hogeno A                                                                                                    | Logano de la contracta de la contracta de |
| F AREPTOOL<br>F Dis<br>P Arentpis 28<br>F Alf Sources<br>Logit Operator Selector<br>Fail                                                                                                    | Out-Con         Comme         10         1         16         1           Comme         E0         3         Family         60         3           Type         E0         3         Subset         60         3           Denotion         Tome         Connext         60         3           Denotion for         Tome         Connext         10         3                                                                                                    | Image: Section 1         Image: Section 2         Image: Section 2<                                                                                                    |
| No Shaud<br>ADDRY Charae<br>DDR Company<br>DDR Company<br>DDR Company<br>DDR Company<br>DDR Company<br>DDR Company<br>DDR Company<br>DDR Company<br>DDR Company<br>DDR Company<br>DDR Company<br>DDR Company | Contraction of the second second seco | No. Read         Source         Source         Soure                                                                                                    |
| A John Title Wald                                                                                                    |                                                                                                    | B One                                                                                                    |

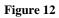

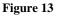

# 11.3.5 Testing a complete P&P Programme

After the creation and editing of a complete P&P Programme ready for distribution, the programme manager has two options: the first is to run a quick trial; this ensures the programme devised is valid without any of the processing taking place in the P&P Engine (see Figure 14). This means request are made to AXMEDIS tools to make sure tasks can be accomplished for processing the P&P Programme. A message is return to the P&P Editor informing the user if the trial was successful or not. The second option is to run a full trial which enforces the P&P engine to request all the processing to be run if required with the exception of the final distribution to the distribution area. The processing jobs are requested and executed and on completion the results are returned. The final action of distribution is the only processing not requested in the full trial.

| æ    | AXMEDIS P   | rogramme a               | nd Pub | lication E | ditor 1.0     |                |       |   |
|------|-------------|--------------------------|--------|------------|---------------|----------------|-------|---|
| File | e Edit View | Command N                | Window | Help       |               |                |       |   |
|      |             | Activate p<br>Programm   |        | e Alt+A    | Quick Trial   | E5             |       |   |
| 81   | New Open    | Stop prog                |        | Alt+S      | Full Trial    | Shift+F5       |       |   |
|      | - 📄 Axmedis | PnP Programm             | ies    | 🔜 Examp    | le Program    | ime 5          |       |   |
|      |             | nple Programme           | e 5    | Header S   | chedule   Pro | gramme         |       |   |
|      |             | Header<br>Schedule       |        | General    | Producer C    | omment         |       |   |
|      |             | Definition<br>Programme  |        | Rule Nar   | ne E          | xample Program | mme 5 |   |
|      |             | Header<br>Schedule       |        | AXRID      | P             | np_1           |       |   |
|      |             | Definition<br>Definition |        | Rule Ver:  | sion 1        | .0             |       |   |
|      |             | Sistibution              |        | Rule Typ   | e A           | XPnP           |       | • |
|      |             |                          |        | Date of F  | Production 2  | 005-06-22      |       |   |
|      |             |                          |        | Last Mod   | lification 2  | 005-09-02      |       |   |
|      |             |                          |        | Terminal   | ID            |                |       |   |
|      |             |                          |        |            |               |                |       |   |

Figure 14

## 11.3.6 Activating and Stopping a P&P Programme

A complete P&P Programme to distribute AXMEDIS objects is activated in the Command menu (see Figure 14). This sends the P&P Programme to the P&P Engine to processes the programme information, request formatting if required for the specified distribution channel and at the specified times distributes the correctly adapted multimedia object to the distribution channel. During the lifespan of the active programme, the programme manager can also stop a P&P Programme from the P&P Editor by selecting "*Stop Programme*" in the Command menu as shown in Figure 14.

# 11.3.7 Configuring the P&P Editor

The P&P Editor has relationships with other modules within the AXMEDIS project and therefore the P&P Editor is required to be configured. This is achieved by opening the Configuration dialog using the File menu as shown in Figure 15 and Figure 16.

| SAXMEDIS Programme and Publ                     | cation Editor 1.0                                                                      | XMH265 Programme and Publication I diter 1.0     The Gat New Connexed Wedge Heb                                                                                                    |
|-------------------------------------------------|----------------------------------------------------------------------------------------|----------------------------------------------------------------------------------------------------|
| File Edit View Command Window                   | leb                                                                                    | The CAR vance of Wandow Hege<br>D 28 Am Am Am Am Am Am Am Am Am Am Am Am Am                                                                                                    |
| New Ctrl-N<br>Open Ctrl-O<br>Close<br>Close All | est                                                                                    | J tene (ten i ten i des) Gar<br>J dans het het hogenen<br>a dans het hogenen<br>a dans i des i des i d |
| View Programme Ctrl-V                           | der Scheaue Programme                                                                  | Programme Name (Herl                                                                                                    |
| Save Ctri-S<br>Save As<br>Delete                | eneral Producer Comment                                                                | AND INCOMENTATION AND AND AND AND AND AND AND AND AND AN                                                                                                    |
| Configuration                                   | XRID prp_67cb559e-1d46-43de-ae36-2a/63c5099ce                                          | Control Mar 2010     Name Type Viale     Control     Control     Contro     Control     Control              |
| Recent Files<br>PnP Programme Repository        | tule Version 1.0                                                                       | Control of the Control of the Contro       |
| Est Orix                                        | Ide Type AVPrP  Dete of Production 2006-07-20 Last Modification 2006-07-20 Work Job ID | AN Reserve AN 10 Reserve                                                                                                    |

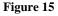

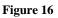

The main configuration parameters required are the settings to communicate with the other AXMEDIS modules and tools and to define the Distribution Channels which are sent to the P&P Engine. The following are the parameters that are required to be set:

- Path to the schemas used for parsing the P&P Programmes (AXMEDIS\_PNP\_EDITOR → XML\_XSD\_PATH): This is currently in the same directory as the executable of the P&P Editor.
- Address to the P&P Engine (AXMEDIS\_PNP\_ENGINE → SERVER\_ADDRESS): The URI needs to be set with the port number 3000 (e.g. localhost:3000)

- Location of the P&P Programme Repository (AXMEDIS\_PNP\_REPOSITORY → REPOSITORY\_PATH): This can be defined anywhere on the local system.
- Address to the AXMEDIS Query Support (AXMEDIS\_SELECTION → MAIN\_QUERY\_SUPPORT\_WSDL)
- AXMEDIS Workflow: To configure this parameter, please see the manual related to Workflow (See section 14 and 15). If this is not set, then all communications go directly to the modules and not through Workflow.
  - The Plug-in path for AXMEDIS Plug-ins (AXMEDIS\_PLUGIN\_MANAGER  $\rightarrow$  PLUGINS\_PATH)
  - The Workflow Gateway URL if the editor is to be connected to the AXMEDIS Workflow (WORKFLOW  $\rightarrow$  gatewayUrl)
- And add the distribution channels to the P&P Editor (AXMEDIS\_PNP\_DISTRIBUTOR → <YOUR\_CHANNEL>)
  - Name of Channel (e.g. EUTELSAT) as the parameter
  - with values <Name to display>|<URI of the distribution channel> (e.g. test|localhost)

# 12 AXMEDIS Programme & Publication Engine (UNIVLEEDS)

The Programme and Publication Engine will be developed exploiting the work performed for the Publication tool in WP4.4. This will allow the reception of specific commands (requests) for creating content produced by exploiting the capabilities of the AXMEDIS formatting engine. In addition, the Programme and Publication Engine will also have the capabilities for the publication the Programme based on the specific programmes.

The active engine is continuous running software accessing the system clock to process a list of programmes, which consists of "rules" to make available AXMEDIS objects to the specified destination channels at the correct time, taking into account the transfer and/or formatting (if required) time. This is achieved by the input of *activated* P&P Programme for scheduled distribution.

# 12.1 Main functionalities

The active Programme and Publications Engine's main function is to continually run looking for active publication rules and make the objects in the rules available for distribution. The main points to consider:

- Access to correct system clock
- Keep a track of newly activated P&P Programmes to add to the delivery system
- The API to the AXMEDIS formatting engine (AXCP) to request an appropriate format for distribution and retrieving the correct object from the AXDB
- Providing the AXMEDIS objects to a AXMEDIS distribution server allowing for delivery time

# 12.2 Relationship with other tools

The P&P Engine is integrated with AXMEDIS Database (AXDB) and P&P Editor and the AXMEDIS Content Processing Engine (AXCP). Communication to the AXMEDIS tools can be performed with or without AXMEDIS Workflow. The relationship between the AXMEDIS tools and the P&P Engine can be seen in the Figure below.

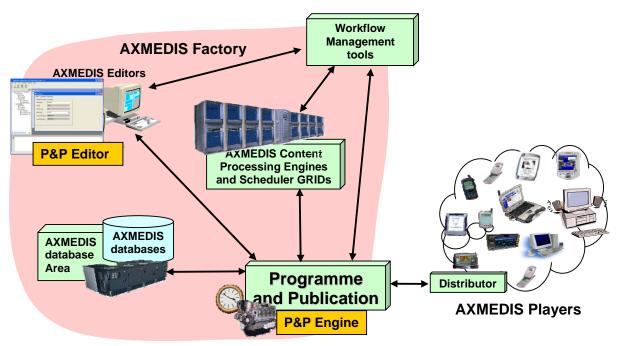

Figure: Relation between the P&P Engine and other AXMEDIS tools

# 12.3 Detailed description of the functionalities and Screenshots

The P&P Engine is a continuous running engine processing P&P Programmes from the P&P Editor or On-Demand either directly or through WF. When set running, the user is presented with a DOS window as shown in the Figure below including the port that the P&P Engine is using to listen to the P&P Editor (in this example 3000) and the port to listen to the P&P Engine Monitor (3001). Other communications are handled using the Workflow SOAP plugin.

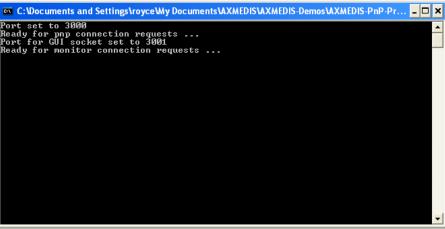

Figure: DOS Prompt with the initiated P&P Engine

The DOS prompt informs the user when P&P Programmes have been activated by displaying the parsed programme and starting the distribution of a multimedia object defined in the programme at the specified time. This can be seen in the figure below.

| C:\Documents and Settings\royce\Wy Documents\XXMEDIS\XXMEDIS-Demos\XXMEDIS-PnP-Pr                              | - 🗆  |
|----------------------------------------------------------------------------------------------------|------|
| ort set to 3000                                                                                                |      |
| eady for pnp connection requests<br>ort for GUI socket set to 3001                                             |      |
| ortfor GÛIîsocket set to 3001                                                                                  |      |
| eady for monitor connection requests                                                                           |      |
| ew thread begins: 3444 from icsrim-gfx.leeds.ac.uk:3011                                                        |      |
| eceived request to load pnp programme: xml version="1.0" encoding="UTF-8"</td <td>?&gt;</td>                   | ?>   |
| Rule xmlns:xsi="http://www.w3.org/2001/XMLSchema-instance" xsi:noNamespaceS                                    | chem |
| Location="Rule_Axmedis.xsd">                                                                                   |      |
| leader>                                                                                                    |      |
| Rule_Name>Example Programme 1                                                                                  |      |
| AXRID>                                                                                                    |      |
| Rule_Version>1.0                                                                                               |      |
| Rule_Type>AXPnP                                                                                                |      |
| Software_NameX/Software_Name>                                                                                  |      |
| Jersion_of_softwareX/Version_of_software>                                                                      |      |
| Date_of_production>2005-07-07                                                                                  |      |
| Author X/Author >                                                                                              |      |
| Affiliation>                                                                                                   |      |
| JRL>                                                                                                    |      |
| Comment X/Comment>                                                                                             |      |
| Last_Modifications>2005-09-13                                                                                  |      |
| [erminal_IDX/Terminal_ID>                                                                                      |      |
| Cost×/Cost>                                                                                                    |      |
| Work_Item_ID>                                                                                                  |      |
| /Header>                                                                                                    |      |
| schedule >                                                                                                    |      |
| Run ><br>Date >2005-07-07                                                                                      |      |
| Date/2005-07-07-07/Date/<br>Fime/12:00:28 <td></td>                                                            |      |
|                                                                                                    |      |
| Periodicity Unit="Day">0                                                                                       |      |
| Expiration_Date>2005-07-07                                                                                     |      |
| Expiration_Time>12:00:28<br>/Run>                                                                              |      |
| /nun/<br>Status/Active <td></td>                                                                               |      |
| /Schedule>                                                                                                    |      |
| Definition>                                                                                                    |      |
| PnP_Rule>                                                                                                    |      |
| Distribution>                                                                                                  |      |
| Distribution/<br>DistributionChannelID>                                                                        |      |
| DistributionTerminalIDX/DistributionTerminalID>                                                                |      |
| /Distribution/                                                                                                 |      |
| /PnP_Rule>                                                                                                    |      |
| /lef inition >                                                                                                 |      |
| /Rule>                                                                                                    |      |
| Jaco Antonio Antonio Antonio Antonio Antonio Antonio Antonio Antonio Antonio Antonio Antonio Antonio Antonio A |      |
| pading pnp programme                                                                                           |      |
| arsing programme                                                                                               |      |
|                                                                                                    |      |
| arsing programme<br>Pogramme Status Active                                                                     |      |
| rogramme Status Active<br>Togramme Status Active<br>Earting programme                                          |      |

Figure: P&P Engine parsing and starting a programme to distribute and AXMEDIS object

# 13 AXMEDIS Programme & Publication Engine Monitor (UNIVLEEDS)

# 13.1 Main functionalities

The main functionality of the P&P Engine Monitor is to provide the user with information concerning the status of the P&P Engine and the status of the activated P&P Programmes being processed by the P&P Engine. It can also be used to send an abort request directly to the P&P Engine to remove a particular programme from the engine.

# 13.2 Relationship with other tools

The P&P Engine Monitor is a viewing management tool for the P&P Engine. It communicates to the P&P Engine requesting status information concerning the engine and active P&P Programmes currently being processed by the P&P Engine.

# 13.3 Detailed description of the functionalities and Screenshots

# 13.3.1 Running the Monitor

The first step when running the P&P Engine Monitor is to connect to the Engine. Select connect from the action menu and then enter the address and port number. Once a connection has been established the status tab will show that a connection has been made and a list of all active programmes will be displayed in the programme management tab.

| AXMEDIS Programme and Publication Engine Monitor v.1.0 |    | AXMEDIS Programme and Publication Engine Monitor v.1.0                                                                                                    |                           |
|--------------------------------------------------------|----|----------------------------------------------------------------------------------------------------|---------------------------|
| Action Help                                            |    | Action Help                                                                                                    |                           |
| Status Message Programme Management                    |    | Status Message Programme Management                                                                                                    |                           |
| To connect to FMP Engine:<br>Cick Anton > Connect      | 3  | Discourse provide school & g         f         p= 00_25776426         f         f |                           |
|                                                        |    | Refresh Tree Now                                                                                                    | Remove Selected Programme |
| Not connected                                          | 1. |                                                                                                    | Connected                 |

Figure: P&P Engine Monitor with Status messages view (left screen shot) and P&P Programme Management View (right screenshot)

To delete an active programme from the engine the user must first select a programme. Then click on the 'remove selected programme' button. There is a small delay while the engine wakes up the programme and destroys it before the window is refreshed and the programme is removed.

### 13.3.2 Status Information

The status information tab is used to output all logging information (connection/disconnection/updates to programme list) and errors (connection errors etc.) to the user.

### 13.3.3 Programme Managements

The programme management tab displays information about programmes active on the P&P Engine. This information consists of programme IDs and the scheduled distribution time for the next object within the programme to be distributed. It also contains the 'remove selected programme' button which allows a user to delete an active programme from the engine.

# 14 AXMEDIS Workflow and Workflow manager - Openflow (IRC)

# 14.1 Main functionalities

- Openflow is a workflow engine developed and released as free software under a GNU GPL licence.
- It is based on an object-oriented structure and has a powerful exception handling system along with dynamic redesign support.
- These features make OpenFlow much more flexible than any other existing workflow engines.
- OpenFlow supports most of the open standards (XML/XML-RPC) including also the web standards.
- It has got a simple access to most of the relational DBMSs and thus it facilitates the integration of heterogeneous system.
- OpenFlow is activity-based, web-based, WFMC inspired, built and integrated with the application server Zope.
- OpenFlow is capable of running on most operating systems including Linux, Windows 9x, NT/2000, XP, MacOs.
- Through an integrated role assignment system, OpenFlow can assign tasks and activities to single users or workgroups and also to automatic applications.
- At every moment OpenFlow can trace the complete history of a certain situation e.g. participants involved, activities and actions executed and invoked.
- It is possible to carry out performance and efficiency analysis and verify the correct implementation of the adopted model.
- OpenFlow is strongly web-oriented and offers complete support for developing and executing workflows via a browser.
- The interaction with OpenFlow uses simple HTTP requests as in, for example, process modelling, assignment of users to activities, definition of the interaction with the applications.
- Every user receives his task which interacts with appropriate applications through the network

# 14.2 Relationship with other tools

The Openflow Engine should be deployed on Zope Server. Additionally the user should import the Workflow Adaptors (Prove\_WF.zexp and extensions) in the Zope Server. The openflow Engine communicates to AXMEDIS tools through Workflow Gateways (Request & Response) which should be deployed on IIS server with .NET V2 or later.

# 14.3 Detailed description of the functionalities and Screenshots

Openflow runs on the Zope platform which is managed through the "Zope Management Interface" using industry standard browsers, typically by logging on as the administrator (admin) at URL http://localhost:8080/manage. The screen shot below shows an example of this management interface.

Creating a new process in openflow is a multi-step process which begins with adding an OpenFlow container using the Zope management interface as shown below (delineated by a an ellipse in red).

| e Edit View Favorite      | s Tools Help                                     |                    |                        |
|---------------------------|--------------------------------------------------|--------------------|------------------------|
| Back 🔹 🌍 🔹 🖹 🙎            | ) 🏠 🔎 Search 👷 Favorites 🜒 Media 🛷 🎯 🗣 🌺 🗿 🔹 🖵 🚉 |                    |                        |
| ress 🗃 http://localhost:8 | 3080/manage                                      |                    | 🔽 🄁 Go Lini            |
| ZOPE                      |                                                  | Logged in as admin | Zope Quick Start 👻 🛛 G |
| Root Folder               | Contents View Properties S                       | ecurity Undo       | Ownership Find         |
| Control_Panel             |                                                  |                    | 575                    |
| Demos                     | Folder at /                                      |                    | н                      |
| Examples                  |                                                  | OpenFlow           | ✓ Ac                   |
| leave                     |                                                  | openniow           |                        |
| myOFlow                   |                                                  |                    |                        |
| temp_folder               | Type Name                                        | Size               | Last Modified          |
| Zope Corporation          |                                                  |                    | 2005-01-12 10:54       |
| fresh                     | 🔲 🧎 Demos                                        |                    | 2005-01-12 18:34       |
|                           | Demos.zexp (C:\openflow\Demos.zexp)              | 254 Kb             | 2005-01-12 18:13       |
|                           | Examples (Example Applications)                  |                    | 2005-01-12 18:12       |
|                           | A acl_users (User Folder)                        |                    | 2005-01-12 10:54       |
|                           | D ale_id (ale)                                   | 88 Kb              | 2005-01-12 14:32       |
|                           | browser_id_manager (Browser Id Manager)          |                    | 2005-01-12 10:54       |
|                           | 🔲 🔇 error_log                                    |                    | 2005-01-12 10:54       |
|                           | 🔲 🏠 index_html                                   | 1 Kb               | 2005-01-12 10:54       |
|                           | 🔲 🗀 leave (Leave request demo)                   |                    | 2005-01-12 18:38       |
|                           | myOFlow (MyTest)                                 |                    | 2005-01-12 19:13       |
|                           | session_data_manager (Session Data Manager)      |                    | 2005-01-12 10:54       |
|                           | standard_error_message                           | 1 Kb               | 2005-01-12 10:54       |
|                           | standard_html_footer                             | 1 Kb               | 2005-01-12 10:54       |
|                           |                                                  |                    |                        |

Figure 1: Adding an OpenFlow container through the Zope Management Interface

During the creation of the OpenFlow container, the name of the container must be specified as shown in the next screen-shot.

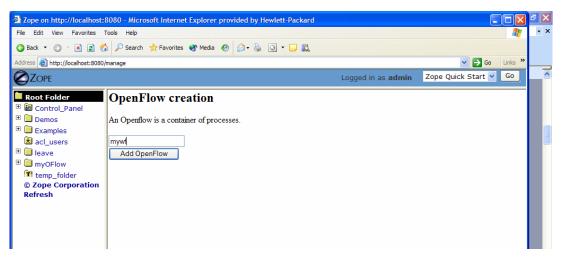

Figure 2: Creating the OpenFlow container

Next it is necessary to define the process and the activities pertaining to the process, together with their transitions (From Activity and To Activity). These operations are performed by accessing the tabs in the Openflow container as shown in the following screen-shots:

| Zope on http://localhost:                                 | 8080 - Microsoft Internet Explorer provided by         | Hewlett-Packard - [Wo        | orking Offline                  |
|-----------------------------------------------------------|--------------------------------------------------------|------------------------------|---------------------------------|
| <u>F</u> ile <u>E</u> dit <u>V</u> iew F <u>a</u> vorites | <u>T</u> ools <u>H</u> elp                             |                              | AT                              |
| 🔇 Back 🝷 🌍 🍷 🖹 💈 🆿                                        | 🎾 🔎 Search 👷 Favorites 🜒 Media 🙆 🙆 🗸 🎍                 | 3 - 📮 🛍                      |                                 |
| Address 🛃 http://localhost:8080/                          | ímanage                                                |                              | 🖌 🄁 Go 🛛 Links 🌺                |
|                                                           | Log                                                    | gged in as <b>admin</b>      | Zope Quick Start 👻 🔽 Go         |
| Root Folder     Gontrol_Panel                             | Worklist Roles Applications definitions                | Process<br>instances Updates | Contents Properties Secu        |
| Demos     Examples     Acl_users     leave     modeling   | DpenFlow at /myOFlow/miaprova/                         | myOF                         | Help!<br>Add process definition |
| C Temp_folder<br>C Zope Corporation<br>Refresh            | Process<br>myprocess<br>altroProcess<br>Delete process | Activities<br>3<br>2         | Transitions<br>2<br>0           |
|                                                           | <                                                      |                              | >                               |

Figure 3: The process definition tab

| Zope on http://localhost:8                                         | 3080 - Microsof                                                                       | ft Internet Explorer pr                            | ovided by Hewlett-Packard - [\ | Working Offline 📃 🗖 🔀 |
|--------------------------------------------------------------------|---------------------------------------------------------------------------------------|----------------------------------------------------|--------------------------------|-----------------------|
| <u>F</u> ile <u>E</u> dit <u>V</u> iew F <u>a</u> vorites <u>T</u> | ools <u>H</u> elp                                                                     |                                                    |                                | A.                    |
| 🔇 Back 🝷 🐑 🔺 😫 🐔                                                   | ) 🔎 Search 🔸                                                                          | 🎖 Favorites 🔇 Media 🍕                              | ) 🖉 - 😓 🖸 - 🗖 🛍                |                       |
| Address 🙆 http://localhost:8080/n                                  | manage                                                                                |                                                    |                                | So Links »            |
|                                                                    |                                                                                       |                                                    | Logged in as <b>admin</b>      | Zope Quick Start 👻 😡  |
| Root Folder     Gontrol_Panel                                      | Proces                                                                                | s creation                                         |                                |                       |
| I II 🗀 🚬                                                           | Create a new p<br>Id<br>Title<br>Description<br>Create stat<br>Priority<br>Add Proces | mypr<br>ndard Begin and End a<br>0 (0 = lowest pri |                                |                       |

Figure 4: Creating a new Process definition

| 🗿 Zope on http://localhost:8080 - Microsoft Internet Explorer provided by Hewlett-Packard - [Working Offline 📃 🔲 🔀 |                                                               |                     |                     |                    |                |         |              |
|----------------------------------------------------------------------------------------------------|---------------------------------------------------------------|---------------------|---------------------|--------------------|----------------|---------|--------------|
| Eile Edit View Favorites Iools Help 🧗                                                                              |                                                               |                     |                     |                    |                |         |              |
| 🌀 Back 🝷 🐑 🔺 😰 🐔                                                                                                   | 🔇 Back 🔻 🌖 🕤 📓 🚷 🔎 Search 👷 Favorites 🜒 Media 🤣 🎯 🗣 🍇 💽 🔻 🖵 🎎 |                     |                     |                    |                |         |              |
| Address 🛃 http://localhost:8080/                                                                                   | /manage                                                       |                     |                     |                    |                | 💌 🔁 G   | o Links »    |
|                                                                                                    |                                                               |                     | Logged i            | in as <b>admin</b> | Zope Quic      | k Start | ✓ Go         |
| Root Folder     Gontrol_Panel                                                                                      | Map Setting                                                   | Contents            | Properties Se       | ecurity Un         | do Owr         | nership | Find         |
| E Demos                                                                                                    | Process at /myOFlow/m                                         | iaprova/myOF/       | myprocess           |                    |                |         |              |
| 🗉 🚞 Examples                                                                                                    |                                                               |                     |                     | Add                | Activity       | Add Tr  | ansition     |
| acl_users                                                                                                    |                                                               |                     |                     |                    |                |         |              |
| 🗉 🧰 leave                                                                                                    |                                                               |                     |                     |                    |                |         |              |
| myOFlow     imtemp_folder                                                                                          | Activities                                                    |                     |                     |                    |                |         |              |
| © Zope Corporation                                                                                                 |                                                               |                     |                     |                    |                |         |              |
| Refresh                                                                                                    | Activity Kind JoinSplit                                       | Application<br>name | Push<br>Application | Start<br>mode      | Finish<br>mode |         | flow<br>cess |
|                                                                                                    | Begin standard and and                                        |                     |                     | Manual             | Manual         |         |              |
|                                                                                                    | End standard and and                                          |                     |                     | Manual             | Manual         |         |              |
|                                                                                                    | standard and and                                              |                     | myapp               | Automatic          | Manual         |         |              |
|                                                                                                    | Delete activity                                               |                     |                     |                    |                |         |              |
|                                                                                                    |                                                               |                     |                     |                    |                |         |              |
|                                                                                                    | Transitions                                                   |                     |                     |                    |                |         |              |
|                                                                                                    | Transition                                                    |                     | Condition           |                    |                | From    | То           |
|                                                                                                    | Begin_myactiv                                                 | • •                 | instance.some_pro   | • •                |                | Begin   | myactiv      |
|                                                                                                    | myactiv_End     Delete transition                             | python              | instance.some_pro   | perty=='value'     | n              | nyactiv | End          |
|                                                                                                    | Delete transition                                             |                     |                     |                    |                |         |              |

Figure 5: Management of activity and transitions of a process

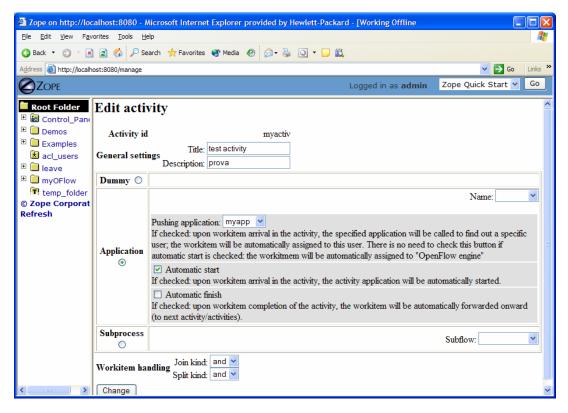

Figure 6: Editing a process activity

| 🕘 Zope on                                                                                                    | http://localhost:8080 - Microsoft Internet Explorer provided by Hewlett-Packa 🔳 🔲 🔀                   |  |  |  |  |  |
|----------------------------------------------------------------------------------------------------|----------------------------------------------------------------------------------------------------|--|--|--|--|--|
| <u>F</u> ile <u>E</u> dit                                                                                                    | View Favorites Tools Help                                                                             |  |  |  |  |  |
| 🌀 Back 🝷                                                                                                    | 😒 🕆 🗷 💰 🔑 Search 📌 Favorites 😵 Media 🚱 😥 - 😓 🖸 - 🗖 🛍                                                  |  |  |  |  |  |
| A <u>d</u> dress 🙆                                                                                                    | Address 🙆 http://localhost:8080/manage 🛛 💽 Go 🛛 Links 🍟                                               |  |  |  |  |  |
|                                                                                                    | Logged in as <b>admin</b> Zope Quick Start 🛩 Go                                                       |  |  |  |  |  |
| <ul> <li>Root F</li> <li>Con</li> <li>Dem</li> <li>Exar</li> <li>acl_</li> <li>e eav</li> <li>e eav</li> <li>myC</li> <li>myC</li> <li>tem</li> <li>Zope C</li> <li>Refresh</li> </ul> | Condition: python:instance.some_property=='value'<br>write the condition as a TAL expression like in: |  |  |  |  |  |

Figure 7: Defining process transition and related conditions

Applications associated to the activities are then specified selecting the Applications Tab.

| Zope on http://loc                                              | calhost:8080 - Microsoft Internet Explorer provided by Hewlett-Packard - [Workin 🔳 🗖 | X        |
|-----------------------------------------------------------------|--------------------------------------------------------------------------------------|----------|
| <u>File E</u> dit <u>V</u> iew F <u>a</u> ve                    | vorites <u>I</u> ools <u>H</u> elp                                                   | <b>7</b> |
| 🚱 Back 🝷 🕥 🝸 💌                                                  | 👔 😰 🏠 🔎 Search 👷 Favorites 🚳 Media 🤣 😥 - 💺 💽 - 🗖 🎎                                   |          |
| Address 🙋 http://localho                                        | nost:8080/manage 🕑 🕤 Go Link                                                         | ks »     |
|                                                                 | Logged in as admin Zope Quick Start 🛩 G                                              | 0        |
| Root Folder     Gontrol_Pane                                    | Worklist Roles Applications definitions instances Updates Contents Properti          | ies      |
| Demos     Demos     Examples     Acl_users                      | DenFlow at /myOFlow/miaprova/myOF H Add Application                                  | elp!     |
| <ul> <li>leave</li> <li>myOFlow</li> <li>temp_folder</li> </ul> | Application name Url                                                                 |          |
| © Zope Corporati<br>Refresh                                     | i myapp myApplication                                                                |          |
|                                                                 |                                                                                      | >        |

Figure 8: Defining process applications

The users and roles are configured as Zope users and roles as access control list (acl\_users).

Once a process has been defined it can be tested. An instance of the process can be created and executed directly in the processflow-instance management tab shown below.

| Zope on http://loc                           | alhost:8080 - Microsoft Internet Explorer provided by Hewlett-Packard          | - [Working Offline 🛛 🗖 🔀        |
|----------------------------------------------|--------------------------------------------------------------------------------|---------------------------------|
| <u>File E</u> dit <u>V</u> iew F <u>a</u> ve | orites <u>T</u> ools <u>H</u> elp                                              | A 📲                             |
| 🔇 Back 🝷 🐑 🔺                                 | 🖹 🚯 🔎 Search 📌 Favorites 😵 Media 🚱 🙆 - 💺 💽 - 🗖 📖                               |                                 |
| Address 🙋 http://localho                     | ost:8080/manage                                                                | 🔽 🄁 Go 🛛 Links 🎽                |
| <b>Ø</b> ZOPE                                | Logged in as <b>admin</b>                                                      | Zope Quick Start 👻 🔽 Go         |
| Root Folder     Gontrol_Pane                 | Worklist Roles Applications definitions instances Updates                      | Contents Properties Security    |
| Demos     Examples                           | OpenFlow at /myOFlow/miaprova/myOF                                             | Help!                           |
| i acl_users<br>⊡ leave                       |                                                                                | Add process instance            |
| temp_folder                                  | Title (Id) Status                                                              | Workitems<br>( active / total ) |
| © Zope Corporati<br>Refresh                  | □ (mm1105549651.89) nunning<br>□ (ss1105549519.3) nunning<br>□ Delete instance | 0/ 1<br>0/ 1                    |
| <                                            | × III                                                                          |                                 |

Figure 9: Process instance management tab

The following Figure shows the of the workitems involved in the process instance that has been created.

| Zope on http://localhost:8080 - M                                           | icrosoft Internet Explor | er provided by Hewlett-F | Packard - [Worki 🔳 🗖 🔀  |
|-----------------------------------------------------------------------------|--------------------------|--------------------------|-------------------------|
| <u>File E</u> dit <u>V</u> iew F <u>a</u> vorites <u>T</u> ools <u>H</u> el | p                        |                          | A.                      |
| 🔇 Back 🝷 🐑 💌 😰 🏠 🔎 Sea                                                      | rch   📌 Favorites 🛯 Med  | lia 🔗 阔 🗣 🧕 🖸 🔹          | <b>— 11</b>             |
| Address 🙋 http://localhost:8080/manage                                      |                          |                          | 💙 🄁 Go 🛛 Links 🎽        |
|                                                                             | L                        | ogged in as <b>admin</b> | Zope Quick Start 👻 🔽 Go |
| Instance at /myOFlow/                                                       | miaprova/mvOF/P          | rocessInstances/mm       | 1105549651.89           |
| Each instance represents a proce                                            | ss instance. Flowing thr |                          |                         |
| I joined and routed through the pro                                         | ocess activities.        |                          |                         |
|                                                                             |                          |                          |                         |
| Situation                                                                   |                          |                          |                         |
| The instance is <i>running</i> . Susp                                       | end it. Terminate it.    |                          |                         |
|                                                                             | _                        |                          |                         |
| Blocked Workitem                                                            | S                        |                          |                         |
| There are no blocked workiter                                               | ns.                      |                          |                         |
| Inactive Workitem                                                           | S                        |                          | _                       |
| These are in a time work iter                                               |                          |                          |                         |
| There are no inactive workiter                                              | ns.                      |                          |                         |
| Active Workitems                                                            |                          |                          |                         |
| There are no active workitems                                               | 5.                       |                          |                         |
|                                                                             |                          |                          |                         |
| Complete Workite                                                            | ms                       |                          |                         |
| Workitem                                                                    | Activity                 | Process                  | Action                  |
| 0                                                                           | Begin                    | myprocess                | forward                 |
| > <                                                                         |                          |                          | >                       |

Figure 10: Monitoring and management of a specific process instance

### **Process Example:**

The following simple example illustrates a process to request a AXMEDIS object manipulation (*a mock-up process*). This is an example of explicit forwarding to different actors having different roles. The first actor requests the creation of a new AXMEDIS object by filling out a form. The request goes to the second actor (called Socius) who checks that the request is acceptable. The request is then forwarded to the third actor (called Prefectus) for approval.

The following steps are necessary for the above example process to be enacted:

The first actor (called Tertius) enters an AXMEDIS object manipulation request by filling out the following form as shown in the screen-shot below:

| 🙆 Leave req                  | uest demo - Microsoft Internet Explorer provided by Hewlett-Packard 🛛 🔲 🗖 | × |
|------------------------------|---------------------------------------------------------------------------|---|
| <u>File E</u> dit <u>V</u> i | ew F <u>a</u> vorites <u>T</u> ools <u>H</u> elp                          |   |
| 🄇 Back 🝷 🌾                   | 🔊 🔹 😰 🏠 🔎 Search 👷 Favorites 😵 Media 🤣 🙆 🔹 😓 🔕 👻 🖵 🚉                      |   |
| A <u>d</u> dress 🙆 htt       | tp://localhost:8080/leave/leave_startform                                 | » |
| -                            | t for AXMEDIS object manipulation                                         | < |
| Start date                   | 2005-01-19 End date 2005-01-19                                            |   |
| Туре                         | Create new AXMEDIS object                                                 | = |
| Reason                       | Request                                                                   |   |
|                              | request                                                                   | ~ |

Figure 11: Tertius' AXMEDIS object manipulation form

According to the processflow, the request goes to the next actor (called Socius). When Socius logs in, his work list shows that there is a workitem in his worklist as shown in the screen-shot below:

| 🗿 Leave request demo - Microsoft Internet Explorer provided by Hewlett-Packard 💦 🔲 🔀 |                                                            |        |       |        |          |
|--------------------------------------------------------------------------------------|------------------------------------------------------------|--------|-------|--------|----------|
| <u>F</u> ile <u>E</u> dit                                                            | <u>V</u> iew F <u>a</u> vorites <u>T</u> ools <u>H</u> elp |        |       |        | <b>1</b> |
| 🔇 Back 🔻                                                                             | 🕤 🝸 😰 🏠 🔎 Search 📌 Favorites 😵 Media 🎸                     | 8 🔗 -  | 8     | 3 - 🗖  | ii),     |
| A <u>d</u> dress 🛃                                                                   | http://localhost:8080/leave/mywork                         |        | ~     | 🔁 🔁 Go | Links »  |
| Worklist for socius                                                                  |                                                            |        |       |        |          |
| Work                                                                                 | list for socius                                            |        |       |        | 1        |
| Work<br>Activity                                                                     |                                                            | Status | Actor | Action |          |
|                                                                                      |                                                            |        |       |        |          |

#### Figure 12: Socius' worklist and workitem activation

To execute the workitem, the actor (Socius) has to activate the workitem (Begin) and perform the related activities. Next this actor either forwards the workitem to the next actor, which in this case is the supervisor (called Prefectus), or rejects the request; as illustrated by the screen-shot below:

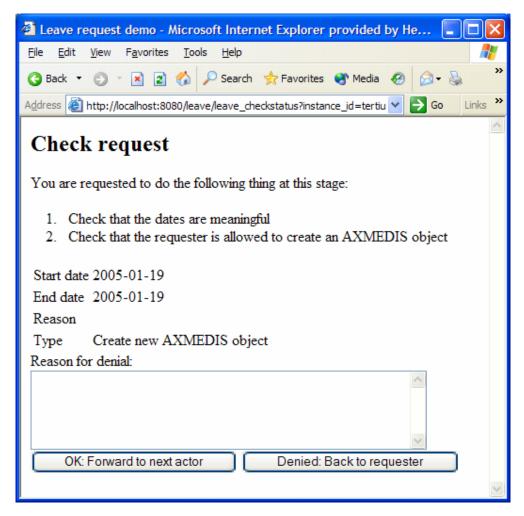

Figure 13: Socius' workitem execution and forwarding

Then the activity is forwarded to the last actor and the process ends.

# 15 AXMEDIS Workflow and Workflow manager – Microsoft Biztalk (IRC)

# **15.1 Main functionalities**

- BizTalk Server 2004, an integration server, lets you to develop, deploy, and manage integrated business processes and XML-based Web services
- Traditionally, BizTalk Server has been used for application integration, where the following two scenarios are most important:
  - Connecting applications within a single organization, commonly referred to as enterprise application integration (EAI)
  - Connecting applications in different organizations, often called business-to-business (B2B) integration
- BizTalk Server 2004 also adds technology for creating Human Workflow Services (HWS), making possible business processes that people can interact with from Microsoft Outlook and other familiar clients
- The HWS infrastructure is accessed through Web services, and so it can be used by any client application

# 15.2 Relationship with other tools

The Microsoft Biztalk Server Communicates to AXMEDIS Tools using Workflow Plug-ins directly without the need of Workflow Gateways.

# 15.3 Detailed description of the functionalities and Screenshots

Please refer to <u>http://www.microsoft.com/biztalk/default.mspx</u> for detailed description of functionality and usage for Microsoft Biztalk Server.

# **16 AXMEDIS PLUGINS**

# 16.1 Audio Adaptation Plugin (EPFL)

### 16.1.1 Main functionalities

The audio\_adaptation\_plug-in allows adapting audio content to various use cases. For example, it can be used for transcoding applications to transform a high-quality audio file into a low bit rate audio file well suited for distribution on a network with reduced bandwidth. This document shows the main functionalities provided by a first prototype of the tool forming a minimal user guide.

## 16.1.2 Relationship with other tools

This tool is implemented as a plug-in. Like other plug-ins, its functionality is available via the AXMEDIS Editor and the AXMEDIS Processing Engine.

## 16.1.3 Detailed description of the functionalities and Screenshots

### 16.1.3.1 FFMPEG

Here's an example on how to use the FFmpeg audio adaptation transcoding function as a plug-in with for the AXMEDIS editor.

The plug-in must be applied on an audio resource of an AXMEDIS object. The adaptation plug-in is called by right-clicking on the interesting resource and selecting the 'Plugin...' command:

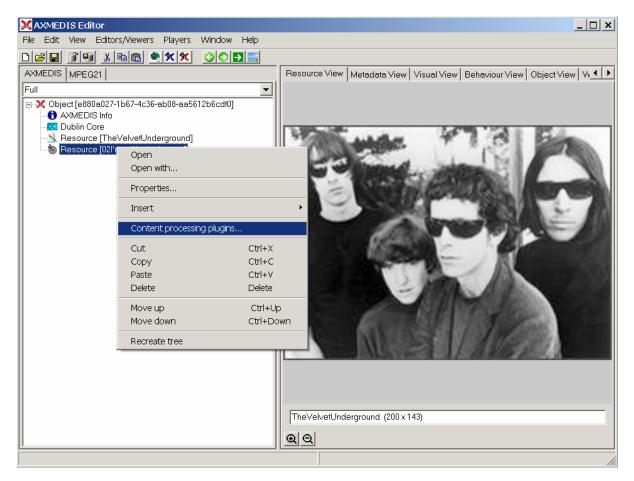

Figure 1 – Calling the content processing plug-ins

A window showing the functionalities available for the kind of resource selected appears:

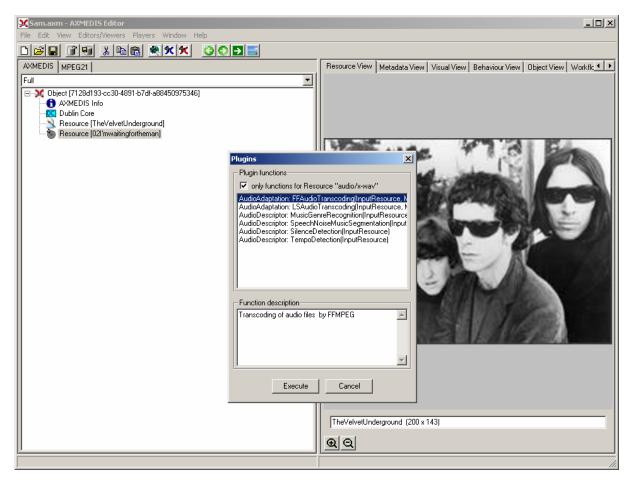

Figure 2 – Selecting the FFMPEG audio transcoding function

The first audio adaptation function available is the FFmpeg transcoding function which is selected by clicking on FFAudioAdaptation: FFAudioTranscoding. A new window appears showing the interface to the audio transcoding function. In the example of the following figure, the transcoding function is used to create a 10 second snapshot with reduced bit rate of the input audio file:

Mp3 compression is selected with a bit rate of 64 kB (which corresponds to a low quality)

Further bit rate reduction is achieved by using a lower sampling rate for the output (22050 Hz) and mixing audio channels into a single mono channel

Only a portion of 10 seconds of the input resource is selected (starting at time 10 seconds and ending at time 20 seconds)

A snapshot with reduced bit rate is particularly useful to allow a customer to pre-view an item before purchasing the corresponding high quality object.

| P | AudioAdaptation: FFAudioTranscoding(InputResource, Mimetype, OutputResource, OutputSamplingRate, OutputNumChannels, O 🗴 |                         |                                                                                                    |  |  |
|---|----------------------------------------------------------------------------------------------------|-------------------------|----------------------------------------------------------------------------------------------------|--|--|
| [ | Parameters                                                                                                    |                         |                                                                                                    |  |  |
|   | in InputResource:RESOURCE                                                                                               | Resource [021'mwaitir 💌 | The Resource to be converted                                                                       |  |  |
|   | in Mimetype:STRING                                                                                                    | audio/x-mpeg            | Mimetype for output resource                                                                       |  |  |
|   | out OutputResource:RESOURCE                                                                                             | New Resource            | Where the produced resource will be stored                                                         |  |  |
|   | in OutputSamplingRate:UINT32                                                                                            | 22050                   | Sampling rate of the output audio file (default: sampling rate of the input)                       |  |  |
|   | in OutputNumChannels:UINT16                                                                                             | 1                       | Number of channels of the output audio file (default: number of channels of the input)             |  |  |
|   | in OutputBitRate:UINT16                                                                                                 | 64                      | Bit rate of the output audio file - Only applies to compressed audio file formats (default: 64 kb) |  |  |
|   | in ReadStartingTime:FLOAT                                                                                               | 10.0                    | Starting time in the input audio file (default: beginning of the file)                             |  |  |
|   | in ReadEndingTime:FLOAT                                                                                                 | 20.0                    | Ending time in the input audio file (default: end of the file)                                     |  |  |
|   | in OutputCodec:STRING                                                                                                   | mp3                     | Codec of the output audio file (default: depends on the desired format of the output)              |  |  |
| ľ | Besult                                                                                                    |                         |                                                                                                    |  |  |
|   | result:STRING                                                                                                    |                         |                                                                                                    |  |  |
|   | The result of import, SUCCESS if ok, ERROR followed by a message in case of error                                       |                         |                                                                                                    |  |  |
|   |                                                                                                    |                         | Execute Close                                                                                      |  |  |

Figure 3 – The FFMPEG audio transcoding function

Here follows a more complete description of the parameters of the FFMPEG audio transcoding function:

#### InputResource

Description: the resource to be converted Parameter Type: AxResource Default Value: Constraints: Resource Type: audio Resource Format: x-mpeg (.mp3), x.aiff (.aif, .aiff), x-wav (.wav), basic (.au, .snd), x-ms-wma (.wma), x-vorbis (.ogg), x-pn-realaudio (.ra, .ram) Ranges:

## MimeType

Description: MimeType for the output resource Parameter Type: string Default Value: Constraints: Resource Type: audio Resource Format: x-mpeg, x-aiff, x-wav, basic, x-vorbis, x-ac3 Ranges:

# OutputResource

Description: Where the output resource will be stored Parameter Type: AxResource Default Value: Constraints: Range:

#### **OutputSamplingRate**

Description: The sampling rate of the output resource in Hertz Parameter Type: uint32

Default Value: by default, the sampling rate of the input resource is used Constraints: Range:

#### **OutputNumChannels**

Description: The number of channels of the audio resource after transcoding Parameter Type: uint16 Default Value: by default, the number of channels of the input resource is used Constraints: Range:

#### **OutputBitRate**

Description: The bit rate of the audio resource after transcoding in kilo-Bytes (this parameter is used when transcoding towards a compressed audio format such as MP3) Parameter Type: uint16 Default Value: by default, the bit rate is set to 64 kB Constraints: Range:

### ReadStartingTime

Description: set the beginning of the output resource to ReadStartingTime seconds from the beginning of the input resource Parameter Type: float Default Value: by default, the read starting time is set to 0 seconds which means that the input resource is considered from the beginning Constraints: Range:

### ReadEndingTime

Description: set the end of the output resource at ReadEndingTime seconds from the beginning of the input resource Parameter Type: float Default Value: by default, the read ending time is set to the end of the input resource Constraints: Range:

#### OutputCodec

Description: set the codec of the output resource; depending on the mime type selected for the output resource, only a certain subset of codec will be supported (the following table shows the possible codecs according to the possible mime types) Parameter Type: string Default Value: the default codec depend on the mime type selected for the output resource (the following table shows the default codec according to the possible mime types) Constraints: Range:

#### Result

Result Type: string Result Description: the result of conversion, SUCCESS if ok, ERROR followed by a message in case of error

#### **File Formats**

For a list of codecs and formats supported by FFMPEG, please refer to section 34.1. *AXMEDIS* 

Mime type accepted

audio/x-wav audio/x-ms-wma audio/basic audio/x-mpeg audio/x-vorbis audio/x-pn-realaudio audio/x-ac3 audio/x-dv audio/x-mace audio/x-adpcm audio/x-aac audio/32KADPCM audio/amr video/x-mpeg video/x-mpeg2 video/mp4 video/x-raw video/x-h263 video/x-mjpeg video/x-ms-wmv video/x-ms-asf video/x-flv video/x-svq video/x-dv video/x-h264 video/x-indeo video/x-vp3 video/x-ffv video/x-vcr video/x-msvideo video/x-nut application/x-pcm application/vnd.rn-realmedia

### 16.1.3.2 libsndfile

Here's an example on how to use the libsndfile audio adaptation transcoding function as a plug-in with for the AXMEDIS editor.

The plug-in must be applied on an audio resource of an AXMEDIS object. The adaptation plug-in is called by right-clicking on the interesting resource and selecting the 'Plugin...' command:

| XAXMEDIS Editor                                   |                    |                                                                                                    |
|---------------------------------------------------|--------------------|----------------------------------------------------------------------------------------------------|
| File Edit View Editors/Viewers Playe              | rs Window Help     |                                                                                                    |
|                                                   |                    |                                                                                                    |
| AXMEDIS MPEG21                                    |                    | Resource View   Metadata View   Visual View   Behaviour View   Object View   W                                                                                                    |
| Full                                              |                    |                                                                                                    |
| Object [e880a027-1b67-4c36-ab08-a<br>AXMEDIS Info | a5612b6cdf0]       |                                                                                                    |
| Dublin Core                                       |                    | 2.00.00                                                                                                    |
| Resource [TheVelvetUndergroup     Resource [02]*  | id]                | The state of the state                                                                                                    |
| U Open                                            |                    |                                                                                                    |
| Open with                                         |                    |                                                                                                    |
| Properties                                        |                    |                                                                                                    |
| Insert                                            |                    |                                                                                                    |
| Content proc                                      | essing plugins     |                                                                                                    |
| Cut                                               | Ctrl+X             |                                                                                                    |
| Сору                                              | Ctrl+C             |                                                                                                    |
| Paste<br>Delete                                   | Ctrl+V<br>Delete   |                                                                                                    |
|                                                   |                    |                                                                                                    |
| Move up<br>Move down                              | Ctrl+Up<br>Ctrl+Do | A CONTRACT OF A CONTRACT OF A |
|                                                   | Ca1+D0             |                                                                                                    |
| Recreate tree                                     |                    |                                                                                                    |
|                                                   |                    |                                                                                                    |
|                                                   |                    |                                                                                                    |
|                                                   |                    |                                                                                                    |
|                                                   |                    | TheVelvetUnderground (200 x 143)                                                                                                    |
|                                                   |                    | <b>Q Q</b>                                                                                                    |
|                                                   | ]                  |                                                                                                    |
| ]                                                 |                    | ] ///                                                                                                    |

Figure 4 – Calling the content processing plug-ins

A window showing the functionalities available for the kind of resource selected appears:

| 🗙 Sam.axm - AXMEDIS Editor                          | _ D X                                                                      |
|-----------------------------------------------------|----------------------------------------------------------------------------|
| File Edit View Editors/Viewers Players Window Help  |                                                                            |
|                                                     |                                                                            |
| AXMEDIS MPEG21                                      | Resource View Metadata View Visual View Behaviour View Object View Workflc |
| Full  Guide (7128d193-cc30-4891-b7df-a88450975346)  |                                                                            |
| AXMEDIS Info                                        |                                                                            |
|                                                     |                                                                            |
| Nesource [TheVelvetUnderground]                     |                                                                            |
|                                                     | What was a first from                                                      |
| Plugins                                             | X                                                                          |
| Plugin functions                                    |                                                                            |
| ✓ only functions for Re                             | source "audio/x-wav"                                                       |
| AudioAdaptation: LSAud                              | oTranscoding[InputResource.]                                               |
| AudioDescriptor: Speech                             | enreRecognition(InputResource<br>NoiseMusicSegmentation(Input              |
| AudioDescriptor: Silence<br>AudioDescriptor: Tempol | Detection(InputResource)                                                   |
|                                                     |                                                                            |
|                                                     |                                                                            |
|                                                     |                                                                            |
| Function description                                |                                                                            |
| Transcoding of audio file:                          | by LibSnd                                                                  |
|                                                     |                                                                            |
|                                                     |                                                                            |
|                                                     | v I                                                                        |
|                                                     |                                                                            |
| Execute                                             | Cancel                                                                     |
|                                                     |                                                                            |
|                                                     | TheVelvetUnderground (200 x 143)                                           |
|                                                     | <b>QQ</b>                                                                  |
| <u> -</u>                                           |                                                                            |

Figure 5 – Selecting the libsndfile audio transcoding function

The first audio adaptation function available is the libsndfile transcoding function which is selected by clicking on LSAudioAdaptation: LSAudioTranscoding. A new window appears showing the interface to the audio transcoding function. In the example of the following figure, the transcoding function is used to create a 10 second snapshot with reduced bit rate of the input audio file:

### AIFF format

Only a portion of 8 seconds of the input resource is selected (just the beginning of the sound track)

Such a snapshot could be useful for small audio sampling.

| P | udioAdaptation: LSAudioTran:                                                      | scoding(InputResource   | e, Mimetype, OutputResource, ReadStartingTime, ReadEndingTime, 🗴                      |  |  |  |  |
|---|-----------------------------------------------------------------------------------|-------------------------|---------------------------------------------------------------------------------------|--|--|--|--|
| [ | Parameters                                                                        |                         |                                                                                       |  |  |  |  |
|   | in InputResource:RESOURCE                                                         | Resource [021'mwaitir 💌 | The Resource to be converted                                                          |  |  |  |  |
|   | in Mimetype:STRING                                                                | audio/x-aiff            | Mimetype for output resource                                                          |  |  |  |  |
|   | out OutputResource:RESOURCE                                                       | New Resource            | Where the produced resource will be stored                                            |  |  |  |  |
|   | in ReadStartingTime:FLOAT                                                         | 0.0                     | Starting time in the input audio file (default: beginning of the file)                |  |  |  |  |
|   | in ReadEndingTime:FLOAT                                                           | 8.0                     | Ending time in the input audio file (default: end of the file)                        |  |  |  |  |
|   | in OutputCodec:STRING                                                             | default                 | Codec of the output audio file (default: depends on the desired format of the output) |  |  |  |  |
|   | Result                                                                            |                         |                                                                                       |  |  |  |  |
|   |                                                                                   |                         |                                                                                       |  |  |  |  |
|   | resultSTRING SUCCESS                                                              | STRING SUCCESS          |                                                                                       |  |  |  |  |
|   | The result of import, SUCCESS if ok, ERROR followed by a message in case of error |                         |                                                                                       |  |  |  |  |
|   | Execute Close                                                                     |                         |                                                                                       |  |  |  |  |

Figure 6 – The libsndfile audio transcoding function

Description: encode an audio file in another format or another codec and change its sample rate and number of audio channels if needed.

#### Signature:

string Trancoding(AxResource InputResource, string MimeType, AxResource OutputResource, float ReadStartingTime, float ReadEndingTime, string OutputCodec)

Parameter List:

#### InputResource

Description: the resource to be converted Parameter Type: AxResource Default Value: Constraints: Resource Type: audio Resource Format: x-mpeg (.mp3), x.aiff (.aif, .aiff), x-wav (.wav), basic (.au, .snd), x-ms-wma (.wma), x-vorbis (.ogg), x-pn-realaudio (.ra, .ram) Ranges:

#### **MimeType**

Description: MimeType for the output resource Parameter Type: string Default Value: Constraints: Resource Type: audio Resource Format: x-mpeg, x-aiff, x-wav, basic, x-vorbis, x-ac3 Ranges:

#### **OutputResource**

Description: Where the output resource will be stored Parameter Type: AxResource Default Value: Constraints:

#### Range:

#### ReadStartingTime

Description: set the beginning of the output resource to ReadStartingTime seconds from the beginning of the input resource Parameter Type: float Default Value: by default, the read starting time is set to 0 seconds which means that the input resource is considered from the beginning Constraints: Range:

#### ReadEndingTime

Description: set the end of the output resource at ReadEndingTime seconds from the beginning of the input resource Parameter Type: float Default Value: by default, the read ending time is set to the end of the input resource Constraints: Range:

# OutputCodec

Description: set the codec of the output resource; depending on the mime type selected for the output resource, only a certain subset of codec will be supported (the following table shows the possible codecs according to the possible mime types) Parameter Type: string

Default Value: the default codec depend on the mime type selected for the output resource (the following table shows the default codec according to the possible mime types) Constraints:

Range:

#### Result

Result Type: string Result Description: the result of conversion, SUCCESS if ok, ERROR followed by a message in case of error

#### 16.1.3.2.1 Libsndfile supported types and codecs

For a list of codecs and formats supported by the Libsndfile library, please refer to section 34.5.

Mime Type accepted :

audio/x-wav audio/x-basic audio/x-paris audio/x-paris audio/x-svx audio/x-nist audio/x-voc audio/x-voc audio/x-w64 audio/x-sd2 audio/x-flac application/x-pcm application/x-pagerecall

# 16.1.3.3 Tricks/Errors

Some tricks for plugin testing : Don't use the same file for input and output (generates an unknown error, due to the editor ?) Don't try to use vorbis related files with these actual FMPEG dlls (.ogg) We endured problems with AMR and it could still fails.

If the reply is that this is Unknown output mime type, check the corresponding mime-type table. If you don't have to trunk the audio files don't change ReadStartingTime and ReadEndingTime options. (the same caution may be used for other FFMPEG advanced options)

# 16.2 Audio Descriptor Plugin (EPFL)

## 16.2.1 Main functionalities

The audiodescriptorplugin aims at extracting automatically metadata from audio signals by audio signal analysis. The functionalities implemented include a segmentation algorithm, a music genre recognizer, a tempo detection algorithm plus a set of low level descriptors extraction algorithms. This document describes these functionalities forming a minimal user guide.

# 16.2.2 Relationship with other tools

This tool is implemented as a plug-in. Like other plug-ins, its functionality is available via the AXMEDIS Editor and the AXMEDIS Processing Engine.

# 16.2.3 Detailed description of the functionalities and Screenshots

Here's an example on how to use the plug-in with the AXMEDIS editor.

The plug-in must be applied on an audio resource of an AXMEDIS object. The descriptor extraction plug-in is called by right-clicking on the interesting resource and selecting the 'Plugin...' command (see figure 1).

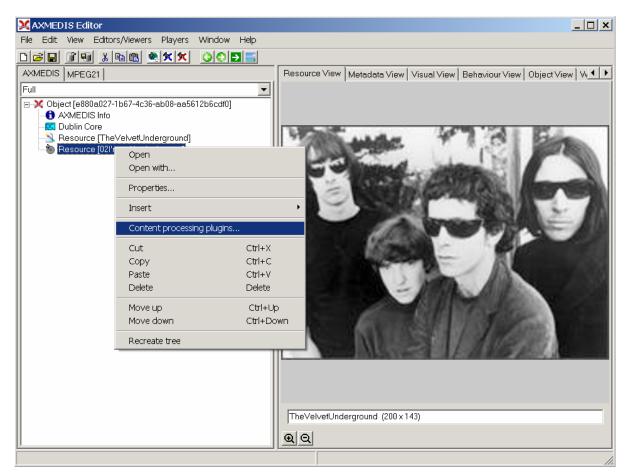

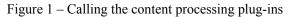

A window showing the functionalities available for the kind of resource selected appears (see figure 2). *AXMEDIS* 

In the following parts, we discuss independently each available functionality.

## 16.2.3.1 Low Level Descriptors Extraction

The Low Level Descriptors extraction algorithm allows extracting MPEG-7 compliant descriptors of the audio signal. Such descriptors are said to be "low-level" since they describe the shape and the properties of the audio signal but can not be directly interpreted by humans (as opposed to "high-level" descriptors such as music genre or tempo). The Low-Level Descriptors extraction algorithm is launched by selecting the **AudioDescriptor: LowLevelDescriptors** function:

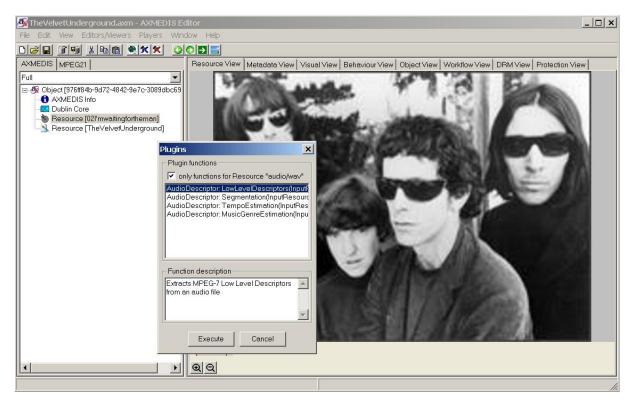

Figure 2 - Selecting the low level descriptors extraction function

A new window appears showing the interface to the low level descriptors extraction algorithm (see figure 3).

#### DE5.0.1.1 AXMEDIS Major Tools User Manuals

|                           |                              | criptors(inputResc                                   | urce, HopSize, AudioPower, SpectralCentroid, SpectralSpre 🗴                 |                                                                                                    |  |
|---------------------------|------------------------------|------------------------------------------------------|-----------------------------------------------------------------------------|----------------------------------------------------------------------------------------------------|--|
|                           | Parameters                   |                                                      |                                                                             |                                                                                                    |  |
| DIS MPEG21                | in InputResource:RESOURCE    | Resource [021'mv 🔻                                   | The Resource to be analyzed                                                 | View Protection View                                                                                                    |  |
|                           | in HopSize:FLOAT             | 0.010                                                | Time (in seconds) between successive estimation of descriptors              | - 10 - C                                                                                                    |  |
| Object [976ff84k          | in AudioPower:UINT16         | 1                                                    | Compute AudioPower if set to 1                                              | CO ASSA                                                                                                    |  |
| 🛄 Dublin Core             | in SpectralCentroid:UINT16   | 0                                                    | Compute SpectralCentroid if set to 1                                        | - 300                                                                                                    |  |
| Resource [0<br>Resource Π | in SpectralSpread:UINT16     | 0                                                    | Compute SpectralSpread if set to 1                                          | 10                                                                                                    |  |
|                           | in SpectralEnvelope:UINT16   | 1                                                    | Compute SpectralEnvelope if set to 1                                        | and the second second s |  |
|                           | in EnvLoEdge:FLOAT           | 62.5                                                 | Lower edge of logarithmically-spaced frequency bands                        |                                                                                                    |  |
|                           | in EnvHiEdge:FLOAT           | 16000.0                                              | Higher edge of logarithmically-spaced frequency bands                       | - DO                                                                                                    |  |
|                           | in BandsPerOctave:FLOAT      | 1.0                                                  | Frequency resolution of logarithmic spectrum [0.125,0.25,0.5,1,2,4,8,16,32] | - 111                                                                                                    |  |
|                           | in SpectralFlatness:UINT16   | 0                                                    | Compute SpectralFlatness if set to 1                                        | -                                                                                                    |  |
|                           | in FlatLoEdge:FLOAT          | 250.0                                                | Lower edge of logarithmically-spaced frequency bands                        | 1000                                                                                                    |  |
|                           | in FlatHiEdge:FLOAT          | 16000.0                                              | Higher edge of logarithmically-spaced frequency bands                       | 1000                                                                                                    |  |
|                           | in ScaleRatio:UINT16         | 100                                                  | Scaling Ratio for scaling operations (means and variances)                  | 1500                                                                                                    |  |
|                           | in EvalMeans:UINT16          | 1                                                    | Compute means of descriptors if set to 1                                    |                                                                                                    |  |
|                           | in EvalVariances:UINT16      | 1                                                    | Compute variances of descriptors if set to 1                                |                                                                                                    |  |
|                           | out OutputResource:RESOURCE  | New Resource 💌                                       | Where the produced MPEG-7 description will be stored                        | Δ                                                                                                    |  |
|                           | Result                       | 2                                                    |                                                                             |                                                                                                    |  |
|                           |                              |                                                      |                                                                             | 20                                                                                                    |  |
|                           | SUCCESS or ERROR followed by | CESS or ERROR followed by a message in case of error |                                                                             |                                                                                                    |  |
|                           |                              |                                                      |                                                                             |                                                                                                    |  |

Figure 3 – The low level descriptors extraction function

The input audio file to be analysed is selected with first parameter. The last parameter allows specifying where the resulting MPEG-7 compliant description will be saved. The other parameters allow selecting which low level descriptors should be extracted. The analysis is launched by clicking on the **Execute** button. Once the analysis completed, one can display the resulting MPEG-7 description by double-clicking on the resource in which the description was saved (figure 4).

| MEDIS       MPEG21       Resource View       Metadata View       Visual View       Behaviour View       Object View       Workflow View       Protection View         III       III       III       III       III       III       III       III       III       III       III       III       IIII       IIII       IIII       IIII       IIII       IIIIIIIIIIIIIIIIIIIIIIIIIIIIIIIIIIII                                                                                                    | le Edit View Editors/Viewers Players Window                                                     |                                                                                                    |
|----------------------------------------------------------------------------------------------------|-------------------------------------------------------------------------------------------------|----------------------------------------------------------------------------------------------------|
| Image: Construct of the second second sec |                                                                                                 |                                                                                                    |
| 0.000307931 0.000321579 0.000284075                                                                                                    | - International Core<br>- Sesource [02!'mwaitingfortheman]<br>- Resource [TheVelvetUnderground] | Resource View         Metadata View         View         Behaviour View         Object View         DRM View         Protection View         Protection View         Media Time Point >         Media Time Point >         Media Time |

Figure 4 – The resulting MPEG-7 description

Here follows a more complete description of the parameters of the tempo estimation function:

- <u>InputResource</u>: the audio resource to be analysed; reading of audio resources is supported for the following mime types (corresponding to uncompressed audio formats):
  - 1. audio/x-aiff (.aif, .aiff)
  - 2. audio/x-wav (.wav)
  - 3. audio/x-basic (.au, .snd)
- **HopSize**: the HopSize defines the temporal distance (in seconds) between two successive analyses (set to 10 ms by default).
- AudioPower: computes the AudioPower descriptor if set to 1. The AudioPower descriptor describes the temporally-smoothed instantaneous power of the audio signal. Instantaneous power is a useful measure of the amplitude of a signal as a function of time.
- **SpectralCentroid**: computes the SpectralCentroid descriptor if set to 1. The SpectralCentroid descriptor describes the center of gravity of the log-frequency power spectrum. It is an economical description of the shape of the power spectrum. It indicates whether the power spectrum is dominated by low or high frequencies and, additionally, it is correlated with a major perceptual dimension of timbre, i.e. sharpness.
- **SpectralSpread**: computes the SpectralSpread descriptor if set to 1.The SpectralSpread descriptor describes the second moment of the log-frequency power spectrum. SpectralSpread is an economical descriptor of the shape of the power spectrum that indicates whether it is concentrated in the vicinity

of its centroid, or else spread out over the spectrum. It allows differentiating between tone-like and noise-like sounds.

- **SpectralEnvelope**: computes the SpectralEnvelope descriptor if set to 1. The SpectralEnvelope descriptor describes the spectrum of the audio according to a logarithmic frequency scale. A logarithmic frequency axis is used to conciliate requirements of concision and descriptive power. Peripheral frequency analysis in the ear roughly follows a frequency axis.
- **EnvLoEdge**: set lower edge of logarithmically-spaced frequency bands for the extraction of the SpectralEnvelope descriptor (62.5 Hz by default).
- **EnvHiEdge**: set higher edge of logarithmically-spaced frequency bands for the extraction of the SpectralEnvelope descriptor (16000.0 Hz by default).
- **BandsPerOctave**: frequency resolution of logarithmic spectrum for the extraction of the SpectralEnvelope descriptor (width of each spectrum band between EndLoEdge and EnvHiEdge).
- **SpectralFlatness**: computes the SpectralFlatness descriptor if set to 1. The SpectralFlatness descriptor properties of the spectrum of an audio signal within a given number of frequency bands. This descriptor expresses the deviation of the signal's power spectrum over frequency from a flat shape (corresponding to a noise-like or impulse-like signal). A high deviation from a flat shape may indicate the presence of tonal components.
- **FlatLoEdge**: set lower edge of logarithmically-spaced frequency bands for the extraction of the SpectralFlatness descriptor (250.0 Hz by default).
- **FlatHiEdge**: set higher edge of logarithmically-spaced frequency bands for the extraction of the SpectralFlatness descriptor (16000.0 Hz by default).
- **ScaleRatio**: the ScaleRatio is the number of original samples represented by each scaled sample when using a scaling operation (such as mean or variance of the descriptors)
- EvalMeans: computes the mean of the descriptors if set to 1.
- **EvalVariances**: computes the variance of the descriptors if set to 1.
- **<u>OutputResource</u>**: the MPEG-7 description of the audio resource.

### 16.2.3.2 Segmentation into Silence / Speech / Noise / Music

The Silence / Speech / Noise / Music segmentation algorithm allows segmenting the audio stream into 4 kind of semantically coherent segments:

- Silence segment: silence segments are defined as regions of the audio file in which no significant sound is heard.
- Speech segment: speech segments are defined as regions of the audio file in which spoken content is dominant.
- Music segment: music segments are defined as regions of the audio file in which music content is dominant.
- Noise segment: noise segments are defined as regions of the audio file in which noise is dominant; noise is loosely defined as audio content which is not speech, music nor silence.

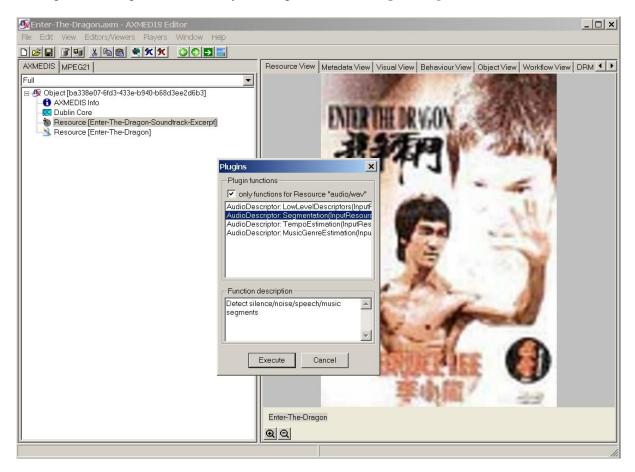

The segmentation algorithm is called by selecting the AudioDescriptor: Segmentation function:

Figure 5 – Selecting the segmentation function

| A new window appears | showing the interfa | ce to the segmentation | function (see figure 6). |
|----------------------|---------------------|------------------------|--------------------------|
|----------------------|---------------------|------------------------|--------------------------|

| 💁 Enter-The-Dragon.axm - AXMEDIS Editor                                                                                                    |     |
|----------------------------------------------------------------------------------------------------|-----|
| File Edit. View Editors/Viewers Players Window Help                                                                                                    |     |
|                                                                                                    |     |
| AXMEDIS MPEG21 Resource View Metadata View Visual View Behaviour View Object View Workflow View DRM                                                                                                    | • • |
| Full                                                                                                    |     |
| Object [ba338e07-6fd3-433e-b940-b68d3ee2d6b3] Object [ba338e07-6fd3-433e-b940-b68d3ee2d6b3] Object [ba338e07-6fd3-438e07-6fd3-438e07-6fd3-438e07-6fd3-488e07-6fd3-488e0 |     |
| in InputResource:RESOURCE Resource [Enter- The Resource to be analyzed<br>out OutputResource:RESOURCE New Resource V Where the produced MPEG-7 description will be stored                                                                                                    |     |
| resultSTRING SUCESS                                                                                                    |     |
| SUCCESS or ERROR followed by a message in case of error                                                                                                    |     |
| SOCCESS or EMPORTIDITOWed by a message in case of error                                                                                                    |     |
| Execute Close                                                                                                    |     |
| Building ()                                                                                                    |     |
| Enter-The-Dragon                                                                                                    |     |
| <u> </u>                                                                                                    |     |
|                                                                                                    |     |

Figure 6 – The speech/noise/music segmentation function

The input audio file to be analysed is selected with first parameter while the second parameter allows specifying where the resulting MPEG-7 compliant description will be saved. The analysis is launched by clicking on the **Execute** button. Once the analysis completed, one can display the resulting MPEG-7 description by double-clicking on the resource in which the description was saved (figure 7).

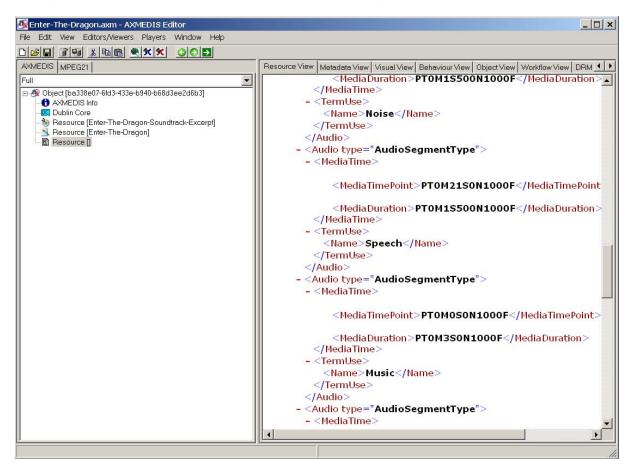

Figure 7 - The resulting MPEG-7 description

Here follows a more complete description of the parameters of the segmentation function:

- <u>InputResource</u>: the audio resource to be analysed; reading of audio resources is supported for the following mime types (corresponding to uncompressed audio formats):
  - 1. audio/x-aiff (.aif, .aiff)
  - 2. audio/x-wav (.wav)
  - 3. audio/x-basic (.au, .snd)
- **<u>OutputResource</u>**: the MPEG-7 description of the audio resource.

#### 16.2.3.3 Music Genre recognition

The Music Genre recognizer allows characterizing music segments in terms of music genres. The provided model classifies music into one of the following categories:

- Classical
- Jazz

- Rap
- Rock

The Music Genre recognizer is called by selecting the AudioDescriptor: MusicGenreEstimation function:

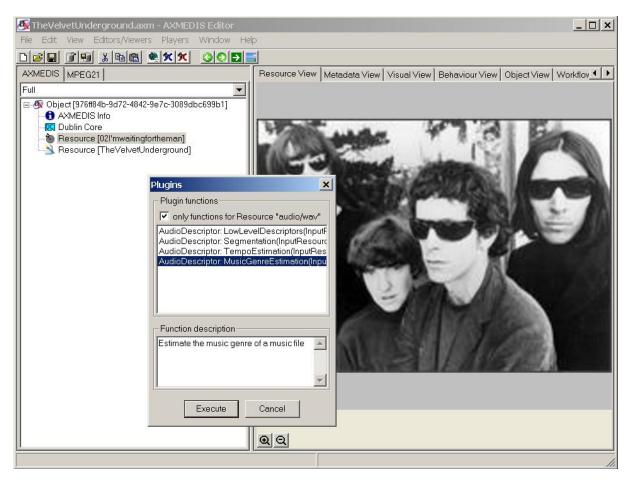

Figure 8 – Selecting the music genre recognition function

| А | new window | appears sl | nowing th | e interface | to the m | nusic genre | recognizer | (see figure | 9). |
|---|------------|------------|-----------|-------------|----------|-------------|------------|-------------|-----|
|   |            |            |           |             |          |             |            |             |     |

| 🐼 The Velvet Underground.axm - AXMEDIS Editor       | X                                                                           |
|-----------------------------------------------------|-----------------------------------------------------------------------------|
| File Edit View Editors/Viewers Players Window Help  |                                                                             |
|                                                     |                                                                             |
| AXMEDIS MPEG21                                      | Resource View Metadata View Visual View Behaviour View Object View Workflov |
| Full Object [976ff84b-9d72-4842-9e7c-3089dbc699b1]  |                                                                             |
| AXMEDIS Info                                        |                                                                             |
| 🛄 Dublin Core<br>🍖 Resource [02!'mwaitingfortheman] | Manual 47 8 Bas                                                             |
| Resource [TheVelvetUnderground]                     |                                                                             |
|                                                     |                                                                             |
|                                                     |                                                                             |
| AudioDescriptor: MusicGenre                         | Estimation(InputResource, OutputResource)                                   |
| Parameters                                          |                                                                             |
| in InputResource:RESOURCE                           | Resource [02!'mw  The Resource to be analyzed                               |
| out OutputResource:RESOURC                          | E New Resource Vere the produced MPEG-7 description will be stored          |
| Result                                              |                                                                             |
| resultSTRING SUCESS                                 |                                                                             |
| SUCCESS or ERROR followed                           | by a message in case of error                                               |
|                                                     |                                                                             |
|                                                     | Execute Close                                                               |
|                                                     |                                                                             |
|                                                     |                                                                             |
|                                                     |                                                                             |
|                                                     | (200 x 143)                                                                 |
|                                                     | ଭ୍ର                                                                         |
|                                                     |                                                                             |

Figure 9 – The music genre recognition function

The input audio file to be analysed is selected with first parameter while the second parameter allows specifying where the resulting MPEG-7 compliant description will be saved. The analysis is launched by clicking on the **Execute** button. Once the analysis completed, one can display the resulting MPEG-7 description by double-clicking on the resource in which the description was saved (figure 10).

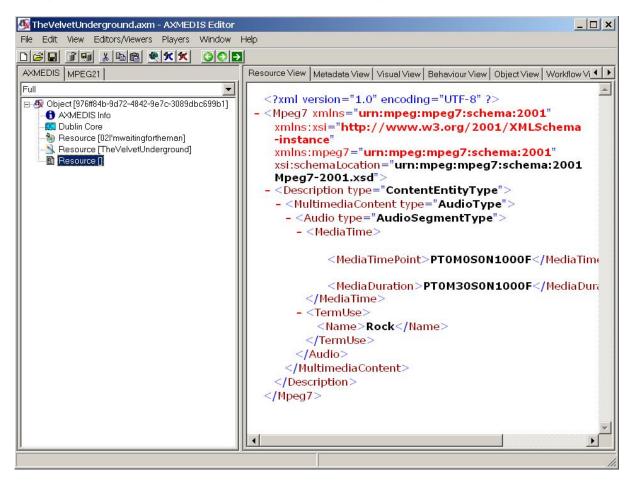

Figure 10 – The resulting MPEG-7 description

Here follows a more complete description of the parameters of the music genre recognition function:

- **InputResource**: the audio resource to be analysed; reading of audio resources is supported for the following mime types (corresponding to uncompressed audio formats):
  - 4. audio/x-aiff (.aif, .aiff)
  - 5. audio/x-wav (.wav)
  - 6. audio/x-basic (.au, .snd)
- **<u>OutputResource</u>**: the MPEG-7 description of the audio resource.

# 16.2.3.4 Tempo detection

The tempo detection algorithm allows detecting the tempo in beats per minute of a music segment. It is launched by selecting the **AudioDescriptor: TempoEstimation** function:

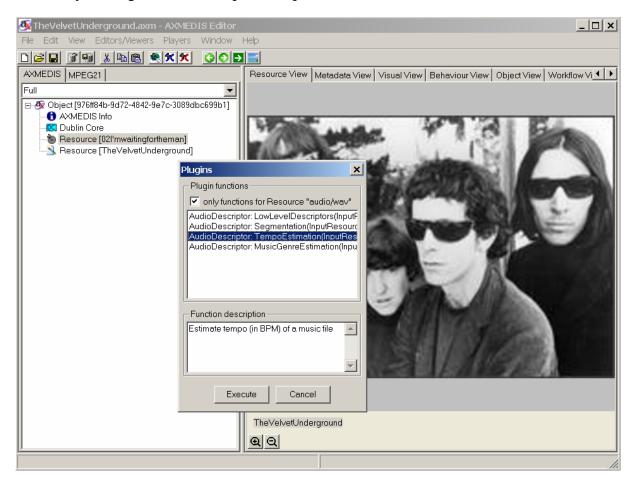

Figure 11 – Selecting the tempo estimation function

| 💁 The Velvet Underground.axm - AXMEDIS Edito                   |                                                                                          |
|----------------------------------------------------------------|------------------------------------------------------------------------------------------|
| File Edit View Editors/Viewers Players Window                  | Help                                                                                     |
|                                                                |                                                                                          |
| AXMEDIS MPEG21                                                 | Resource View   Metadata View   Visual View   Behaviour View   Object View   Workflow Vi |
|                                                                |                                                                                          |
| Object [976ff84b-9d72-4842-9e7c-3089dbc699b1]     AXMEDIS Info |                                                                                          |
| Dublin Core                                                    | Manual 47 8 Bin                                                                          |
| Resource [02l'mwaitingfortheman]                               |                                                                                          |
| 100 <sup>-100</sup>                                            |                                                                                          |
|                                                                |                                                                                          |
|                                                                | imation(InputResource, BpmLoLimit, BpmHiLimit, OutputResource) 🗙                         |
| Parameters                                                     |                                                                                          |
| in InputResource:RESOURCE                                      |                                                                                          |
| in BpmLoLimitFLOAT                                             | 60 Minimum acceptable tempo in beats per minute                                          |
| in BpmHiLimitFLOAT                                             | 180 Maximum acceptable tempo in beats per minute                                         |
| out OutputResource:RESOUF                                      | ICE New Resource Verentiate the produced MPEG-7 description will be stored               |
| Result                                                         |                                                                                          |
| resultSTRING SUCESS                                            |                                                                                          |
| SUCCESS or ERROR followe                                       | d by a message in case of error                                                          |
|                                                                |                                                                                          |
|                                                                | Execute Close                                                                            |
|                                                                |                                                                                          |
|                                                                | TheVetvetUnderground                                                                     |
|                                                                |                                                                                          |
| <u></u>                                                        | <u>ee</u>                                                                                |
|                                                                |                                                                                          |

A new window appears showing the interface to the music genre recognizer (see figure 12).

Figure 12 – The tempo estimation function

The input audio file to be analysed is selected with first parameter. The last parameter allows specifying where the resulting MPEG-7 compliant description will be saved. The parameters **BpmLoLimit** and **BpmHiLimit** allow to set boundaries to the estimation of tempo, i.e. the estimated tempo will fit in between these limits. The analysis is launched by clicking on the **Execute** button. Once the analysis completed, one can display the resulting MPEG-7 description by double-clicking on the resource in which the description was saved (figure 13).

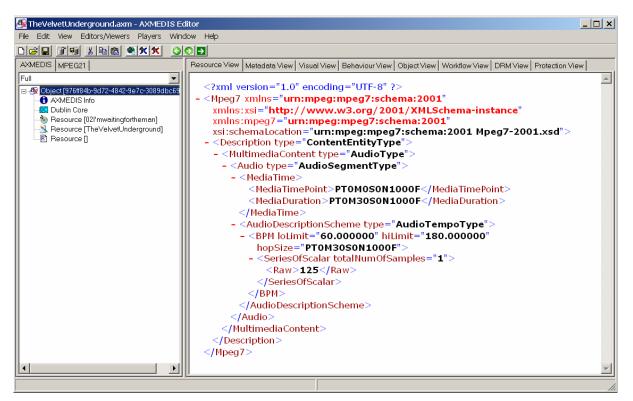

Figure 13 - The resulting MPEG-7 description

Here follows a more complete description of the parameters of the tempo estimation function:

- **InputResource**: the audio resource to be analysed; reading of audio resources is supported for the following mime types (corresponding to uncompressed audio formats):
  - 1. audio/x-aiff (.aif, .aiff)
  - 2. audio/x-wav (.wav)
  - 3. audio/x-basic (.au, .snd)
- **BpmLoLimit**: the minimum acceptable tempo in beats per minute (BPM).
- **BpmHiLimit**: the maximum acceptable tempo in beats per minute (BPM).
- **OutputResource**: the MPEG-7 description of the audio resource.

# 16.3 Multimedia Adaptation Plugin (EPFL)

# 16.3.1 Main functionalities

The multimedia\_adaptation\_plug-in allows adapting multimedia content to various use cases. For example, it can be used to transcode an MP4 file into a 3GP file or to extract the media resources embedded into a complex multimedia file. The plug-in is composed by five functions that are: Extract Media Track, Mp4 To 3GP, Mp4 to Isma, Add Media files and Cat Media Files. This document shows the main functionalities provided by a first prototype of the tool forming a minimal user guide.

# 16.3.2 Relationship with other tools

This tool is implemented as a plug-in. Like other plug-ins, its functionality is available via the AXMEDIS Editor and the AXMEDIS Processing Engine.

# 16.3.3 Detailed description of the functionalities and Screenshots

Here is an example on how to use the plug-in with the AXMEDIS editor.

The plug-in must be applied on an mp4 resource of an AXMEDIS object. The adaptation plug-in is called by right-clicking on the interesting resource and selecting the 'Content processing plugins...' command (see figure 1).

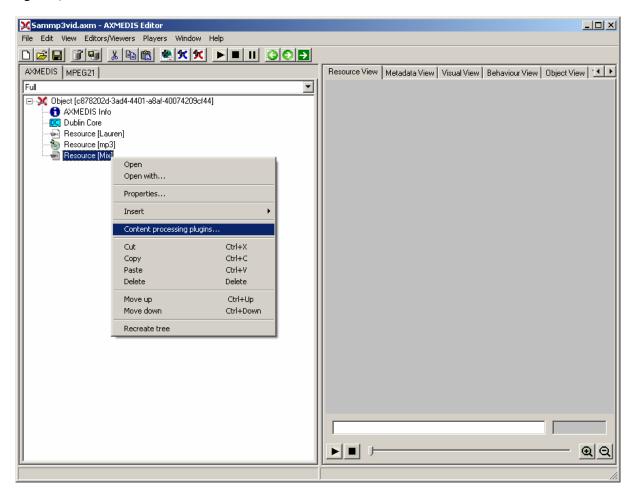

Figure 1 – Calling the multimedia adaptation plug-in

A window showing the functionalities available for the kind of resource selected appears (see figure 2).

| lugins X                                                                                                    |
|----------------------------------------------------------------------------------------------------|
| Plugin functions                                                                                                    |
| ✓ only functions for Resource "video/mp4"                                                                                                    |
| AudioAdaptation: FFAudioTranscoding(InputResource, N<br>MultimediaAdaptation: Mp4To3gp(InputResource, Output<br>MultimediaAdaptation: Mp4ToISMA(InputResource, Output<br>MultimediaAdaptation: AddMultimediaFiles(InputResource<br>MultimediaAdaptation: ToMp4(InputResource, OutputRe<br>MultimediaAdaptation: ExtractMediaTrack(InputResource<br>MultimediaAdaptation: CatMultimediaFiles(InputResource<br>MultimediaAdaptation: CatMultimediaFiles(InputResource<br>MultimediaAdaptation: CatMultimediaFiles(InputResource<br>MultimediaAdaptation: CatMultimediaFiles(InputResource, Delay<br>MultimediaAdaptation: DelayTrack(InputResource, Delay<br>MultimediaAdaptation: RemoveTrack(InputResource, Tr<br>MultimediaAdaptation: Mp4ToAvi(InputResource, FPS, \ |
| Function description                                                                                                    |
| Convert an mp4 file to 3gp                                                                                                    |
| Execute Cancel                                                                                                    |

Figure 2 – Selecting one of the multimedia adaptation functions

The following section summarizes the multimedia adaptation functions.

### 16.3.3.1 EXTRACT MEDIA TRACK

This function extracts one track from the original source (without deleting this track) and leaves it into a separated new file. The supported output mime types are: video/x-cmp, video/x-msvideo, video/mp4 and audio/x-gsm.

This function is selected by clicking on MultimediaAdaptation: ExtractMediaTrack.. After clicking "execute", a new window appears showing the interface to the extraction function (see figure 3).

| ٢ | MultimediaAdaptation: ExtractMediaTrack(InputResource, OutputResource, TrackID, Mimety 🗴  |                 |                                                    |  |  |  |
|---|-------------------------------------------------------------------------------------------|-----------------|----------------------------------------------------|--|--|--|
| Г | Parameters                                                                                |                 |                                                    |  |  |  |
|   | in InputResource:RESOURCE                                                                 | Resource [Mix]  | Input file to extract track                        |  |  |  |
|   | out OutputResource:RESOURCE                                                               | New Resource 💽  | Where the produced resource (track) will be stored |  |  |  |
|   | in TrackID:UINT32                                                                         | 1               | Track to extract                                   |  |  |  |
|   | in Mimetype:STRING                                                                        | video/x-msvideo | Mimetype for output resource                       |  |  |  |
|   | Result<br>resultSTRING                                                                    |                 |                                                    |  |  |  |
|   | The result of the extraction, SUCCESS if ok, ERROR followed by a message in case of error |                 |                                                    |  |  |  |
|   | Execute                                                                                   |                 |                                                    |  |  |  |

Figure 3 – The Extract Media Track function

Here follows a brief description of the parameters of the Extract Media Track function:

- <u>InputResource</u>: the multimedia resource where the track is going to be extracted (not deleted). Its use is only allowed for the video/mp4 (.mp4) files.
- <u>OutputResource</u>: the multimedia resource after the extraction, it is to say, the track already extracted into a new file. It can be part of all the allowed mpeg-4 compilant formats.
- <u>**TrackID**</u>: track to be extracted from the InputResource. If the track does not exist, the result will show "ERROR: Bad parameter".
- <u>Mimtype</u>: mime type of the OutputResource. Supports video/x-cmp, video/x-msvideo, video/mp4 and audio/x-gsm.

### 16.3.3.2 MP4 TO 3GP

This function will translate the input resource that is supposed to be .mp4 into a new file with the 3gp format. This function is selected by clicking on MultimediaAdaptation: Mp4To3GP. After clicking "execute", a new window appears showing the interface to the Mp4 to 3GP function (see figure 4).

| r | fultimediaAdaptation: Mp4To3                                 | Bgp(InputResource, Ou | itputResource, KeepSys) 🛛 🗙                | I |
|---|--------------------------------------------------------------|-----------------------|--------------------------------------------|---|
| [ | Parameters                                                   |                       |                                            |   |
|   | in InputResource:RESOURCE                                    | Resource [Mix]        | Input File to be converted                 |   |
|   | out OutputResource:RESOURCE                                  | New Resource          | Where the produced resource will be stored |   |
|   | in KeepSys:BOOLEAN                                           | true                  | Keep systems tracks                        |   |
|   | Result<br>result:STRING<br>The result of 3gp conversion, SUC |                       | red by a message in case of error          |   |

Figure 4 – The Mp4 to 3GP function

Here follows a brief description of the parameters of the Mp4 to 3GP function:

- <u>InputResource</u>: The multimedia resource to be translated into 3gp. At first, it is only allowed to use an mp4 resource.
- **OutputResource**: The multimedia output that is obtained after the transformation performed by the function. The obtained file is an .3gp file.
- KeepSys: If it should keep system tracks within the translation.

# 16.3.3.3 CAT MULTIMEDIA FILES

This function concatenates two whole multimedia resources and gives a new file containing the result of the concatenation.

This function is selected by clicking on MultimediaAdaptation: CatMultimediaFiles. After clicking "execute", a new window appears showing the interface to the concatenation function (see figure 5).

| ٢ | MultimediaAdaptation: CatMultimediaFiles(InputResourceA, InputResourceB, O 🗙                 |                                               |  |  |  |
|---|----------------------------------------------------------------------------------------------|-----------------------------------------------|--|--|--|
|   | Parameters                                                                                   |                                               |  |  |  |
|   | in InputResourceA:RESOURCE                                                                   | Resource [Mix] Input file A to concatenate    |  |  |  |
|   | in InputResourceB:RESOURCE                                                                   | Resource [Lauren] Input file B to concatenate |  |  |  |
|   | out OutputResource:RESOURCE                                                                  | New Resource                                  |  |  |  |
|   | Result                                                                                       |                                               |  |  |  |
|   | resultSTRING                                                                                 |                                               |  |  |  |
|   | The result of the concatenation, SUCCESS if ok, ERROR followed by a message in case of error |                                               |  |  |  |
|   |                                                                                              | Execute                                       |  |  |  |

Figure 5 – The Cat Media Files function

Here follows a brief description of the parameters of the Cat Media Files function:

- **InputResourceA**: It is one of the multimedia sources to concatenate. It will be the first in the timeline of the output file. By the moment, it is only allowed to introduce .mp4 files.
- **InputResourceB**: It is one of the multimedia sources to concatenate. It will be included after the InputResourceA into the new output resource. By the moment, it is only allowed to introduce .mp4 files.
- <u>OutputResource</u>: Is the result of the concatenation of InputResourceA and InputResourceB. The format of this file is .mp4.

# 16.3.3.4 MP4 TO ISMA

This function converts the input resource to the ISMA specification.

The function is selected by clicking on MultimediaAdaptation: Mp4ToISMA. After clicking "execute", a new window appears showing the interface to the conversion function (see figure 6).

| ~ | 1ultimediaAdaptation: Mp4ToISMA(InputResource, OutputResource)                             |
|---|--------------------------------------------------------------------------------------------|
| [ | Parameters                                                                                 |
|   | in InputResource:RESOURCE Resource [Mix]  File to be converted                             |
|   | out OutputResource:RESOURCE New Resource I Where the produced resource will be stored      |
|   | Result                                                                                     |
|   | resultSTRING                                                                               |
|   | The result of ISMA conversion, SUCCESS if ok, ERROR followed by a message in case of error |
|   | Execute                                                                                    |

Figure 6 - The Mp4 to ISMA function

Here follows a brief description of the parameters of the Mp4 to ISMA function:

- InputResource: Mp4 file to be converted into the ISMA specification.
- <u>**OutputResource**</u>: Output file of the conversion to ISMA of the InpupResource.

# 16.3.3.5 ADD MULTIMEDIA FILES

This function takes multimedia resources and adds them as new tracks into new or already existing mp4 file. It must specify the size (amount of seconds) of the multimedia resource that is imported and when should it begin inside the destination file, it is to say, the delay of the new track.

The function is selected by clicking on MultimediaAdaptation: AddMultimediaFiles. After clicking "execute", a new window appears showing the interface to the Add Multimedia Files function (see figure 7).

| MultimediaAdaptation: AddMul                                                            | timediaFiles(InputRes | ource, BaseResource, Delay, ImportLength, TrackID, FPS, 🗙                 |  |  |
|-----------------------------------------------------------------------------------------|-----------------------|---------------------------------------------------------------------------|--|--|
| Parameters                                                                              |                       |                                                                           |  |  |
| in InputResource:RESOURCE                                                               | Resource [Lauren]     | The media to add                                                          |  |  |
| in BaseResource:RESOURCE                                                                | Resource [mp3]        | Base resource where to add the new media                                  |  |  |
| in Delay:UINT32                                                                         | 1000                  | Delay in milliseconds of the new track                                    |  |  |
| in ImportLength:DOUBLE                                                                  | 5                     | Number of seconds to import from input file (starting from the beginning) |  |  |
| in TrackID:STRING                                                                       | 1                     | Track to extract                                                          |  |  |
| in FPS:UINT32                                                                           | 24                    | Frames per sample                                                         |  |  |
| in Lang:STRING                                                                          |                       | Language code                                                             |  |  |
| out OutputResource:RESOURCE                                                             | New Resource 💌        | Where the produced resource will be stored                                |  |  |
| Result                                                                                  |                       |                                                                           |  |  |
| result:STRING                                                                           |                       |                                                                           |  |  |
| The result of adding files, SUCCESS if ok, ERROR followed by a message in case of error |                       |                                                                           |  |  |
| (Execute) Close                                                                         |                       |                                                                           |  |  |

Figure 7 – The Add Media Files function

Here follows a brief description of the parameters of the Add Media Files function:

- **<u>InputResource</u>**: File to be included into a new MP4 file.
- **<u>BaseResource</u>**: Base MP4 file where to add the InputResource
- **Delay**: Delay in milliseconds to be applied at the track to be included into the MP4 output file.
- **<u>ImportLength</u>**: Number of seconds to import from the input file starting from the beginning.
- <u>TrackID</u>: Track to extract in the file. If empty take the whole file.
- **<u>FPS</u>**: Frames per sample of the new track. 0 means source file FPS.
- **Lang**: Optional: Language code of the new track
- <u>**OutputResource**</u>: Output file where the track is included

# 16.3.3.6 TO MP4

This function converts the input resource to Mp4.

The function is selected by clicking on MultimediaAdaptation: ToMp4. After clicking "execute", a new window appears showing the interface to the conversion function (see figure 8).

| ~ | 1ultimediaAdaptation: ToMp4(InputResource, OutputResource)                                |
|---|-------------------------------------------------------------------------------------------|
| [ | Parameters                                                                                |
|   | in InputResource:RESOURCE Resource [mp3] The Resource to be converted                     |
|   | out OutputResource:RESOURCE New Resource Vhere the produced resource will be stored       |
| [ | Result                                                                                    |
|   | resultSTRING                                                                              |
|   | The result of mp4 conversion, SUCCESS if ok, ERROR followed by a message in case of error |
|   | Execute Close                                                                             |

Figure 8 – The To Mp4 function

Here follows a brief description of the parameters of the To Mp4 function:

- **InputResource**: File to be converted to Mp4.
- **<u>OutputResource</u>**: Output file of the conversion to Mp4 of the InputResource.

# 16.3.3.7 DELAY TRACK

This function set the delay to a track from a mp4 file.

The function is selected by clicking on MultimediaAdaptation: DelayTrack. After clicking "execute", a new window appears showing the interface to the Delay Track function (see figure 9).

| MultimediaAdaptation: DelayTrack(InputResource, Delay, TrackID, OutputResource) 🛛 🔀    |                |                                            |
|----------------------------------------------------------------------------------------|----------------|--------------------------------------------|
| Parameters                                                                             |                |                                            |
| in InputResource:RESOURCE                                                              | Resource [Mix] | File to be converted                       |
| in Delay:UINT32                                                                        | 500            | Delay in milliseconds of the track         |
| in TrackID:STRING                                                                      | 1              | Track to delay                             |
| out OutputResource:RESOURCE                                                            | New Resource   | Where the produced resource will be stored |
| Result<br>resultSTRING                                                                 |                |                                            |
| The result of track delay, SUCCESS if ok, ERROR followed by a message in case of error |                |                                            |
| Execute Close                                                                          |                |                                            |

Figure 9 – The Delay Track function

Here follows a brief description of the parameters of the Delay Track function: *AXMEDIS* 

- **<u>InputResource</u>**: Mp4 file where to delay a track.
- **Delay**: New delay in milliseconds applied at the track of the MP4 output file.
- **<u>TrackID</u>**: Track to be delayed in the file.
- **<u>OutputResource</u>**: Output Mp4 file where the track is included delayed.

# 16.3.3.8 REMOVE TRACK

This function removes a track from a mp4 file.

The function is selected by clicking on MultimediaAdaptation: RemoveTrack. After clicking "execute", a new window appears showing the interface to the Remove Track function (see figure 10).

| MultimediaAdaptation: RemoveTrack(InputResource, TrackID, OutputResource)                 |                                                         |  |  |
|-------------------------------------------------------------------------------------------|---------------------------------------------------------|--|--|
| Parameters                                                                                |                                                         |  |  |
| in InputResource:RESOURCE                                                                 | Resource [Mix] File to be converted                     |  |  |
| in TrackID:STRING                                                                         | 1 Track to remove                                       |  |  |
| out OutputResource:RESOURCE                                                               | New Resource Where the produced resource will be stored |  |  |
| _ Result                                                                                  |                                                         |  |  |
| resultSTRING                                                                              |                                                         |  |  |
| The result of track removing, SUCCESS if ok, ERROR followed by a message in case of error |                                                         |  |  |
|                                                                                           | Execute Close                                           |  |  |

Figure 10 – The Remove Track function

Here follows a brief description of the parameters of the Remove Track function:

- **InputResource**: Mp4 file where to remove a track.
- **<u>TrackID</u>**: Track to be removed from the file.
- **<u>OutputResource</u>**: Output mp4 file where the track is removed.

# 16.3.3.9 EXTRACT FROM START TO END

This function extracts a new mp4 file from a mp4 file by time limitation.

The function is selected by clicking on MultimediaAdaptation: ExtractFromStartToEnd. After clicking "execute", a new window appears showing the interface to the Extract from Start to End function (see figure 11).

| ٢ | MultimediaAdaptation: ExtractFromStartToEnd(InputResource, Start, End, OutputResou 🗙                                         |                |                                            |
|---|----------------------------------------------------------------------------------------------------|----------------|--------------------------------------------|
|   | Parameters                                                                                                    |                |                                            |
|   | in InputResource:RESOURCE                                                                                                    | Resource [Mix] | File to be converted                       |
|   | in Start:DOUBLE                                                                                                    | 5              | Start of extraction in seconds             |
|   | in End:DOUBLE                                                                                                    | 15.5           | End of extraction in seconds               |
|   | out OutputResource:RESOURCE                                                                                                  | New Resource   | Where the produced resource will be stored |
|   | Result<br>result:STRING<br>The result of the extraction by time, SUCCESS if ok, ERROR followed by a message in case of error |                |                                            |
|   | Execute Close                                                                                                    |                |                                            |

Figure 11 – The Extract from Start to End function

Here follows a brief description of the parameters of the Extract from Start to End function:

- **<u>InputResource</u>**: File where to extract the new mp4 file.
- <u>Start</u>: Start of extraction in seconds
- **End**: End of extraction in seconds
- **<u>OutputResource</u>**: Output mp4 file limited by time

# 16.3.3.10 MP4 TO AVI

This function will translate the input resource that is supposed to be .mp4 pure BIFS file into a new file with the avi format.

This function is selected by clicking on MultimediaAdaptation: Mp4ToAvi. After clicking "execute", a new window appears showing the interface to the Mp4 to Avi function (see figure 12).

| ٢                                                                                                | IultimediaAdaptation: Mp4To/ | Avi(InputResource, FP | 5, Width, Height, OutputResource)                                       | × |
|--------------------------------------------------------------------------------------------------|------------------------------|-----------------------|-------------------------------------------------------------------------|---|
| [                                                                                                | - Parameters                 |                       |                                                                         |   |
|                                                                                                  | in InputResource:RESOURCE    | Resource [Mix]        | Input MP4 BIFS pure file(no audio, no image, no video) to convert to AV | 4 |
|                                                                                                  | in FPS:FLOAT                 | 0                     | Extraction framerate (default:0 computed from the BIFS track duration)  |   |
|                                                                                                  | in Width:UINT32              | 0                     | Width of the bifs scene (default:0 original size)                       |   |
|                                                                                                  | in Height:UINT32             | 0                     | Height of the bifs scene (default:0 original size)                      |   |
|                                                                                                  | out OutputResource:RESOURCE  | New Resource          | Result file                                                             |   |
| Result                                                                                           |                              |                       |                                                                         |   |
|                                                                                                  | resultSTRING                 |                       |                                                                         |   |
| The result of the conversion to avi, SUCCESS if ok, ERROR followed by a message in case of error |                              |                       |                                                                         |   |
|                                                                                                  | Execute Close                |                       |                                                                         |   |

Figure 12 - The Mp4 to Avi function

Here follows a brief description of the parameters of the Mp4 to Avi function:

- InputResource: The Mp4 pure BIFS file to be translated to Avi format.
- **<u>FPS</u>**: Extraction frame rate (0 compute from the BIFS track duration )
- <u>Width</u>: Width of the bifs scene (0 takes original size)
- <u>**Height**</u>: Height of the bifs scene (0 takes original size)
- **<u>OutputResource</u>**: The multimedia output that is obtained after the transformation performed by the function. The obtained file is an .avi file.

# 16.4 CryptLib Plugin (DIPITA)

# 16.4.1 Main functionalities

Cryptlib plugin is a protection tool that brings into AXMEDIS the ability to exploit cryptlib functionalities, this way any kind of file can be encrypted/decrypted with several symmetric cryptography algorithms. This plugin is an IPMP tool. It cannot be used directly from a user but it should rather be used by developers.

Implemented algorithms:

- BlowFish
- AES
- 3DES
- CAST128

# 16.4.2 Relationship with other tools

This tool is implemented as a plug-in. Like other plug-ins, its functionality is available via the AXMEDIS Editor and the AXMEDIS Processing Engine.

# 16.4.3 Detailed description of the functionalities and Screenshots

Please refer to the cryptlib manual for further implementation details. (www.cryptlib.com)

Parameters:

Every encryption tool should be created with the following parameters, described in cryptlib.xml:

- Key: the key for the encryption
- Iv: the initialization vector for the encryption
- Keylength: the length of the key
- Ivlength: the length of the initialization vector

If a mismatch is detected between the length and the corresponding string an exception is raised. If length is not specified the plugin defaults to an appropriate length which is different for each algorithm.

# 16.5 Language Guesser Plugin (DIPITA)

### 16.5.1 Main functionalities

Language\_guesser\_plug-in is a tool that can detect the main language of a text document. Supported languages are: German, English, Spanish, French and Italian. This document shows the main functionalities provided by a first prototype of the tool forming a minimal user guide.

# 16.5.2 Relationship with other tools

This tool is implemented as a plug-in. Like other plug-ins, its functionality is available via the AXMEDIS Editor and the AXMEDIS Processing Engine.

# 16.5.3 Detailed description of the functionalities and Screenshots

Here's an example on how to use the plug-in with Axeditor.

The plug-in can be applied only to plain text. In the resourcePath directory, you can choose any of the .txt files (e.g. en\_redcap.txt, which is the well known Red Cap tale).

Create a new AXMEDIS object and add the txt file as an embedded resource.

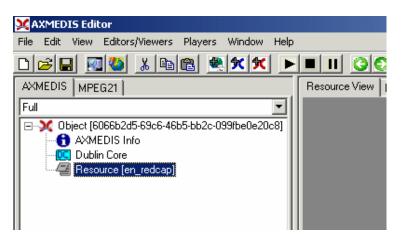

Then select 'Content Processing Plug-in...' command; the following window should appear:

| Plugins 💦                                                                                                    | X |
|----------------------------------------------------------------------------------------------------|---|
| Plugin functions                                                                                                    |   |
| ✓ only functions for Resource "text/plain"                                                                                                    |   |
| LanguageGuesser: LanguageGuesser(InputResource, Language)<br>Plagiarism: Compare(Source, Target)<br>Plagiarism: Compare(Source, Target)<br>TextDescriptors: KWFromComparisons(InputResource, MaxKWNumber, DetailedResults, Keywords)<br>TextDescriptors: KWFromSemanticAnalysis(InputResource, MaxKWNumber, Keywords)<br>TextDocsAdaptation: DocumentConversion(InputResource, ConversionFormat, DutputResource) | I |
| Function description                                                                                                    |   |
| Retrieves the main language of the document.                                                                                                    | ] |
|                                                                                                    |   |
| Execute Cancel                                                                                                    |   |

Select LanguageGuesser and press execute.

| LanguageGuesser: LanguageGuesser(InputResource, Language) 🛛 🛛 🔀                             |
|---------------------------------------------------------------------------------------------|
| Parameters                                                                                  |
| in InputResource:RESOURCE Resource [en_redcap - The Resource to be processed                |
| out Language:STRING A string representing the language (one of {de, en, es, fr, it} values) |
| Result<br>result:STRING                                                                     |
| The result of detection, SUCCESS if ok, ERROR followed by a message in case of error        |
| Execute Close                                                                               |

Press Execute again. In the out field a string of the detected language should appear. Possible values are:

|                                                                                                    | Output string<br>de<br>en<br>es<br>fr<br>it | <b>Language</b><br>German<br>English<br>Spanish<br>French<br>Italian            |  |
|----------------------------------------------------------------------------------------------------|---------------------------------------------|---------------------------------------------------------------------------------|--|
| LanguageGuesser: Langu           Parameters           in InputResource:RESOURCE           Resource           out Language:STRING                                      | e [en_redcap 💽 The Resourc                  | utResource, Languag<br>ce to be processed<br>esenting the language (one of (de, |  |
| Result         result:STRING         SUCCESS         The result of detection, SUCCESS if ok, ERROR followed by a message in case of error         Execute       Close |                                             |                                                                                 |  |

# 16.6 Plagiarism Detection Plugin (DIPITA)

### 16.6.1 Main functionalities

The plagiarism plugin is meant to detect possible plagiarism of textual documents.

It is based on an algorithm that takes into account the plagiarist behaviour.

This behaviour is modeled as a set of actions like insertion, deletion, substitution or transposition and gives as a result a similarity value which is normalized between 0 and 1.

Next we will show the main functionalities provided by a first prototype of the tool.

#### 16.6.2 Relationship with other tools

This tool is implemented as a plug-in. Like other plug-ins, its functionality is available via the AXMEDIS Editor and the AXMEDIS Processing Engine.

#### 16.6.3 Detailed description of the functionalities and Screenshots

Here's an example on how to use the plug-in within the Axeditor. The plug-in can be applied only to plain text resource.

Create a new AXMEDIS object and add the text files to be checked (original and suspect plagiarized) as embedded resources.

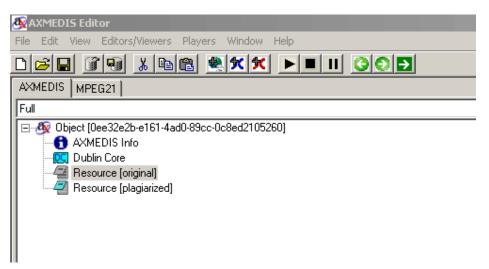

Then selecting the 'Content Processing Plug-in...' command; the following window should appear:

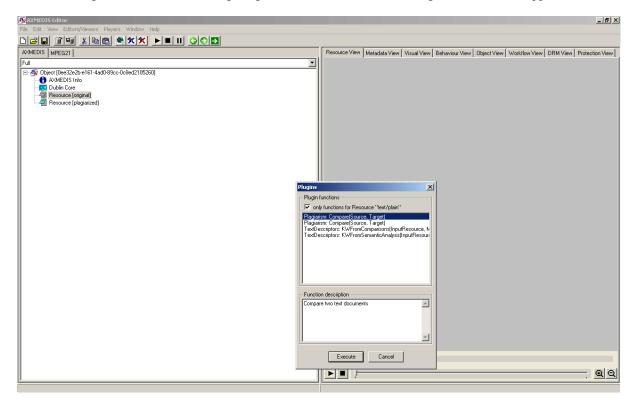

Select the plagiarism plugin the following window should appear:

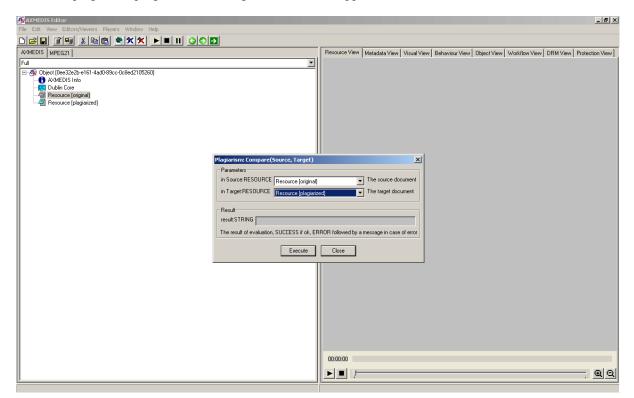

Select the the source and target file to be compared and then click on execute.

Clicking on execute makes the plug-in run. The algorithm compares two plain text documents and gives as a result a similarity value which is normalized between 0 and 1. Output is given in the 'out' field.

|                                                             | 11                                          |                          |  |
|-------------------------------------------------------------|---------------------------------------------|--------------------------|--|
| lagiarism: Compare(9                                        | iource, Target)                             | ×                        |  |
| - Parameters                                                |                                             |                          |  |
| in Source:RESOURCE                                          | Resource (original)                         | The source document      |  |
| in Target:RESOURCE                                          | Resource [plagiarized]  The target document |                          |  |
| Result<br>result:STRING 0.8833<br>The result of evaluation, | 33<br>SUCCESS if ok, ERROR followed by a    | message in case of error |  |
|                                                             | Execute Close                               |                          |  |
|                                                             |                                             |                          |  |

# 16.7 Document Descriptor Extractor Plugin (DIPITA)

# 16.7.1 Main functionalities

Descriptor\_extractor\_plug-in is a tool that can extract high-level metadata from text documents. So far, metadata include single and multi-word keywords. This document shows the main functionalities provided by a first prototype of the tool forming a minimal user guide.

### 16.7.2 Relationship with other tools

This tool is implemented as a plug-in. Like other plug-ins, its functionality is available via the AXMEDIS Editor and the AXMEDIS Processing Engine.

# 16.7.3 Detailed description of the functionalities and Screenshots

Here's an example on how to use the plug-in with Axeditor.

The plug-in can be applied only to plain text resources and will give meaningful results only to English texts. In the resourcePath directory, there is a sample file to test: en\_redcap.txt. It's the well known Red Cap tale.

Create a new AXMEDIS object and add the txt file as an embedded resource.

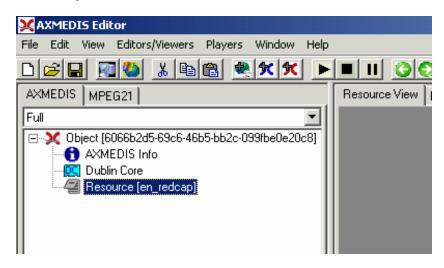

Then select 'Content Processing Plug-in...' command; the following window should appear:

| XAXMEDIS Editor                                                                                                    |                                                                                                    |
|----------------------------------------------------------------------------------------------------|----------------------------------------------------------------------------------------------------|
| File Edit View Editors/Viewers Players Window Help                                                                                                    |                                                                                                    |
| D 😹 🖬 🧶 🔌 👗 🕒 🛍 🗶 🗶 🛌 🕨                                                                                                    |                                                                                                    |
| AXMEDIS MPEG21                                                                                                    | Resource View Metadata View Visual View Behaviour View Object View Workflow View DRM View Protection View                                                                  |
| Full       Image: State of the state of the state of the | Plugins I                                                                                                    |
|                                                                                                    | only functions for Resource "text/plain"                                                                                                    |
|                                                                                                    | TextDescriptors: KWFromComparisons[InputResource, MaxKWNumber, DetailedResults, Keywords]<br>TextDescriptors: KWFromSemanticAnalysis[InputResource, MaxKWNumber, Keywords] |
|                                                                                                    | Function description                                                                                                    |
|                                                                                                    | Execute Cancel                                                                                                    |
|                                                                                                    |                                                                                                    |

There are 2 functions available:

- KWFromComparisons: extracts single and multi-words making a statistical comparison against a reference corpus (British National Corpus);
- KWFromSemanticAnalysis: extracts single and multi-words making a further analysis with the help of a semantic resource (WordNet).

Both functions accept a parameter, the number of keywords requested:

| TextDescriptors: KWFromCo      | mparisons(InputResou     | urce, MaxKWNumber, DetailedResults, Keywords)                             |
|--------------------------------|--------------------------|---------------------------------------------------------------------------|
| Parameters                     |                          |                                                                           |
| in InputResource:RESOURCE      | Resource [en_redcap      | The Resource to be processed                                              |
| in MaxKWNumber:UINT16          | 6                        | How many keyword requested as a maximum.                                  |
| in DetailedResults:BOOLEAN     | false                    | Returns keywords with ranking values                                      |
| out Keywords:STRING            |                          | A string containing keywords separated by carriage return + newline chars |
| Result<br>result:STRING        |                          |                                                                           |
| The result of conversion, SUCC | ESS if ok, ERROR followe | d by a message in case of error                                           |
|                                | Exec                     | Close                                                                     |
|                                |                          |                                                                           |

Clicking on execute makes the plug-in run. Output is given in the 'out' field as a carriage-return separated list of words/multi-words:

| TextDescriptors: KWFromCo                                                             | mparisons(InputReso       | urce, MaxKWNumber, DetailedResults, Keywords)                             |
|---------------------------------------------------------------------------------------|---------------------------|---------------------------------------------------------------------------|
| Parameters                                                                            |                           |                                                                           |
| in InputResource:RESOURCE                                                             | Resource [en_redcap       | The Resource to be processed                                              |
| in MaxKWNumber:UINT16                                                                 | 6                         | How many keyword requested as a maximum.                                  |
| in DetailedResults:BOOLEAN                                                            | false                     | Returns keywords with ranking values                                      |
| out Keywords:STRING                                                                   | grandmother  wolf  great_ | A string containing keywords separated by carriage return + newline chars |
| Result<br>result:STRING SUCCESS                                                       |                           |                                                                           |
| The result of conversion, SUCCESS if ok, ERROR followed by a message in case of error |                           |                                                                           |
| Execute Close                                                                         |                           |                                                                           |
|                                                                                       |                           |                                                                           |

# 16.8 Document Adaptation Plugin (DIPITA)

# 16.8.1 Main functionalities

Document\_adaptation \_plug-in is a tool that can transcode text documents between various formats. The following text formats are supported: Adobe© PDF, Rich Text Format (RTF), plain text, Postscript, Hyper-Text Markup Language (HTML). It is possible any type of transcoding among these formats. In order to exploit the plugin MIME types for supported formats must be known:

| Format     | MIME type              |
|------------|------------------------|
| Plain text | text/plain             |
| HTML       | text/html              |
| Postscript | application/postscript |
| PDF        | application/pdf        |
| RTF        | Application/rtf        |

This document shows the main functionalities provided by a first prototype of the tool forming a minimal user guide.

# 16.8.2 Relationship with other tools

This tool is implemented as a plug-in. Like other plug-ins, its functionality is available via the AXMEDIS Editor and the AXMEDIS Processing Engine.

# 16.8.3 Detailed description of the functionalities and Screenshots

Here's an example on how to use the plug-in with Axeditor.

In the package there is a sample PDF file to test: AXMEDIS-pres-eng-v1-7-short.pdf.

Create a new AXMEDIS object and add the PDF file as an embedded resource.

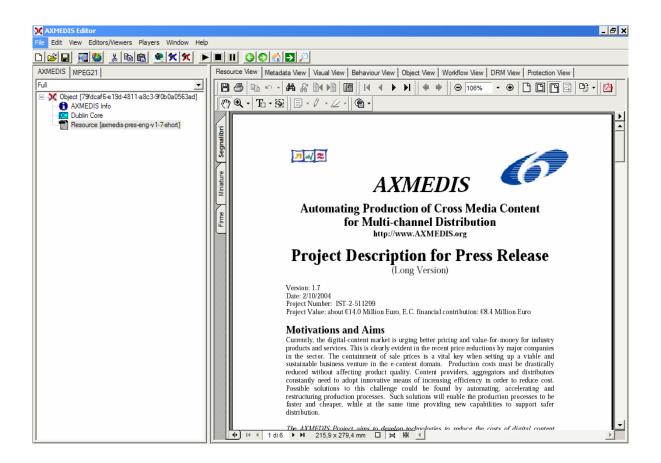

Then select 'Content Processing Plug-in...' command; the following window should appear:

| Seg       |                                                                                        |
|-----------|----------------------------------------------------------------------------------------|
|           | Plugins X                                                                              |
| Miniature | Plugin functions                                                                       |
| Minik     | ✓ only functions for Resource "application/pdf"                                        |
| ШЧI       | TextDocsAdaptaion: DocumentConversion(InputResource, ConversionFormat, OutputResource) |
| Firme     |                                                                                        |
| ji ji     |                                                                                        |
|           |                                                                                        |
|           |                                                                                        |
|           |                                                                                        |
|           |                                                                                        |
|           |                                                                                        |
|           |                                                                                        |
|           | Transcodes the given text document in the supplied format.                             |
|           |                                                                                        |
|           |                                                                                        |
|           |                                                                                        |
|           |                                                                                        |
|           | Execute Cancel                                                                         |
|           | Tossicke sociations to time channenge could be found by automating, accelerating and   |
|           |                                                                                        |

There is only one function available:

• DocumentConversion: it will make the transcoding to the format specified as the requested parameter.

For example, let's convert the document to plain text, so let's write in the ConversionFormat text box: text/plain

Make output a new resource, and click execute

| TextDocsAdaptaion: DocumentConversion(InputResource, ConversionFormat, OutputResource) 🗙 |                                                          |         |  |  |  |  |
|------------------------------------------------------------------------------------------|----------------------------------------------------------|---------|--|--|--|--|
| Parameters                                                                               |                                                          |         |  |  |  |  |
| in InputResource:RESOURCE                                                                | Resource [axmedis-pr                                     |         |  |  |  |  |
| in ConversionFormat:STRING                                                               | text/plain The format to which the resource will be conv | verted. |  |  |  |  |
| out OutputResource:RESOURCE                                                              | New Resource Where the produced resource will be stored  |         |  |  |  |  |
| Result                                                                                   |                                                          |         |  |  |  |  |
| The result of conversion, SUCCESS if ok, ERROR followed by a message in case of error    |                                                          |         |  |  |  |  |
| Execute Close                                                                            |                                                          |         |  |  |  |  |

Here's the plain text version of the file:

| X AXMEDIS Editor                                                                                                    |                                                                                                    |  |  |  |  |  |  |
|----------------------------------------------------------------------------------------------------|----------------------------------------------------------------------------------------------------|--|--|--|--|--|--|
| File Edit View Editors/Viewers Players Window Help                                                                                                    |                                                                                                    |  |  |  |  |  |  |
|                                                                                                    |                                                                                                    |  |  |  |  |  |  |
| AXMEDIS MPEG21                                                                                                    | Resource View Metadata View Visual View Behaviour View Object View Workflow View DRM View Protection View                                                                                                    |  |  |  |  |  |  |
| Full <ul> <li>Object (79fdcaf6-e19d-4811-a8c3-9f0b0a0563ad)</li> <li>AXMEDIS Info</li> <li>Construction</li> <li>Construction</li> <li>Construction</li> <li>Construction</li> <li>Resource (axmedis pres-eng-v1-7-short)</li> <li>Resource (1)</li> <li>Resource (1)</li> <li>Resource</li></ul> | AMMEDIS<br>Automating Froduction of Cross Media Content for Multi-channel Distribution<br>http://www.AXMEDIS.org<br>Project Description for Press Release<br>(Long Version)<br>Version: 1.7 Date: 2/10/2004 Project Number: IST-2-511299 Project Value: about 14.0 H<br>Motivations and Aims<br>Currently, the digital-content market is urging better pricing and value-for-money fr<br>AXMEDIS Project Description for Press Release<br>1<br>content producers and distributors at a high confidence level; to increase the access<br>Challenges, Objectives and Goals<br>AXMEDIS Project Description for Press Release<br>2<br>It is easy and beneficial for all to gain access to the AXMEDIS technologies. Some di<br>AXMEDIS Consortium<br>The consortium consists of a number of relevant and recognised project partners, repr<br>AXMEDIS Project Description for Press Release<br>3 |  |  |  |  |  |  |

# 16.9 Audio FP Plugin (FHGIGD)

# 16.9.1 Main functionalities

Audio\_fingerprint \_\_plug-in is a tool that extracts an audio fingerprint of a given audio stream within a multimedia file. The audio stream can be embedded either in a normal audio file (mpg, wav, wma, etc...) or within a video file (mpeg, wmv, avi, etc...).

# 16.9.2 Relationship with other tools

This tool is implemented as a plug-in. Like other plug-ins, its functionality is available via the AXMEDIS Editor and the AXMEDIS Processing Engine.

# 16.9.3 Detailed description of the functionalities and Screenshots

Information related to the installation can be found in file README.txt.

Audio\_fingerprint \_plug-in is a tool that extracts an audio fingerprint of a given audio stream within a multimedia file. The audio stream can be embedded either in a typical audio file (mpg, wav, wma, etc...) or within a video file (mpeg, wmv, avi, etc...). This document shows the main functionalities provided by a first prototype of the tool forming a minimal user guide. For testing purposes the prototype also includes a basic matching function.

The plug-in can be applied to any audio or video resources, provided this was declared in the mime type attribute of the resource. The output is a binary file containing the fingerprint itself and an image file of any supported format (more than 90 MIME-type image formats). The PNG format is recommended.

For demonstration purposes the package contains a 10 second sample wave file: "test\_full.wav" and a 3 second short extract of this file: "test\_snippet.wav".

Create a new AXMEDIS object and add the wave files as embedded resources by right clicking on the object.

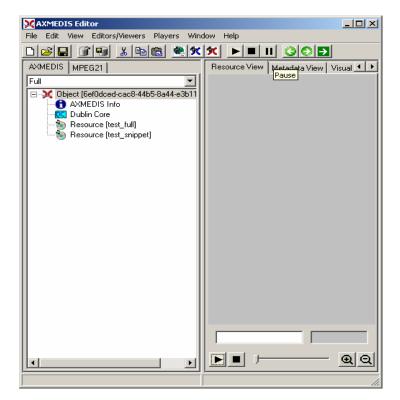

Right click on the "test\_full.wav" resource and select 'Content Processing Plug-ins'

| Plugins X                                                                                                 |  |  |
|----------------------------------------------------------------------------------------------------|--|--|
| Plugin functions                                                                                          |  |  |
| only functions for Resource "audio/wav"                                                                   |  |  |
| AudioFingerprintExtraction: AxAFPExtract(InputResource, Mimetype, OutputRes                               |  |  |
| Function description<br>Extracts a fingerprint of the first audio stream in a given Multimedia File(Audio |  |  |
| Execute Cancel                                                                                            |  |  |

Select 'AudioFingerprintExtraction' and the following window should appear:

| AudioFingerprintExtraction: AxAFPExtract(InputResource, Mimetype, OutputResource, OutputResource2, nFeatur 🗴 |                      |                                                                           |  |  |  |
|----------------------------------------------------------------------------------------------------|----------------------|---------------------------------------------------------------------------|--|--|--|
| Parameters                                                                                                   |                      |                                                                           |  |  |  |
| in InputResource:RESOURCE                                                                                    | Resource [test_full] | The Resource to extract the fingerprint from                              |  |  |  |
| in Mimetype:STRING                                                                                           | image/png            | Mimetype for the output resource                                          |  |  |  |
| out OutputResource:RESOURCE                                                                                  | Resource [test_full] | Where the fingerprint image will be stored (choose new resource)          |  |  |  |
| out OutputResource2:RESOURCE                                                                                 | Resource [test_full] | Where the binary fingerprint resource will be stored(choose new resource) |  |  |  |
| in nFeatures:INT32                                                                                           | 18                   | Number of Features for the finger print, 18 is the desired Standard       |  |  |  |
| in frameSize:INT32                                                                                           | 512                  | Size of the windowing Size for the Subfingerprints                        |  |  |  |
| in frameShift:INT32                                                                                          | 128                  | Frame overlap for the subfingerprints                                     |  |  |  |
| in offset:INT32                                                                                              | 0                    | Frame offset for the fingerprint calculation                              |  |  |  |
| Devel                                                                                                    |                      |                                                                           |  |  |  |
|                                                                                                    |                      |                                                                           |  |  |  |
| resultSTRING                                                                                                 |                      |                                                                           |  |  |  |
| The result of import, SUCCESS if ok, ERROR followed by a message in case of error                            |                      |                                                                           |  |  |  |
|                                                                                                    |                      |                                                                           |  |  |  |
| Execute Close                                                                                                |                      |                                                                           |  |  |  |

The recommended value for the MIME-type parameter is: image/png. Choose for both outputs a new resource and click execute.

| AudioFingerprintExtraction: AxAFPExtract(InputResource, Mimetype, OutputResource, OutputResource2, nFeatur 🗴 |                      |                                                                           |  |  |  |  |  |
|----------------------------------------------------------------------------------------------------|----------------------|---------------------------------------------------------------------------|--|--|--|--|--|
| ☐ Parameters                                                                                                 |                      |                                                                           |  |  |  |  |  |
| in InputResource:RESOURCE                                                                                    | Resource [test_full] | The Resource to extract the fingerprint from                              |  |  |  |  |  |
| in Mimetype:STRING                                                                                           | image/png            | Mimetype for the output resource                                          |  |  |  |  |  |
| out OutputResource:RESOURCE                                                                                  | New Resource         | Where the fingerprint image will be stored (choose new resource)          |  |  |  |  |  |
| out OutputResource2:RESOURCE                                                                                 | New Resource         | Where the binary fingerprint resource will be stored(choose new resource) |  |  |  |  |  |
| in nFeatures:INT32                                                                                           | 18                   | Number of Features for the finger print, 18 is the desired Standard       |  |  |  |  |  |
| in frameSize:INT32                                                                                           | 512                  | Size of the windowing Size for the Subfingerprints                        |  |  |  |  |  |
| in frameShift:INT32                                                                                          | 128                  | Frame overlap for the subfingerprints                                     |  |  |  |  |  |
| in offset:INT32                                                                                              | 0                    | Frame offset for the fingerprint calculation                              |  |  |  |  |  |
| - Result                                                                                                    |                      |                                                                           |  |  |  |  |  |
|                                                                                                    |                      |                                                                           |  |  |  |  |  |
| resultSTRING Success!                                                                                        |                      |                                                                           |  |  |  |  |  |
| The result of import, SUCCESS if ok, ERROR followed by a message in case of error                            |                      |                                                                           |  |  |  |  |  |
| [Execute] Close                                                                                              |                      |                                                                           |  |  |  |  |  |

After receiving the "success"-message, close the window and you should have a new image resource and a new resource of the mimetype "fingerprint/audio" in the AXMEDIS editor. It is advised to edit the objects properties with the original resource filename

| 🔀 axmedistest.axm - AXMEDIS editor 2                                                                                                    |                                            |  |
|----------------------------------------------------------------------------------------------------|--------------------------------------------|--|
| File Edit View Editors/Viewers Players Window                                                                                                    | / Help                                     |  |
| D 🖻 🖬 🗊 💀 🔈 🎘 🕅 🏙 🗮 🗶 🛠 🏞                                                                                                    |                                            |  |
| AXMEDIS MPEG21                                                                                                    | Resource View Metadata View Visual Vic 💶 🕨 |  |
| Full            • Object [6ef0dced-cac8-44b5-8a44-e3b11cc         • AXMEDIS Info         • Dublin Core         • Resource [test_full]         • Resource [test_snippet]         • Resource [test_snippet]         • Resource [test_snippet]         • Resource [test_snippet_lmage]         • Resource [test_snippet_lmage]         • Resource [test_snippet_afp]         • Resource [test_snippet_afp]         • Resource [test_snippet_afp]         • Object [test_snippet_afp]         • Object [test_snipet_afp] |                                            |  |
|                                                                                                    |                                            |  |
|                                                                                                    | 111                                        |  |

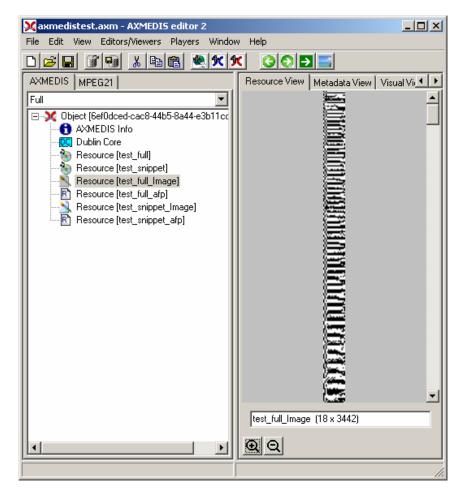

To view it, just double-click on the image resource. Here's the graphical display of the fingerprint:

For demonstration purposes a basic matching function was implemented. To apply it the, extraction steps for the "test\_snippet.wav" file have to be repeated. After the extraction process has finished right click on any "fingerprint/audio" object, select the "AXAFPCompare" function and execute it:

| Plugins X                                                                                                    |
|----------------------------------------------------------------------------------------------------|
| Plugin functions                                                                                                    |
| ☑ only functions for Resource "fingerprint/audio"                                                                                    |
| AudioFingerprintExtraction: AxAFPCompare(InputResource, InputRes<br>AudioFingerprintExtraction: AxAFPCompare(InputResource, InputRes |
| Function description<br>Compares two audio fingerprint files and returns the lowest BER<br>and time position.                        |
| Execute Cancel                                                                                                    |

On the following window just select the two fingerprint files to be compared and click on execute.

The order is not important; the algorithm automatically decides the candidate and reference object order:

| A | AudioFingerprintExtraction: AxAFPCompare(InputResource, InputResource2, CLENGTH, RLENGTH, MI 🗙 |                             |                                                      |  |  |
|---|------------------------------------------------------------------------------------------------|-----------------------------|------------------------------------------------------|--|--|
| Γ | Parameters                                                                                     |                             |                                                      |  |  |
|   | in InputResource:RESOURCE                                                                      | Resource [test_full_afp]    | The candidate object to compare                      |  |  |
|   | in InputResource2:RESOURCE                                                                     | Resource [test_snippet_afp] | The reference object to compare                      |  |  |
|   | out CLENGTH:INT32                                                                              |                             | Length of the candidate Object(in seconds)           |  |  |
|   | out RLENGTH:INT32                                                                              |                             | Length of the reference Object(in seconds)           |  |  |
|   | out MINBER:FLOAT                                                                               |                             | Minimal BER found (in percent)                       |  |  |
|   | out TIMEPOS:INT32                                                                              |                             | Time position for the minimal BER found (in seconds) |  |  |
| L | -Result                                                                                        |                             |                                                      |  |  |
|   |                                                                                                |                             |                                                      |  |  |
|   | resultSTRING                                                                                   |                             |                                                      |  |  |
|   | The result the comparison, SUCCESS if ok, ERROR followed by a message in case of error         |                             |                                                      |  |  |
|   | Execute                                                                                        |                             |                                                      |  |  |

The result shows the length in seconds of the original candidate and reference objects (the audio files the fingerprint was extracted from).

| P | AudioFingerprintExtraction: AxAFPCompare(InputResource, InputResource2, CLENGTH, RLENGTH, MI 🗙 |                               |                                                      |  |  |
|---|------------------------------------------------------------------------------------------------|-------------------------------|------------------------------------------------------|--|--|
| [ | Parameters                                                                                     |                               |                                                      |  |  |
|   | in InputResource:RESOURCE                                                                      | Resource [test_full_afp]      | The candidate object to compare                      |  |  |
|   | in InputResource2:RESOURCE                                                                     | Resource [test_snippet_afp] 💌 | The reference object to compare                      |  |  |
|   | out CLENGTH:INT32                                                                              | 2                             | Length of the candidate Object(in seconds)           |  |  |
|   | out RLENGTH:INT32                                                                              | 9                             | Length of the reference Object(in seconds)           |  |  |
|   | out MINBER:FLOAT                                                                               | 9.175                         | Minimal BER found (in percent)                       |  |  |
|   | out TIMEPOS:INT32                                                                              | 2                             | Time position for the minimal BER found (in seconds) |  |  |
|   | Result                                                                                         |                               |                                                      |  |  |
|   |                                                                                                |                               |                                                      |  |  |
|   | resultSTRING Success!                                                                          |                               |                                                      |  |  |
|   | The result the comparison, SUCCESS if ok, ERROR followed by a message in case of error         |                               |                                                      |  |  |
|   | [Execute] Close                                                                                |                               |                                                      |  |  |

The MINBER value is the minimal BER found during the comparison. The TIMEPOS is the time position for the minimal BER.

The result value will show "Success!" if the comparison was performed without errors. Else an error message will display. Please note, that the "Success!" message is a display of the technical success of the comparison process and not the matching probability.

# 16.10 M2ANY - Audio FP Plugin (FHGIGD)

## 16.10.1 Main functionalities

M2ANYAudio\_fingerprint \_plug-in is a tool that extracts an audio fingerprint of a given audio stream within a WAV file. This document shows the main functionalities provided by a first prototype of the tool forming a minimal user guide. A matching function is still in development.

## 16.10.2 Relationship with other tools

This tool is implemented as a plug-in. Like other plug-ins, its functionality is available via the AXMEDIS Editor and the AXMEDIS Processing Engine.

## 16.10.3 Detailed description of the functionalities and Screenshots

**CAVEAT:** This guide assumes you licensed the corresponding technology from M2ANY! The licensed executables (cfymain.exe, xtrmain.exe, cfy.dll, xtr.dll and asign.dll) have to be installed in the plug-in directory! You also need to indicate the path to an existing fingerprint database which is also provided by M2ANY.

Information related to the installation can be found in file README.txt.

The plug-in can be applied to WAV files, provided this was declared in the MIME type attribute of the resource. The output is a binary file containing the fingerprint in binary format.

Create a new AXMEDIS object and add a wave file as an embedded resource by right clicking on the object. The provided audio file excerpt ("nene.wav") is used here as a complete fingerprint of the complete song is contained within the M2ANY Database.

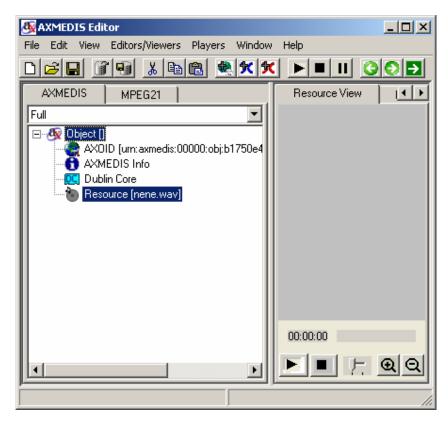

Right click on the WAV resource and select 'Content Processing Plug-ins'

| Plugins                                                                                                    |  |  |
|----------------------------------------------------------------------------------------------------|--|--|
| Plugin functions                                                                                                    |  |  |
| ☑ only functions for Resource "audio/wav"                                                                                                    |  |  |
| AudioDescriptor: LowLevelDescriptors(InputResource, H<br>AudioDescriptor: Segmentation(InputResource, OutputR<br>AudioDescriptor: TempoEstimation(InputResource, BpmL<br>AudioDescriptor: MusicGenreEstimation(InputResource,<br>AudioFingerprintExtraction: AxAFPExtract(InputResource<br>M2ANYAudioFingerprintExtraction: AxM2ANYAFPExtrac |  |  |
| Function description<br>Extracts a fingerprint of a audio stream in a WAV File<br>using the M2ANY Engine                                                                                                    |  |  |
| Execute Cancel                                                                                                    |  |  |

Select 'M2ANYAudioFingerprintExtraction' and click "Execute" the following window should appear:

| ~ | M2ANYAudioFingerprintExtraction: AxM2ANYAFPExtract(InputResource, OutputResource, tuID, tempR 🗴 |                       |                                                                 |  |  |
|---|-------------------------------------------------------------------------------------------------|-----------------------|-----------------------------------------------------------------|--|--|
| [ | Parameters                                                                                      |                       |                                                                 |  |  |
|   | in InputResource:RESOURCE                                                                       | Resource [nene.wav]   | The Resource to extract the fingerprint from                    |  |  |
|   | out OutputResource:RESOURCE                                                                     | Resource [nene.wav] 💌 | Where the fingerprint file will be stored (choose new resource) |  |  |
|   | in tulD:INT32                                                                                   | 1                     | insert track unique id to n (n > 0 !) into feature stream       |  |  |
|   | in tempRes:INT32                                                                                | 32                    | set temporal resolution to n (n = 4,8,16,32,)                   |  |  |
|   | in nOfBands:INT32                                                                               | 16                    | set number of frequency bands to n (1 to 20)                    |  |  |
| l | Dent                                                                                            |                       |                                                                 |  |  |
|   | Result                                                                                          |                       |                                                                 |  |  |
|   | result:STRING                                                                                   |                       |                                                                 |  |  |
|   | The result of import, SUCCESS if ok, ERROR followed by a message in case of error               |                       |                                                                 |  |  |
|   | Execute Close                                                                                   |                       |                                                                 |  |  |

| M2ANYAudioFingerprintExtract                                                      | ion: AxM2ANYAFPExtra | act(InputResource, OutputResource, tuID, tempR 🗴                |  |  |
|-----------------------------------------------------------------------------------|----------------------|-----------------------------------------------------------------|--|--|
| Parameters                                                                        |                      |                                                                 |  |  |
| in InputResource:RESOURCE                                                         | Resource [nene.wav]  | The Resource to extract the fingerprint from                    |  |  |
| out OutputResource:RESOURCE                                                       | New Resource 📃       | Where the fingerprint file will be stored (choose new resource) |  |  |
| in tulD:INT32                                                                     | 1                    | insert track unique id to n (n $\geq$ 0 !) into feature stream  |  |  |
| in tempRes:INT32                                                                  | 32                   | set temporal resolution to n (n = 4,8,16,32,)                   |  |  |
| in nOfBands:INT32                                                                 | 16                   | set number of frequency bands to n (1 to 20)                    |  |  |
| Besult                                                                            |                      |                                                                 |  |  |
| resultSTRING Success!                                                             |                      |                                                                 |  |  |
| The result of import, SUCCESS if ok, ERROR followed by a message in case of error |                      |                                                                 |  |  |
| Close                                                                             |                      |                                                                 |  |  |

Choose for the output a new resource and click execute.

A console window will shortly appear indicating the extraction process. After receiving the "success"message, close the window and you should have a new resource of the MIME type "fingerprint/m2anyAfp" in the AXMEDIS editor. It is advised to edit the objects properties with the original resource filename

| AXMEDIS Editor                                       | <u>_ 0 ×</u>  |
|------------------------------------------------------|---------------|
| File Edit View Editors/Viewers Players Window        | Help          |
|                                                      |               |
| AXMEDIS MPEG21                                       | Resource View |
| Full                                                 |               |
| E& Object []<br>AXOID [urn:axmedis:00000:obj:b1750e4 |               |
| AXMEDIS Info                                         |               |
| Dublin Core                                          |               |
|                                                      |               |
|                                                      |               |
|                                                      |               |
|                                                      |               |
|                                                      |               |
|                                                      |               |
|                                                      | 00:00:00      |
|                                                      |               |
|                                                      |               |
|                                                      |               |

For demonstration purposes a basic matching function was included. For this section the fingerprint previously generated will be used.

After the extraction process has finished right click on any "fingerprint/ m2anyAfp" object, select the "M2ANYAXAFPCompare" function and execute it:

| Plugins 🗴                                                                                          | 1 |
|----------------------------------------------------------------------------------------------------|---|
| Plugin functions                                                                                   | 1 |
| only functions for Resource "fingerprint/m2anyAfp"                                                 |   |
| M2ANYAudioFingerprintExtraction: AxM2ANYAFPCompa                                                   |   |
| Function description<br>Compares an Audio fingerprint against a Database<br>using the M2ANY Engine |   |
| Execute Cancel                                                                                     |   |

On the following window select a new resource as the output resource and provide the path to an existing database directory (containing at least 10 fingerprint files in it) and click on execute:

| ٢ | M2ANYAudioFingerprintExtraction: AxM2ANYAFPCompare(InputResource, OutputResource, path2DB, nrRes 🗙 |                      |                                                                   |  |
|---|----------------------------------------------------------------------------------------------------|----------------------|-------------------------------------------------------------------|--|
| Г | Parameters                                                                                         |                      |                                                                   |  |
|   | in InputResource:RESOURCE                                                                          | Resource [nene.wav 💌 | The query object                                                  |  |
|   | out OutputResource:RESOURCE                                                                        | New Resource 💽       | The Results in text form                                          |  |
|   | in path2DB:STRING                                                                                  | D:\jvargas\db        | Path to load audio-signatures from(DataBase directory)            |  |
|   | in nrResEntries:INT32                                                                              | 10                   | number of result entries to display                               |  |
|   | in loadDepth:INT32                                                                                 | 50                   | recursive database load depth                                     |  |
|   | in featureUse:INT32                                                                                | 0                    | use feature [ 0=SFM, 2=ASE (more robust)]                         |  |
|   | in tempRes:INT32                                                                                   | 32                   | temporal resolution [ 4, 8,16,32,64,128] (default: SFM:32, ASE:4) |  |
|   | in nrOfBands:INT32                                                                                 | 16                   | number of frequency bands (1 to 20) (default: SFM:16, ASE:ignore  |  |
|   | in qPos:INT32                                                                                      | 0                    | take excerpt as query: position in milli seconds                  |  |
|   | in qDuration:INT32                                                                                 | 20000                | take excerpt as query: duration in milli seconds                  |  |
|   | - Result                                                                                           |                      |                                                                   |  |
|   | resultSTRING                                                                                       |                      |                                                                   |  |
|   | The result of import, SUCCESS if ok, ERROR followed by a message in case of error                  |                      |                                                                   |  |
|   | Execute Close                                                                                      |                      |                                                                   |  |

| M2ANYAudioFingerprintExtraction: AxM2ANYAFPCompare(InputResource, OutputResource, path2DB, nrRes 🗙 |               |                                                                   |  |  |
|----------------------------------------------------------------------------------------------------|---------------|-------------------------------------------------------------------|--|--|
| Parameters                                                                                         |               |                                                                   |  |  |
| in InputResource:RESOURCE                                                                          | Resource []   | The query object                                                  |  |  |
| out OutputResource:RESOURCE                                                                        | New Resource  | The Results in text form                                          |  |  |
| in path2DB:STRING                                                                                  | D:\jvargas\db | Path to load audio-signatures from(DataBase directory)            |  |  |
| in nrResEntries:INT32                                                                              | 10            | number of result entries to display                               |  |  |
| in loadDepth:INT32                                                                                 | 50            | recursive database load depth                                     |  |  |
| in featureUse:INT32                                                                                | 0             | use feature [ 0=SFM, 2=ASE (more robust)]                         |  |  |
| in tempRes:INT32                                                                                   | 32            | temporal resolution [ 4, 8,16,32,64,128] (default: SFM:32, ASE:4) |  |  |
| in nrOfBands:INT32                                                                                 | 16            | number of frequency bands (1 to 20) (default: SFM:16, ASE:ignore  |  |  |
| in qPos:INT32                                                                                      | 0             | take excerpt as query: position in milli seconds                  |  |  |
| in qDuration:INT32                                                                                 | 20000         | take excerpt as query: duration in milli seconds                  |  |  |
| L                                                                                                  |               |                                                                   |  |  |
| Result                                                                                             |               |                                                                   |  |  |
| result:STRING Success!                                                                             |               |                                                                   |  |  |
| The result of import, SUCCESS if ok, ERROR followed by a message in case of error                  |               |                                                                   |  |  |
| [Execute]] Close                                                                                   |               |                                                                   |  |  |

The result value will show "Success!" if the comparison was performed without errors. Else an error message will display. The resulting resource will be a text file. Please edit its properties and add an arbitrary content ID. This prevents the AXEditor from crashing. This issue is soon to be fixed.

The matching TUID (Track unique ID) for the excerpt should be the ID: 1038200000000002 which belongs to the song "7 Seconds" by Neneh Cherry. (Unfortunately the provided binary demonstration package does not allow resolving the TUIDs to their source files.)

| <b>AXMEDIS</b> Editor          |                   |                 |             |                |          |
|--------------------------------|-------------------|-----------------|-------------|----------------|----------|
| File Edit View Editors/Viewe   | rs Players Window | Help            |             |                |          |
|                                | à 🖻 👱 🗙 🗲         |                 |             |                |          |
| AXMEDIS M • •                  | Resource View     | Metadata View   | Visual View | Behaviour View | Object • |
| Full                           | Rank              | TUID            | Confidence  | Position       | <u> </u> |
| AXOID [urn:axm<br>AXMEDIS Info | 1 1038            | 32000000000000  | 100.0       | 1 %            | 1:36 sec |
|                                | 2 1038            | 3200000000000   | .33 0.0     | 1 %            | 2:17 sec |
| Resource [nene                 | 3 1038            | 32000000000002  | 209 0.0     | 1 %            | 3:20 sec |
| R Resource []                  | 4 1038            | 320000000000000 | 0.0         | l %            | 1:48 sec |
| Resource [d]                   |                   | 320000000000000 |             |                | 2:23 sec |
|                                | I                 | 320000000000000 |             |                | 2:24 sec |
|                                |                   | 3200000000000   |             |                | 1:12 sec |
|                                |                   | 3200000000000   |             |                | 1:57 sec |
|                                |                   | 32000000000000  |             |                | 3:25 sec |
|                                | 10 1038           | 3200000000000   | 269 0.0     | 1 %            | 2:21 sec |
|                                | <b>1</b>          |                 |             |                | <b>•</b> |
|                                |                   |                 |             |                |          |

# 16.11 Video FP Plugin (FHGIGD)

## 16.11.1 Main functionalities

Video\_fingerprint \_plug-in is a tool that extracts a fingerprint of a given video stream. The video stream can be embedded in a video file (mpeg, wmv, avi, etc...).

This document shows the main functionalities provided by a first prototype of the tool forming a minimal user guide.

## 16.11.2 Relationship with other tools

This tool is implemented as a plug-in. Like other plug-ins, its functionality is available via the AXMEDIS Editor and the AXMEDIS Processing Engine.

## 16.11.3 Detailed description of the functionalities and Screenshots

Information related to the installation can be found in file README.txt.

The plug-in can be applied to any video resources, provided this was declared in the mime type attribute of the resource. The output can be any mimetype within the image/\* format. The **PNG** format is recommended. In the package there is a sample mpg file to do a test: <test.mpg>.

Create a new AXMEDIS object and with a right click, add the mpg file as an embedded resource.

| XAXMEDIS Editor                                                                                    |                                                   |
|----------------------------------------------------------------------------------------------------|---------------------------------------------------|
| File Edit View Editors/Viewers Players Window Help                                                 |                                                   |
|                                                                                                    |                                                   |
| AXMEDIS MPEG21                                                                                     | Resource View Metadata View Visual View Behaviour |
| Full                                                                                               |                                                   |
| Object [c9b62b89-cdf7-4183-b711-78cace727052]     AXMEDIS Info     Dublin Core     Resource [test] |                                                   |
|                                                                                                    |                                                   |
| li j                                                                                               | 10                                                |

With a right Click on the resource, select 'Content Processing Plug-ins'. Then you should search for the option 'VideoFingerprintExtraction' and click execute.

After the selection, the following window should appear:

| in InputResource:RESOURCE   | Resource [test] | The Resource to extract the fingerprint from |
|-----------------------------|-----------------|----------------------------------------------|
| in Mimetype:STRING          |                 | Mimetype for the output resource             |
| out OutputResource:RESOURCE | Resource [test] | Where the produced resource will be store    |
| in frames:INT32             | 50              | Number of frames to be processed             |
| Result<br>result:STRING     |                 |                                              |

The recommended value for the Mimetype parameter is: image/png. Make output a new resource, select the desired number of frames to be processed and click execute.

| n InputResource:RESOURCE    | Resource [test] | The Resource to extract the fingerprint from |
|-----------------------------|-----------------|----------------------------------------------|
| n Mimetype:STRING           | image/png       | Mimetype for the output resource             |
| out OutputResource:RESOURCE | New Resource    | Where the produced resource will be stored   |
| n frames:INT32              | 100             | Number of frames to be processed             |
| Result<br>result:STRING     |                 |                                              |

After receiving the 'success' message, close this window. You should have a new resource in the AXMEDIS editor. With a right click in these resource, select 'Properties' and declare its mimetype as the same you declared on the execution window.

With a double click in the resource, the following graphical of the fingerprint will be showed:

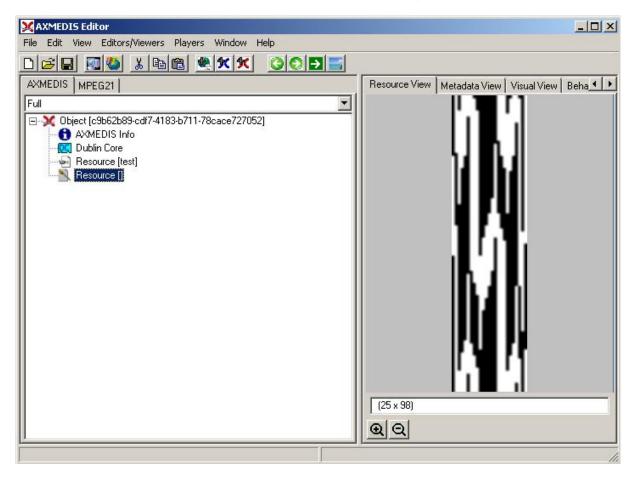

# 16.12 Generic Resource Files FP Plugin (FHGIGD)

## 16.12.1 Main functionalities

GenericFiles\_fingerprint \_plug-in is a tool that calculates a fingerprint (a cryptographic hash) for a given arbitrary file. This document shows the main functionalities provided by a first prototype of the tool forming a minimal user guide.

## 16.12.2 Relationship with other tools

This tool is implemented as a plug-in. Like other plug-ins, its functionality is available via the AXMEDIS Editor and the AXMEDIS Processing Engine.

## 16.12.3 Detailed description of the functionalities and Screenshots

Information related to the installation can be found in file README.txt.

The plug-in can be applied to any content type. The output is a string. In the package there is a test file: test.pdf.

Create a new AXMEDIS object and add the wav file as an embedded resource.

| XAXMEDIS Editor                                                                                                  |                                                   |
|----------------------------------------------------------------------------------------------------|---------------------------------------------------|
| File Edit View Editors/Viewers Players Window Help                                                               |                                                   |
|                                                                                                    |                                                   |
| AXMEDIS MPEG21                                                                                                   | Resource View Metadata View Visual View Behaviour |
| Full                                                                                                    |                                                   |
| Object [b814cf0d-1dc5-408d-8ea3-e5b049e093ca]     Object [b814cf0d-1dc5-408d-8ea3-e5b049e093ca]     AXMEDIS Info |                                                   |
| 🖳 🛄 Dublin Core                                                                                                  |                                                   |
| Resource [test]                                                                                                  |                                                   |
|                                                                                                    |                                                   |
|                                                                                                    |                                                   |
|                                                                                                    |                                                   |
|                                                                                                    |                                                   |
|                                                                                                    |                                                   |
|                                                                                                    |                                                   |
|                                                                                                    |                                                   |
|                                                                                                    |                                                   |
|                                                                                                    |                                                   |
|                                                                                                    |                                                   |
|                                                                                                    |                                                   |
|                                                                                                    |                                                   |
|                                                                                                    |                                                   |
|                                                                                                    |                                                   |
|                                                                                                    | test                                              |
|                                                                                                    |                                                   |
|                                                                                                    |                                                   |

Right Click on the resource and select 'Content Processing Plug-ins'. The following window should appear:

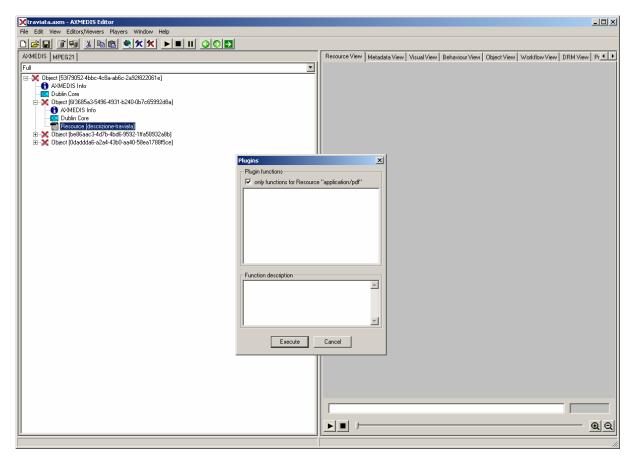

Unselect the check-box ("only functions for Resource XXX"):

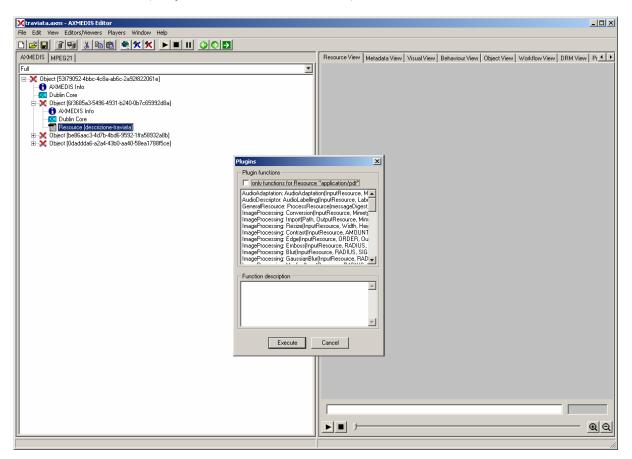

Select 'GenericRessource::ProcessResourceMessageDigest'

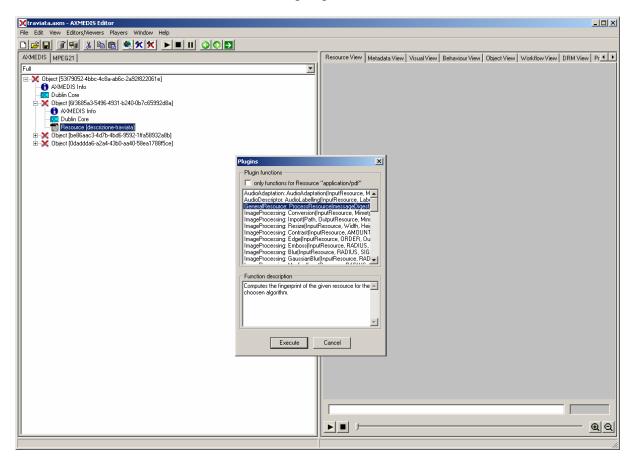

Select the available algorithm (5: MD5, 6: SHA-1):

| 🔀 traviata.axm - AXMEDIS Editor                                                              |                                                                                                    |
|----------------------------------------------------------------------------------------------|----------------------------------------------------------------------------------------------------|
| File Edit View Editors/Viewers Players Window Help                                           |                                                                                                    |
|                                                                                              |                                                                                                    |
| AXMEDIS MPEG21                                                                               | Resource View   Metadata View   Visual View   Behaviour View   Object View   Workflow View   DRM View   Pr.             |
| Full                                                                                         |                                                                                                    |
| E-X Object [53/79052-4bbc-4c8a-ab6c-2a92/822061e]                                            |                                                                                                    |
| - 🔂 AXMEDIS Info                                                                             |                                                                                                    |
| Diject [6f3685a3-5496-4931-b240-0b7c65992d8a]                                                |                                                                                                    |
| AXMEDIS Info     Info     Dublin Core                                                        |                                                                                                    |
| Resource [descrizione-traviata]                                                              |                                                                                                    |
|                                                                                              |                                                                                                    |
|                                                                                              |                                                                                                    |
|                                                                                              |                                                                                                    |
|                                                                                              |                                                                                                    |
| GeneralResource: ProcessResource(messageDigest, resource, digestAlgorithm)                   | <br> <br>                                                                                                    |
| Parameters                                                                                   |                                                                                                    |
| out messageDigest:STRING Will contain the computed fingerprint ("message digest") as its ASC | II representation.                                                                                                    |
| in resource:RESOURCE Resource descrizion                                                     |                                                                                                    |
|                                                                                              | respectively. A debug version of the MD5 module runs faster than one of SHA-1. On the other hand, SHA-1 is more secure. |
|                                                                                              |                                                                                                    |
| _ Result                                                                                     |                                                                                                    |
| resultSTRING                                                                                 |                                                                                                    |
| The result of bar, SUCCESS if ok, ERROR followed by a message in case of error               |                                                                                                    |
|                                                                                              |                                                                                                    |
| Execute                                                                                      | Close                                                                                                    |
|                                                                                              |                                                                                                    |
|                                                                                              |                                                                                                    |
|                                                                                              |                                                                                                    |
|                                                                                              |                                                                                                    |
|                                                                                              |                                                                                                    |
|                                                                                              |                                                                                                    |
|                                                                                              |                                                                                                    |
|                                                                                              |                                                                                                    |
|                                                                                              |                                                                                                    |
|                                                                                              |                                                                                                    |
|                                                                                              | ▶■ ;—                                                                                                    |
|                                                                                              |                                                                                                    |

So far, the result is calculated and shown in a dialog:

| 🔀 traviata.axm - AXMEDIS Editor                                                                                                    |                                                                                                    |  |
|----------------------------------------------------------------------------------------------------|----------------------------------------------------------------------------------------------------|--|
| File Edit View Editors/Viewers Players Window Help                                                                                                    |                                                                                                    |  |
|                                                                                                    |                                                                                                    |  |
| AXMEDIS MPEG21                                                                                                    | Resource View   Metadata View   Visual View   Behaviour View   Object View   Workflow View   DRM View   Pr ()           |  |
| Full                                                                                                    |                                                                                                    |  |
|                                                                                                    |                                                                                                    |  |
| - Content and the second second secon |                                                                                                    |  |
| Object [6/3685a3-5496-4931-b240-0b7c65992d8a]                                                                                                    |                                                                                                    |  |
| AXMEDIS Info     Info     Dublin Core                                                                                                    |                                                                                                    |  |
| Resource (descrizione-traviata)                                                                                                    |                                                                                                    |  |
|                                                                                                    |                                                                                                    |  |
|                                                                                                    |                                                                                                    |  |
|                                                                                                    |                                                                                                    |  |
|                                                                                                    |                                                                                                    |  |
| GeneralResource: ProcessResource(messageDigest, resource, digestAlgorithm)                                                                                                    | <br> X                                                                                                    |  |
| Parameters                                                                                                    |                                                                                                    |  |
| out messageDigest:STRING F257954BA0CEB22D057 Will contain the computed fingerprint ("message digest") as its ASC                                                                                                    | II representation.                                                                                                    |  |
| in resource:RESOURCE Resource [descrizion] The resource stream for which the fingerprint is to be computed.                                                                                                    |                                                                                                    |  |
|                                                                                                    | respectively. A debug version of the MD5 module runs faster than one of SHA-1. On the other hand, SHA-1 is more secure. |  |
|                                                                                                    |                                                                                                    |  |
| Result                                                                                                    |                                                                                                    |  |
| result:STRING SUCCESS                                                                                                    |                                                                                                    |  |
| The result of bar, SUCCESS if ok, ERROR followed by a message in case of error                                                                                                    |                                                                                                    |  |
| Execute                                                                                                    | Close                                                                                                    |  |
|                                                                                                    | <br>                                                                                                    |  |
|                                                                                                    |                                                                                                    |  |
|                                                                                                    |                                                                                                    |  |
|                                                                                                    |                                                                                                    |  |
|                                                                                                    |                                                                                                    |  |
|                                                                                                    |                                                                                                    |  |
|                                                                                                    |                                                                                                    |  |
|                                                                                                    |                                                                                                    |  |
|                                                                                                    |                                                                                                    |  |
|                                                                                                    |                                                                                                    |  |
|                                                                                                    | ▶■ ;                                                                                                    |  |
| <u>1</u>                                                                                                    |                                                                                                    |  |

# 16.13 Video Descriptor Plugin (FHGIGD)

## 16.13.1 Main functionalities

MP7 Videodescriptor Extraction plug-in is a tool that extracts a MPEG-7 XML descriptor from a given MPEG video file. This document shows the main functionalities provided by a first prototype of the tool forming a minimal user guide.

## 16.13.2 Relationship with other tools

This tool is implemented as a plug-in. Like other plug-ins, its functionality is available via the AXMEDIS Editor and the AXMEDIS Processing Engine.

## 16.13.3 Detailed description of the functionalities and Screenshots

Information related to the installation can be found in file README.txt.

The plug-in can be applied to video MPEG resources, provided this was declared in the mime type attribute of the resource. The output is a XML file containing the descriptor data.

Create a new AXMEDIS object and add a MPEG file as a embedded resource by right clicking on the new created object.

| AXMEDIS Editor                                     |               | _ 🗆 🗙               |
|----------------------------------------------------|---------------|---------------------|
| File Edit View Editors/Viewers Players Window Help |               |                     |
|                                                    |               |                     |
| AXMEDIS MPEG21                                     | Resource View | Metadata View 🛛 🚺 🕨 |
| Full                                               |               |                     |
| □-     ∅ Object []     □-                          |               |                     |
| AXMEDIS Info                                       |               |                     |
| esource (Ocuts.mpg)                                |               |                     |
|                                                    |               |                     |
|                                                    |               |                     |
|                                                    |               |                     |
|                                                    |               |                     |
|                                                    |               |                     |
|                                                    |               |                     |
|                                                    |               |                     |
|                                                    |               |                     |
|                                                    |               |                     |
|                                                    |               |                     |
|                                                    |               |                     |
|                                                    |               |                     |
|                                                    |               |                     |
|                                                    |               |                     |
|                                                    |               |                     |
|                                                    | 00:00:00      |                     |
|                                                    |               | <u> </u>            |
|                                                    |               | //                  |

Right click on the MPEG resource and select 'Content Processing Plug-ins'

| Plugins X                                                                                                    |  |
|----------------------------------------------------------------------------------------------------|--|
| Plugin functions                                                                                                    |  |
| only functions for Resource "video/mpeg"                                                                                                    |  |
| AudioFingerprintExtraction: AxAFPExtract(InputResource, Mimetype, Outp<br>MP7 Videodescriptor Extraction: AxMPEG7GoFGop(InputResource, Outp<br>MultimediaAdaptation: AddMultimediaFiles(InputResource, BaseResource<br>MultimediaAdaptation: AddMultimediaFiles(InputResource, BaseResource<br>MultimediaAdaptation: ToMp4(InputResource, OutputResource)<br>MultimediaAdaptation: CatMultimediaFiles(InputResourceA, InputResource<br>MultimediaAdaptation: CatMultimediaFiles(InputResourceA, InputResource)<br>MultimediaAdaptation: CatMultimediaFiles(InputResourceA, InputResource) |  |
| - Function description                                                                                                    |  |
| This library implements the GoF/GoP Color descriptor which is used to describe the color characteristics of a collection of video frames (and a collection of images). Consists of one primary and four secondary attributes. Since the feature vector is short, a simple absolute distance or squared distance                                                                                                    |  |
| Execute Cancel                                                                                                    |  |

In the upcoming menu select 'MP7 Videodescriptor Extraction: AxMPEG7GoFGop'. Press "Execute" and the following window should appear:

| MP7 Videodescriptor Extraction: AxMPEG7GoFGop(InputResource, OutputResource, NoOfMatches, Coding 🗙 |                                                                                       |                       |                                                           |
|----------------------------------------------------------------------------------------------------|---------------------------------------------------------------------------------------|-----------------------|-----------------------------------------------------------|
| [                                                                                                  | Parameters                                                                            |                       |                                                           |
|                                                                                                    | in InputResource:RESOURCE                                                             | Resource (Ocuts.mpg 💌 | A Video File to extract the descriptor from               |
|                                                                                                    | out OutputResource:RESOURCE                                                           | Resource (Ocuts.mpg   | A XML File containing the descriptor(choose new resource) |
|                                                                                                    | in NoOfMatches:INT32                                                                  | 8                     | Default number of matches                                 |
|                                                                                                    | in CodingMode:INT32                                                                   | 0                     | 0= DDL, 1=BiM, 2= Binary                                  |
|                                                                                                    | in AggregationMode:INT32                                                              | 1                     | Three modes: 1=Average, 2=Median, 3=Intersection          |
|                                                                                                    | in NumberOfBitplanesDiscarded:INT32                                                   | 0                     | 0, 1, 2, 3, 4, 6 or 8                                     |
|                                                                                                    | in NumberOfCoefficients:INT32                                                         | 64                    | 16, 32, 64, 128 or 256                                    |
|                                                                                                    | Result                                                                                |                       |                                                           |
|                                                                                                    | result:STRING                                                                         |                       |                                                           |
|                                                                                                    | The result the operation, SUCCESS if ok, ERROR followed by a message in case of error |                       |                                                           |
|                                                                                                    | Execute Close                                                                         |                       |                                                           |

The present configuration should be optimal for most use cases. Choose as the output a new resource and click "Execute". A console window will appear and stay for a few seconds. This is normal due to the nature of the used original Extraction module.

| MP7 Videodescriptor Extraction: AxMPEG7GoFGop(InputResource, OutputResource, NoOfMatches, Coding 🗙 |                                                                                       |                       |                                                           |
|----------------------------------------------------------------------------------------------------|---------------------------------------------------------------------------------------|-----------------------|-----------------------------------------------------------|
| Г                                                                                                  | Parameters                                                                            |                       |                                                           |
|                                                                                                    | in InputResource:RESOURCE                                                             | Resource (Ocuts.mpg 💌 | A Video File to extract the descriptor from               |
|                                                                                                    | out OutputResource:RESOURCE                                                           | New Resource 📃        | A XML File containing the descriptor(choose new resource) |
|                                                                                                    | in NoOfMatches:INT32                                                                  | 8                     | Default number of matches                                 |
|                                                                                                    | in CodingMode:INT32                                                                   | 0                     | 0= DDL, 1=BiM, 2= Binary                                  |
|                                                                                                    | in AggregationMode:INT32                                                              | 1                     | Three modes: 1=Average, 2=Median, 3=Intersection          |
|                                                                                                    | in NumberOfBitplanesDiscarded:INT32                                                   | 0                     | 0, 1, 2, 3, 4, 6 or 8                                     |
|                                                                                                    | in NumberOfCoefficients:INT32                                                         | 64                    | 16, 32, 64, 128 or 256                                    |
|                                                                                                    | - Result                                                                              |                       |                                                           |
|                                                                                                    |                                                                                       |                       |                                                           |
|                                                                                                    | result:STRING Success!                                                                |                       |                                                           |
|                                                                                                    | The result the operation, SUCCESS if ok, ERROR followed by a message in case of error |                       |                                                           |
|                                                                                                    | (Execute Close                                                                        |                       |                                                           |

After receiving the "success"-message, close the window and you should have a text resource in the AXMEDIS editor containing the XML descriptor data. It is advised to edit the objects properties and add the original resource filename

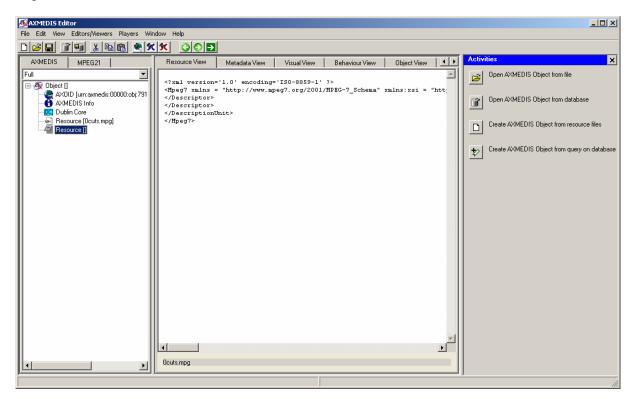

# 16.14 Video Adaptation Plugin (FHGIGD)

NOT INCLUDED IN THIS VERSION

## 16.14.1 Main functionalities

NOT INCLUDED IN THIS VERSION

# 16.14.2 Relationship with other tools

NOT INCLUDED IN THIS VERSION

# 16.14.3 Detailed description of the functionalities and Screenshots

NOT INCLUDED IN THIS VERSION

# 16.15 Workflow Editor Plugin (IRC)

## 16.15.1 Main functionalities

The Workflow Editor Plug-in is a library used by AXMEDIS Editor to enable communication with AXMEDIS workflow engine. It exposes following functions:

| Functionality              | Details                                                                                                    |
|----------------------------|----------------------------------------------------------------------------------------------------|
| Notification of Completion | This method is invoked by the editor to send back the notification<br>towards workflow engine for the completion of previously issues<br>asynchronous request.                                                       |
| Get Workflow Information   | This method is invoked by the application to request workflow information from workflow engine.                                                                                                    |
| Editing of Object          | This method is invoked through a webservice call coming from<br>Workflow Request Gateway. This method will load the specified object<br>(AXOID) and will allow the user to edit the object in the AXMEDIS<br>Editor. |
| View Object Attributes     | This method is invoked through a webservice call coming from<br>Workflow Request Gateway. This method will allow the workflow<br>engine to retrive the object attributes for the object specified by the<br>AXOID.   |
| Add History Information    | This method is invoked through a webservice call coming from<br>Workflow Request Gateway. This method will allow the workflow<br>engine to add the object history for the object specified by the AXOID.             |

## 16.15.2 Relationship with other tools

The Workflow Editor Plug-in is loaded by the AXMEDIS Editor. This plug-in communicates directly with AXMEDIS Workflow Request Gateway and AXMEDIS Workflow Response Gateway. For Microsoft Biztalk server, this plug-in communicates directly with the workflow engine.

## 16.15.3 Detailed description of the functionalities and Screenshots

The functions of this plug-in are invoked by AXMEDIS Editor. Also the Functions can be invoked by the workflow engine automatically. The following Screenshots shows the empty AXMEDIS Editor.

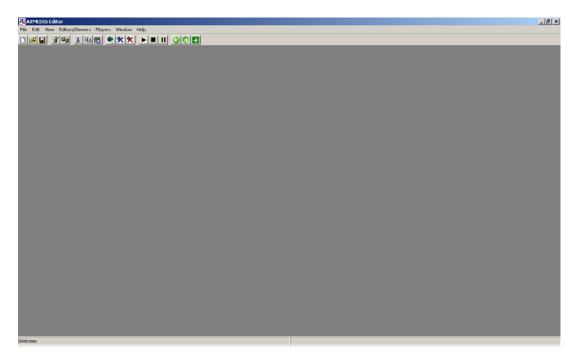

## Figure 1: Empty AXMEDIS Editor

When the Workflow Editor Plug-in receives request from Workflow Engine for the editing of Object, it will load the specified object from the AXMEDIS Database or if the AXOID is not specified then it will create a new object as shown in the following figure:

| AXMEDIS Editor                                                                                                    |                                                                                                    | x  |
|----------------------------------------------------------------------------------------------------|----------------------------------------------------------------------------------------------------|----|
| File Edit View Editors/Newers Players Window Help                                                                                               |                                                                                                    |    |
|                                                                                                    |                                                                                                    |    |
| AVMEDIS MPEG21                                                                                                    | Resource View Metadata View Visual View Behaviour View Object View Walkflow View DRM View Protection View      |    |
| XonEUS   MPE UZ1  <br>Ful<br>G @ Divine II<br>A 400D lum xmmds:00000.obj5se2de69-412o-400r92o1-s/46/c4b/275  <br>A 204EDIS Info<br>D Ublin Core | TREVOLGE VIEW   Metadoska View   Viewal View   Benvindar View   Ubject View   Wolkinger View   Protection View |    |
|                                                                                                    | 00.00.00                                                                                                    |    |
|                                                                                                    | E                                                                                                    | 21 |
| 1                                                                                                    | . 22                                                                                                    | 2  |

## Figure 2: Creation of new Object following the Workflow Request

The user can also select the "Workflow View" tab from the Editor. This will display the workflow related information for the object currently being edited/viewed as shown in following figure.

| KAXMEDIS Editor                                                                                                    | X                                                                                                    |
|----------------------------------------------------------------------------------------------------|----------------------------------------------------------------------------------------------------|
| File Edit View Editors/Viewers Players Window Help                                                                                                    |                                                                                                    |
|                                                                                                    |                                                                                                    |
| AVMEDIS MPEG21                                                                                                    | Resource View Metadata View Visual View Behaviour View Object View Workflow View DBM View Protection View                                                                                                    |
| Ful                                                                                                    | - Workflow Information                                                                                                    |
|                                                                                                    |                                                                                                    |
|                                                                                                    | Process:                                                                                                    |
| - C Dublin Core                                                                                                    | Activity                                                                                                    |
|                                                                                                    | Priority:                                                                                                    |
|                                                                                                    | Statur                                                                                                    |
|                                                                                                    | Actor                                                                                                    |
|                                                                                                    | AMRQID:                                                                                                    |
|                                                                                                    | Request Workflow Information from Workflow Server                                                                                                    |
|                                                                                                    | Heguest workdow Information from workdow Server                                                                                                    |
|                                                                                                    | worktow server                                                                                                    |
|                                                                                                    | Process Process                                                                                                    |
|                                                                                                    | Worklist Roles Applications definitions instances Updates Contents Properties Security Undo                                                                                                    |
|                                                                                                    | OpenFlow at /Prove WE/workflow Help!                                                                                                    |
|                                                                                                    | OpenFlow at /Prove_WF/workflow Help!                                                                                                    |
|                                                                                                    | West Bat                                                                                                    |
|                                                                                                    | Work list                                                                                                    |
|                                                                                                    |                                                                                                    |
|                                                                                                    | This page represents the to-do list of a given actor (the currently logged zope user). The to-do list<br>is the collection of all instances the actor can work on, ordered by activity the instance is pending |
|                                                                                                    | on. Clicking on an instance will start its activity application.                                                                                                    |
|                                                                                                    |                                                                                                    |
|                                                                                                    | 🗷 Logged user:                                                                                                    |
|                                                                                                    |                                                                                                    |
|                                                                                                    | name admin                                                                                                    |
|                                                                                                    | Manager                                                                                                    |
|                                                                                                    | roles Authenticated                                                                                                    |
|                                                                                                    |                                                                                                    |
|                                                                                                    |                                                                                                    |
| history and the second second s |                                                                                                    |

Figure 3: The Workflow View for the Object

When the editing of Object is completed. The user can notify workflow by selecting "Notify Workflow Activity Completion" command from the File Menu as shown in the following figure. This will send a notification signal to workflow engine.

| AXMEDIS Editor                      |                     |                             |           |                           |                   |                 |                        |                      |                |             |                |             | _ 8 ×   |
|-------------------------------------|---------------------|-----------------------------|-----------|---------------------------|-------------------|-----------------|------------------------|----------------------|----------------|-------------|----------------|-------------|---------|
| File Edit View Editors/Viewers Pla  | ayers Window        | Help                        |           |                           |                   |                 |                        |                      |                |             |                |             |         |
| New                                 | Ctri+N (            |                             |           |                           |                   |                 |                        |                      |                |             |                |             |         |
| Open                                | C00+0 -             |                             |           | 1.5                       | for a constant    | for ur          | Behaviour View         | Louis are            | Jacked Service |             | In             | 1           |         |
| Close                               | Alt+C               |                             |           | ource vies<br>addiow Infr |                   | w Visual View   | Behaviour View         | I Object View        | WORSDW VI      | DEM VIEW    | Protection Vie | **          |         |
| Save<br>Save as                     | Ctrl+S<br>Ctrl+A    |                             |           |                           | 011100001         |                 |                        |                      |                |             |                |             |         |
|                                     |                     | 12b-430f-92a1-af46fc4bf275] |           |                           |                   |                 |                        |                      |                |             |                |             |         |
| Notify Workflow activity completion |                     | 120400-5281-846(040)275)    |           | cess:                     |                   |                 |                        |                      |                |             |                |             |         |
| Open from database                  |                     |                             | Ad        | ivity:                    |                   |                 |                        |                      |                |             |                |             |         |
| Upload into Database                |                     |                             | Pri       | eity:                     |                   |                 |                        |                      |                |             |                |             |         |
| Configuration                       |                     |                             | Ste       | tus:                      |                   |                 |                        |                      |                |             |                |             |         |
| Plugins                             |                     |                             | Ac        | oc 🗌                      |                   |                 |                        |                      |                |             |                |             |         |
| Recent files                        | •                   |                             | AX        | RQID:                     |                   |                 |                        |                      |                |             |                |             |         |
| Ext                                 | Ctrl+E              |                             | B         | ow steues                 | rkflow Informatio | n from Workflow | w Server               |                      |                |             |                |             |         |
|                                     |                     |                             | -144      | xkflow Ser                |                   |                 |                        |                      |                |             |                |             |         |
|                                     |                     |                             |           |                           |                   |                 |                        |                      |                |             |                |             |         |
|                                     |                     |                             |           |                           | -                 |                 | T Durante              | Duncase              |                |             |                |             |         |
|                                     |                     |                             |           | Work                      | list Roles        | Application     | Process<br>definitions | Process<br>instances | Updates        | Contents    | Properties     | Security    | Undo    |
|                                     |                     |                             |           |                           |                   |                 |                        |                      |                |             |                |             |         |
|                                     |                     |                             |           | 🗀 Ope                     | enFlow at 🖊       | Prove_WF        | F/workflow             |                      |                |             |                | H           | elp!    |
|                                     |                     |                             |           |                           |                   |                 |                        |                      |                |             |                |             |         |
|                                     |                     |                             |           | Wc                        | ork li            | st              |                        |                      |                |             |                |             |         |
|                                     |                     |                             |           |                           |                   |                 |                        |                      |                |             |                |             |         |
|                                     |                     |                             |           | This na                   | ae rennesent      | ts the to-d     | lo list of a giv       | en actor (B          | he current     | ly logged a | nne user). T   | he to-do l  | ict     |
|                                     |                     |                             |           | is the c                  | ollection of      | all instance    | es the actor o         | an work on           | , ordered l    | by activity | the instanc    | e is pendin | g       |
|                                     |                     |                             |           | on. Clic                  | king on an ir     | nstance wil     | ll start its act       | ivity applica        | ation.         |             |                |             |         |
|                                     |                     |                             |           | _                         |                   |                 |                        |                      |                |             |                |             |         |
|                                     |                     |                             |           | 🖲 Lo                      | ogged             | user:           |                        |                      |                |             |                |             |         |
|                                     |                     |                             |           |                           | _                 |                 |                        |                      |                |             |                |             |         |
|                                     |                     |                             |           | name                      | admin             |                 |                        |                      |                |             |                |             |         |
|                                     |                     |                             |           |                           |                   | _               |                        |                      |                |             |                |             |         |
|                                     |                     |                             |           | roles                     | Manager           |                 |                        |                      |                |             |                |             |         |
|                                     |                     |                             |           |                           | Authentica        | ted             |                        |                      |                |             |                |             | -1      |
|                                     |                     |                             |           |                           |                   |                 |                        |                      |                |             |                |             |         |
| <u>j</u>                            |                     |                             |           |                           |                   |                 |                        |                      |                |             |                |             |         |
| 🎝 Start 😟 💿 🙆 " 😼 orlat             | Leve Meet           | n [Pausa                    | - chumpou |                           |                   |                 | it 🛛 🗛 🗛 🕅             | enversite            | _              |             |                |             | a 12:02 |
| 🚛 scare 👿 💟 🕲 " 🔮 onut              | c - nome - Plozilis | Pr White                    | C:IMINDOM | stavaceura.               | Z Docur           | nenta - Microso | *** AXM                | EDIS Editor          |                |             | " 🕲 🕓          | T T T T T T | 12:02   |

Figure 4: Sending Notification of Completion to Workflow Engine

# 16.16 Workflow Rule Editor Plugin (IRC)

## 16.16.1 Main functionalities

The Workflow Rule Editor Plug-in is a library used by AXCP Rule Editor and AXMEDIS PnP Editor to enable communication with AXMEDIS workflow engine. It exposes following functions:

| Functionality              | Details                                                                                                    |  |  |  |
|----------------------------|----------------------------------------------------------------------------------------------------|--|--|--|
| Notification of Completion | This method is invoked by the editor to send back the notification<br>towards workflow engine for the completion of previously issues<br>asynchronous request.                                                                                                |  |  |  |
|                            |                                                                                                    |  |  |  |
| Editing of AXCP Rule       | This method is invoked through a webservice call coming from<br>Workflow Request Gateway. This method will load the AXCP Rule<br>editor with the specified Rule Header and will allow the user to edit the<br>AXCP Rule in the AXCP Rule Editor.              |  |  |  |
| Edit PnP Programme         | This method is invoked through a webservice call coming from<br>Workflow Request Gateway. This method will load the AXMEDIS PnP<br>editor with the specified Programme Header and will allow the user to<br>edit the AXMEDIS PnP Programme in the PnP Editor. |  |  |  |

## 16.16.2 Relationship with other tools

The Workflow Rule Editor Plug-in is loaded by the AXCP Rule Editor and PnP Editor. This plug-in communicates directly with AXMEDIS Workflow Request Gateway and AXMEDIS Workflow Response Gateway. For Microsoft Biztalk server, this plug-in communicates directly with the workflow engine.

## 16.16.3 Detailed description of the functionalities and Screenshots

The functions of this plug-in are invoked by AXCP Rule Editor. Also the Functions can be invoked by the workflow engine automatically. The following Screenshots shows the empty AXCP Rule Editor.

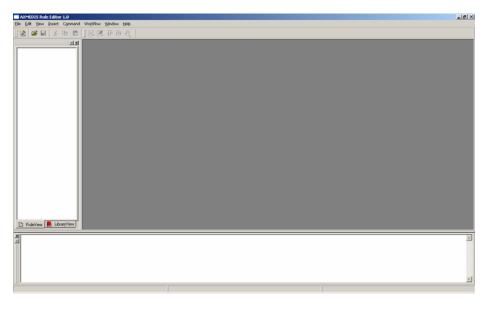

Figure 1: Empty AXCP Rule Editor

When the Workflow Rule Editor Plug-in receives request from Workflow Engine for the editing of a Rule, it will load the specified XML Rule from the Workflow Request as shown in the following figure:

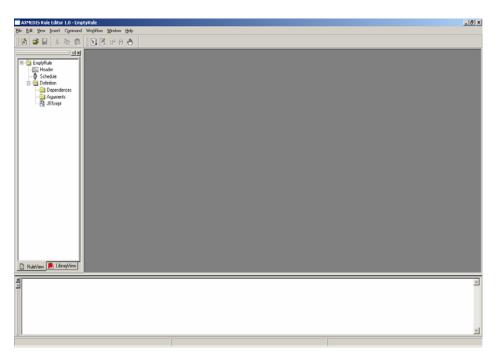

Figure 2: Rule Loaded from Workflow Engine

When the editing of the rule is completed. The user can notify workflow by selecting "Notify Workflow Activity Completion" command from the Workflow Menu as shown in the following figure. This will send a notification signal to workflow engine.

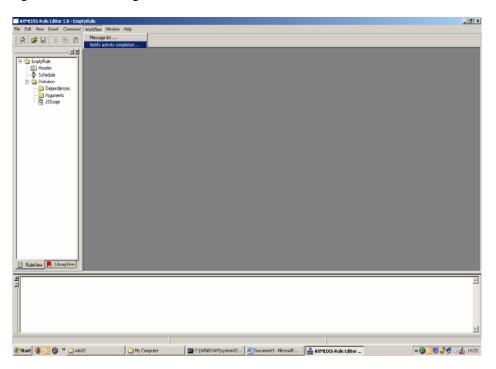

Figure 3: Sending of Notification of Completion

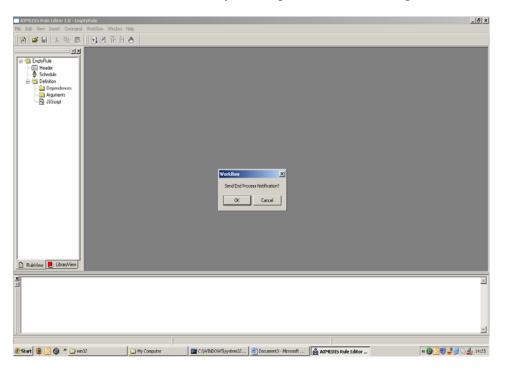

The User can confirm the notification command by selecting 'OK' from the message box.

**Figure 4: Confirmation for the Notification** 

The functions of this plug-in can also be invoked by PnP Editor. Also the Functions can be invoked by the workflow engine automatically. The following Screenshots shows the empty PnP Editor.

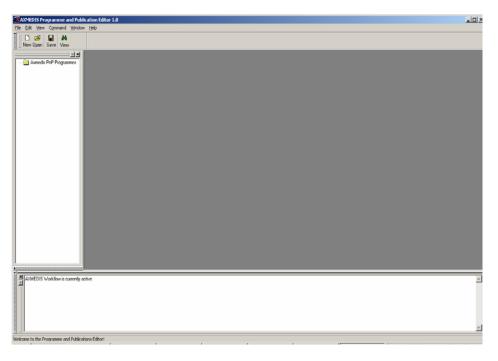

Figure 5: Empty PnP Editor

When the Workflow Rule Editor Plug-in receives request from Workflow Engine for the editing of a PnP Programme, it will load the specified XML from the Workflow Request as shown in the following figure:

| Ele Edit View Command Windo     |                                                                                                    |        |
|---------------------------------|----------------------------------------------------------------------------------------------------|--------|
| New Open Save View              |                                                                                                    |        |
| E Comple Programme 4 (          | Benergia Programme 4         Hender       Schedule       Programme 1         Grannial       Producer       Comment         Programme Name       Example Programme 4         AVRID       programme 1         Rule Vesion       1.0         Rule Type       AVRP         Date of Production       2005:06:22         Last Modification       2006:06:27         Work Job ID       #dmin1151418695:9:0 |        |
| AddEDIS Workflow is currently a |                                                                                                    | ک<br>۲ |

Figure 6: Programme Loaded from Workflow Engine

When the editing of the Programme is completed. The user can notify workflow by Activating the Programme in the PnP Engine as shown in the following figure. This will send a notification signal to workflow engine.

| AXMEDIS Programme and Publication Editor 1.0                                                                                                    | × DL                                                                                                    |
|----------------------------------------------------------------------------------------------------|----------------------------------------------------------------------------------------------------|
| File Edit View Command Window Help                                                                                                    |                                                                                                    |
| Activate programme Alt+A New Open Programme test                                                                                                    |                                                                                                    |
| Stop programme Alt+S                                                                                                    |                                                                                                    |
| contraction of the second second seco |                                                                                                    |
| Example Programme 4                                                                                                    |                                                                                                    |
| Header     General Producer Comment     Schedule                                                                                                    |                                                                                                    |
| Schedule     Programme Name Example Prog                                                                                                    | aanne 4                                                                                                    |
| AX810 prp 444444                                                                                                    | 444444                                                                                                    |
| Bule Version 1.0                                                                                                    |                                                                                                    |
|                                                                                                    |                                                                                                    |
| Rule Type AXPhP                                                                                                    |                                                                                                    |
| Date of Production 2005-06-22                                                                                                    |                                                                                                    |
| Last Modification 2006-06-27                                                                                                    |                                                                                                    |
| Work Job ID admin115141                                                                                                    | 3695.9:0                                                                                                    |
|                                                                                                    |                                                                                                    |
|                                                                                                    |                                                                                                    |
|                                                                                                    |                                                                                                    |
|                                                                                                    |                                                                                                    |
|                                                                                                    |                                                                                                    |
|                                                                                                    |                                                                                                    |
|                                                                                                    |                                                                                                    |
|                                                                                                    |                                                                                                    |
|                                                                                                    |                                                                                                    |
| X ANALEDIC Markeline is supported active                                                                                                    |                                                                                                    |
| AVMEDIS Workflow is currently active                                                                                                    |                                                                                                    |
|                                                                                                    |                                                                                                    |
|                                                                                                    |                                                                                                    |
|                                                                                                    |                                                                                                    |
|                                                                                                    | <u>×</u>                                                                                                    |
| Activates the programme                                                                                                    |                                                                                                    |
| 🐮 Start 😻 🗿 🍘 🦇 🔤 C:\WINDOWS\sy 🔯 Microsoft PowerP.                                                                                                    | 🔁 win32 🛛 🛃 AXMEDIS Program 🛃 Document2 - Micr 👹 AXMEDIS Program 🔯 Ci(Axmedis CVS) 🛛 🛪 😇 🥥 👰 🛒 🙄 😂 🛠 🤀 🚛 15:34 |

**Figure 7: Sending of Notification of Completion** 

# 16.17 Workflow Engine Plugin (IRC)

The Workflow Engine Plug-in is loaded by the AXCP Scheduler and by PnP Engine. Generally the functions offered by this plug-in are invoked automatically by these tools without the intervention of the User.

# 16.17.1 Main functionalities

| Functionality                         | Details                                                                                                    |  |  |  |
|---------------------------------------|----------------------------------------------------------------------------------------------------|--|--|--|
| Notification of Completion            | This method is invoked by the editor to send back the notification<br>towards workflow engine for the completion of previously issues               |  |  |  |
|                                       | asynchronous request.                                                                                                    |  |  |  |
| Workflow Process Request              | This method is invoked by the PnP engine to send request for activation                                                                             |  |  |  |
| <b>X</b> , <b>11 1 A</b> , <b>*</b> , | of a workflow process identified the supplied processID.                                                                                            |  |  |  |
| Install and Activate                  | This method allows the workflow engine to install a new rule in the AXCP engine. The ruleID of the newly installed rule will be returned as ruleID. |  |  |  |
| Run Rule                              | This method allows the workflow engine to run a rule in the AXCP engine as per the supplied parameters.                                             |  |  |  |
| Deactivate Rule                       | This method allows the workflow engine to deactivate a rule in the AXCP engine as per the supplied parameters.                                      |  |  |  |
| Suspend Rule                          | This method allows the workflow engine to suspend a rule in the AXCP engine as per the supplied parameters.                                         |  |  |  |
| Pause Rule                            | This method allows the workflow engine to pause a rule in the AXCP engine as per the supplied parameters.                                           |  |  |  |
| Kill Rule                             | This method allows the workflow engine to kill a rule in the AXCP engine as per the supplied parameters.                                            |  |  |  |
| Remove Rule                           | This method allows the workflow engine to remove a rule from the AXCP engine as per the supplied parameters.                                        |  |  |  |
| Resume Rule                           | This method allows the workflow engine to resume a rule in the AXCP engine as per the supplied parameters.                                          |  |  |  |
| Get Rule Status                       | This method allows the workflow engine to know the status of the a rule<br>in the AXCP engine as per the supplied parameters.                       |  |  |  |
| Get Rule Log                          | This method allows the workflow engine to know the run log for a rule<br>in the AXCP engine as per the supplied parameters.                         |  |  |  |
| Get List of Rules                     | This method allows the workflow engine to retrieve the list of currently installed rules in the AXCP engine as per the supplied parameters.         |  |  |  |
| Get Rule                              | This method allows the workflow engine to retrieve the rule schema from the AXCP engine as per the supplied parameters.                             |  |  |  |
| Status Request to PnP<br>Engine       | This method allows the workflow engine to retrieve the status of the PnP engine.                                                                    |  |  |  |
| Suspend PnP Programme                 | This method allows the workflow engine to suspend a program in the PnP engine.                                                                      |  |  |  |
| Abort PnP Programme                   | This method allows the workflow engine to abort a program in the PnP engine.                                                                        |  |  |  |
| Resume PnP Programme                  | This method allows the workflow engine to resume a program in the PnP engine.                                                                       |  |  |  |
| Activate PnP Programme                | This method allows the workflow engine to activate a program in the PnP engine.                                                                     |  |  |  |
| Workflow Notification                 | This method allows the workflow engine to send the notification to the PnP engine for the previously issues request to activate a process.          |  |  |  |

# 16.17.2 Relationship with other tools

The Workflow Engine Plug-in is loaded by the AXCP Scheduler and PnP Engine. This plug-in communicates directly with AXMEDIS Workflow Request Gateway and AXMEDIS Workflow Response Gateway. For Microsoft Biztalk server, this plug-in communicates directly with the workflow engine.

## 16.17.3 Detailed description of the functionalities and Screenshots

The functionality offered by this plug-in is hidden from the user. Hence there are no screenshots for it.

# 16.18 Ringtone Adaptation Plugin (IRC)

## 16.18.1 Main functionalities

Ringtone Adaptation refers to the adaptation of ringtones of popular formats to enhance usability and manage the variable delivery to cater for heterogeneous client devices and user requirements on-demand. It can be used to transcode the ringtones depending on the client devices. For eg some mobile phones may support only low bit rate ringtones while others will be having restrictions on the size of the ringtone.

## 16.18.2 Relationship with other tools

This tool is implemented as a plug-in. Like other plug-ins, its functionality is available via the AXMEDIS Editor and the AXMEDIS Processing Engine.

## 16.18.3 Detailed description of the functionalities and Screenshots

A step by step Example showing how to use the functions is given below.

# 16.18.3.1 Convert Function

**Description:** Used to Convert a ringtone to different formats. The formats supported currently are x-mpeg (.mp3), x.aiff (.aif, .aiff), x-wav (.wav), basic (.au, .snd), x-ms-wma (.wma), x-vorbis (.ogg), x-pn-realaudio (.ra, .ram)

### How to use:

Load an embedded resource (audio/ringtone file) into the AXMEDIS Editor Right click on the resource and select Content processing plugins

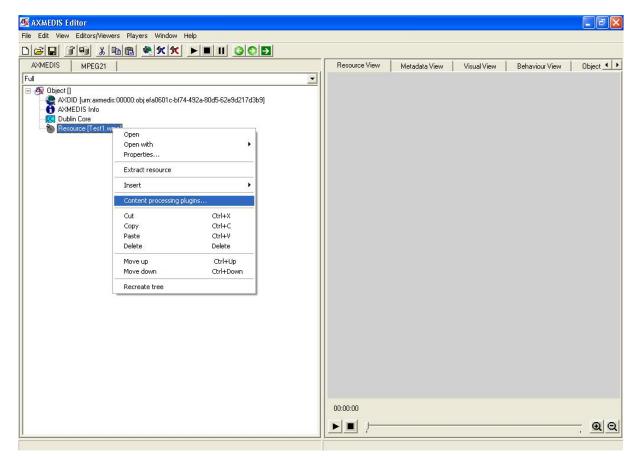

It will pop up a new window showing the different content process plugins available for the particular resource, in our case it is ringtone.

| Plugins                                                                                                    |
|----------------------------------------------------------------------------------------------------|
| Plugin functions           Image: style="text-align: center;">                                                                                                    |
| AudioAdaptation: FFAudioTranscoding(InputResource, Mimetype, OutputResource, OutputSamplingRate, OutputNumChannels, OutputBitRate, Re-<br>RingtoneAdaptation: convert(InputResource, Mimetype, OutputResource)<br>RingtoneAdaptation: getInfo(InputResource, SamplingRate, NumChannels, BitRate, Duration)<br>RingtoneAdaptation: clip(InputResource, ContputResource, Mimetype, ReadStartingTime, ReadEndingTime)<br>Function description |
| Convert from one format to another                                                                                                    |
| Execute Cancel                                                                                                    |

Select the Convert function to convert the ringtone to any popular format. The formats supported are x-mpeg (.mp3), x.aiff (.aif, .aiff), x-wav (.wav), basic (.au, .snd), x-ms-wma (.wma), x-vorbis (.ogg), x-pn-realaudio (.ra, .ram)

It will take you to the next screen where you can specify the various parameters for converting the ringtone. Once you enter the parameters and click execute, it will convert the ringtone to the appropriate format. If the ringtone conversion is successful then in result's space you can see SUCCESS or else it will return Error along with an error message.

| 🚳 AXMEDIS Editor                                                                                                    |                                                                                                    |                             |                                                                            |             |                | _ ð X      |
|----------------------------------------------------------------------------------------------------|----------------------------------------------------------------------------------------------------|-----------------------------|----------------------------------------------------------------------------|-------------|----------------|------------|
| File Edit View Editors/Viewers Players Window He                                                                                                    | P                                                                                                    |                             |                                                                            |             |                |            |
|                                                                                                    |                                                                                                    |                             |                                                                            |             |                |            |
| AXMEDIS MPEG21                                                                                                    |                                                                                                    | Resource View               | Metadata View                                                              | Visual View | Behaviour View | Object 🔺 🕨 |
| Full                                                                                                    |                                                                                                    |                             |                                                                            |             |                |            |
| Object []     AXOID [urr:axmedis:00000:objefa0601c-bi74-4     AXOID [urr:axmedis:00000:objefa0601c-bi74-4     AXOID [urr: | RingtoneAdaptation:         convert(Input           Parameters         in InputResource:RESOURCE         Resource           in Mimetype:STRING         audio/x           out OutputResource:RESOURCE         New Re           - Result         result:STRING         SUCCESS           The result of import, SUCCESS if ok, ERRO         SUCCESS if ok, ERRO | mpeg Mime<br>ssource V When | Resource to be conver<br>type for output resource<br>the produced resource | ted<br>e    |                |            |
|                                                                                                    |                                                                                                    |                             |                                                                            |             |                |            |
|                                                                                                    |                                                                                                    | 00:00:00                    |                                                                            |             |                |            |
|                                                                                                    |                                                                                                    |                             |                                                                            |             |                |            |
|                                                                                                    |                                                                                                    |                             |                                                                            |             |                | QQ         |

The description of each parameter is given below.

### InputResource

Description: The Resource to be converted Paramater Type AxResource Default Value: Constraints: Resource Type: audio Resource Format: x-mpeg (.mp3), x.aiff (.aif, .aiff), x-wav (.wav), basic (.au, .snd), x- ms-wma (.wma), x-vorbis (.ogg), x-pn-realaudio (.ra, .ram)

Ranges:

#### Mimetype

Description: Mimetype for output resource Paramater Type *string* Default Value: Constraints: Resource Type: audio Resource Format: x-mpeg, x-aiff, x-way, basic, x-vorbis, x-ac3

### OutputResource

Description: Where the produced resource will be stored Paramater Type *AxResource* Default Value: Constraints:

#### Result

Result type: *string* Result Description: The result of conversion, SUCCESS if ok, ERROR followed by a message in case of error

# 16.18.3.2 Resample Function

**Description:** Resamples the input file (i.e. changing frequency, bitrate, sampling rate etc)

| RingtoneAdaptation: resamp                                                                 | ole(InputResource, M     | imetype, OutputResource, OutputSamplingRate, OutputNumChann 🔀                                                                                                    |
|--------------------------------------------------------------------------------------------|--------------------------|----------------------------------------------------------------------------------------------------|
| Parameters<br>in InputResource.RESOURCE<br>in Mimetype:STRING                              | Resource [Test1.wm.      | The Resource to be converted<br>Mimetype for output resource                                                                                                    |
| out OutputResource:RESOURCE<br>in OutputSamplingRate:UINT32<br>in OutputNumChannels:UINT16 | New Resource  44100 2    | Where the produced resource will be stored<br>Sampling rate of the output audio file (default: sampling rate of the input)<br>Number of channels of the output audio file (default: number of channels of the input) |
| in OutputBitRate:UINT16                                                                    | 192                      | Bit rate of the output audio file - Only applies to compressed audio file formats (default: 64 kb)                                                                                                    |
| result:STRING SUCCESS                                                                      |                          |                                                                                                    |
| The result of import, SUCCESS if o                                                         | k, ERROR followed by a m | lessage in case of error                                                                                                    |
|                                                                                            | [                        | Execute Close                                                                                                    |

#### InputResource

Description: The Resource to be converted Paramater Type RESOURCE Default Value: Constraints: Resource Type: audio Resource Format: x-mpeg (.mp3), x.aiff (.aif, .aiff), x-wav (.wav), basic (.au, .snd), x-ms-wma (.wma), x-vorbis (.ogg), x-pn-realaudio (.ra, .ram)

# Ranges:

## Mimetype

Description: Mimetype for output resource Paramater Type STRING Default Value: Constraints: Resource Type: audio Resource Format: x-mpeg, x-aiff, x-way, basic, x-vorbis, x-ac3

### **OutputResource**

Description: Where the produced resource will be stored Paramater Type RESOURCE Default Value: Constraints:

#### OutputSamplingRate

Description: Sampling rate of the output audio file (default: sampling rate of the input) Paramater Type UINT32 Default Value: Constraints: Resource Type: Ranges:

#### **OutputNumChannels**

Description: Number of channels of the output audio file (default: number of channels of the input) Paramater Type UINT16 Default Value: Constraints: Resource Type: Ranges:

## **OutputBitRate**

Description: Bit rate of the output audio file - Only applies to compressed audio file formats (default: 64 kb) Paramater Type UINT16 Default Value: Constraints: Resource Type: Ranges:

#### Result

Result type: STRING Result Description: The result of import, SUCCESS if ok, ERROR followed by a message in case of error

## 16.18.3.3 getInfo Function

Description: Get all the information about the input Ring Tone

| nfo(InputResource, S | amplingRate , NumChannels , Bi 🔀                                                    |
|----------------------|-------------------------------------------------------------------------------------|
| Resource [Test1.wm - | The Resource to be converted<br>Sampling rate of the input ring tone                |
| 2                    | Number of channels of the input ring tone                                           |
| 128<br>0:2:5:1       | Bit rate of the input ring tone - (default: 64 kb)<br>Duration of the Ringtone File |
|                      |                                                                                     |
|                      | in a base of some                                                                   |
|                      | wed by a message in case of error                                                   |
|                      | Resource [Test1.wm *<br>44100<br>2<br>128<br>0:2:5:1                                |

#### InputResource

Description: The Resource to be converted Paramater Type RESOURCE Default Value: Constraints: Resource Type: audio Resource Format: x-mpeg (.mp3), x.aiff (.aif, .aiff), x-wav (.wav), basic (.au, .snd), x-ms-wma (.wma), x-vorbis (.ogg), x-pn-realaudio (.ra, .ram)

Ranges:

### SamplingRate

Description: Sampling rate of the input ring tone Paramater Type UINT32 Default Value: Constraints: Resource Type: Ranges:

### NumChannels

Description: Number of channels of the input ring tone Paramater Type UINT16 Default Value: Constraints: Resource Type: Ranges:

## BitRate

Description: Bit rate of the input ring tone - (default: 64 kb) Paramater Type UINT16 Default Value: Constraints: Resource Type: Ranges:

### Duration

Description: Duration of the Ringtone File (In the format Hours: Mins: Secs: milliseconds) Paramater Type STRING Default Value: Constraints: Resource Type: Ranges:

#### Result

Result type: STRING

Result Description: The result of import, SUCCESS if ok, ERROR followed by a message in case of error

# 16.18.3.4 Clip Function

Description: Clips the file for the specified time (for e.g. reducing it to a 30 sec clip)

| RingtoneAdaptation: clip(In<br>Parameters                                      | putKesource, Outpu                               | tResource , Mimetype , ReadStartingT 📡                                                                            |
|--------------------------------------------------------------------------------|--------------------------------------------------|----------------------------------------------------------------------------------------------------|
| in InputResource:RESOURCE<br>out OutputResource:RESOURCE<br>in Mimetype:STRING | Resource [Test1.wmk   New Resource  audio/x-mpeg | The Resource to be converted<br>Where the produced resource will be stored<br>Mimetype for output resource        |
| in ReadStartingTime:FLOAT<br>in ReadEndingTime:FLOAT                           | 0.0                                              | Starting time for the clip(default: beginning of the file)<br>Ending time for the clip (default: end of the file) |
| Result<br>result:STRING SUCCESS<br>The result of import, SUCCESS if o          | k, ERROR followed by a n                         | nessage in case of error                                                                                          |
| r ne result or import, SULLESS if o                                            | K, ERRUR followed by a n                         | Close                                                                                                    |

#### InputResource

Description: The Resource to be converted Paramater Type RESOURCE Default Value: Constraints: Resource Type: audio Resource Format: x-mpeg (.mp3), x.aiff (.aif, .aiff), x-wav (.wav), basic (.au, .snd), x-ms-wma (.wma), x-vorbis (.ogg), x-pn-realaudio (.ra, .ram)

Ranges:

#### **OutputResource**

Description: Where the produced resource will be stored Paramater Type RESOURCE Default Value: Constraints:

#### Mimetype

Description: Mimetype for output resource Paramater Type STRING Default Value: Constraints: Resource Type: audio Resource Format: x-mpeg, x-aiff, x-way, basic, x-vorbis, x-ac3

#### ReadStartingTime

Description: Starting time for the clip(default: beginning of the file) Paramater Type FLOAT Default Value: Constraints: Resource Type: Ranges:

# ReadEndingTime

Description: Ending time for the clip (default: end of the file) Paramater Type FLOAT Default Value: Constraints: Resource Type: Ranges:

#### Result

Result type: STRING Result Description: The result of import, SUCCESS if ok, ERROR followed by a message in case of error

# 16.19 Image Processing Plugin (DSI)

# 16.19.1 Main functionalities

The image processing plug-in allows adapting image resources to various use case. For example it can be used to convert different image formats, to apply various effects, to resize, to mirror, etc. In total the plug-in is composed of forty-one functions that are:

- **Conversion**, to convert the image
- Import, to import an image
- **Resize**, to resize the image
- **Contrast**, to change the image contrast
- Edge, to highlight edges of the image
- Embross, to highlight edges with 3D effect
- **Blur**, to blur the image
- GaussianBlur, to apply a Gaussian Blur to the image
- Median, to apply a median filter to the image
- **Mirror**, to mirror the image
- Noise, to add noise in the image
- Despeckle, to reduce the noise from the image using the despeckle filter
- Equalize, to apply an histogram equalization to the image
- Enhance, to minimize the noise of the image
- ExtractChannel,
- GrayScale, to convert a coloured image to grayscale
- Magnify, to scale up the image
- Minify, to scale down the image
- Modulate, to modulate hue, saturation, and brightness of the image
- Monochrome, to create a monochrome image
- Negate, to negate colours in the image
- Normalize, to increase contrast by normalizing the pixel values
- **OilPaint**, to create a image looks like oil painting
- Quality, to change the JPEG/MIFF/PNG compression
- Quantize, to set the preferred number of colours in the image
- Raise, to highlight or dark the edges of an image to give a 3D raised or lowered effect
- ReduceNoise, to reduce the noise of the image
- **Replace**, to replace the image
- **FloodFill**, to apply a flood-fill texture
- Rool, to roll the image by a specified number of columns and rows
- Rotate, to rotate the image specifying a number of degrees
- Scale, to scale the image by using a specified ratio
- Shear, to create a parallelogram by sliding the image by X of Y axis
- Shade, to shade the image using distant light source
- Spread, to spread pixels randomly
- SetOpacity, to set the opacity of the image
- SubImage,
- GetInfo, to see information about the image
- SetMaskColour,
- **Paste**, to paste the image
- **Test,** to test the image

A More detailed description of these functionalities is available in section 16.19.3

#### 16.19.2 Relationship with other tools

This tool is implemented as a plug-in. Like other plug-ins, its functionality is available via the AXMEDIS Editor and the AXMEDIS Processing Engine.

#### 16.19.3 Detailed description of the functionalities and Screenshots

Here's an example on how to use the plug-in with AXMEDIS Editor.

The plug-in can be applied to all images resources in all formats embedded into an AXMEDIS object. Selecting one resource in the tree and right clicking, select **Content Processing plugins...** 

| 🌆 kandinsky-exan             | iple.axm - AXMEDIS                     | Editor                    |
|------------------------------|----------------------------------------|---------------------------|
| File Edit Resource V         | iewer Window Help                      |                           |
| 1 🖻 🖬 🖬 🗊                    |                                        | 🗶 🛠 🛠                     |
| AXMEDIS View                 | MPEG21 View                            |                           |
| Full                         |                                        |                           |
| - T AXMEDIS<br>- C Dublin Co | Info<br>e<br>[kandinskii_nortrait.ing] | 298e1-a8ab-43f1-8bea-2808 |
|                              | Open<br>Open with                      |                           |
|                              | Edit Properties                        |                           |
|                              | Insert                                 | •                         |
|                              | Content processing p                   | olugins                   |
|                              | Extract resource                       |                           |
|                              | Cut                                    | Ctrl+X                    |
|                              | Сору                                   | Ctrl+C                    |
|                              | Paste                                  | Ctrl+V                    |
|                              | Delete                                 | Delete                    |
|                              | Move up                                | Ctrl+Up                   |
|                              | Move down                              | Ctrl+Down                 |
|                              | Refresh                                |                           |

A new dialog will appear will the list of available functionalities. Selecting a functionality will a appear a brief description in the **Function description** box.

| Plugins 🔀                                                                                                    |
|----------------------------------------------------------------------------------------------------|
| Plugin functions<br>✓ only functions for Resource "image/jpeg"                                                                                                    |
| ImageProcessing: Conversion(InputResource, Mimet<br>ImageProcessing: Import(Path, OutputResource, Mimet<br>ImageProcessing: Resc[InputResource, WithIt<br>ImageProcessing: Edge[InputResource, MODER, OL<br>ImageProcessing: Edge[InputResource, ADIUS,<br>ImageProcessing: Bust(InputResource, RADIUS,<br>ImageProcessing: Bust(InputResource, RADIUS, SIG<br>ImageProcessing: Bust(InputResource, RADIUS, SIG<br>ImageProcessing: GaussianBlut(InputResource, RADIUS,<br>ImageProcessing: Mitro(InputResource, KeepDirectii<br>ImageProcessing: Noise(InputResource, TYPE, Outper<br>Function description |
| Resizes an image                                                                                                    |
| Execute Cancel                                                                                                    |

Selecting the appropriate function and pressing the **Execute** button a new dialog appears with a number of fields to be filled-in. the aspect of the dialog and the number of fields is different for each function.

Please, refer to next sections for a detailed description of the values needed for each functionalities.

In the **Output Resource** cascading menu is possible to decide if the function will produce a new resource or will overwrite the old one.

Here's a brief analysis of image processing functionalities.

Since the image processing plug-in is based on the GPL source code of ImageMagick, for a more detailed description of these functionalities, please refer to the following links:

- ImageMagick website: <u>http://www.imagemagick.org/script/index.php</u>
- The Definitive Guide to ImageMagick by Michael Still, available on: <u>http://www.amazon.com/Definitive-Guide-ImageMagick/dp/1590595904/sr=8-</u> <u>1/qid=1157030444/ref=pd\_bbs\_1/104-0533291-5821542?ie=UTF8</u>
- Examples of ImageMagick usage are available here: <u>http://www.cit.gu.edu.au/~anthony/graphics/imagick6</u>

# 16.19.3.1 Conversion

STRING Conversion (RESOURCE InputResource, STRING Mimetype, RESOURCE OutputResource)

| Version: 1.0                                                                           |        |
|----------------------------------------------------------------------------------------|--------|
| Description: Convert an image                                                          |        |
| Parameter List                                                                         |        |
| Name: InputResource                                                                    |        |
| <b>Description:</b> The Resource to be converted                                       |        |
| Paramater Type RESOURCE                                                                |        |
| Default Value:                                                                         |        |
| Constraints:                                                                           |        |
| Resource Type: image                                                                   |        |
| Resource Format: jpeg gif png                                                          |        |
| Ranges:                                                                                |        |
| Name: Mimetype                                                                         |        |
| Description: Mimetype for output resource                                              |        |
| Paramater Type STRING                                                                  |        |
| Default Value:                                                                         |        |
| Constraints:                                                                           |        |
| Name: OutputResource                                                                   |        |
| Description: Where the produced resource will be stored                                |        |
| Paramater Type RESOURCE                                                                |        |
| Default Value:                                                                         |        |
| Constraints:                                                                           |        |
| Result: Result                                                                         |        |
| Result type: STRING                                                                    |        |
| Result Description: The result of conversion, SUCCESS if ok, ERROR followed by a messa | ige in |
| case of error                                                                          |        |

# 16.19.3.2 Import

STRING Import (STRING Path, RESOURCE OutputResource, STRING MimeType)

Version: 1.0 Description: Import an image Parameter List Name: Path Description: Path to the image Paramater Type STRING Default Value: Constraints: Name: OutputResource

Description: Where the imported resource will be stored **Paramater Type RESOURCE Default Value: Constraints: Resource Type:** image **Resource Format:** jpeg gif png **Ranges:** Name: MimeType **Description:** Test **Paramater Type STRING Default Value: Constraints: Result:** Result **Result type:** STRING **Result Description:** The result of conversion, SUCCESS if ok, ERROR followed by a message in case of error

# 16.19.3.3 Resize

STRING Resize (RESOURCE InputResource, INT32 Width, INT32 Height, BOOLEAN KeepAspectRatio, RESOURCE OutputResource )

Version: 1.0 Description: Resizes an image **Parameter List** Name: InputResource Description: The Resource to be resized **Paramater Type RESOURCE Default Value: Constraints: Resource Type:** image **Resource Format:** jpeg gif png **Ranges:** Name: Width **Description:** The new image width **Paramater Type INT32 Default Value: Constraints:** Name: Height Description: The new image height Paramater Type INT32 **Default Value: Constraints:** Name: KeepAspectRatio Description: Indicates to preserve image aspect ratio or not **Paramater Type BOOLEAN Default Value: Constraints:** Name: OutputResource Description: Where the resized resource will be stored **Paramater Type RESOURCE Default Value: Constraints: Result:** Result **Result type:** STRING AXMEDIS

**Result Description:** The result of conversion, SUCCESS if ok, ERROR followed by a message in case of error

#### 16.19.3.4 Contrast

STRING Contrast (RESOURCE InputResource, INT32 AMOUNT, RESOURCE OutputResource)

Version: 1.0 **Description:** Change image contrast **Parameter List** Name: InputResource Description: The Resource to be manipulated **Paramater Type RESOURCE Default Value: Constraints: Resource Type:** image **Resource Format:** jpeg gif png **Ranges:** Name: AMOUNT Description: The contrast amount **Paramater Type INT32 Default Value: Constraints:** Name: OutputResource **Description:** Where the manipulated resource will be stored **Paramater Type RESOURCE Default Value: Constraints: Result:** Result **Result type:** STRING **Result Description:** The result of conversion, SUCCESS if ok, ERROR followed by a message in case of error

# 16.19.3.5 Edge

STRING Edge (RESOURCE InputResource, INT32 ORDER, RESOURCE OutputResource)

Version: 1.0

**Description:** Edge image (highlight edges in image). The radius is the radius of the pixel neighbourhood.. Specify a radius of zero for automatic radius selection.

**Parameter List** Name: InputResource Description: The Resource to be manipulated **Paramater Type RESOURCE Default Value: Constraints: Resource Type:** image **Resource Format:** jpeg gif png **Ranges:** Name: ORDER **Description:** The Order Edge **Paramater Type INT32 Default Value: Constraints:** Name: OutputResource AXMEDIS

**Description:** Where the manipulated resource will be stored **Paramater Type RESOURCE Default Value: Constraints: Result:** Result **Result type:** STRING **Result Description:** The result of conversion, SUCCESS if ok, ERROR followed by a message in case of error

#### 16.19.3.6 **Emboss**

STRING Emboss (RESOURCE InputResource, INT32 RADIUS, INT32 SIGMA, RESOURCE OutputResource)

#### Version: 1.0

**Description:** Emboss image (highlight edges with 3D effect). The radius parameter specifies the radius of the Gaussian, in pixels, not counting the center pixel. The sigma parameter specifies the standard deviation of the Laplacian, in pixels.

#### **Parameter List**

Name: InputResource Description: The Resource to be manipulated **Paramater Type RESOURCE Default Value: Constraints: Resource Type:** image **Resource Format:** jpeg gif png **Ranges:** Name: RADIUS **Description:** The Radius Emboss **Paramater Type INT32 Default Value: Constraints:** Name: SIGMA **Description:** The sigma Emboss Paramater Type INT32 **Default Value: Constraints:** Name: OutputResource Description: Where the manipulated resource will be stored **Paramater Type RESOURCE Default Value: Constraints: Result:** Result **Result type:** STRING **Result Description:** The result of conversion, SUCCESS if ok, ERROR followed by a message in case of error

#### 16.19.3.7 Blur

STRING Blur (RESOURCE InputResource, INT32 RADIUS, INT32 SIGMA, RESOURCE OutputResource)

Version: 1.0

Description: Blur image. The radius parameter specifies the radius of the Gaussian, in pixels, not counting the center pixel. The sigma parameter specifies the standard deviation of the Laplacian, in pixels. AXMEDIS 295

| Parameter List                                                                                                   |
|----------------------------------------------------------------------------------------------------|
| Name: InputResource                                                                                              |
| Description: The Resource to be manipulated                                                                      |
| Paramater Type RESOURCE                                                                                          |
| Default Value:                                                                                                   |
| Constraints:                                                                                                    |
| Resource Type: image                                                                                             |
| Resource Format: jpeg gif png                                                                                    |
| Ranges:                                                                                                    |
| Name: RADIUS                                                                                                    |
| Description: The Radius Blur                                                                                     |
| Paramater Type INT32                                                                                             |
| Default Value:                                                                                                   |
| Constraints:                                                                                                    |
| Name: SIGMA                                                                                                    |
| Description: The sigma Blur                                                                                      |
| Paramater Type INT32                                                                                             |
| Default Value:                                                                                                   |
| Constraints:                                                                                                    |
| Name: OutputResource                                                                                             |
| Description: Where the manipulated resource will be stored                                                       |
| Paramater Type RESOURCE                                                                                          |
| Default Value:                                                                                                   |
| Constraints:                                                                                                    |
| Result: Result                                                                                                   |
| Result type: STRING                                                                                              |
| <b>Result Description:</b> The result of conversion, SUCCESS if ok, ERROR followed by a message in case of error |
|                                                                                                    |

# 16.19.3.8 GaussianBlur

STRING GaussianBlur (RESOURCE InputResource, INT32 RADIUS, INT32 SIGMA, RESOURCE OutputResource )

Version: 1.0 Description: GaussianBlur the image Parameter List Name: InputResource

**Description:** Gaussian blur image. The number of neighbor pixels to be included in the convolution mask is specified by 'width\_'. For example, a width of one gives a (standard) 3x3 convolution mask. The standard deviation of the gaussian bell curve is specified by 'sigma'.

Paramater Type RESOURCE Default Value: Constraints: Resource Type: image Resource Format: jpeg gif png Ranges: Name: RADIUS Description: The Radius GaussianBlur Paramater Type INT32 Default Value: Constraints: Name: SIGMA Description: The sigma GaussianBlur Paramater Type INT32 Default Value: Constraints: Name: OutputResource Description: Where the manipulated resource will be stored Paramater Type RESOURCE Default Value: Constraints: Result Result Result type: STRING Result Description: The result of conversion, SUCCESS if ok, ERROR followed by a message in case of error

#### 16.19.3.9 Median

STRING Median (RESOURCE InputResource, INT32 RADIUS, RESOURCE OutputResource)

Version: 1.0 **Description:** Median the image **Parameter List** Name: InputResource **Description:** The Resource to be manipulated **Paramater Type RESOURCE Default Value: Constraints: Resource Type:** image Resource Format: jpeg gif png **Ranges:** Name: RADIUS **Description:** The Radius Median Paramater Type INT32 **Default Value: Constraints:** Name: OutputResource Description: Where the manipulated resource will be stored **Paramater Type RESOURCE Default Value: Constraints:** Result: Result **Result type:** STRING Result Description: The result of conversion, SUCCESS if ok, ERROR followed by a message in case of error

### 16.19.3.10 Mirror

STRING Mirror (RESOURCE InputResource, BOOLEAN KeepDirection, RESOURCE OutputResource)

Version: 1.0 Description: Mirror the image Parameter List Name: InputResource Description: The Resource to be manipulated Paramater Type RESOURCE Default Value: Constraints:

**Resource Type:** image **Resource Format:** jpeg gif png **Ranges:** Name: KeepDirection Description: The KeepDirection Mirror **Paramater Type BOOLEAN Default Value: Constraints:** Name: OutputResource Description: Where the manipulated resource will be stored **Paramater Type RESOURCE Default Value: Constraints: Result:** Result **Result type:** STRING Result Description: The result of conversion, SUCCESS if ok, ERROR followed by a message in case of error

# 16.19.3.11 Noise

STRING Noise (RESOURCE InputResource, INT32 TYPE, RESOURCE OutputResource)

Version: 1.0 **Description:** Noise the image **Parameter List** Name: InputResource Description: The Resource to be manipulated **Paramater Type** RESOURCE **Default Value: Constraints: Resource Type:** image Resource Format: jpeg gif png **Ranges:** Name: TYPE **Description:** The Type Noise Paramater Type INT32 **Default Value: Constraints:** Name: OutputResource Description: Where the manipulated resource will be stored **Paramater Type RESOURCE Default Value: Constraints:** Result: Result **Result type:** STRING Result Description: The result of conversion, SUCCESS if ok, ERROR followed by a message in case of error

# 16.19.3.12 Despeckle

STRING Despeckle (RESOURCE InputResource, RESOURCE OutputResource )

Version: 1.0 Description: Despeckle image (reduce speckle noise) Parameter List AXMEDIS

| Name: InputResource                                                                                              |
|----------------------------------------------------------------------------------------------------|
| <b>Description:</b> The Resource to be manipulated                                                               |
| Paramater Type RESOURCE                                                                                          |
| Default Value:                                                                                                   |
| Constraints:                                                                                                    |
| Resource Type: image                                                                                             |
| <b>Resource Format:</b> jpeg gif png                                                                             |
| Ranges:                                                                                                    |
| Name: OutputResource                                                                                             |
| Description: Where the manipulated resource will be stored                                                       |
| Paramater Type RESOURCE                                                                                          |
| Default Value:                                                                                                   |
| Constraints:                                                                                                    |
| Result: Result                                                                                                   |
| Result type: STRING                                                                                              |
| <b>Result Description:</b> The result of conversion, SUCCESS if ok, ERROR followed by a message in case of error |
|                                                                                                    |

#### 16.19.3.13 Equalize

STRING Equalize (RESOURCE InputResource, RESOURCE OutputResource)

Version: 1.0

**Description:** Equalize image (histogram equalization) **Parameter List** Name: InputResource Description: The Resource to be manipulated **Paramater Type RESOURCE Default Value: Constraints: Resource Type:** image **Resource Format:** jpeg gif png **Ranges:** Name: OutputResource **Description:** Where the manipulated resource will be stored **Paramater Type RESOURCE Default Value: Constraints:** Result: Result **Result type: STRING** Result Description: The result of conversion, SUCCESS if ok, ERROR followed by a message in case of error

#### 16.19.3.14 Enhance

STRING Enhance (RESOURCE InputResource, RESOURCE OutputResource)

Version: 1.0 **Description:** Enhance image (minimize noise) **Parameter List** Name: InputResource Description: The Resource to be manipulated **Paramater Type RESOURCE Default Value: Constraints:** 

Resource Type: image Resource Format: jpeg gif png Ranges: Name: OutputResource Description: Where the manipulated resource will be stored Paramater Type RESOURCE Default Value: Constraints: Result: Result Result: Result Result type: STRING Result Description: The result of conversion, SUCCESS if ok, ERROR followed by a message in case of error

# 16.19.3.15 ExtractChannel

STRING ExtractChannel ( RESOURCE InputResource, INT32 CHANNEL, RESOURCE OutputResource )

Version: 1.0 **Description:** ExtractChannel the image **Parameter List** Name: InputResource Description: The Resource to be manipulated **Paramater Type RESOURCE Default Value: Constraints: Resource Type:** image **Resource Format:** jpeg gif png **Ranges:** Name: CHANNEL **Description:** The Channel ExtractChannel **Paramater Type INT32 Default Value: Constraints:** Name: OutputResource **Description:** Where the manipulated resource will be stored **Paramater Type RESOURCE Default Value: Constraints:** Result: Result **Result type:** STRING Result Description: The result of conversion, SUCCESS if ok, ERROR followed by a message in case of error

# 16.19.3.16 Grayscale

STRING Grayscale (RESOURCE InputResource, RESOURCE OutputResource)

Version: 1.0 Description: Grayscale the image Parameter List Name: InputResource Description: The Resource to be manipulated Paramater Type RESOURCE Default Value: Constraints: Resource Type: image Resource Format: jpeg gif png Ranges: Name: OutputResource Description: Where the manipulated resource will be stored Paramater Type RESOURCE Default Value: Constraints: Result Value: Result: Result Result type: STRING Result type: STRING Result Description: The result of conversion, SUCCESS if ok, ERROR followed by a message in case of error

#### 16.19.3.17 Magnify

STRING Magnify (RESOURCE InputResource, RESOURCE OutputResource)

Version: 1.0 Description: Magnify image by integral size **Parameter List** Name: InputResource **Description:** The Resource to be manipulated **Paramater Type RESOURCE Default Value: Constraints: Resource Type:** image **Resource Format:** jpeg gif png **Ranges:** Name: OutputResource **Description:** Where the manipulated resource will be stored **Paramater Type RESOURCE Default Value: Constraints: Result:** Result **Result type:** STRING **Result Description:** The result of conversion, SUCCESS if ok, ERROR followed by a message in case of error

#### 16.19.3.18 Minify

STRING Minify (RESOURCE InputResource, RESOURCE OutputResource)

Version: 1.0 Description: Reduce image by integral size **Parameter List** Name: InputResource Description: The Resource to be manipulated **Paramater Type RESOURCE Default Value: Constraints: Resource Type:** image Resource Format: jpeg gif png **Ranges:** Name: OutputResource **Description:** Where the manipulated resource will be stored **Paramater Type RESOURCE Default Value: Constraints: Result:** Result **Result type:** STRING **Result Description:** The result of conversion, SUCCESS if ok, ERROR followed by a message in case of error

# 16.19.3.19 Modulate

STRING Modulate (RESOURCE InputResource, INT32 BRIGHTNESS, INT32 SATURATION, INT32 HUE, RESOURCE OutputResource)

Version: 1.0

**Description:** Modulate percent hue, saturation, and brightness of an image. Modulation of saturation and brightness is as a ratio of the current value(1.0 for no change). Modulation of hue is an absolute rotation of -180 degrees to +180 degrees from the current position corresponding to an argument range of 0 to 2.0 (1.0 for no change).

#### **Parameter List**

Name: InputResource Description: The Resource to be manipulated **Paramater Type RESOURCE Default Value: Constraints:** Resource Type: image Resource Format: jpeg gif png **Ranges:** Name: BRIGHTNESS **Description:** Brightness modulate Paramater Type INT32 **Default Value: Constraints:** Name: SATURATION **Description:** Saturation modulate Paramater Type INT32 **Default Value: Constraints:** Name: HUE AXMEDIS

Description: Hue modulate Paramater Type INT32 Default Value: Constraints: Name: OutputResource Description: Where the manipulated resource will be stored Paramater Type RESOURCE Default Value: Constraints: Result Value: Result: Result Result type: STRING Result type: STRING Result Description: The result of conversion, SUCCESS if ok, ERROR followed by a message in case of error

#### 16.19.3.20 Monochrome

STRING Monochrome (RESOURCE InputResource, RESOURCE OutputResource)

Version: 1.0 Description: Monochrome the image **Parameter List** Name: InputResource Description: The Resource to be manipulated **Paramater Type** RESOURCE **Default Value: Constraints: Resource Type:** image **Resource Format:** jpeg gif png **Ranges:** Name: OutputResource **Description:** Where the manipulated resource will be stored **Paramater Type RESOURCE Default Value: Constraints: Result:** Result **Result type:** STRING **Result Description:** The result of conversion, SUCCESS if ok, ERROR followed by a message in case of error

# 16.19.3.21 Negate

STRING Negate (RESOURCE InputResource, BOOLEAN GRAYSCALE, RESOURCE OutputResource)

Version: 1.0

**Description:** Negate colors in image. Replace every pixel with its complementary color (white becomes black, yellow becomes blue, etc.). Set grayscale to only negate grayscale values in image.

**Parameter List** 

Name: InputResource Description: The Resource to be manipulated Paramater Type RESOURCE Default Value: Constraints: Resource Type: image Resource Format: jpeg gif png 

 Ranges:

 Name: GRAYSCALE

 Description: Where the manipulated resource will be stored

 Paramater Type BOOLEAN

 Default Value:

 Constraints:

 Name: OutputResource

 Description: Where the manipulated resource will be stored

 Paramater Type RESOURCE

 Default Value:

 Constraints:

 Result Value:

 Constraints:

 Result: Result

 Result type: STRING

 Result Description: The result of conversion, SUCCESS if ok, ERROR followed by a message in case of error

# 16.19.3.22 Normalize

STRING Normalize (RESOURCE InputResource, RESOURCE OutputResource)

#### Version: 1.0

**Description:** Normalize image (increase contrast by normalizing the pixel values to span the full range of color values)

#### Parameter List

| Name: InputResource                                                                      |
|------------------------------------------------------------------------------------------|
| <b>Description:</b> The Resource to be manipulated                                       |
| Paramater Type RESOURCE                                                                  |
| Default Value:                                                                           |
| Constraints:                                                                             |
| Resource Type: image                                                                     |
| <b>Resource Format:</b> jpeg gif png                                                     |
| Ranges:                                                                                  |
| Name: OutputResource                                                                     |
| <b>Description:</b> Where the manipulated resource will be stored                        |
| Paramater Type RESOURCE                                                                  |
| Default Value:                                                                           |
| Constraints:                                                                             |
| Result: Result                                                                           |
| Result type: STRING                                                                      |
| Result Description: The result of conversion, SUCCESS if ok, ERROR followed by a message |
| case of error                                                                            |

#### 16.19.3.23 OilPaint

STRING OilPaint (RESOURCE InputResource, INT32 RADIUS, RESOURCE OutputResource)

Version: 1.0 Description: Oilpaint image (image looks like oil painting) Parameter List Name: InputResource Description: The Resource to be manipulated Paramater Type RESOURCE Default Value: Constraints: Resource Type: image

**Resource Format:** jpeg gif png **Ranges:** Name: RADIUS **Description:** the radius OilPaint Paramater Type INT32 **Default Value: Constraints:** Name: OutputResource **Description:** Where the manipulated resource will be stored **Paramater Type RESOURCE Default Value: Constraints: Result:** Result **Result type:** STRING **Result Description:** The result of conversion, SUCCESS if ok, ERROR followed by a message in case of error

# 16.19.3.24 Quality

STRING Quality (RESOURCE InputResource, INT32 LEVEL, RESOURCE OutputResource)

### Version: 1.0 **Description:** JPEG/MIFF/PNG compression level (default 75). **Parameter List** Name: InputResource Description: The Resource to be manipulated **Paramater Type RESOURCE Default Value: Constraints: Resource Type:** image **Resource Format:** jpeg gif png **Ranges:** Name: LEVEL **Description:** the quality of the compress level **Paramater Type INT32 Default Value: Constraints:** Name: OutputResource Description: Where the manipulated resource will be stored **Paramater Type RESOURCE Default Value: Constraints: Result:** Result **Result type:** STRING **Result Description:** The result of conversion, SUCCESS if ok, ERROR followed by a message in case of error

# 16.19.3.25 Quantize

STRING Quantize (RESOURCE InputResource, INT32 NCOLORS, RESOURCE OutputResource)

# Version: 1.0

**Description:** Preferred number of colors in the image. The actual number of colors in the image may be less than your request, but never more. Images with less unique colors than specified with this option will have any duplicate or unused colors removed. AXMEDIS
30

| Parameter List                                                                                                   |
|----------------------------------------------------------------------------------------------------|
| Name: InputResource                                                                                              |
| <b>Description:</b> The Resource to be manipulated                                                               |
| Paramater Type RESOURCE                                                                                          |
| Default Value:                                                                                                   |
| Constraints:                                                                                                    |
| Resource Type: image                                                                                             |
| <b>Resource Format:</b> jpeg gif png                                                                             |
| Ranges:                                                                                                    |
| Name: NCOLORS                                                                                                    |
| <b>Description:</b> the number of color                                                                          |
| Paramater Type INT32                                                                                             |
| Default Value:                                                                                                   |
| Constraints:                                                                                                    |
| Name: OutputResource                                                                                             |
| Description: Where the manipulated resource will be stored                                                       |
| Paramater Type RESOURCE                                                                                          |
| Default Value:                                                                                                   |
| Constraints:                                                                                                    |
| Result: Result                                                                                                   |
| Result type: STRING                                                                                              |
| <b>Result Description:</b> The result of conversion, SUCCESS if ok, ERROR followed by a message in case of error |

# 16.19.3.26 Raise

STRING Raise (RESOURCE InputResource, INT32 WIDTH, INT32 HEIGHT, INT32 XOFFSET, INT32 YOFFSET, BOOLEAN RISED, RESOURCE OutputResource)

Version: 1.0 Description: Raise image (lighten or darken the edges of an image to give a 3-D raised or lowered effect) **Parameter List** Name: InputResource **Description:** The Resource to be manipulated **Paramater Type RESOURCE Default Value: Constraints:** Resource Type: image **Resource Format:** jpeg gif png **Ranges:** Name: WIDTH Description: The width is parts of the geometry specification are measured in pixels Paramater Type INT32 **Default Value: Constraints:** Name: HEIGHT **Description:** The height is parts of the geometry specification are measured in pixels **Paramater Type INT32 Default Value: Constraints:** Name: XOFFSET **Description:** The left edge of the object is to be placed xoffset pixels in from the left edge of the

image.

Paramater Type INT32

| Default Value:                                                                                                   |
|----------------------------------------------------------------------------------------------------|
| Constraints:                                                                                                    |
| Name: YOFFSET                                                                                                    |
| <b>Description:</b> The top edge of the object is to be yoffset pixels below the top edge of the image.          |
| Paramater Type INT32                                                                                             |
| Default Value:                                                                                                   |
| Constraints:                                                                                                    |
| Name: RISED                                                                                                    |
| Description: raisedFlag                                                                                          |
| Paramater Type BOOLEAN                                                                                           |
| Default Value:                                                                                                   |
| Constraints:                                                                                                    |
| Name: OutputResource                                                                                             |
| Description: Where the manipulated resource will be stored                                                       |
| Paramater Type RESOURCE                                                                                          |
| Default Value:                                                                                                   |
| Constraints:                                                                                                    |
| Result: Result                                                                                                   |
| Result type: STRING                                                                                              |
| <b>Result Description:</b> The result of conversion, SUCCESS if ok, ERROR followed by a message in case of error |
|                                                                                                    |

# 16.19.3.27 ReduceNoise

STRING ReduceNoise (RESOURCE InputResource, INT32 ORDER, RESOURCE OutputResource )

Version: 1.0 Description: Reduce noise in image using a noise peak elimination filter. **Parameter List** Name: InputResource Description: The Resource to be manipulated Paramater Type RESOURCE **Default Value: Constraints: Resource Type:** image **Resource Format:** jpeg gif png **Ranges:** Name: ORDER Description: order **Paramater Type INT32 Default Value: Constraints:** Name: OutputResource Description: Where the manipulated resource will be stored **Paramater Type RESOURCE Default Value: Constraints:** Result: Result **Result type:** STRING Result Description: The result of conversion, SUCCESS if ok, ERROR followed by a message in case of error

#### 16.19.3.28 Replace

STRING Replace (RESOURCE InputResource, INT32 R1, INT32 G1, INT32 B1, INT32 R2, INT32 G2, INT32 B2, RESOURCE OutputResource)

Version: 1.0 **Description:** Replace the image **Parameter List** Name: InputResource **Description:** The Resource to be manipulated **Paramater Type RESOURCE Default Value: Constraints: Resource Type:** image **Resource Format:** jpeg gif png **Ranges:** Name: R1 Description: r1 Paramater Type INT32 **Default Value: Constraints:** Name: G1 **Description:** g1 Paramater Type INT32 **Default Value: Constraints:** Name: B1 Description: b1 Paramater Type INT32 **Default Value: Constraints:** Name: R2 **Description:** r2 Paramater Type INT32 **Default Value: Constraints:** Name: G2 **Description:** g2 Paramater Type INT32 **Default Value: Constraints:** Name: B2 **Description:** b2 Paramater Type INT32 **Default Value: Constraints:** Name: OutputResource Description: Where the manipulated resource will be stored **Paramater Type RESOURCE Default Value: Constraints:** Result: Result **Result type:** STRING Result Description: The result of conversion, SUCCESS if ok, ERROR followed by a message in case of error

# 16.19.3.29 FloodFill

STRING FloodFill (RESOURCE InputResource, INT32 X, INT32 Y, INT32 B, INT32 R, INT32 G, RESOURCE OutputResource)

Version: 1.0

**Description:** Flood-fill texture across pixels that match the color of the target pixel and are neighbors of the target pixel. Uses current fuzz setting when determining color match.

**Parameter List** Name: InputResource **Description:** The Resource to be manipulated **Paramater Type RESOURCE Default Value: Constraints: Resource Type:** image **Resource Format:** jpeg gif png **Ranges:** Name: X **Description:** x Paramater Type INT32 **Default Value: Constraints:** Name: Y **Description:** y Paramater Type INT32 **Default Value: Constraints:** Name: B **Description:** b Paramater Type INT32 **Default Value: Constraints:** Name: R **Description:** r **Paramater Type INT32 Default Value: Constraints:** Name: G **Description:** g Paramater Type INT32 **Default Value: Constraints:** Name: OutputResource Description: Where the manipulated resource will be stored **Paramater Type RESOURCE Default Value: Constraints:** Result: Result **Result type:** STRING Result Description: The result of conversion, SUCCESS if ok, ERROR followed by a message in case of error

### 16.19.3.30 Roll

STRING Roll (RESOURCE InputResource, INT32 X, INT32 Y, RESOURCE OutputResource)

Version: 1.0

**Description:** Roll image (rolls image vertically and horizontally) by specified number of columnms and rows)

**Parameter List** Name: InputResource Description: The Resource to be manipulated **Paramater Type RESOURCE Default Value: Constraints: Resource Type:** image **Resource Format:** jpeg gif png **Ranges:** Name: X **Description:** x Paramater Type INT32 **Default Value: Constraints:** Name: Y **Description:** v Paramater Type INT32 **Default Value: Constraints:** Name: OutputResource Description: Where the manipulated resource will be stored **Paramater Type RESOURCE Default Value: Constraints:** Result: Result **Result type:** STRING **Result Description:** The result of conversion, SUCCESS if ok, ERROR followed by a message in case of error

# 16.19.3.31 Rotate

STRING Rotate (RESOURCE InputResource, INT32 ANGLE, RESOURCE OutputResource)

Version: 1.0 Description: Rotate image counter-clockwise by specified number of degrees. Parameter List Name: InputResource Description: The Resource to be manipulated Paramater Type RESOURCE Default Value: Constraints: Resource Type: image Resource Format: jpeg gif png Ranges: Name: ANGLE Description: Number of the degrees Paramater Type INT32 Default Value: Constraints: Name: OutputResource Description: Where the manipulated resource will be stored Paramater Type RESOURCE Default Value: Constraints: Result: Result Result type: STRING Result Description: The result of conversion, SUCCESS if ok, ERROR followed by a message in case of error

# 16.19.3.32 Scale

STRING Scale (RESOURCE InputResource, INT32 WIDTH, INT32 HEIGHT, INT32 MODE, RESOURCE OutputResource )

Version: 1.0 Description: Resize image by using simple ratio algorithm **Parameter List** Name: InputResource **Description:** The Resource to be manipulated **Paramater Type RESOURCE Default Value: Constraints: Resource Type:** image Resource Format: jpeg gif png **Ranges:** Name: WIDTH **Description:** Width Paramater Type INT32 **Default Value: Constraints:** Name: HEIGHT **Description:** Height **Paramater Type INT32 Default Value: Constraints:** Name: MODE Description: Mode Paramater Type INT32 **Default Value: Constraints:** Name: OutputResource Description: Where the manipulated resource will be stored **Paramater Type RESOURCE Default Value: Constraints:** Result: Result **Result type:** STRING Result Description: The result of conversion, SUCCESS if ok, ERROR followed by a message in case of error

### 16.19.3.33 Shear

STRING Shear (RESOURCE InputResource, INT32 XSHEAR, INT32 Yshear, RESOURCE OutputResource)

#### Version: 1.0

**Description:** Shear image (create parallelogram by sliding image by X or Y axis). Shearing slides one edge of an image along the X or Y axis, creating a parallelogram. An X direction shear slides an edge along the X axis, while a Y direction shear slides an edge along the Y axis. The amount of the shear is controlled by a shear angle. For X direction shears, x degrees is measured relative to the Y axis, and similarly, for Y direction shears y degrees is measured relative to the X axis. Empty triangles left over from shearing the image are filled with the color defined as borderColor.

#### **Parameter List**

Name: InputResource Description: The Resource to be manipulated **Paramater Type RESOURCE Default Value: Constraints: Resource Type:** image Resource Format: jpeg gif png **Ranges:** Name: XSHEAR **Description:** XSHEAR Paramater Type INT32 **Default Value: Constraints:** Name: Yshear **Description:** Yshear **Paramater Type INT32 Default Value: Constraints:** Name: OutputResource **Description:** Where the manipulated resource will be stored **Paramater Type RESOURCE Default Value: Constraints: Result:** Result **Result type:** STRING Result Description: The result of conversion, SUCCESS if ok, ERROR followed by a message in case of error

#### 16.19.3.34 Shade

STRING Shade (RESOURCE InputResource, INT32 AZIMUTH, INT32 ELEVATION, BOOLEAN COLOR, RESOURCE OutputResource)

#### Version: 1.0

**Description:** Shade image using distant light source. Specify azimuth\_ and elevation\_ as the position of the light source. By default, the shading results as a grayscale image.. Set colorShading\_ to true to shade the red, green, and blue components of the image.

Parameter List

Name: InputResource Description: The Resource to be manipulated Paramater Type RESOURCE Default Value:

| Constraints:                                                                                                    |
|----------------------------------------------------------------------------------------------------|
| Resource Type: image                                                                                             |
| Resource Format: jpeg gif png                                                                                    |
| Ranges:                                                                                                    |
| Name: AZIMUTH                                                                                                    |
| Description: AZIMUTH                                                                                             |
| Paramater Type INT32                                                                                             |
| Default Value:                                                                                                   |
| Constraints:                                                                                                    |
| Name: ELEVATION                                                                                                  |
| Description: ELEVATION                                                                                           |
| Paramater Type INT32                                                                                             |
| Default Value:                                                                                                   |
| Constraints:                                                                                                    |
| Name: COLOR                                                                                                    |
| Description: COLOR                                                                                               |
| Paramater Type BOOLEAN                                                                                           |
| Default Value:                                                                                                   |
| Constraints:                                                                                                    |
| Name: OutputResource                                                                                             |
| <b>Description:</b> Where the manipulated resource will be stored                                                |
| Paramater Type RESOURCE                                                                                          |
| Default Value:                                                                                                   |
| Constraints:                                                                                                    |
| Result: Result                                                                                                   |
| Result type: STRING                                                                                              |
| <b>Result Description:</b> The result of conversion, SUCCESS if ok, ERROR followed by a message in case of error |

# 16.19.3.35 Spread

STRING Spread (RESOURCE InputResource, INT32 AMOUNT, RESOURCE OutputResource)

Version: 1.0 Description: Spread pixels randomly within image by specified amount. **Parameter List** Name: InputResource Description: The Resource to be manipulated Paramater Type RESOURCE **Default Value: Constraints: Resource Type:** image **Resource Format:** jpeg gif png **Ranges:** Name: AMOUNT **Description:** AMOUNT **Paramater Type INT32 Default Value: Constraints:** Name: OutputResource Description: Where the manipulated resource will be stored **Paramater Type RESOURCE Default Value: Constraints: Result:** Result AXMEDIS

Result type: STRING Result Description: The result of conversion, SUCCESS if ok, ERROR followed by a message in case of error

# 16.19.3.36 SetOpacity

STRING SetOpacity (RESOURCE InputResource, INT32 LEVEL, RESOURCE OutputResource)

Version: 1.0 **Description:** Set the opacity of the image. **Parameter List** Name: InputResource **Description:** The Resource to be manipulated **Paramater Type RESOURCE Default Value: Constraints: Resource Type:** image **Resource Format:** jpeg gif png **Ranges:** Name: LEVEL **Description:** LEVEL Paramater Type INT32 **Default Value: Constraints:** Name: OutputResource Description: Where the manipulated resource will be stored **Paramater Type RESOURCE Default Value: Constraints: Result:** Result Result type: STRING Result Description: The result of conversion, SUCCESS if ok, ERROR followed by a message in case of error

# 16.19.3.37 SubImage

STRING SubImage (RESOURCE InputResource, INT32 X, INT32 Y, INT32 WIDTH, INT32 HEIGHT, RESOURCE OutputResource)

Version: 1.0 Description: SubImage image. **Parameter List** Name: InputResource Description: The Resource to be manipulated **Paramater Type RESOURCE Default Value: Constraints: Resource Type:** image **Resource Format:** jpeg gif png **Ranges:** Name: X **Description:** x coordinate of the top-level corner of the rectangle **Paramater Type INT32 Default Value: Constraints:** AXMEDIS

| Name: Y                                                                                                    |
|----------------------------------------------------------------------------------------------------|
| <b>Description:</b> y coordinate of the top-level corner of the rectangle                                        |
| Paramater Type INT32                                                                                             |
| Default Value:                                                                                                   |
| Constraints:                                                                                                    |
| Name: WIDTH                                                                                                    |
| Description: Width member                                                                                        |
| Paramater Type INT32                                                                                             |
| Default Value:                                                                                                   |
| Constraints:                                                                                                    |
| Name: HEIGHT                                                                                                    |
| Description: Height member                                                                                       |
| Paramater Type INT32                                                                                             |
| Default Value:                                                                                                   |
| Constraints:                                                                                                    |
| Name: OutputResource                                                                                             |
| <b>Description:</b> Where the manipulated resource will be stored                                                |
| Paramater Type RESOURCE                                                                                          |
| Default Value:                                                                                                   |
| Constraints:                                                                                                    |
| Result: Result                                                                                                   |
| Result type: STRING                                                                                              |
| <b>Result Description:</b> The result of conversion, SUCCESS if ok, ERROR followed by a message in case of error |

# 16.19.3.38 GetInfo

STRING GetInfo (RESOURCE InputResource, INT32 WIDTH, INT32 HEIGHT)

| Version: 1.0<br>Description: Return the size of the image.<br>Parameter List<br>Name: InputResource              |
|----------------------------------------------------------------------------------------------------|
| <b>Description:</b> The Resource under analisys                                                                  |
| Paramater Type RESOURCE                                                                                          |
| Default Value:                                                                                                   |
| Constraints:                                                                                                    |
| Resource Type: image                                                                                             |
| Resource Format: jpeg gif png                                                                                    |
| Ranges:                                                                                                    |
| Name: WIDTH                                                                                                    |
| <b>Description:</b> The width of the Image                                                                       |
| Paramater Type INT32                                                                                             |
| Default Value:                                                                                                   |
| Constraints:                                                                                                    |
| Name: HEIGHT                                                                                                    |
| <b>Description:</b> The height of the Image                                                                      |
| Paramater Type INT32                                                                                             |
| Default Value:                                                                                                   |
| Constraints:                                                                                                    |
| Result: Result                                                                                                   |
| Result type: STRING                                                                                              |
| <b>Result Description:</b> The result of conversion, SUCCESS if ok, ERROR followed by a message in case of error |

#### 16.19.3.39 SetMaskColour

STRING SetMaskColour (RESOURCE InputResource, INT32 R, INT32 G, INT32 B, RESOURCE OutputResource )

Version: 1.0 **Description:** Set the color **Parameter List** Name: InputResource **Description:** The Resource to be manipulated **Paramater Type RESOURCE Default Value: Constraints: Resource Type:** image **Resource Format:** jpeg gif png **Ranges:** Name: R **Description:** Red **Paramater Type INT32 Default Value: Constraints:** Name: G **Description:** Green Paramater Type INT32 **Default Value: Constraints:** Name: B **Description:** Blue **Paramater Type INT32 Default Value: Constraints:** Name: OutputResource **Description:** Where the manipulated resource will be stored **Paramater Type RESOURCE Default Value: Constraints: Result:** Result Result type: STRING Result Description: The result of conversion, SUCCESS if ok, ERROR followed by a message in case of error

#### 16.19.3.40 Paste

STRING Paste (RESOURCE InputResource1, RESOURCE InputResource2, INT32 X, INT32 Y, INT32 COMPOSE, RESOURCE OutputResource)

Version: 1.0 Description: Paste image Parameter List Name: InputResource1 Description: The Resource to be manipulated Paramater Type RESOURCE Default Value: Constraints: Resource Type: image

**Resource Format:** jpeg gif png **Ranges:** Name: InputResource2 **Description:** The Resource paste **Paramater Type RESOURCE Default Value: Constraints: Resource Type:** image **Resource Format:** jpeg gif png **Ranges:** Name: X **Description:** X **Paramater Type INT32 Default Value: Constraints:** Name: Y **Description:** Y Paramater Type INT32 **Default Value: Constraints:** Name: COMPOSE **Description:** Compose Paramater Type INT32 **Default Value: Constraints:** Name: OutputResource Description: Where the manipulated resource will be stored **Paramater Type** RESOURCE **Default Value: Constraints:** Result: Result **Result type:** STRING Result Description: The result of conversion, SUCCESS if ok, ERROR followed by a message in case of error

# 16.19.3.41 Test

RESOURCE Test (RESOURCE InputResource, AXOM Axom) Version: 1.0 **Description:** Test an image **Parameter List** Name: InputResource **Description:** The Resource to be tested **Paramater Type RESOURCE Default Value: Constraints:** Name: Axom **Description:** The object Paramater Type AXOM **Default Value: Constraints:** Result: Result **Result type:** RESOURCE **Result Description:** The result of conversion, SUCCESS if ok, ERROR followed by a message in case of error